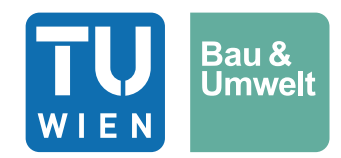

Diplomarbeit

# **Vergleich von hydrologischen Modellen mit unterschiedlicher Komplexität im Hydrological Open Air Laboratory in Österreich**

ausgeführt zum Zwecke der Erlangung des akademischen Grads Diplom-Ingenieur / Diplom-Ingenieurin eingereicht an der TU Wien, Fakultät für Bau- und Umweltingenieurwesen

Diploma Thesis

# **Comparison of hydrological models with different complexity in the Hydrological Open Air Laboratory in Austria**

Submitted in satisfaction of the requirements for the degree of Diplom-Ingenieur / Diplom-Ingenieurin of the TU Wien, Faculty of Civil and Environmental Engineering

von

## **Simone Steinauer B.Sc.**

Matr.Nr.: 01126478

Betreuung: Univ.-Prof. Dipl.-Ing. Dr.techn. Dr.h.c.mult. **Günter Blöschl** Univ.Ass.in Dr.in techn. **Borbála Széles** M.Sc. Institut für Wasserbau und Ingenieurhydrologie Forschungsbereich Ingenieurhydrologie und Wassermengenwirtschaft Technische Universität Wien, Karlsplatz 13/222, 1040 Wien, Österreich

Wien, im April 2023

# **Danksagung**

Mein Dank an dieser Stelle gilt vor allem Frau Univ.Ass.in Dr.in techn. Borbála Széles M.Sc., die mich mit hilfreichen Anregungen und wichtigen Denkanstößen sehr engagiert betreut hat. Danke für das geduldige Beantworten der vielen Fragen, die zahlreichen virtuellen Meetings und für die große Hilfestellung beim Verfassen der Arbeit.

Außerdem bedanke ich mich bei Herrn Univ.-Prof. Dipl.-Ing. Dr.techn. Dr.h.c.mult. Günter Blöschl für die Möglichkeit, diese Diplomarbeit durchführen zu dürfen. Ohne dessen Zustimmung hätte die vorliegende Arbeit nicht entstehen können.

Danke sagen möchte ich auch meinem Partner Dipl. Ing. Christoph Rottermanner, der stets ein offenes Ohr für mich hatte und sich immer Zeit für die Lösung, der im Rahmen der Modellsimulationen auftretenden EDV Probleme genommen hat.

Abschließend möchte ich meinen Eltern danken, die mir ein Studium an der Technischen Universität Wien ermöglicht haben und meiner gesamten Familie, FreundInnen und KollegInnen für die Unterstützung, besonders während der fordernden Phasen des Studiums.

# **Kurzfassung**

Hydrologische Modelle sollen ein Einzugsgebiet mit allen möglichen Wechselwirkungen ganzheitlich abbilden. Dabei gilt es auszuloten, welche Komponenten näher betrachtet werden sollen und welche zu vernachlässigen sind. Das Ziel dieser Arbeit ist die Untersuchung der Niederschlags-Abfluss-Prozesse im 66 ha großen Einzugsgebiet des HOAL (Hydrological Open Air Laboratory) im niederösterreichischen Petzenkirchen, als auch in kleineren Teileinzugsgebieten mit jeweils unterschiedlichen Abflussmechanismen. Dabei werden zwei verschiedene Modellkonzepte auf Basis des HBV-Modells angewandt und anschließend verglichen. Es handelt sich dabei, einerseits um das lumped TUWmodel und andererseits, um das flächendetaillierte HBV-Modell.

Es werden die Messdaten von 2013 bis 2020 herangezogen. In einem ersten Schritt werden die zur Verfügung gestellten Messdaten aufbereitet, um sie in weiterer Folge als Inputdaten in den Modellen verwenden zu können. Das lumped TUWmodel wird mit einer zeitlichen Auflösung von einer Stunde angewandt. Jedes Teileinzugsgebiet muss dabei in einem eigenen Rechenlauf simuliert werden. Mit Hilfe eines Optimierungsalgorithmus (DEoptim in R) werden die besten Parameter für das gesamte Einzugsgebiet, als auch für jedes der 11 Teileinzugsgebiete gesucht und auf einer, davon unabhängigen Messperiode validiert. Auf Grundlage dieser Parameter wird ein vergleichbares flächendetailliertes HBV-Modell erstellt. Dieses wird in 15-minütiger zeitlicher und 5,0 x 5,0m räumlicher Auflösung angewandt. Bei diesem Modellkonzept werden alle Teileinzugsgebiete zeitgleich in einem Rechenlauf simuliert. Um die Qualität der Modelle beurteilen zu können, werden statistische Kennwerte herangezogen. Diese sind die Nash-Sutcliffe-Effizienz (NSE) und der Volumenfehler (VE). Dabei liefert das lumped TUWmodel mit den dafür optimierten Parametern bei diesen statistischen Kennwerten die besseren Ergebnisse. Es können NSE zwischen -0,14 bei Q1 und 0,68 bei MW, beim flächendetaillierten HBV-Modell zwischen -6,9 bei Frau2 und 0,43 bei MW erreicht werden.

Anschließend wird mit den beiden Modellen eine Variantenstudie durchgeführt. Als Szenario kommt die flächendeckende Aufforstung des HOAL Einzugsgebietes zur Anwendung. Die Simulationsergebnisse zeigen bei beiden Modellkonzepten einen Anstieg des Basisabflusses in allen Teileinzugsgebieten. Zugleich verringert sich die Häufigkeit und Intensität der Spitzenabflüsse. Das weist darauf hin, dass der Wald als ausgleichendes Medium im Wasserkreislauf des HOAL fungiert.

Das flächendetaillierte HBV-Modell erzielt schlechtere Simulationsergebnisse als das lumped TUWmodel. Beim flächendetaillierten HBV-Modell gibt es viele Flächen bei denen der Abfluss nicht gemessen werden kann. Diese sollten auf jeden Fall anders parametrisiert werden. Außerdem sollte auch die Modellstruktur besser an das HOAL und dessen unterschiedliche und komplexen Abflussmechanismen angepasst werden. Eine Herausforderung stellen auch kleine Abflüsse und ein Austrocknen einzelner Teileinzugsgebiete dar. Unter diesen Umständen eignet sich die abgeschlossene Betrachtungsweise der Teileinzugsgebiete mit dem lumped TUWmodel besser für eine hydrologische Modellsimulation im HOAL.

# **Abstract**

Hydrological models are supposed to represent rainfall-runoff processes in a catchment with all possible interactions in a very realistic way. It is important to determine which components should be considered and which could be ignored. In this thesis the aim is to simulate the rainfall-runoff processes in the 66 ha large catchment of the HOAL (Hydrological Open Air Laboratory) in Petzenkirchen, Lower Austria, as well as in its tributaries, each featuring different runoff generation mechanisms. Two different model concepts, based on the continuous, conceptual HBV-model are applied and compared such as the lumped TUWmodel and the spatially distributed HBV-model.

In a first step, the available measured data for the time period 2013-2020 for precipitation, air temperature and runoff are prepared in order to use them as input data for the models. The lumped TUWmodel is used with a temporal resolution of one hour. Each subcatchment is simulated in a separate computational run. For the lumped TUWmodel, with the help of an optimization algorithm (DEoptim in R) the best parameters for the HOAL catchment and for each of the 11 subcatchments are identified. Afterwards the parameters are validated on an independent measurement period.

A spatially distributed HBV-model is created using exactly same parameters. It is applied at 15-minute temporal and 5.0 x 5.0m spatial resolution. In this model concept, all subcatchments are simulated simultaneously in only one computational run. In order to evaluate and compare the quality of the two different models goodness-of-fit measures are defined. These are the Nash-Sutcliffe Efficiency (NSE) and the Volume Error (VE). The lumped TUWmodel with the optimized parameters produces the better results. Nash-Sutcliffe Efficiencies between -0,14 for Q1 and 0,68 for MW can be achieved with the lumped TUWmodel and between -6,9 for Frau2 and 0,43 for MW using the spatially distributed HBV-model.

Finally, a scenario analysis is performed with the two different models. As a scenario, the reforestation of the catchment area is assumed. The simulation results show an increase in baseflow in all subcatchment areas for both model concepts. At the same time, the occurrence and intensity of peak flows decreases. It could be shown that the forest acts as a buffer zone in the water cycle of the HOAL.

The spatially distributed HBV-model generates worse simulation results in HOAL than the simpler lumped TUWmodel. In the spatially distributed HBV-model there are a lot of areas where the runoff cannot be measured. These areas should be parameterized differently in any case. In addition, the model structure should also be adapted to the HOAL and its different and complex runoff mechanisms. A challenge for rainfall-runoff modelling in the HOAL using the spatially distributed HBV-model is small runoff rates and the drying out of its tributaries. Under these circumstances, the lumped method is better qualified for a hydrological model simulation in HOAL.

# Inhaltsverzeichnis

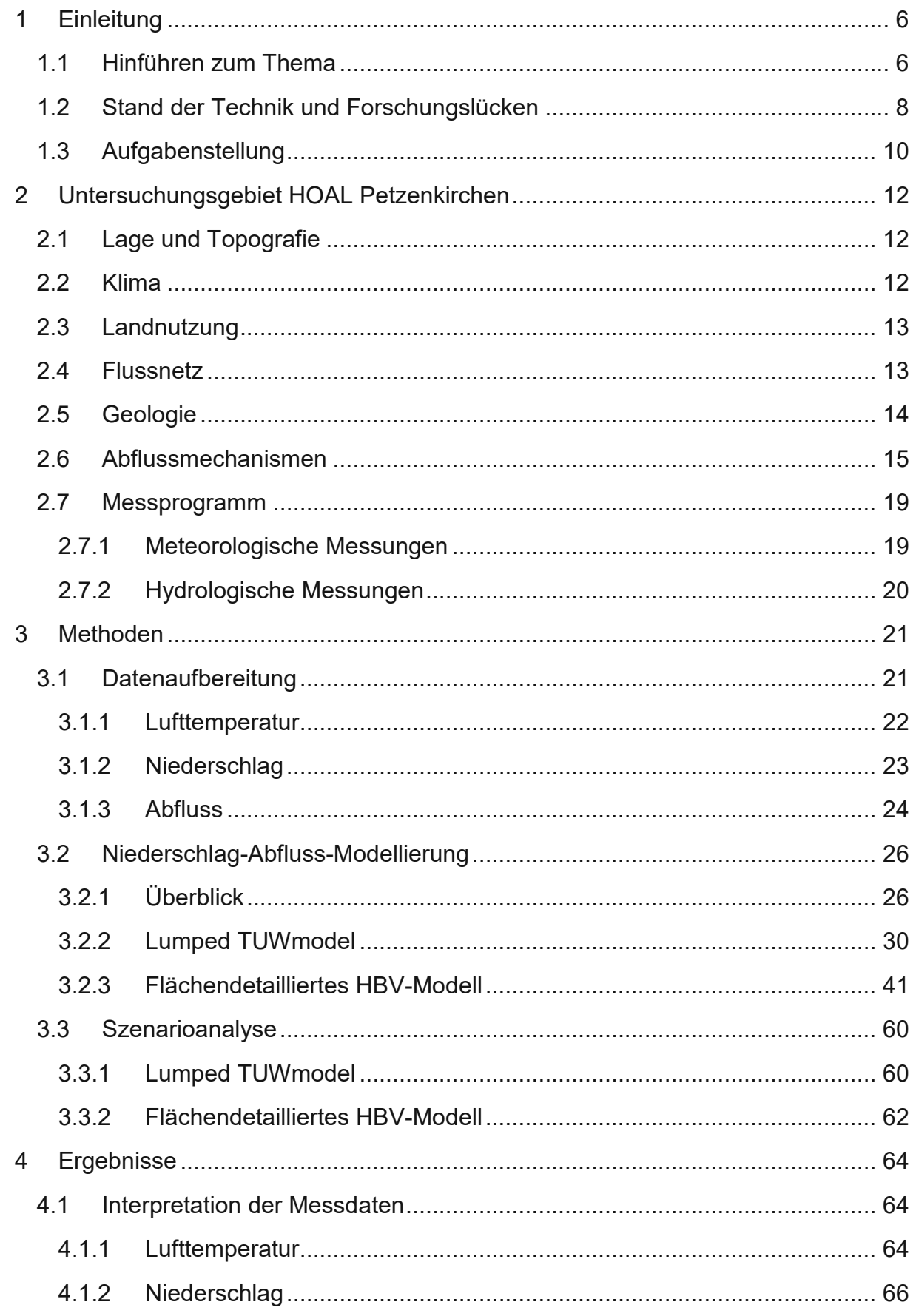

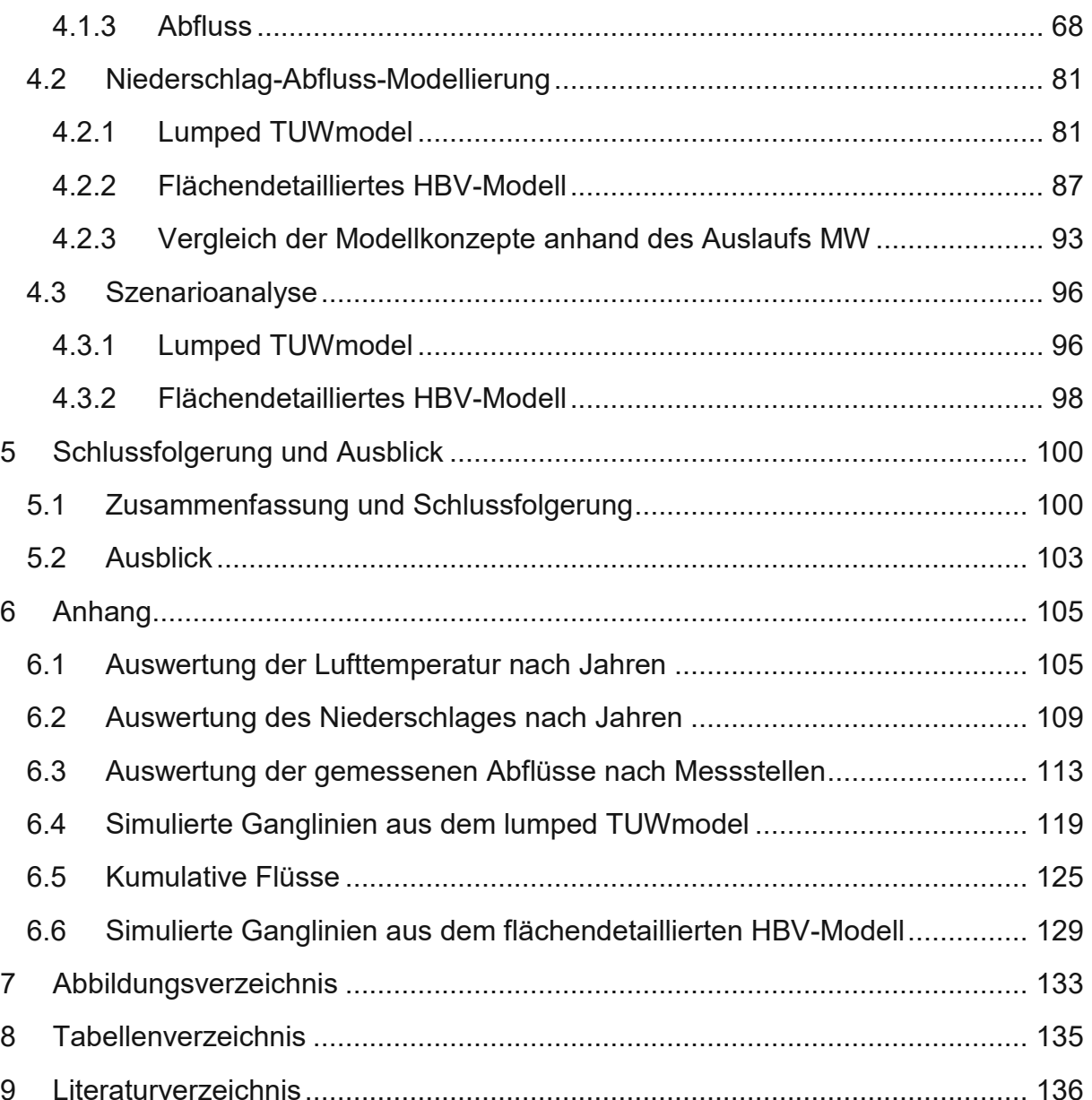

# <span id="page-6-0"></span>**1 Einleitung**

#### <span id="page-6-1"></span>**1.1 Hinführen zum Thema**

Seit Jahren machen sich erste klimatische Veränderungen bemerkbar, vor allem extreme Ereignisse, wie Hitze, lange Trockenperioden, Starkregen und Hochwässer scheinen sich zu häufen. Hydrologische Extremereignisse haben weltweit enorme wirtschaftliche, gesellschaftliche und ökologische Folgen. (EASAC, 2018; Vereinte Nationen, 2022) Aus diesen Gründen steigt das Bedürfnis der Gesellschaft nach Sicherheitskonzepten und Schutzmaßnahmen vor solchen Ereignissen. (Blöschl et al., 2019; Blöschl et al., 2020; Hall. et al., 2014; Spinoni et al., 2015) Um diese Maßnahmen entsprechend dimensionieren und abschätzen zu können, ist die Festlegung eines Bemessungsabflusses, welcher den jeweiligen Hoch- oder Niederwasserereignis einer bestimmten Jährlichkeit zugeordnet ist, nötig. Um diese Abflüsse zu identifizieren, werden unter anderem Niederschlag-Abfluss-Modelle angewandt. Dabei wird versucht, die komplexen Prozesse in der Natur mittels mathematischer Gleichungen in ein Modell zusammen zu fassen und den entsprechenden Abfluss zu ermitteln. (Blöschl, 2009)

Niederschlag-Abfluss-Modelle (N-A-Modelle) können auch zur Vorhersage verwendet werden, beispielsweise bei Hochwasser, bei Niederwasser für die Schifffahrt, oder bei der Abflussmenge für die Kraftwerkssteuerung. Weitere Anwendung finden sie bei wissenschaftlichen Fragestellungen zur Hypothesenprüfung und bei der Untersuchung von verschiedenen Szenarien. Wie sehr beispielsweise der Wasserhaushalt in Bezug auf den Klimawandel, oder bei Landnutzungsänderungen beeinflusst wird. Sie sind daher ein wichtiges Instrument zur nachhaltigen Entscheidungsfindung. Bei unzureichender Datenlage, oder bei Kenngrößen, welche kaum, oder nur schwer zu messen sind, können hydrologische Modelle Abhilfe schaffen. So können Grundwasserstände zwischen den Messstellen mit Hilfe eines Grundwassermodells interpoliert werden. Auch bei der Detektion von Schadstoffkonzentrationen in einem Flusslauf könnte das oft kostenintensive Messprogramm durch Modellrechnungen eingespart werden. (Parajka, 2019)

Voraussetzung für aussagekräftige Ergebnisse aus der Modellierung sind plausible Eingangsdaten. Um Daten mit der richtigen Qualität, Quantität und vor allem Kontinuität zu sammeln, haben sich Outdoor Laboratorien bewährt. Nicht nur, dass diese Untersuchungsgebiete interdisziplinär genutzt werden und es eine Vielfalt an Messinstrumentationen gibt, ermöglichen sie auch eine Betrachtung der Prozesse auf Einzugsgebietsgröße. In den Outdoor Laboratorien wird langfristig geforscht, deshalb sind langjährige Datenreihen vorhanden, was bei Forschungen bezüglich Klima und Veränderungen in der Umwelt einen großen Wert hat. Ein Modell ist nur

dann aussagekräftig, wenn auch die Qualität der Inputdaten dementsprechend hoch ist. Viele Fragestellungen beschäftigten sich mit Extremereignissen, sei es ein Hochwasser-, oder Starkregenereignis. Mit Hilfe von langen Beobachtungszeiträumen in den Outdoor Laboratorien werden extreme Vorkommen in den Zeitreihen der Daten immer wahrscheinlicher. Derart gut instrumentierte, experimentelle Einzugsgebiete sind bei der Weiterentwicklung und Verbesserung der Modellierung in der Hydrologie nicht mehr wegzudenken. (Blöschl et al., 2016)

In Deutschland beschäftigt sich das Outdoor Laboratorium TERENO (Terrestrial Environmental Observatories) auf vier geologisch unterschiedlichen Einzugsgebieten im gesamten Bundesgebiet mit sozialen, ökologischen und wirtschaftlichen Auswirkungen der globalen Umweltveränderungen. (Forschungszentrum Jülich, 2021) In Österreich sind das HOAL (Hydrological Open Air Laboratory) im niederösterreichischen Petzenkirchen, der HEF (Hintereisferner) in Tirol und Rosalia im Rosaliengebirge an der Grenze der Bundesländer Niederösterreich und Burgenland mit Forschungen bezüglich Hydrologie und Klima betraut. (Hoinkes, 1970; Chambers. et al., 2021; Fürst et al., 2021) Mit Hilfe des HOAL (Hydrological Open Air Laboratory) soll das Abflussverhalten und die Transportprozesse von Sedimenten und Nährstoffen in kleinen landwirtschaftlich geprägten Einzugsgebieten besser erforscht werden können. Auf einer kleinen Fläche von 66 ha treten verschiedenste Abflussprozesse auf, wie zum Beispiel Oberflächenabfluss, Quellen, Drainagen und Feuchtgebiete. Aufgrund dieser diversen Prozesse lassen sich Ergebnisse und Modelle, welche im HOAL entwickelt oder erforscht wurden, weltweit leicht auf andere landwirtschaftlich beeinflusste Einzugsgebiete übertragen. (Blöschl et al., 2016)

Mehrere Studien untersuchten verschiedene Themen der Hydrologie, Mikrobiologie, und Mikrometeorologie im HOAL Unter anderem beschäftigt sich Wang et al. (2022) mit der Veränderung der Sedimentation und Bodenerosion unter dem Einfluss des Klimawandels. Dabei wurden die langjährigen Datensätze zu den Messungen der Sedimentablagerung aus dem HOAL verwendet. Außerdem gibt es zahlreiche Forschungen zu den Abflussmechanismen, wie beispielsweise Pavlin et al. (2021). Hier wurde die Interaktion zwischen Hangwasserabfluss und Vorfluter genauer untersucht und welche Rolle die Bodenfeuchtigkeit dabei spielt. Mit dem Einfluss der Bodenfeuchte auf die Abflussbildung beschäftigt sich auch Vreugdenhil et al. (2022). Das HOAL wird in Kapitel [2](#page-12-0) ausführlicher beschrieben, da es in dieser Arbeit als Einzugsgebiet für die Niederschlag-Abfluss-Modellierung dient.

Das HEF auf dem Hintereisferner im Ötztal wurde bereits 1957 errichtet, um wissenschaftliche Untersuchungen am Gletscher durchführen zu können. Der Schwerpunkt der hydrologischen Untersuchungen liegt im hochalpinen Bereich und bei den Auswirkungen der Gletscherschmelze auf den Abfluss im Tal. Schmidt et al. (2022) untersuchte den Einfluss der schwindenden Gletscher auf den Sedimenttransport und die Abflussdynamik auf verschiedenen räumlichen und zeitlichen Skalen. (Universität Innsbruck, 2022)

Ein neues Versuchsgebiet namens Rosalia, betrieben von der Universität für Bodenkultur Wien wurde im Jahr 2015 gegründet. Auf 950 ha wurde das bewaldete Gebiet mit Messinstrumenten ausgestattet. Sämtliche gesammelte Daten werden öffentlich zur Verfügung gestellt. Mit der Einrichtung dieses Outdoor Labors wird es in Zukunft möglich sein, die hydrologischen Zusammenhänge besser verstehen und diese Erkenntnisse in der Modellierung anwenden zu können. (Fürst et al., 2021)

### <span id="page-8-0"></span>**1.2 Stand der Technik und Forschungslücken**

Das Verständnis und die Analyse von Niederschlag-Abfluss-Prozessen kann durch hydrologische Modelle verbessert und effizienter gestaltet werden. Im Gegensatz zu empirischen Formeln bieten hydrologische Modelle eine einfache, schnelle und flexible Möglichkeit zur Beschreibung der Abflussprozesse von Einzugsgebieten mit unterschiedlicher Größe, Bodenbeschaffenheit, Hangneigung oder Landnutzung. Ein vielverwendetes Werkzeug zur Durchführung von Niederschlag-Abfluss Analysen ist das HBV-Modell (Hydrologiska Byråns Vattenbalansavdelning Modell). (Bergström, 1976; Lindström et al., 1997) Dabei handelt es sich um ein kontinuierliches Konzeptmodell oder auch Grey Box Modell. (Parajka, 2019; Bergström und Lindström, 2015; Parajka et al., 2005; Sleziak et al., 2018) Dieses Modell wird oft für die Abschätzung von Hochwasserabflüssen verwendet. So auch in den Forschungen von Blöschl et al. (2008). Dabei wird das HBV-Modell zur Vorhersage der Hochwässer im Einzugsgebiet des Kamps im nördlichen Niederösterreich verwendet. Auf Basis von Niederschlagsvorhersagen und der Implementierung des in Echtzeit gemessenen Abflusses, simuliert das Modell den Durchfluss und korrigiert ihn anhand der gemessenen Abflussdaten.

Des Weiteren kann das HBV-Modell auch zur Simulation von Niederwasser eingesetzt werden. In Nester et al. (2013) wird ein hydrologisches Modell zur Vorhersage von Niederwasser an der Donau für die viaDonau, der Österreichischen Wasserstraßen GmbH erstellt. Dabei wird darauf geachtet, dass speziell die Abflüsse im Niederwasserbereich durch das Modell gut abgebildet werden. Das hat auch Einfluss auf die Wahl der Parameter.

In Nester et al. (2011) werden 57 Einzugsgebiete von 70 bis 25.600 km² und in Höhenlagen von 200 bis 3.800 m ü. A. betrachtet. Das HBV-Modell wird auf jedes einzelne angewendet und anschließend werden die Modellleistungen untereinander verglichen. So kann ausgelotet werden, wie sensibel das N-A-Modell auf die klimatischen und topologischen Merkmale unterschiedlicher Einzugsgebiete reagiert. Es konnte beobachtet werden, dass die Modelle genauer werden, je höher die

mittleren Jahresniederschläge und die mittleren Jahresabflüsse sind. Auch mit der Größe des Einzugsgebietes verringert sich der Modellfehler.

Ziel jeder Modellierung ist es, die Wirklichkeit so gut als möglich abzubilden und den Modellfehler weitgehend zu minimieren. Es müssen dafür die Modellparameter vorab geschätzt werden, wofür hydrologisches Verständnis für die abzubildenden Prozesse nötig ist. (Reszler et al., 2008) Die hydrologische Modellierung beschränkt sich also nicht auf eine reine softwaretechnische Aufgabe. Das Problem besteht darin, dass ein sehr heterogenes Medium, wie der Boden oder die Vegetation mit einheitlichen Gitterelementen dargestellt werden muss. Um den Boden annähernd genau erforschen zu können, wären kostenintensive Untersuchungen und Feldversuche notwendig, und selbst dann, ist der Untergrund in einem Einzugsgebiet nie wirklich vollständig bekannt. Es bleibt somit eine Unsicherheit in der Bodenbeschaffenheit, egal wie klein diese Gitterelemente gewählt werden. Mit zunehmend kleineren Elementen steigt der Rechenaufwand wiederum stark an. Außerdem ist der Aufbau des Untergrundes sehr komplex und variiert stark, es kann daher nur bedingt eine passende statistische Verteilung der Parameter gefunden werden. (Blöschl et al., 2008)

Eine weitere Schwierigkeit ist, dass die hydrologische Wasserhaushaltsgleichung (siehe [3.2.1.1](#page-26-2) [Grundlagen\)](#page-26-2) nicht eindeutig differenzierbar ist. Die verwendeten Gleichungen in den Modellen sind daher empirisch begründet und müssen an die hydrologischen Voraussetzungen des untersuchten Einzugsgebietes angepasst werden. Außerdem sind die Randbedingungen, welche für die hydrologischen Modelle wichtig sind, schwer zu definieren. (Blöschl et al., 2008)

Aus diesen Gründen wird im Rahmen der N-A-Modellierung meistens eine Parameterkalibrierung nötig sein, um die Prozesse und Vorgänge im Untersuchungsgebiet ausreichend genau abbilden zu können. Hier ist es vorteilhaft, dass die zu schätzenden Parameter physikalisch interpretierbar sind, was bei Konzeptmodellen (Grey Box Modellen) der Fall ist. Im Gegensatz dazu stehen die physikalischen Modelle (White Box Modelle). Hierbei müssen partielle Differentialgleichungen gelöst werden, was den Rechenaufwand deutlich erhöht. Bei der Parameterkalibrierung hat sich gezeigt, dass für ein robustes Modell nicht nur die Abflussmessungen, sondern Daten aus mehreren unterschiedlichen Quellen herangezogen werden sollten. Welche das sind, hängt von den hydrologischen und klimatischen Bedingungen des untersuchten Gebietes ab. Diese können beispielsweise sein: Schneedeckenmuster, Überschwemmungsmuster, Bodenfeuchtigkeitsmuster oder der Grundwasserspiegel. (Blöschl et al., 2008; Széles et al., 2020; Parajka. et al., 2007; Tong et al., 2021)

Um die große Heterogenität in den modellierten Einzugsgebieten in den Griff zu bekommen werden oft einfachere Modelle erstellt, da viele Informationen und Daten für eine genauere Auflösung nicht vorhanden sind. Es stellt sich die Frage, wie komplex man ein Modell gestalten muss, um die gewünschten Prozesse korrekt abzubilden

und gestalten kann mit den Daten die zur Verfügung stehen. Besonders in der Hydrologie liefern feinere Modelle nicht unbedingt bessere Ergebnisse. Ein engmaschiges Modell mit kleinen Elementen und vielen Prozessgleichungen kann bei ausreichender Datenlage prinzipiell sehr detailliert sein. Sind diese variablen Bestandteile des Untersuchungsgebietes, wie Boden, Vegetation, Klima aber nicht ausreichend beschrieben und können die Daten nicht in das Modell integriert werden, liefern feinere Modelle kaum bessere Ergebnisse als gröbere. In der Praxis kommt es oft vor, dass zu komplexe Modelle mit einer zu geringen Menge an Daten verwendet werden, was zu Problemen bei der Wahl der Modellparameter führt. (Blöschl et al., 2008)

Um die Qualität und Aussagekraft der Modelle in Zukunft verbessern zu können, müssen ganz klar genauere und flächendeckende Datenlagen geschaffen werden. Nur so kann ein komplexes Modell auch genaue Ergebnisse liefern. Der Rechenaufwand ist bei der ständigen Verbesserung der Hardwarekomponenten nur mehr zweitrangig. Vor allem ein Bodenfeuchtemessnetz, welches kontinuierliche Daten liefert und analog zu den Niederschlags- und Abflussdaten online zur Verfügung gestellt wird, hätte einen positiven Effekt auf die Güte der hydrologischen Modellierung (Disse, 2005)

### <span id="page-10-0"></span>**1.3 Aufgabenstellung**

Das Ziel dieser Arbeit ist die Untersuchung der Niederschlag-Abfluss-Prozesse im 66 ha großen, experimentellen Einzugsgebiet des HOAL im niederösterreichischen Petzenkirchen, als auch in kleineren Teileinzugsgebieten mit unterschiedlichen Abflussmechanismen. Dabei werden zwei verschiedene Modellkonzepte auf Basis des HBV-Modells angewandt und miteinander verglichen. Es handelt sich dabei um kontinuierliche Konzeptmodelle und zwar einerseits um das lumped TUWmodel und andererseits um das flächendetaillierte HBV-Modell.

Es werden die Messdaten von 2013 bis 2020, also von 8 Jahren herangezogen. Die Datenaufbereitung wird mit der Software R (RStudio PBC, 2022) und MATLAB (The MathWorks Inc., 2020) durchgeführt. Im ersten Schritt werden die Daten analysiert und aufbereitet, damit sie als Inputdaten für die Modelle herangezogen werden können.

Das lumped TUWmodel wird mit einer zeitlichen Auflösung von einer Stunde angewandt. Jedes Teileinzugsgebiet muss dabei in einem eigenen Rechenlauf simuliert werden. Bei der Anwendung des lumped TUWmodels erfolgt eine Kalibrierung der Modellparameter mit Hilfe einer automatischen Optimierung für jedes einzelne Untereinzugsgebiet. Die Parameter werden dann auf einer davon unabhängigen Messperiode validiert. (Parajka und Viglione, 2020; Mullen et al., 2022)

Das flächendetaillierte HBV-Modell wird in 15-minütiger zeitlicher und 5,0 x 5,0 m räumlicher Auflösung auf das HOAL Untersuchungsgebiet angewandt. Ein Großteil der abgeschätzten Modellparameter aus dem lumped TUWmodel wird in das flächendetaillierten HBV-Modell übernommen. Bei diesem Modellkonzept werden alle Untereinzugsgebiete zeitgleich in einem Rechenlauf mit Hilfe eines Fortran Codes simuliert. (Komma und Valent, 2022) Danach werden die Ganglinien aus dem lumped TUWmodel mit jenen der gemessenen Abflüsse und mit denen des flächendetaillierten HBV-Modells verglichen. Ziel ist es, die Übereinstimmung und die Effizienz der Abflusssimulationen für beide Modelle zu bewerten und zu beurteilen.

Abschließend wird eine Variantenstudie durchgeführt. Dabei wird das Szenario einer Landnutzungsänderung mit beiden Modellkonzepten im HOAL simuliert. Als Szenario wird die flächendeckende Aufforstung des Einzugsgebietes gewählt. Dazu müssen alle Modellparameter angepasst und in die Modelle integriert werden. Danach werden die Ergebnisse aus der Variantenstudie diskutiert und mögliche Auswirkungen einer Aufforstung aufgezeigt.

# <span id="page-12-0"></span>**2 Untersuchungsgebiet HOAL Petzenkirchen**

### <span id="page-12-1"></span>**2.1 Lage und Topografie**

Das Einzugsgebiet des HOAL liegt in der Marktgemeinde Petzenkirchen bei Wieselburg, an der Grenze der Bezirke Melk und Scheibbs, im westlichen Niederösterreich auf einer Seehöhe von 268 bis 323 m ü. A. [Abbildung](#page-12-3) 1 zeigt eine Übersichtskarte, auf der die Lage des Gebietes blau markiert ist. In der Nähe befindet sich weiters die A1 Westautobahn (Anschluss Ybbs an der Donau) die ÖBB Westbahnstrecke und die Donau. Bedeutende Flüsse im Umkreis sind die Ybbs und die Erlauf, welche unweit von Petzenkirchen in die Donau münden.

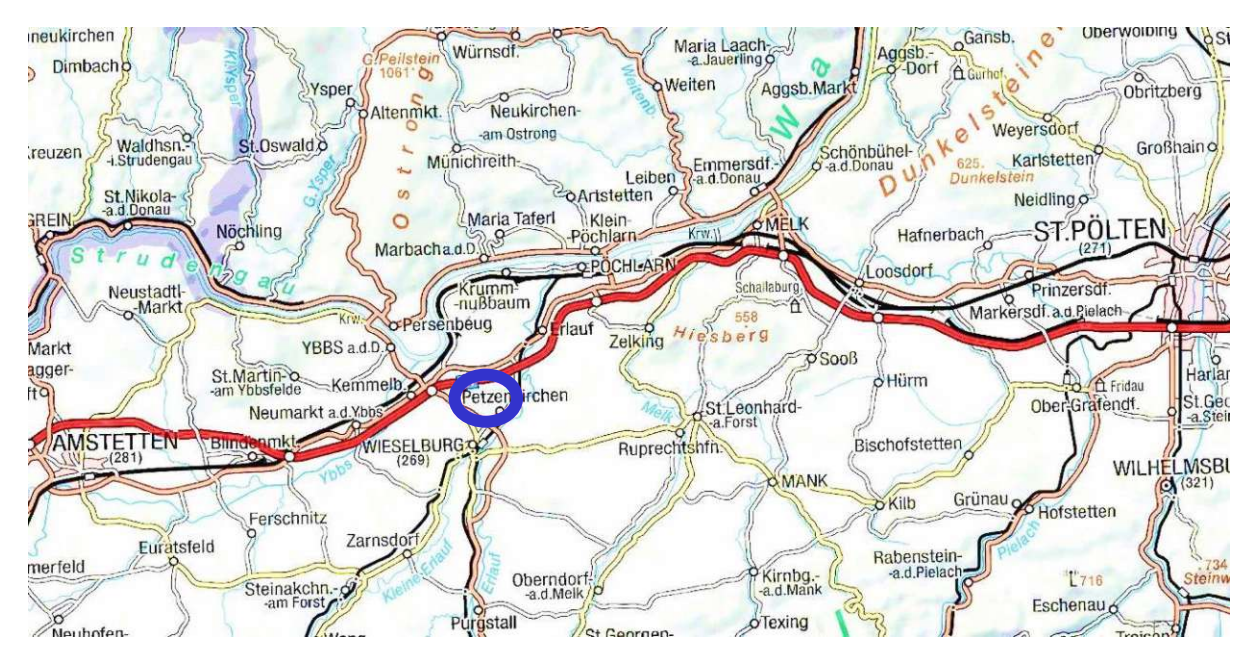

Abbildung 1: Übersichtskarte ÖK500 (Österreich Karte ÖK)

<span id="page-12-3"></span>Das HOAL Einzugsgebiet selbst liegt am Pollner Berg mit einer durchschnittlichen Hangneigung von 8%. (Blöschl et al., 2016). In Nordsüd-Richtung erstreckt es sich maximal über ca. 900 m in Ostwest-Richtung erreicht es eine maximale Ausdehnung von ca. 1.500 m.

### <span id="page-12-2"></span>**2.2 Klima**

In Petzenkirchen herrscht ein humides Klima. Die Jahresdurchschnittstemperatur liegt bei 9,5 °C und die durchschnittliche jährliche Niederschlagshöhe beträgt 823 mm für den Zeitraum von 1990 – 2014. (Blöschl et al., 2016)

### <span id="page-13-0"></span>**2.3 Landnutzung**

In [Abbildung](#page-13-2) 2 ist ein Lageplan des Einzugsgebietes und der Umgebung dargestellt. Zu erkennen ist die HOAL Einzugsgebietsgrenze (rosa) und auf dem Orthofoto die intensive landwirtschaftliche Nutzung des Gebietes. Der Großteil der Fläche (57,4 ha) wird als Ackerfläche genutzt, wobei hauptsächlich Mais, Raps und Winterweizen angebaut werden. 3,3 ha sind Grünland und dienen als Weidefläche für Nutztiere. 4,0 ha entfallen auf bewaldete und 1,3 ha sind versiegelte Flächen. (Blöschl et al., 2016)

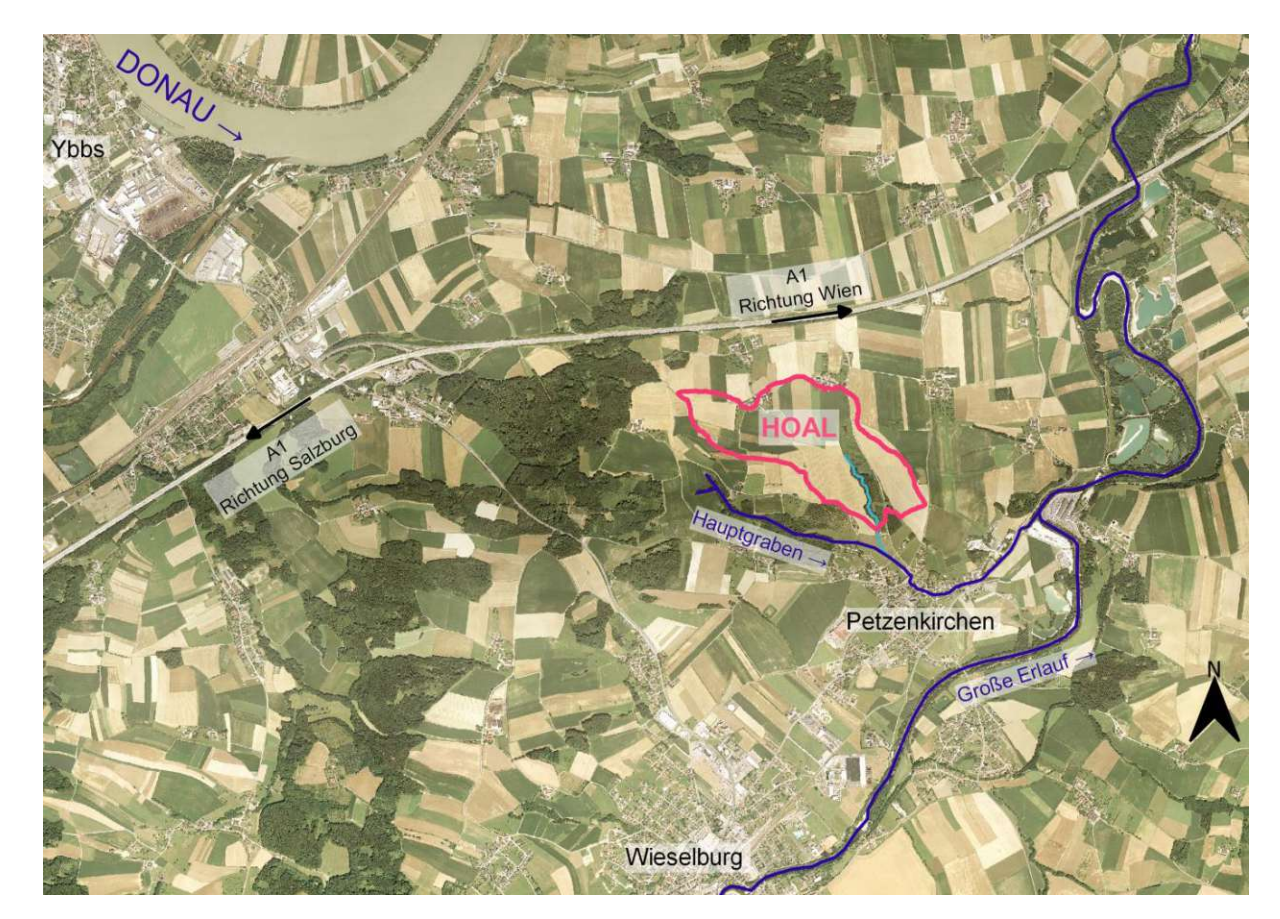

Abbildung 2: Lage des HOAL

## <span id="page-13-2"></span><span id="page-13-1"></span>**2.4 Flussnetz**

Der natürliche Vorfluter des Einzugsgebietes ist der Seitengraben, welcher später in den Hauptgaben, weiter in die Große Erlauf und schließlich in die Donau mündet. Der ca. 620 m lange Seitengraben verläuft leicht mäandernd und ist durch Wald und Ufergehölz durchgehend beschattet. Der mittlere jährliche Durchfluss des Seitengrabens an der Einzugsgebietsgrenze beträgt 4,07 l/s. Die größten Hochwässer seit Beginn der Durchflussmessungen am Seitengraben traten 1949 mit 2.800 l/s und 2002 mit 2.000 l/s auf. (Blöschl et al., 2016) Die größten Abflussereignisse der letzten Jahre waren 2013 mit 660 l/s, 2016 mit 830 l/s und 2020 mit 760 l/s. Die geringsten Abflüsse liegen bei ca. 0,35 – 0,40 l /s. Diese maximalen und minimalen

Durchflüsse können den Durchflussmessdaten von 2013 bis 2020 an der Messstelle MW, dem Auslauf aus dem Einzugsgebiet, entnommen werden. Die Messdaten wurden von Dr. Borbála Széles vom Forschungsbereich Ingenieurhydrologie und Wassermengenwirtschaft, Institut für Wasserbau und Ingenieurhydrologie der Technischen Universität Wien zur Verfügung gestellt. (Széles, 2021)

## <span id="page-14-0"></span>**2.5 Geologie**

Geologisch gesehen liegt das Untersuchungsgebiet in der Molassezone. Typisch dafür sind Sedimentablagerungen aus dem Tertiär. Die vorkommenden Bodenarten sind daher Schluff, Lehm und Löss, im Bereich des Seitengrabens teilweise auch zerklüfteter Schluffstein. (Blöschl et al., 2016) Die Versickerungsfähigkeit des dortigen Bodens kann als gering bis mäßig eingestuft werden. Mit Ausnahme des Seitengrabens, der dort anstehende zerklüftete Schluffstein lässt eine mäßig bis hohe Durchlässigkeit zu. (BFW, 2018) Dies ist auch der [Abbildung](#page-14-1) 3 zu entnehmen. Sie zeigt einen Ausschnitt aus der Digitalen Bodenkarte eBod, auf dem die Durchlässigkeit gezeigt wird.

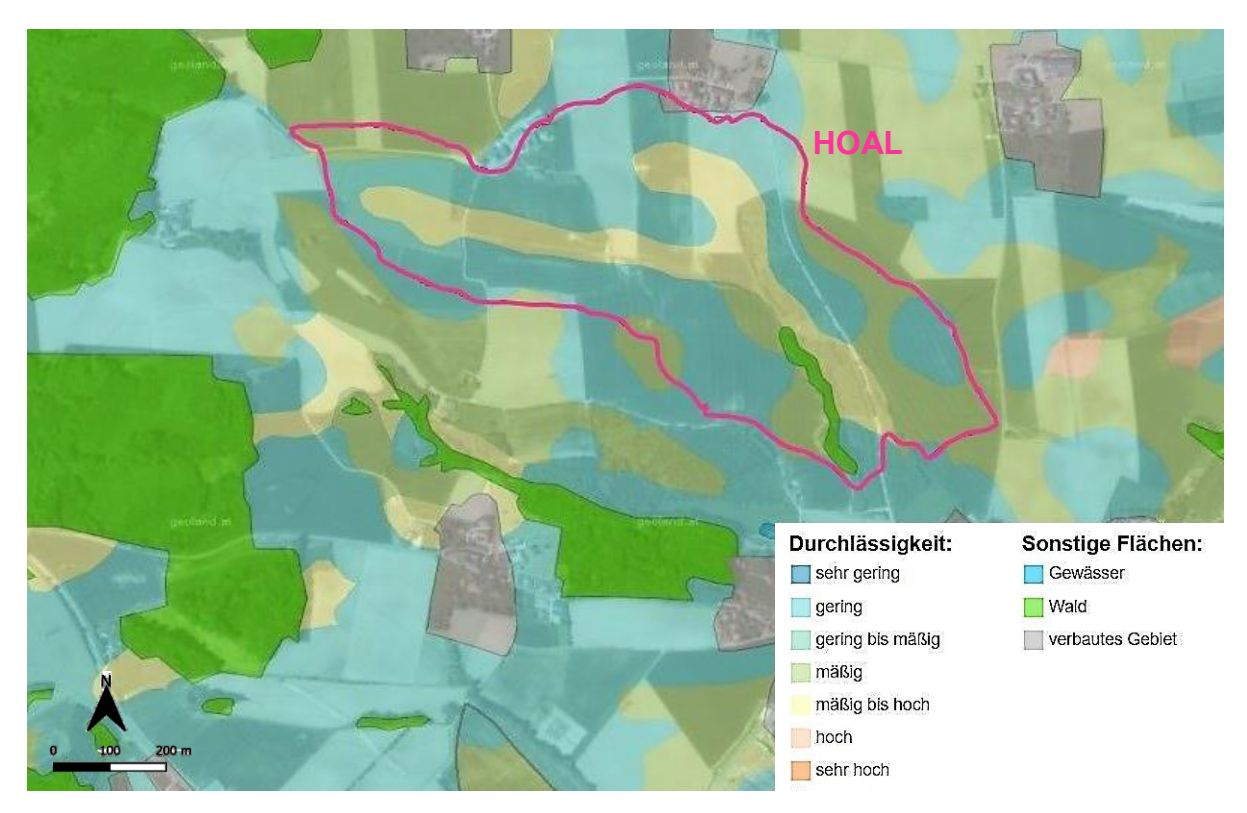

Abbildung 3: Durchlässigkeit im Einzugsgebiet nach eBod – Digitale Bodenkarte (BFW, 2018)

<span id="page-14-1"></span>Das bedeutet auch, dass Bereiche mit geringer bis mäßiger Durchlässigkeit (blaue Bereiche in [Abbildung](#page-14-1) 3) bei vollständiger Sättigung eher zu Oberflächenabfluss neigen als die durchlässigeren Flächen (gelbe Bereiche in [Abbildung](#page-14-1) 3) in der Nähe des Seitengrabens.

Die "dichteren" Gebiete sind durch einen hohen Tonanteil gekennzeichnet, das zeigt sich auch in Trockenperioden durch das Auftreten von Schrumpfungsrissen, welche besonders bei der Austrocknung von feinkörnigen Böden vorkommen. Diese Risse begünstigen zwar das anfängliche Einsickern des Niederschlagswassers in tiefere Bodenschichten, mit der Zeit quellen die Tonminerale allerdings wieder auf und der Boden wird weniger durchlässig. (Blöschl et al., 2016) Dieser Vorgang wird durch [Abbildung](#page-15-1) 4 verdeutlicht. Sie zeigt die Feuchtigkeitsverhältnisse im HOAL Einzugsgebiet, welche aus der Digitalen Bodenkarte entnommen wurden. (BFW, 2018) Es ist, im Vergleich mit [Abbildung](#page-14-1) 3 deutlich zu sehen, dass die durchlässigen Bodenbereiche (blau und gelb) Wasser anziehen und den Kategorien mäßig feucht bis gut versorgt zugeteilt werden können. Die weniger durchlässigeren Areale (dunkelgrün und orange) sind wechselfeucht bis mäßig trocken. Sie entwässern aufgrund der geringen Versickerungsfähigkeit oberflächlich in die feuchteren Gebiete.

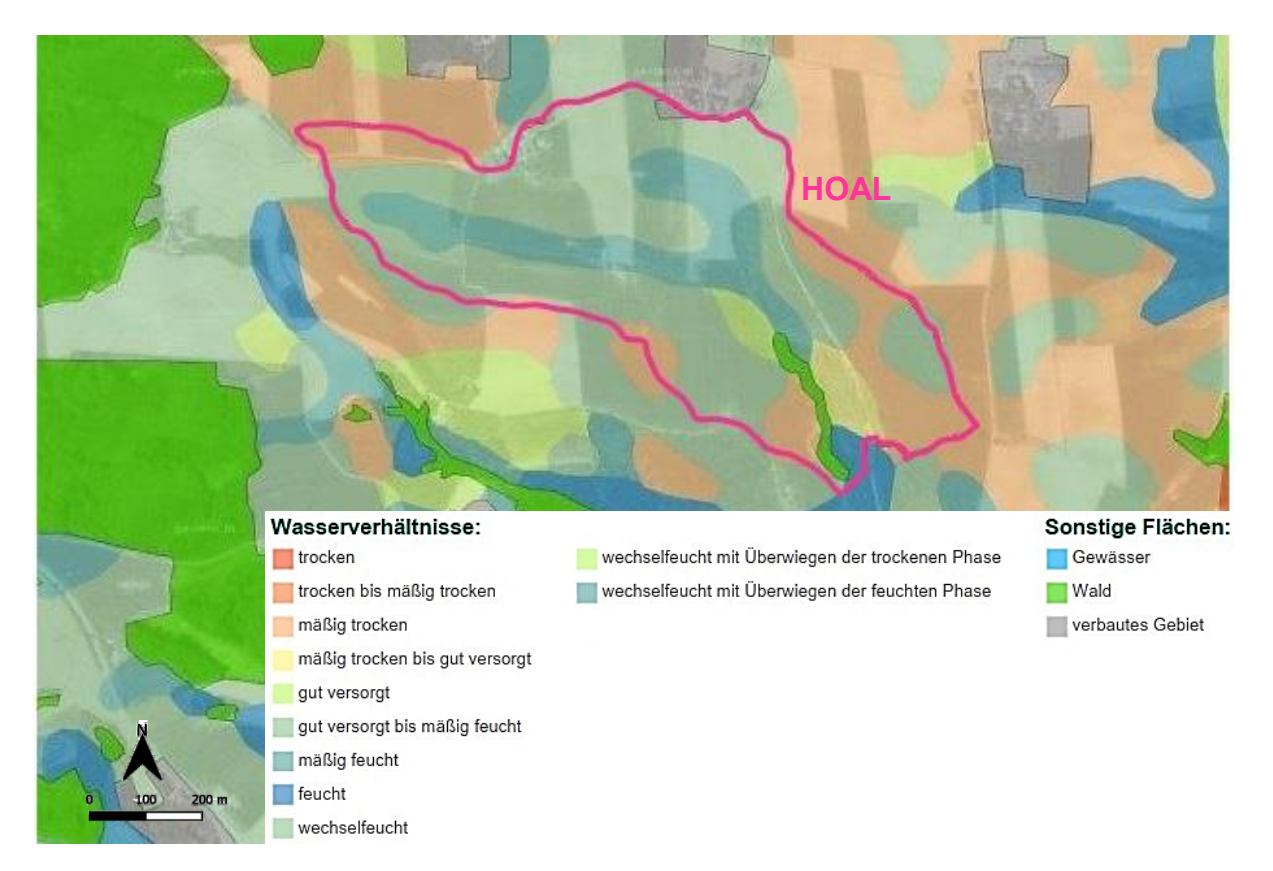

Abbildung 4: Bodenfeuchtigkeit im Einzugsgebiet nach eBod – Digitale Bodenkarte (BFW, 2018)

### <span id="page-15-1"></span><span id="page-15-0"></span>**2.6 Abflussmechanismen**

Wie bereits erwähnt, treten im HOAL verschiedenste Abflussmechanismen auf einer verhältnismäßig kleinen Fläche auf. In der [Abbildung](#page-16-0) 5 sind diese Vorgänge auf Fotos zu sehen. Dazu zählen der Oberflächenabfluss bei vollständiger Bodensättigung [\(Abbildung](#page-16-0) 5 Bild a), Versickerung [\(Abbildung](#page-16-0) 5 Bild b), Abfluss aus Sumpfgebieten [\(Abbildung](#page-16-0) 5 Bild c), die Entwässerung durch Drainagen [\(Abbildung](#page-16-0) 5

Bild d), die Sickerströmung aus dem seichten Grundwasserhorizont [\(Abbildung](#page-16-0) 5 Bild e) und Quellen [\(Abbildung](#page-16-0) 5 Bild f). (Blöschl et al., 2016)

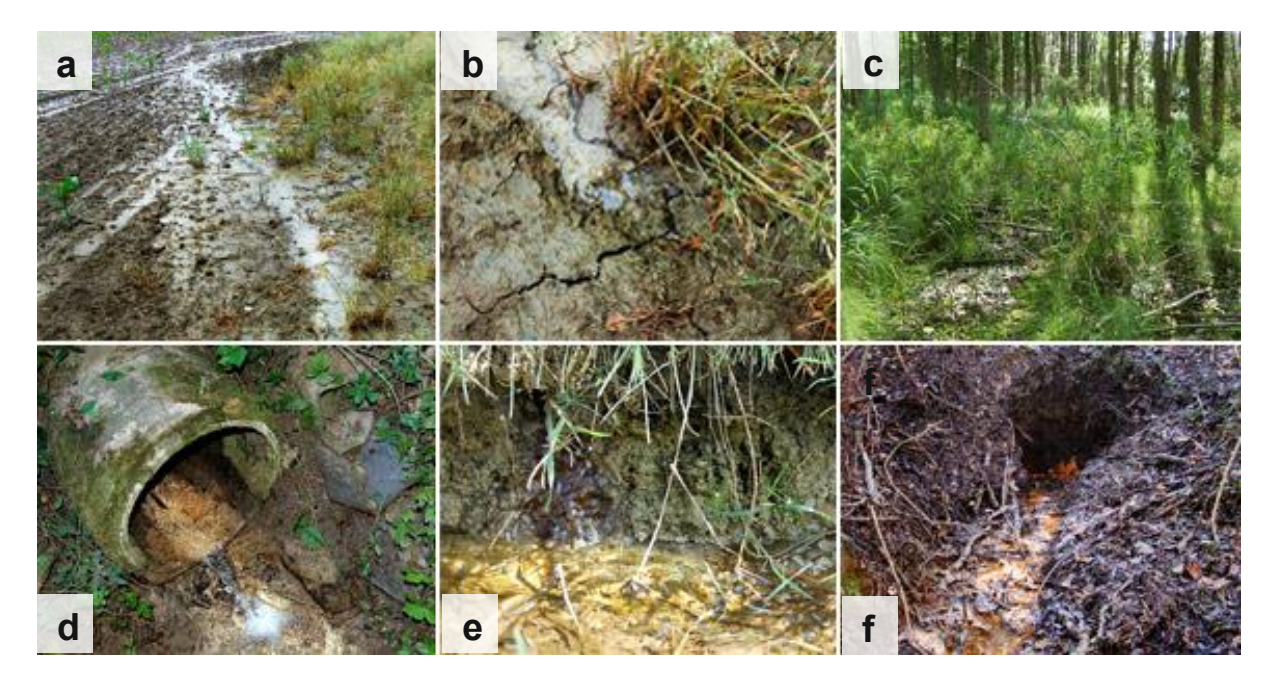

Abbildung 5: Abflussmechanismen im HOAL (Blöschl et al., 2016)

<span id="page-16-0"></span>Im Folgenden werden diese Abflussmechanismen genauer beschrieben.

Bereits in den 1940er Jahren wurde ein Teil der heute landwirtschaftlich genutzten Fläche mit einem Drainagesystem versehen. Der Boden soll so entwässert und der landwirtschaftliche Ertrag gesteigert werden. Auch der Seitengraben wurde im oberen Viertel des Beobachtungsgebietes verrohrt und dient dort ebenfalls als Drainage. Beim Zufluss (Sys4) endet das Rohr und das Wasser läuft in einem offenen Gerinne weiter in Richtung Vorfluter. In [Abbildung](#page-19-2) 8 ist die Lage des Drainagesystems schwarz dargestellt. Ca. 15 % des Einzugsgebietes werden heute auf diese Weise künstlich entwässert. (Blöschl et al., 2016)

Es werden vier Drainagesysteme unterschieden, welche alle in den Seitengraben münden. Die Drainagen Sys1, Sys2 und Sys3 fließen östlich im Waldbereich hinein und sind ganzjährig wasserführend. Im Gegensatz dazu münden die Drainagen Frau1 und Frau2 von den westlichen Ackerflächen in den Seitengraben und fallen auch zeitweise trocken. (Blöschl et al., 2016) Das kann auch für den Betrachtungszeitraum von 2013 bis 2020 bestätigt werden. Die Lage aller Abflussmessstellen und die Bezeichnung des dazugehörigen Abflussmechanismus ist der [Abbildung](#page-17-0) 6 zu entnehmen.

Weiters treten im HOAL zwei Quellen Q1 und K1 zu Tage. Wobei die Quelle Q1 durch den zerklüfteten Schluffstein aus einem tiefen Grundwasserhorizont gespeist wird und so ganzjährig Wasser führt. Die Quelle K1 fällt hingegen zeitweise trocken und ist in chemischen Eigenschaften, sowie in den hydrologischen Schwankungen eher mit den Drainagewässern zu vergleichen. (Blöschl et al., 2016)

Einen weiteren Wassereintrag liefert das Sumpfgebiet das östlich bzw. südöstlich des Seitengrabens liegt. Dieses entwässert über 2 Rinnsale A1 und A2 in den Graben. Gespeist wird das Sumpfgebiet von diffusen Quellen im oberen Bereich. Aufgrund der ständig hohen Bodenfeuchte spricht das Sumpfgebiet sofort auf Niederschlag an und es kommt zu einem vergrößerten Abfluss der Messstellen A1 und A2. (Blöschl et al., 2016) Ab Mitte des Jahres 2015 versiegt der Abfluss der Messstellen A1 und A2 schlagartig. Im folgenden Jahr 2016 kann nur bei größeren Regenereignissen ein Abflusswert gemessen werden. Von 2018 bis 2020 tritt kein Abfluss mehr auf, vermutlich aufgrund einer Veränderung in den vorhandenen Fließwegen.

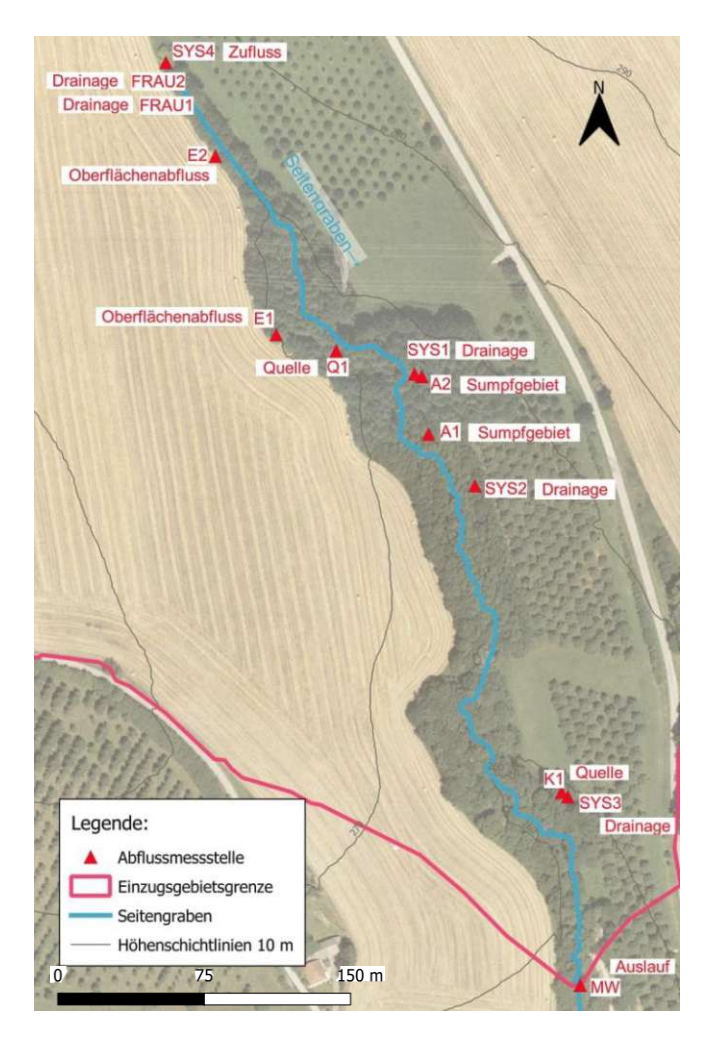

Abbildung 6: Lage und Bezeichnung der Abflussmessstellen

<span id="page-17-0"></span>Bei starken Regenereignissen bildet sich auch ein Oberflächenabfluss auf den Feldern aus. Vor allem stark verdichtete Bereiche, wie Wege und die Talsohle des Einzugsgebietes sind davon betroffen. Dieses oberflächliche Wasser läuft an zwei Stellen E1 und E2 in den Seitengraben und verursacht auf dem Weg dorthin oft Erosionserscheinungen. Am häufigsten tritt der Oberflächenabfluss im Winter auf.

Bei großen Regenereignissen, welche auf eine bereits vorhandene Schneedecke fallen, kann das Niederschlagswasser und das Schmelzwasser aufgrund der hohen Sättigung im Boden oder aufgrund gefrorenen Bodens, nicht versickern. (Blöschl et al., 2016)

Der Abfluss im Hauptgerinne des Seitengrabens setzt sich somit zusammen aus dem Zufluss aus dem verrohrten Teilstück des Seitengrabens (Sys4), den Drainagewässern (Sys1, Sys2, Sys3, Frau1, Frau2), den Rinnsalen des Sumpfgebietes (A1, A2), den Quellen (Q1, K1) und den Oberflächenabflüssen bei gesättigten Boden (E1, E2). Weiters tritt noch ein seitlicher diffuser Zufluss im Sumpfgebiet auf, welcher aber durch keinen Pegel gemessen wird.

Der Gesamtabfluss des Seitengrabens aus dem Einzugsgebiet wird an der Messstelle MW gemessen. An dieser Stelle verlässt er das HOAL Untersuchungsgebiet und mündet nach einer weiteren verrohrten Fließstrecke in den Hauptgraben. (Blöschl et al., 2016) Die Lage der verschiedenen Untereinzugsgebiete der einzelnen Abflussmessstellen sind der [Abbildung](#page-18-0) 7 zu entnehmen.

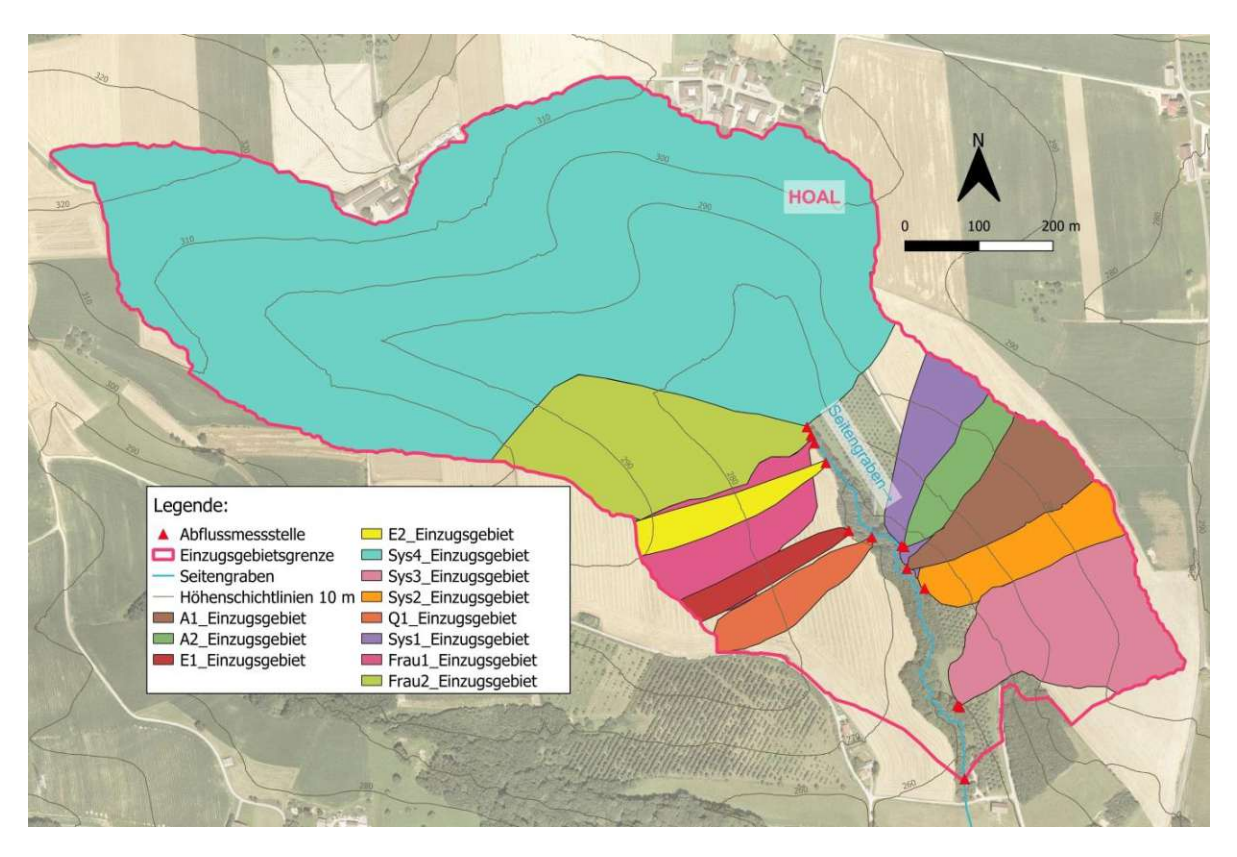

<span id="page-18-0"></span>Abbildung 7: Untereinzugsgebiete aller Abflussmessstellen im HOAL

### <span id="page-19-0"></span>**2.7 Messprogramm**

#### <span id="page-19-1"></span>**2.7.1 Meteorologische Messungen**

Neben der Abflussmessung wird auch eine Vielzahl von anderen Daten im Untersuchungsgebiet erhoben. Sämtliche Messwerte besitzen eine hohe zeitliche Auflösung und werden minütlich erhoben. Ungefähr in der Mitte des HOAL wurde eine automatisierte Wetterstation errichtet. Dort werden die Lufttemperatur (°C), die Luftfeuchtigkeit (%), die Windgeschwindigkeit (m/s) und die Windrichtung (°) jeweils in 3 verschiedenen Höhen (2 m, 5 m und 10 m) gemessen. Weiters wird der Luftdruck (hPa) und die eingehende und wieder abgestrahlte Solarstrahlung (W/m²), sowie die Schneehöhe (m) erhoben. Die Erdwärmestrahlung (W/m²) und die Erdtemperatur (°C) werden in verschiedenen Tiefen von 5 bis 30 cm gemessen. (Blöschl et al., 2016) Der Niederschlag (mm/min) wird an insgesamt vier verschiedenen Messstellen aufgezeichnet, wobei sich eine auch außerhalb des HOAL Einzugsgebietes befindet.

Um die Verdunstung der Vegetation zu messen, wurde eine stationäre Eddy Covarianz Messstelle bei der Wetterstation errichtet. Es gibt außerdem noch zwei weitere mobile Einheiten, welche nach einem vorgegebenen Plan im HOAL rotieren. An diesen Messstellen werden der Kohlenstoffdioxidfluss (mmol/m²s), sowie der fühlbare und latente Wärmestrom (W/m²) gemessen. (Blöschl et al., 2016)

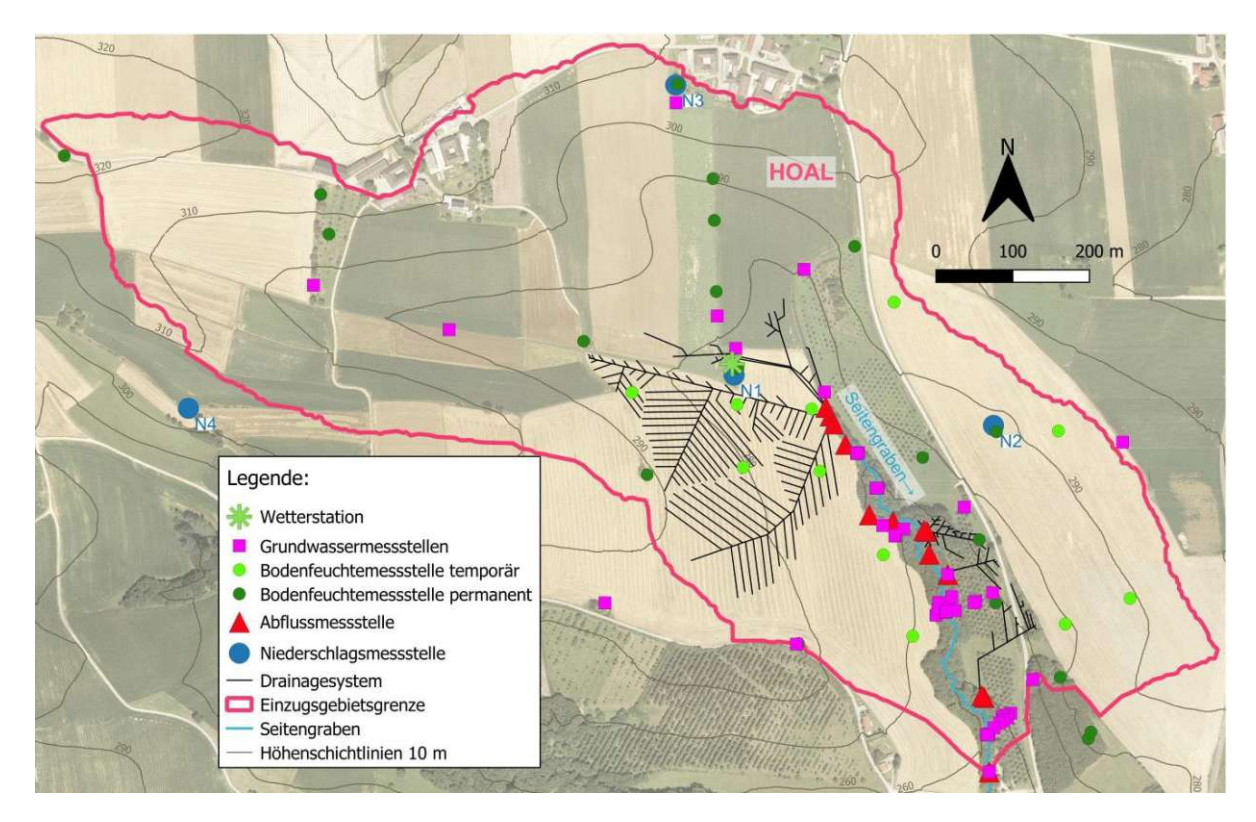

<span id="page-19-2"></span>Abbildung 8: Übersicht der Messinstrumente im HOAL

Die genaue Lage der verschiedenen Messinstrumente wird in der [Abbildung](#page-19-2) 8 gezeigt. Es wird unterschieden in Wetterstation, Grundwassermessstelle, Bodenfeuchtemessstelle temporär und permanent, Abflussmessstelle und Niederschlagmessstelle. Schwarz dargestellt ist das Drainagesystem im Untersuchungsgebiet.

#### <span id="page-20-0"></span>**2.7.2 Hydrologische Messungen**

An 13 Messstellen wurden Pegel installiert, welche den Wasserstand aufzeichnen. Mit Hilfe einer Wasserstands-Durchflussbeziehung (Schlüsselkurve) wird daraus der Abfluss (l/s) ermittelt. Sämtliche Messwehre wurden dahingehend im Hydraulischen Labor der Technischen Universität Wien kalibriert. Es sind außerdem zahlreiche andere Sensoren zum Messen von chemischen und physikalischen Eigenschaften, wie beispielsweise Wassertemperatur (°C), Trübung, elektrische Leitfähigkeit (µS/cm), Salzgehalt (mg/l), pH-Wert, Nitratgehalt (mg/l), etc. installiert. Zusätzlich wird wöchentlich eine Wasserprobe entnommen und auf Schweb-, und Nährstoffe untersucht. Ein automatischer Probennehmer nimmt, im Fall eines vorher definierten Abflussereignisses (Niederwasser, Hochwasser oder Starkregen) selbstständig Wasserproben. Bei der Messstelle MW wurde auch eine Kamera zur Überwachung der Instrumente und für Fotos installiert. (Blöschl et al., 2016)

An 31 Messstellen werden die Bodenfeuchtigkeit (%) und die Bodentemperatur (°C) jeweils in vier verschiedenen Tiefen (5 cm, 10 cm, 20 cm, und 50 cm) erfasst. Um die landwirtschaftliche Nutzung der Felder nicht zu beeinträchtigen, sind 11 der 31 Bodenfeuchtemessgeräte mobil, die restlichen 20 sind hingegen permanent an Ort und Stelle installiert. (Blöschl et al., 2016)

Mit Hilfe von 23 Piezometern wird das Grundwasser überwacht. An diesen Grundwassermessstellen werden der Grundwasserstand (cm Wasser) und die Wassertemperatur (°C) in einer zeitlichen Auflösung von 5 bis 30 Minuten aufgezeichnet. Die meisten Messinstrumente sind entlang des Seitengrabens installiert, um die Interaktion zwischen Aquifer und offenem Gerinne besser untersuchen zu können. (Blöschl et al., 2016)

# <span id="page-21-0"></span>**3 Methoden**

### <span id="page-21-1"></span>**3.1 Datenaufbereitung**

Der erste Schritt der Arbeit war die Messdaten, welche als Input für die Modelle dienen, zu sichten und auf ihre Qualität zu untersuchen. Um das Niederschlag-Abfluss-Modell in einer bestimmten zeitlichen und räumlichen Auflösung erstellen und auf das HOAL Einzugsgebiet anwenden zu können, ist es nötig die Daten entsprechend aufzubereiten. Die Inputdaten bestehen aus den Messdaten der Lufttemperatur bei der Wetterstation im Zentrum des HOAL und den Messdaten der vier Niederschlagmessstellen N1 bis N4. Die Lage dieser Messstellen ist in [Abbildung](#page-19-2) 8 dargestellt. Für die Validierung des Modells und die Plausibilitätsprüfung der simulierten Durchflüsse, werden die gemessenen Durchflussdaten der einzelnen Pegel benötigt. Die Lage und Bezeichnung der Abflussmessstellen ist in [Abbildung](#page-17-0) 6 ersichtlich.

In dieser Arbeit wird für die Messwerte der Lufttemperatur, des Niederschlags und des Durchflusses die Zeitreihe von 2013 bis 2020, also 8 Jahre, betrachtet. Diese Zeitreihe weist allerdings auch einige Datenlücken auf, teilweise sind für ein ganzes Jahr keine Daten vorhanden. Fehlende Messwerte sind daher mit NA, NaN oder - 99.0 gekennzeichnet, um eine deutliche Abgrenzung zum Wert 0 zu erzielen. Besonders bei der Datenaufbereitung und Umrechnung in die benötigen Zeitschritte, im gegenständlichen Fall stündliche und 15- Minutenwerte, ist darauf zu achten, dass die Daten aufgrund fehlender Messwerte nicht verfälscht werden.

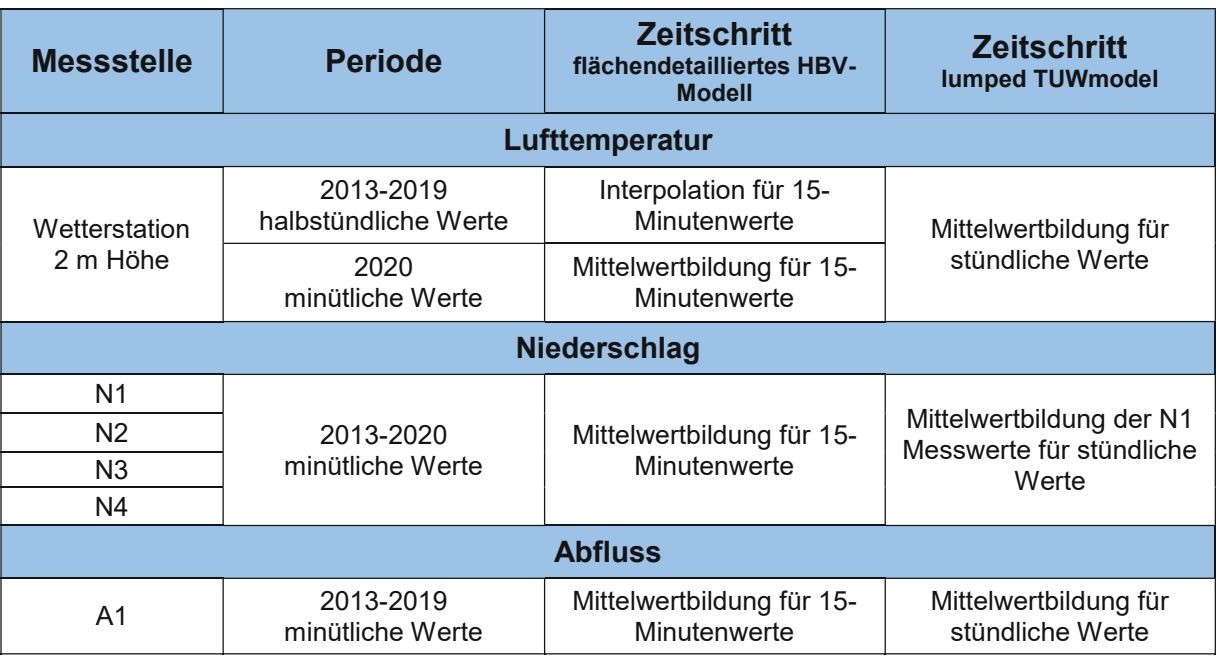

Tabelle 1: Verwendete Messdaten und Messperioden

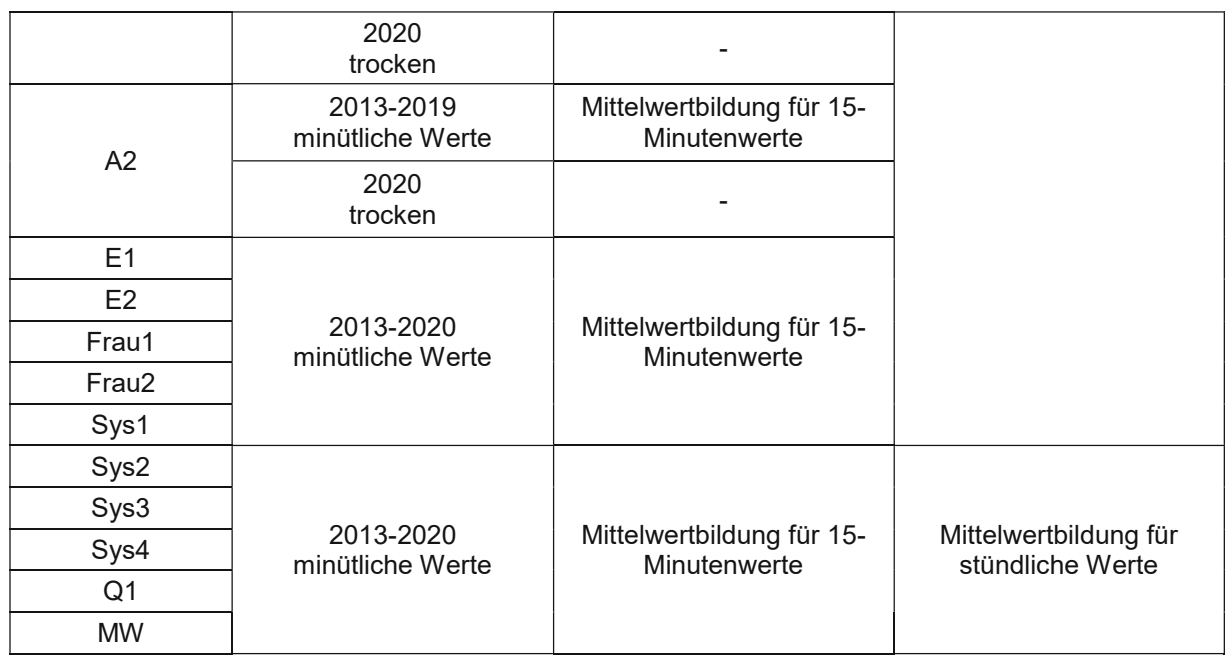

#### <span id="page-22-0"></span>**3.1.1 Lufttemperatur**

Für die Jahre 2013 bis 2019 sind halbstündliche Temperaturrohwerte vorhanden. Gemessen werden sie im Abstand von 2 m Höhe zum Gelände bei der Wetterstation. In diesen Datenfiles sind die vorhandenen Datenlücken mit "NAN" gekennzeichnet. Mit Hilfe eines R-Skripts, welches von Dr. Borbála Széles, Forschungsbereich Ingenieurhydrologie und Wassermengenwirtschaft am Institut für Wasserbau und Ingenieurhydrologie der Technischen Universität Wien zur Verfügung gestellt wurde, werden die benötigten 15 Minutenwerte automatisiert berechnet. Für den Interpolationsvorgang ist es nötig "NaN" durch einen numerischen Wert zu ersetzen. Es wurde -9999 gewählt, da es wichtig ist, dass sich diese Zahl deutlich von den anderen Messwerten unterscheidet. Die fehlenden Zwischenwerte können jetzt linear interpoliert werden.

Das R-Skript erkennt -9999 aber nicht als Datenlücke, sondern interpretiert ihn als Messwert. Um diesen systematischen Rechenfehler zu bereinigen, werden alle interpolierten Werte, welche kleiner als -40 °C sind durch -99.0 ersetzt. Die tiefste Lufttemperatur, welche im Raum Wieselburg seit dem Jahr 1960 gemessen wurde, beträgt laut Klimanormalwerttabelle der ZAMG -26,4 °C. (ZAMG Zentralanstalt für Meteorologie und Geodynamik, 2021) Das lässt darauf schließen, dass sämtliche interpolierte Werte, welche diese -40 °C unterschreiten, durch das Miteinbeziehen des Wertes -9999 zu Stande gekommen sind. Durch einen Systemfehler in der Berechnung musste für die Jahre 2013 bis 2019 jeweils der Wert für den 31.Dezember 23:45 Uhr händisch berechnet und in den Inputfiles ergänzt werden. Die halbstündlichen Datenreihen enden am 31.12. um 23:30. Für die Berechnung des Interpolationswertes für 23:45 sind daher zu wenige Werte verfügbar. Nötig wäre zusätzlich noch der Messwert um 00:00 Uhr am 1. Januar des Folgejahres.

Da für das Jahr 2020 keine halbstündliche Datenreihe vorliegt, wurden als Grundlage für die Berechnung der 15 Minuten Werte, die minütlichen Messwerte herangezogen. Das hat zur Folge, dass die benötigten 15 Minuten Werte nicht durch eine Interpolation zu Stande kommen, sondern durch die Berechnung des arithmetischen Mittelwertes. Dem 15 Minuten Durchschnittswert werden immer die nachfolgenden 15 Messwerte zugrunde gelegt. Das heißt, für den benötigten Durchschnittswert um 00:00 Uhr wird der Mittelwert der Messwerte von 00:00 bis 00:14 gebildet, für 00:15 von 0:15 bis 00:29 usw. Dieser Rechenvorgang wird wiederum mittels eines R-Skripts automatisiert ausgeführt. Datenlücken werden in der minütlichen Datenreihe für 2020 mit "NA" gekennzeichnet. Kommt ein NA-Wert in den zur Mittelwertbildung benötigten 15 Messwerten vor, kann das Skript den Mittelwert nicht berechnen und es wird ebenfalls NA ausgegeben. Im Gegensatz zur vorher beschriebenen Interpolation, ist sofort erkennbar, dass es sich um eine Datenlücke handelt. Für die Verwendung der berechneten 15 Minuten Werte als Inputdaten für das Modell, werden alle NA-Werte mit einem Texteditorprogramm durch den numerischen Wert -99.0 ersetzt.

#### <span id="page-23-0"></span>**3.1.2 Niederschlag**

Die Datenreihen 2013 bis 2020 aller 4 Niederschlagsmessstellen N1, N2, N3 und N4 werden als Inputdaten für das Modell herangezogen. Die Niederschlagsdaten liegen als minütliche Messwerte vor, wobei Datenlücken einfach durch ein leeres Feld dargestellt werden und nicht, wie bei den Messdaten der Temperatur durch "NAN" oder "NA" gekennzeichnet sind. Mit Hilfe eines R-Skripts werden aus den minütlichen Messwerten die 15 Minuten Mittelwerte automatisiert berechnet. Die Berechnung erfolgt, wie auch bei den Temperaturwerten, durch eine arithmetische Mittelwertbildung. Kommen 15 Datenlücken, also leere Felder, in den zur Mittelwertbildung benötigten 15 Messwerten vor, kann das Skript den Mittelwert nicht berechnen und es wird "NA" ausgegeben. Für die Verwendung der berechneten 15 Minuten Werte als Inputdaten für das Modell, werden alle NA-Werte mit einem Texteditorprogramm durch den numerischen Wert -99.0 ersetzt.

Große nennenswerte Datenlücken gibt es im Jahr 2020 für die Messstellen N2, N3 und N4. Von Juli bis zum Ende des Jahres 2020 konnten keine Messdaten aufgezeichnet werden, da durch einen Cyberangriff der Server lahmgelegt wurde. Die Messstelle N1 wurde für diesen Zeitraum vom HOAL Team mit einer mobilen Niederschlagsmessstation neben N1 ersetzt, um zumindest bei einer Messstelle die Kontinuität der Datenaufzeichnung zu gewährleisten.

#### <span id="page-24-0"></span>**3.1.3 Abfluss**

Zur Kalibrierung und Validierung des Modells werden 11 der insgesamt 12 Durchflussmessstellen verwendet. Die Durchflussdaten der Quelle K1 werden nicht herangezogen, da die Qualität des Messvorgangs an sich nicht gegeben war. Das Messwehr war ursprünglich zu hoch errichtet worden und konnte so vom Wasser nicht richtig durchströmt werden. Zusätzlich gab es immer wieder Probleme mit Sedimentablagerungen auf der Drucksonde. Aufgrund dieser Umstände konnte eine korrekte Messung des Durchflusses nicht garantiert werden. Die beschriebenen Fehlerquellen wurden allerdings behoben und seit 2020 funktioniert das Messwehr ordnungsgemäß und liefert kontinuierliche und brauchbare Daten. Da in der vorliegenden Arbeit allerdings die Zeitreihe von 2013 bis 2020 betrachtet wird, fällt die Messstelle K1 somit weg.

Im Rahmen der vorliegenden Arbeit werden folgende Abflussmessstellen untersucht:

Sys4 (Einlauf):

Die minütlichen Messdaten für die Messstation Sys4 sind für die Zeitreihe von 2013 bis 2020 vorhanden. Für die Berechnung der 15 Minuten Werte kommt die arithmetische Mittelwertbildung mit Hilfe des R-Skripts zur Anwendung. Im Jahr 2020 wurde auch dieses Messwehr durch ein Neues ersetzt. Im Gegensatz zu den kleineren Einzugsgebieten gibt es aber für den Einlauf Sys4 nahezu durchgängige Messwerte. Die Datenreihe für das Jahr 2020 ist daher eine Kombination aus den Messdaten des alten Messwehres (bis 22. April) und jenen des neu errichteten **Messwehres** 

• A1 und A2 (Feuchtgebiet):

Für die Messstellen A1 und A2 liegen für den Zeitraum 2013 bis 2019 minütliche Datenreihen vor. Im Jahr 2020 sind beide Gebiete trocken gefallen und es konnte kein Abfluss gemessen werden, daher ist für dieses Jahr keine Datenreihe vorhanden. Datenlücken werden in den Messdaten durch ein leeres Feld symbolisiert. Mit Hilfe des R-Skripts werden aus den minütlichen Messwerten die 15 Minuten Mittelwerte automatisiert berechnet. Dies geschieht in der gleichen Art und Weise, wie bei der Berechnung der 15 Minuten Werte der Temperatur in Abschnitt [3.1.1](#page-22-0) "[Lufttemperatur](#page-22-0)" beschrieben.

• E1 und E2 (Oberflächenabfluss):

Die minütlichen Messdaten für die Messstationen E1 und E2 sind für die Zeitreihe von 2013 bis 2020 vorhanden. Für die Berechnung der 15 Minuten Werte kommt ebenfalls die arithmetische Mittelwertbildung zur Anwendung. Diese Vorgangsweise wird bereits in Abschnitt [3.1.1](#page-22-0) "[Lufttemperatur](#page-22-0)" ausführlich beschrieben.

Frau1, Frau2, Sys1, Sys2 und Sys3 (Drainagen):

Für die Messstationen Frau1, Frau2, Sys1, Sys2 und Sys3 sind von 2013 bis 2020 minütliche Messdaten vorhanden. Es werden die 15 Minuten Werte analog zu der, unter den Messstationen A1 und A2 beschriebenen Vorgangsweise, berechnet. Am Anfang des Jahres 2020 wurde unter anderem der Pegel der Messstationen Frau1, Frau2, Sys1, Sys2 und Sys3 ersetzt, daher sind minütliche Messwerte erst ab dem 22.April 2020 verfügbar. Der Durchfluss davor konnte nicht aufgezeichnet werden.

Q1 (Quelle):

Für die Messstation Q1 sind von 2013 bis 2020 minütliche Messdaten vorhanden. Es werden die 15 Minuten Werte analog zu der, unter den Messstationen A1 und A2 beschriebenen Vorgangsweise, berechnet. Am Anfang des Jahres 2020 wurde unter anderem der Pegel der Messstation Q1 ersetzt, daher sind minütliche Messwerte erst ab dem 22. April 2020 verfügbar. Der Durchfluss davor könnte nicht aufgezeichnet werden.

MW (Auslauf):

An der wichtigsten Abflussmessstelle, dem Auslauf aus dem HOAL Einzugsgebiet sind minütliche Messwerte von 2013 bis 2020 vorhanden, aus denen, durch eine Mittelwertberechnung, die benötigten 15 Minuten Werte kalkuliert werden können. Der Durchfluss wird an der Station MW mit mehreren Messmethoden kontinuierlich erfasst. Für den Fall, dass eine nicht funktionieren sollte, ist die Messdatenaufzeichnung trotzdem noch durch eine andere sicher gestellt. Gerade bei dieser Messstelle ist eine gute Datenqualität und Kontinuität der Messdaten besonders wünschenswert. Aus dem Grund werden für das Jahr 2020 die Messdaten aus 2 verschiedenen Messmethoden kombiniert, um so die Datenqualität zu verbessern. Am Anfang des Jahres werden die Werte aus der Ultraschallmessung und am Jahresende die Werte der Drucksondenmessung verwendet. Falls in den Messdaten der Ultraschallmessung eine Datenlücke vorhanden war, wurde der Messewert aus der Drucksondenmessung verwendet. Aus diesem kombinierten Datensatz wurden in gewohnter Weise die 15 Minuten Durchschnittswerte berechnet.

### <span id="page-26-0"></span>**3.2 Niederschlag-Abfluss-Modellierung**

#### <span id="page-26-1"></span>**3.2.1 Überblick**

#### <span id="page-26-2"></span>**3.2.1.1 Grundlagen - Wasserbilanzgleichung**

Die Hydrologie ist die Wissenschaft vom Wasser, dessen Eigenschaften und Erscheinungsformen, sowohl auf, als auch unter der Geländeoberfläche. Grundlage für die Hydrologie und somit für alle hydrologischen Modelle ist der hydrologische Wasserkreislauf. (Zilch et al., 2012)

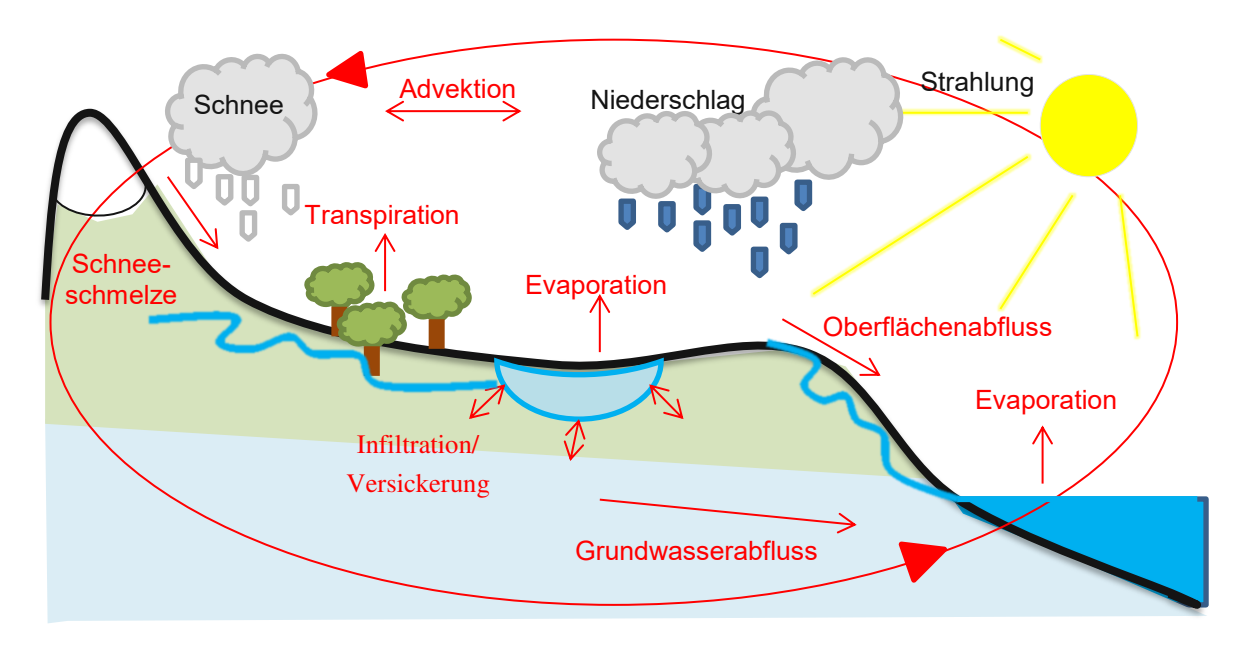

Abbildung 9: Hydrologischer Kreislauf nach Blöschl (2009)

<span id="page-26-3"></span>In [Abbildung](#page-26-3) 9 werden die wichtigsten Prozesse des Wasserkreislaufes veranschaulicht. Niederschlag, welcher als Regen fällt, versickert einerseits im Boden und trägt zum Grundwasserabfluss bei, oder fließt andererseits gleich oberflächlich in Flüssen ab. Fällt der Niederschlag in Form von Schnee, bildet sich eine Schneedecke und bei Tauwetter fließt das Wasser wiederum als Schneeschmelzabfluss zu einem späteren Zeitpunkt ab. Durch die Verdunstung (Evapotranspiration) schließt sich der Kreislauf. Wasser an der Erdoberfläche verdunstet durch Sonneneinstrahlung und der Wasserdampf in der Atmosphäre führt zur Bildung von Wolken und in weiterer Folge wieder zu Niederschlag. Besonders große wasserbedeckte Flächen, wie Meere, tragen einen großen Teil zur so genannten Evaporation und somit zur Wolkenbildung bei. Nicht zu vernachlässigen ist auch der Anteil des Niederschlagswassers, der von Pflanzen aufgenommen und an die Umgebung abgegeben wird. Dieser Vorgang wird als Transpiration bezeichnet. (Blöschl, 2009)

Der hydrologische Kreislauf muss, um ihn in einem Modell abbilden zu können mathematisch beschreibbar sein. Dies wird mittels der Wasserbilanzgleichung erreicht. Sie basiert auf dem Kontinuitätsprinzip und der Massenerhaltung. Das Kontrollvolumen für die Bilanzierung der Massen bildet das Einzugsgebiet. Die Wasserbilanzgleichung lautet wie folgt:

$$
N = Q + Q_{GW} + ET \pm \Delta S \tag{3.1}
$$

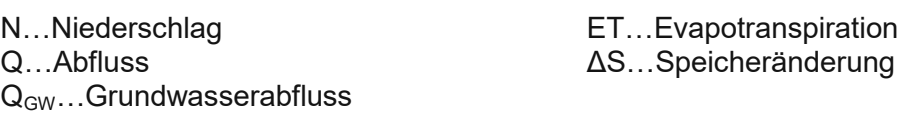

Wasser, das als Niederschlag N in einem Einzugsgebiet fällt, ist gleich der Summe des oberflächlichen Abflusses Q, des Grundwasserabflusses  $Q_{GW}$ , der Evapotranspiration ET und der Speicheränderung ΔS. Als Speicher in einem Einzugsgebiet dienen zum Beispiel Seen, Schnee und die unterschiedlichen Bodenzonen. Für lange Bilanzierungszeiträume kann diese Speicheränderung vernachlässigt werden, da sie im Vergleich zu Niederschlag und Abfluss gering ist. (Blöschl, 2009)

Ebenso, wie die Wasserbilanz in einem Einzugsgebiet formuliert werden kann, ist es nötig die Energiebilanz an der Oberfläche zu betrachten. Sie basiert auf dem Energieerhaltungssatz und lautet wie folgt:

$$
R_{K\downarrow} - R_{K\uparrow} + R_{L\downarrow} - R_{L\uparrow} + H + L + G = 0 \tag{3.2}
$$

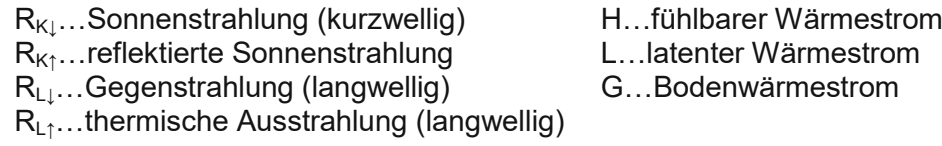

Die kurzwellige Strahlung  $R_K$  ist das Licht der Sonne, also die sichtbare Sonnenstrahlung. Diese Wellen werden, je nach Oberflächenbeschaffenheit mehr oder weniger aufgenommen und wieder reflektiert. Das Reflexionsvermögen einer Oberfläche wird durch den Albedowert charakterisiert. Bei einer Albedo von 1 wird die gesamte einfallende kurzwellige Strahlung reflektiert. Frischer Schnee hat beispielsweise einen Albedo von 0,9. Bei einem Albedo von 0 wird die gesamte Strahlung absorbiert. R<sub>L</sub> stellt die langwellige Strahlung dar. Es handelt sich dabei um die thermische Ausstrahlung oder Infrarotstrahlung, welche von einer Oberfläche abgegeben wird. Sie ist abhängig von der Temperatur der Oberfläche. Im Fall der Erdoberfläche wird diese abgestrahlte Wärme von Wolken aufgenommen. Diese erwärmen sich dadurch wiederum und werfen langwellige Strahlen an die Erdoberfläche zurück. Dieser Energieeintrag wird als langwellige Gegenstrahlung bezeichnet. (Blöschl, 2009)

Der fühlbare Wärmestrom H und der latente Wärmestrom L sind keine Strahlungen, sondern Energieflüsse. Die bewegte Luft dient dabei als Medium zur Übertragung der Wärmeenergie. Der fühlbare Wärmestrom folgt dem Temperaturgradienten und fließt vom wärmeren Bereich zum kälteren. Er ist daher abhängig von der Lufttemperatur. Die latente Wärme hingegen fließt bei Unterschieden im Dampfdruck und ist somit abhängig von der Luftfeuchtigkeit. Der latente Wärmestrom ist gleichzusetzen mit der Verdunstung. Er hängt stark von der Bodenfeuchte ab. In feuchten Gebieten kommt es zu einem großen latenten Wärmestrom und somit zu einer hohen Verdunstung. (Blöschl, 2009)

Die Verdunstung verbindet die Energiebilanzgleichung mit der Wasserbilanzgleichung. Erst durch den Eintrag von Energie in Form von Sonnenstrahlung wird Wasser im Wasserkreislauf zum verdunsten gebracht. Das führt einerseits zu Verlust von Wasser in der Wasserbilanz und andererseits zu einer Abnahme des latenten Wärmestroms in der Energiebilanz. Die Verdunstung entzieht der Erdoberfläche Energie in der Form von Wärme. In trockenen Gebieten, wo keine oder kaum Verdunstung möglich ist, erwärmt sich daher der Boden immer weiter, was, um die Energiebilanz zu erhalten, zu einer größeren thermischen Ausstrahlung und zu einem größeren fühlbaren Wärmestrom führt. (Blöschl, 2009)

Die Wasserbilanzgleichung und die Energiebilanzgleichung sind Grundlage für die hydrologische Modellierung. Für die Erstellung eines Modells müssen die komplexen Vorgänge im hydrologischen Kreislauf vereinfacht und mathematisch beschreibbar werden. Welche Prozesse im Modell genau abgebildet werden sollen, oder vernachlässigt werden können, hängt von der jeweiligen Fragestellung ab. (Parajka, 2019)

#### **3.2.1.2 Modellgütekennwerte & Optimierungsfunktionen**

Damit die Qualität der Modelle beurteilt werden kann, ist es nötig den simulierten Abfluss dem gemessenen Abfluss gegenüber zu stellen. Dazu werden verschiedene Funktionen verwendet, welche die Modellgüte berechnen. In dieser Arbeit werden die Nash Sutcliffe Effizienz (NSE) und der Volumenfehler (VE) herangezogen. Diese Kennwerte sind, neben der visuellen Beurteilung der Abflussganglinien wichtige Instrumente bei der Qualitätsprüfung von hydrologischen Modellen.

Die Nash Sutcliffe Effizienz (NSE) wird wie folgt definiert:

$$
NSE = 1 - \frac{\Sigma (Q_{sim} - Q_{obs})^2}{\Sigma (Q_{obs} - Q_{obs})^2}
$$
(3.3)

 $Q_{sim}$ ...simulierter Abfluss  $Q_{obs}$ ...gemessener Abfluss  $\overline{\mathrm{Q}_\mathrm{obs}}$ …Mittelwert der gemessenen Abflüsse

Ein perfektes Modell erreicht eine NSE von 1, wobei der hintere Fehlerterm nahezu 0 sein muss. Um die besten Parameter für ein Einzugsgebiet zu finden, müssen die simulierten und gemessenen Abflüsse so gut wie möglich übereinstimmen. Das wird dann erreicht, wenn der folgende Fehlerterm minimiert wird:

$$
\frac{\Sigma(Q_{sim} - Q_{obs})^2}{\Sigma(Q_{obs} - Q_{obs})^2} \to 0
$$
\n(3.4)

Bei der Simulation mit dem lumped TUWmodel wird ein Optimierungsalgorithmus angewendet. Als Optimierungsfunktion dient der oben beschriebene Fehlerterm der Nash Sutcliffe Effizienz.

Ein weiterer Kennwert für die Qualität der Simulation ist der relative Volumenfehler VE:

$$
VE = 100 * \frac{\sum Q_{sim} - \sum Q_{obs}}{\sum Q_{obs}}
$$
 (3.5)

Er gibt die prozentuelle Abweichung der Summe des simulierten Abflusses vom gemessenen Abflusswert wider. Der Volumenfehler eines guten Modells liegt bei 0 %. (Valent, 2020)

#### **3.2.1.3 Definition Starkregen**

Ein Starkregenereignis wird durch hohe Regenintensität in einem kurzen Zeitraum charakterisiert. Um einen Wert festzulegen, ab wann ein Niederschlagsereignis als Starkregen bezeichnet werden kann, wird unter anderem die Formel nach Wussow herangezogen. (Maniak, 2016)

Sie berechnet die Niederschlagshöhe N in mm, ab welcher man bei einer bestimmten Regendauer D in Minuten von Starkregen spricht.

$$
N \ge \sqrt{5D - \left(\frac{D}{24}\right)^2} \tag{3.6}
$$

Da die Inputdaten für das flächendetaillierte Niederschlag-Abfluss-Modell auf 15 Minuten Werten basieren, wird für die Regendauer 15 Minuten angenommen und in die Formel nach Wussow eingesetzt.

$$
N \ge \sqrt{5 \times 15 - \left(\frac{15}{24}\right)^2} = 8.6 \text{ mm}
$$
 (3.7)

Damit ergibt sich eine Niederschlagshöhe bei einer Regendauer von 15 Minuten von 8,6 mm.

$$
N \ge \sqrt{5 * 60 - \left(\frac{60}{24}\right)^2} = 17.2 \text{ mm}
$$
 (3.8)

Für den verwendeten stündlichen Zeitschritt beim lumped TUWmodel ergibt sich bei entsprechender Berücksichtigung von 60 Minuten eine Niederschlagshöhe N von 17,2 mm. Ab diesen Werten kann von einem Starkregenereignis im HOAL ausgegangen werden. (Maniak, 2016)

Die Ergebnisse der Betrachtung der Niederschlagsmessdaten hinsichtlich Stark-regenereignissen ist dem Kapitel [4.1.2](#page-66-0) "[Niederschlag](#page-66-0)" zu entnehmen.

#### <span id="page-30-0"></span>**3.2.2 Lumped TUWmodel**

Das, im Rahmen dieser Arbeit verwendete lumped TUWmodel zur Niederschlag-Abfluss Analyse basiert auf dem HBV-Modell (Hydrologiska Byråns Vattenbalansavdelning Modell). (Bergström, 1995) Dabei handelt es sich um ein kontinuierliches Konzeptmodell oder auch Grey Box Modell. Bei dieser Art von Modellen werden die abzubildenden Prozesse mit Hilfe vereinfachter Beziehungen dargestellt. So wird beispielsweise angenommen, dass der Abfluss eine Funktion der Bodenfeuchte ist, oder die Schmelzwassermenge eine Funktion der Temperatur. Entwickelt wurde das HBV-Modell 1976 von Sten Bergström am SMHI (Swedish Meteorological and Hydrological Institute) in Schweden. Aufgrund der guten Ergebnisse, welche dieses Modellkonzept in den verschiedensten Klimazonen und auf unterschiedlicher Einzugsgebietsgröße liefert, ist es heute weltweit im Einsatz. (Parajka, 2019)

Das lumped TUWmodel basierend auf dem HBV-Modell wurde 2007 an der Technischen Universität Wien entwickelt und wird für die Software R als Package "TUWmodel" angewandt. (Parajka und Viglione, 2020)

Es wird in dieser Arbeit als "lumped" Modell verwendet, das heißt auf ein Einzugsgebiet oder auch Teileinzugsgebiet werden alle Inputdaten und Parameter pauschal angewandt. Es ist keine Unterteilung in kleinere Flächenelemente vorgesehen. Die gewählten Parameter werden in diesem Fall nicht auf kleinräumige Besonderheiten, zum Beispiel Bodeneigenschaften oder Landnutzung abgestimmt. Das Modell wird in stündlichen Zeitschritten verwendet. Die Modellinput-daten wurden dazu in eine stündliche Auflösung transformiert. Die genaue Vorgangsweise ist dem Abschnitt [3.2.2.2](#page-37-0) "[Modellvorbereitung](#page-37-0)" zu entnehmen.

#### **3.2.2.1 Modellstruktur**

In nachfolgender [Abbildung](#page-31-0) 10 ist der schemenhafte Aufbau des Modells dargestellt. Es basiert auf der in Abschnitt [3.2.1.1](#page-26-2) beschriebenen Wasserbilanzgleichung und besteht aus drei Modulen: Schneemodul, Bodenfeuchtemodul und Abflussmodul, welche den Wasserhaushalt im Modellgebiet abbilden sollen. Als Inputdaten für das Modell dienen der Niederschlag P [mm], die Lufttemperatur T [°C] und die potentielle Evapotranspiration  $E_P$  [mm/Tag].

Nachfolgend werden die einzelnen Module in Anlehnung an Parajka (2019), Parajka et al. (2005) und Blöschl et al. (2008) näher erläutert.

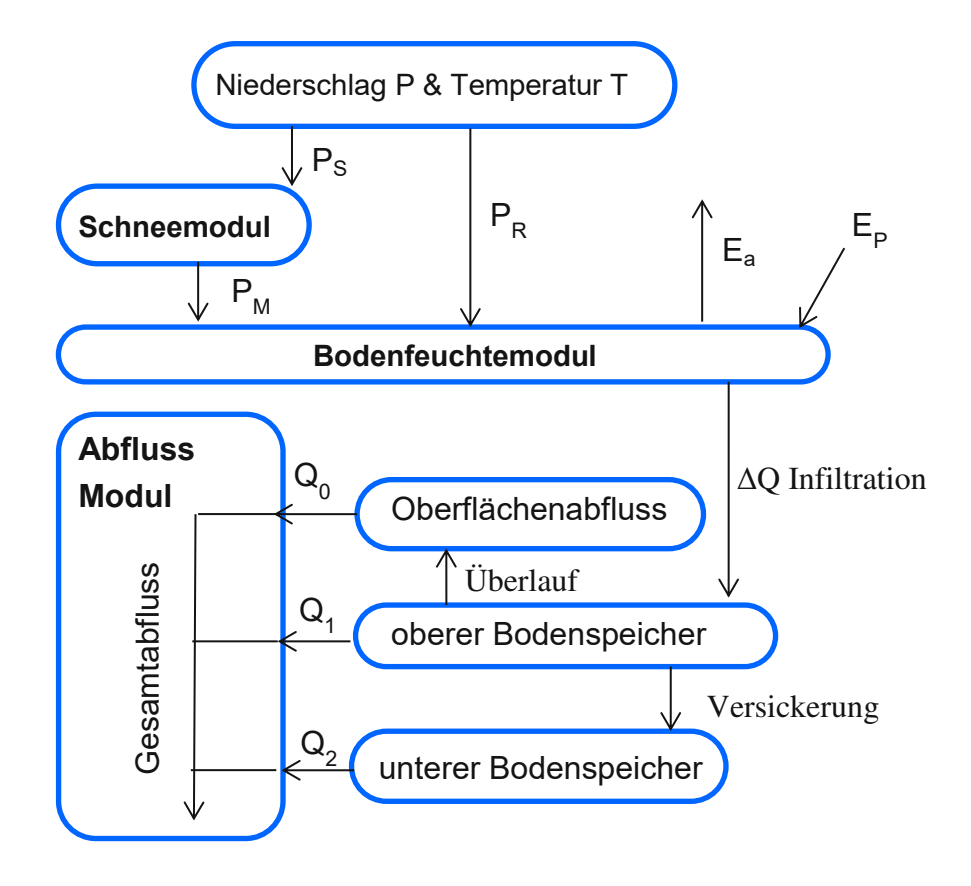

Abbildung 10 Lumped TUWmodel Komponenten nach Parajka (2019)

<span id="page-31-0"></span>Die Eingangsdaten für das **Schneemodul** sind der Niederschlag P und die Lufttemperatur T. In diesem Modul wird nach dem Gradtagverfahren der Anteil des Niederschlages P berechnet, welcher einerseits als Schnee  $(P<sub>S</sub>)$  und andererseits als Regen (PR) fällt. Dies geschieht auf Basis der zum Niederschlagszeitpunkt vorherrschenden Lufttemperatur T. Der feste Niederschlag (Schnee  $P_s$ ) wird weiter unterteilt in Schmelzwasser  $(P_M)$  und verbleibende Schneedecke, wiederum abhängig von der Temperatur T. Der Speicher (Schneedecke) wird mit Hilfe des Schnee-Wasser-Äquivalent (SWE) dargestellt.

Um mit den Eingangsgrößen über das Schneemodul die Ausgangsgrößen berechnen zu können, müssen fünf Parameter gewählt werden, welche nachfolgend noch genauer beschrieben werden:

- **S**now **C**orrection **F**aktor SCF [-]
- Temperaturgrenze ab der Regen auftritt  $T_r$  [°C]
- Temperaturgrenze unter der Schnee fällt  $T_s$  [°C]
- Schneeschmelztemperatur  $T_m$   $[^{\circ}C]$
- **D**egree **D**ay **F**aktor DDF [mm/°C\*Zeitschritt]

Die Unterscheidung zwischen flüssigem und festem Niederschlag durch die Temperatur T wird nach dem Gradtagverfahren aufgrund folgender Formel vorgenommen:

$$
P_S = x * P
$$
  
\n
$$
P_R = (1 - x) * P
$$
\n
$$
\begin{cases}\nx = 0 & \text{wenn } T_r \le T \\
x = \frac{T_r - T}{T_r - T_s} & \text{wenn } T_s < T < T_r \\
x = 1 & \text{wenn } T \le T_s\n\end{cases}
$$
\n
$$
(3.9)
$$

Oberhalb der Temperaturgrenze  $T_r$  fällt Regen, unterhalb der Temperaturgrenze  $T_s$ Schnee. Im Übergangsbereich zwischen  $T_r$  und  $T_s$  meist bei ca. 0°C fällt Schneeregen. Dieser wird durch den mittleren Ausdruck anteilsmäßig auf P<sub>s</sub> und P<sub>r</sub> aufgeteilt.

Die Berechnung der Schmelzwassermenge  $P_M$  erfolgt mit nachstehender Formel. Dabei wird berücksichtigt, dass Schmelzwasser nur dann auftreten kann, wenn eine Schneedecke vorhanden ist.

$$
P_M = (T - T_M) * DDF
$$
  
wenn  $T_M < T$  und  $0 < SWE$ , *sonst*  $P_M = 0$  (3.10)

Mit Hilfe des Parameters DDF kann die Schmelzwassermenge besser an die vorherrschenden jahreszeitlichen Temperaturverhältnisse angepasst werden.

Die Schneespeicheränderung über den Zeitschritt Δt ergibt sich aus folgender Formel:

$$
SWE_i = SWE_{i-1} + (SCF * P_S - P_M) * \Delta t \tag{3.11}
$$

Dabei werden Messfehler der Schneehöhe mit dem Snow Correction Factor SCF korrigiert. (Parajka et al., 2005)

Eingangsgrößen in das **Bodenfeuchtemodul** sind einerseits die Ergebnisse aus dem Schneemodul, wie die Regenmenge  $P_R$  und die Schmelzwassermenge  $P_M$ andererseits die potentielle Evapotranspiration  $E_P$  und die Bodenfeuchtigkeit des vorherigen Zeitschritts. Das Bodenfeuchtemodul berechnet den Anteil des flüssigen Niederschlages, welcher zum Abfluss ΔQ beiträgt, beziehungsweise die Menge ΔSsm, welche vom Boden gespeichert werden kann, in Abhängigkeit von der vorherrschenden Bodenfeuchte S<sub>sm</sub>. Damit im Zusammenhang stehend, wird auch die tatsächliche Evapotranspiration E<sup>a</sup> und die Speichänderung der Bodenfeuchte kalkuliert. Dazu müssen folgende drei Parameter definiert werden:

- Feldkapazität, maximale Bodenfeuchte FC [mm]
- Grenzwert der potentiellen Evapotranspiration  $L_P$  [-]
- Nichtlinearitätsparameter der Abflussbildung β [-]

Ist der Boden noch nicht gesättigt, erhöht der Anteil des flüssigen Niederschlags den Bodenfeuchtespeicher ΔS<sub>sm</sub> wie folgt:

$$
\Delta S_{sm} = P_R + P_M - \Delta Q
$$
  
wenn  $P_R + P_M - \Delta Q > 0$ , *sonst*  $\Delta S_{sm} = 0$  (3.12)

Erreicht die Bodenfeuchte die Kapazitätsgrenze FC fließt das gesamte Regen- und Schmelzwasser ab. Der Boden ist gesättigt und kann kein Wasser mehr aufnehmen. Abhängig von der aktuellen Bodenfeuchte S<sub>sm</sub> wird der Anteil des flüssigen Niederschlages, welcher zum Abfluss ΔQ beiträgt, wie folgt berechnet:

$$
\Delta Q = \left(\frac{S_{sm}}{FC}\right)^{\beta} * (P_R + P_M) \tag{3.13}
$$

Dabei steuert β die Charakteristik der Abflussbildung. Dieser Zusammenhang ist der folgenden [Abbildung](#page-33-0) 11 zu entnehmen. Je feuchter der Boden wird, desto mehr Niederschlagswasser fließt ab und es kann immer weniger Wasser im Boden gespeichert werden. (Nester et al., 2013)

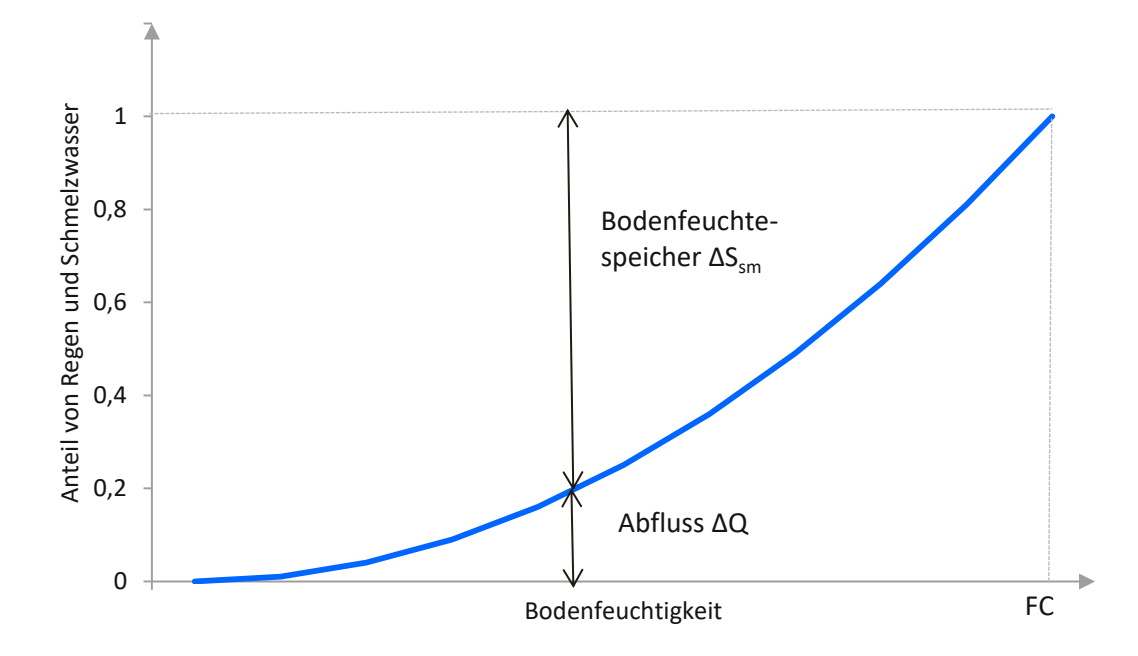

Abbildung 11: Zusammenhang Abfluss – Bodenfeuchte nach Parajka (2019)

<span id="page-33-0"></span>Der einzige Prozess, welcher die Bodenfeuchte verringert, ist die tatsächliche Evapotranspiration  $E_a$ . Sie ist abhängig von der potentiellen Evapotranspiration  $E_p$  und der Bodenfeuchte Ssm und wird mittels nachfolgender Formel berechnet:

$$
E_a = E_p \left(\frac{S_{sm}}{L_p}\right)
$$
  
wenn $S_{sm} < L_p$  *sonst*  $E_a = E_p$  (3.14)

In [Abbildung](#page-34-0) 12 ist die abschnittsweise lineare Funktion dargestellt, welche den Zusammenhang zwischen Evapotranspiration und Bodenfeuchte zeigt. Falls die Bodenfeuchte  $S_{\rm sm}$  den Grenzwert  $L_{\rm p}$  übersteigt, kann die potentielle mit der tatsächlichen Evapotranspiration gleich gesetzt werden, vorher muss der Wert abgemindert werden.

Die potentielle Evapotranspiration ist ein berechneter Wert und kein auf Messungen basierender Inputparameter, wie Niederschlag und Lufttemperatur. Sie wird hier, im Rahmen dieser Arbeit nach einer modifizierten Methode nach Blaney-Criddle berechnet. Bei diesem Ansatz wird von einem Zusammenhang der potentiellen Verdunstung mit der mittleren täglichen Temperatur und der Tageslänge (Sonnenstunden) ausgegangen. Dazu werden die täglichen, astronomisch möglichen Sonnenstunden  $S_0$  [h] in Relation zu den jährlich maximal möglichen Sonnenstunden Syear [h] gesetzt. Das ist in der folgenden Formel ersichtlich. (Maniak, 2016; Nester et al., 2013)

$$
E_p = -1.55 + 0.96 * (8.128 + 0.457 * T) * \left(\frac{S_0 * 100}{S_{year}}\right)
$$
 (3.15)

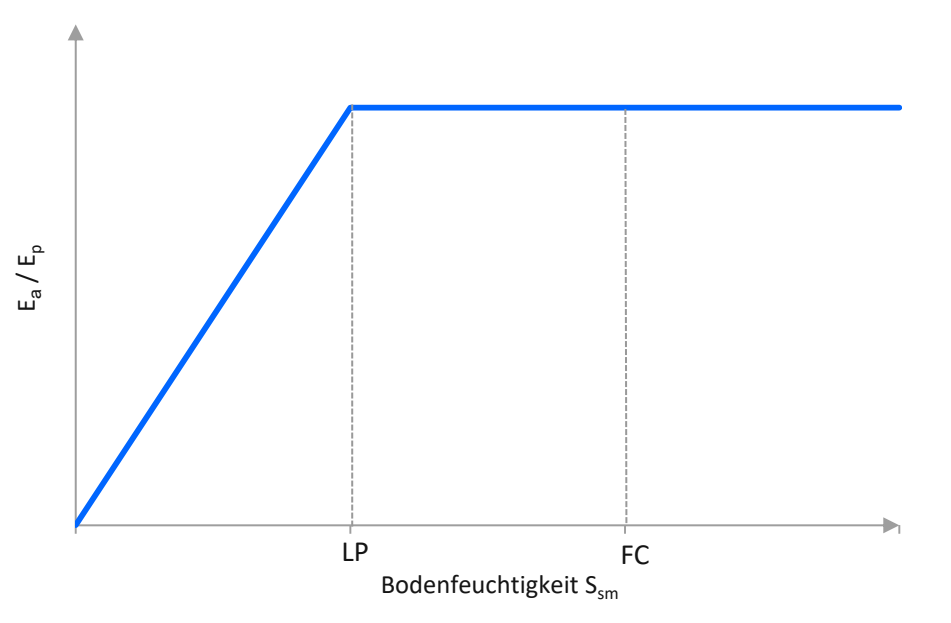

Abbildung 12: Zusammenhang Evapotranspiration - Bodenfeuchte nach Parajka (2019)

<span id="page-34-0"></span>Die Speicheränderung der Bodenfeuchte über den Zeitschritt Δt wird somit mit folgender Formel ermittelt:

$$
S_{sm,i} = S_{sm,i-1} + (\Delta S_{sm} - E_a) * \Delta t \tag{3.16}
$$

Als Eingangsgrößen in das **Abflussmodul** dient der abflusswirksame Anteil des Niederschlages ΔQ. Das Ergebnis dieses Moduls ist der gesamte Abfluss samt den einzelnen Abflusskomponenten, dazu müssen folgende sieben Parameter festgelegt werden:

- Speicherzeit für sehr schnellen Abfluss  $k_0$  [Zeitschritt]
- Speicherzeit für schnellen Abfluss  $k_1$  [Zeitschritt]
- Speicherzeit für langsamen Abfluss  $k_2$  [Zeitschritt]
- Grenzwert der Speicherfähigkeit L<sub>suz</sub> [mm]
- konstante Versickerungsrate c<sub>perc</sub> [mm/Zeitschritt]
- maximale Basisdauer bei Niederwasser B $_{max}$  [Zeitschritt]
- Skalierungsparameter c<sub>route</sub> [Zeitschritt<sup>2</sup>/mm]

Das Abflussmodul besteht prinzipiell aus zwei Komponenten, dem Hangwasserabfluss (Abflussbildung) und dem Gerinneabfluss (Wellenablauf, Abflusskonzentration). Das Schema des Hangwasserabflusses ist in [Abbildung](#page-36-0) 13 dargestellt. Die Abflussbildungsroutine transformiert den abflusswirksamen Anteil des Niederschlages ΔQ aus dem Bodenfeuchtemodul durch drei Linearspeicheransätze in den Abfluss. (Nester et al., 2013) Diese werden durch die verschiedenen Bodenzonen charakterisiert. Der gesamte Abfluss Q<sub>ges</sub> besteht wiederum aus der Summe der Abflüsse aus den verschiedenen Bodenzonen  $Q_0$  bis  $Q_2$ . Dabei stellt  $Q_0$ die sehr schnelle Abflusskomponente dar, sie ist vergleichbar mit dem oberflächlichen Abfluss des Niederschlages (Überlauf).  $Q_1$  steht für die schnelle Abflusskomponente der oberen Bodenzone. Die langsame Abflusskomponente Q<sub>2</sub> steht für den Abfluss aus der unteren Bodenzone und den Grundwasserabfluss.

Der abflusswirksame Niederschlag ΔQ sickert in die obere Bodenzone ein. Dort wird er einerseits mittels der Speicherzeit  $k_1$  verzögert als Abfluss  $Q_1$  abgegeben. Andererseits versickert das Wasser teilweise mit der Filtrationsrate  $c_{\text{perc}}$  in die untere Bodenzone bzw. in den Grundwasserspeicher. Ist der obere Bodenspeicher S<sub>uz</sub> nahe zu leer, also der Boden sehr trocken, findet keine Versickerung mehr in die unteren Bodenzonen statt. Der Speicher der oberen Bodenzone wird dann aufgefüllt. Weiters gibt es einen oberen Grenzwert L<sub>suz</sub>, ab dem keine zusätzlichen Wassermengen mehr in der oberen Bodenschicht aufgenommen werden können. L<sub>suz</sub> stellt die maximale Speicherfähigkeit des Bodens dar. Wenn dieser Wert erreicht ist, springt der Überlauf  $Q_0$  an und der Oberflächenabfluss setzt ein. (Nester et al., 2013)

Die untere Bodenzone bzw Grundwasserzone entleert sich nur sehr langsam. Das Wasser verlässt die Grundwasserzone als Abfluss Q<sub>2</sub> um die Speicherzeit k<sub>2</sub> verzögert. Q<sup>2</sup> kann daher als Grundwasserabfluss interpretiert werden.

Für die Abflusskonzentration im Gerinne (Wellenablauf) wird der Gesamtabfluss Qges als dreieckförmige Transferfunktion beschrieben. Die Basisdauer B<sub>q</sub> der Transferfunktion lässt sich wie folgt ausdrücken (Parajka et al., 2005):

$$
B_q = B_{max} - c_{route} * Q_{ges} \qquad \text{wenn } (B_{max} - c_{route} * Q_{ges}) \ge 1
$$
  

$$
B_q = 1 \qquad \text{wenn } (B_{max} - c_{route} * Q_{ges}) < 1 \qquad (3.17)
$$
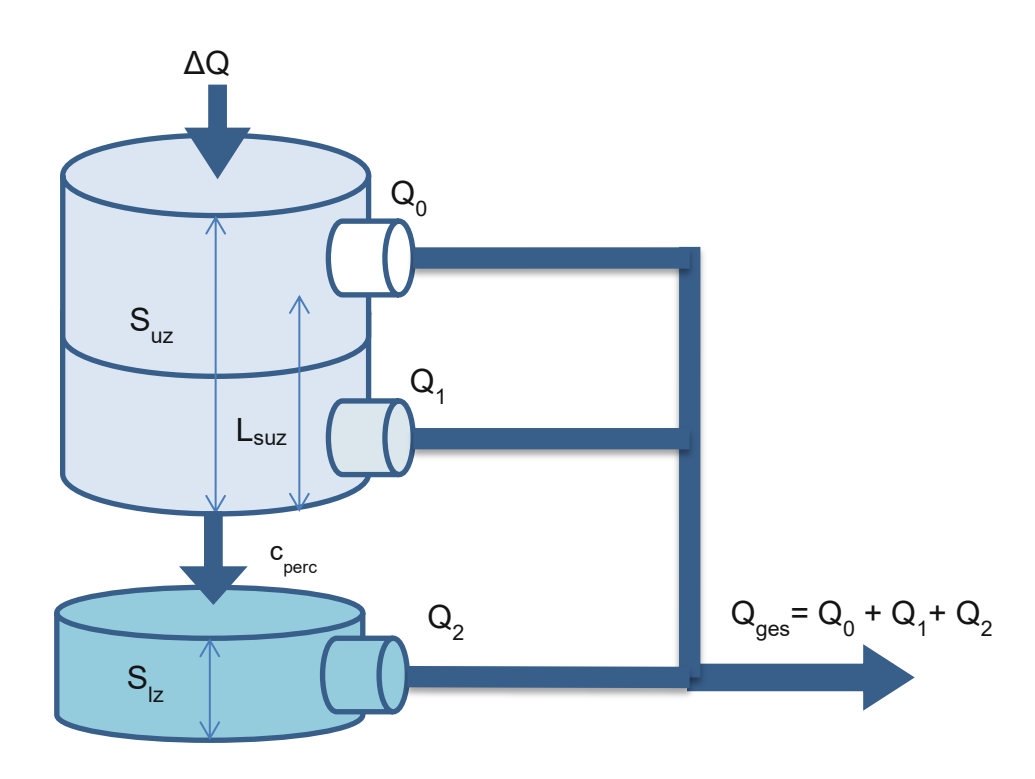

Abbildung 13: Schema des Abflussmoduls im lumped TUWmodel nach Parajka (2019)

<span id="page-36-1"></span>In nachfolgender [Tabelle](#page-36-0) 2 sind zusammenfassend noch einmal die benötigten Inputdaten, die zu schätzenden Parameter und die zu erwartenden Ergebnisdaten des lumped TUWmodels dargestellt.

<span id="page-36-0"></span>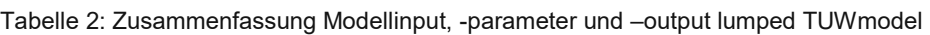

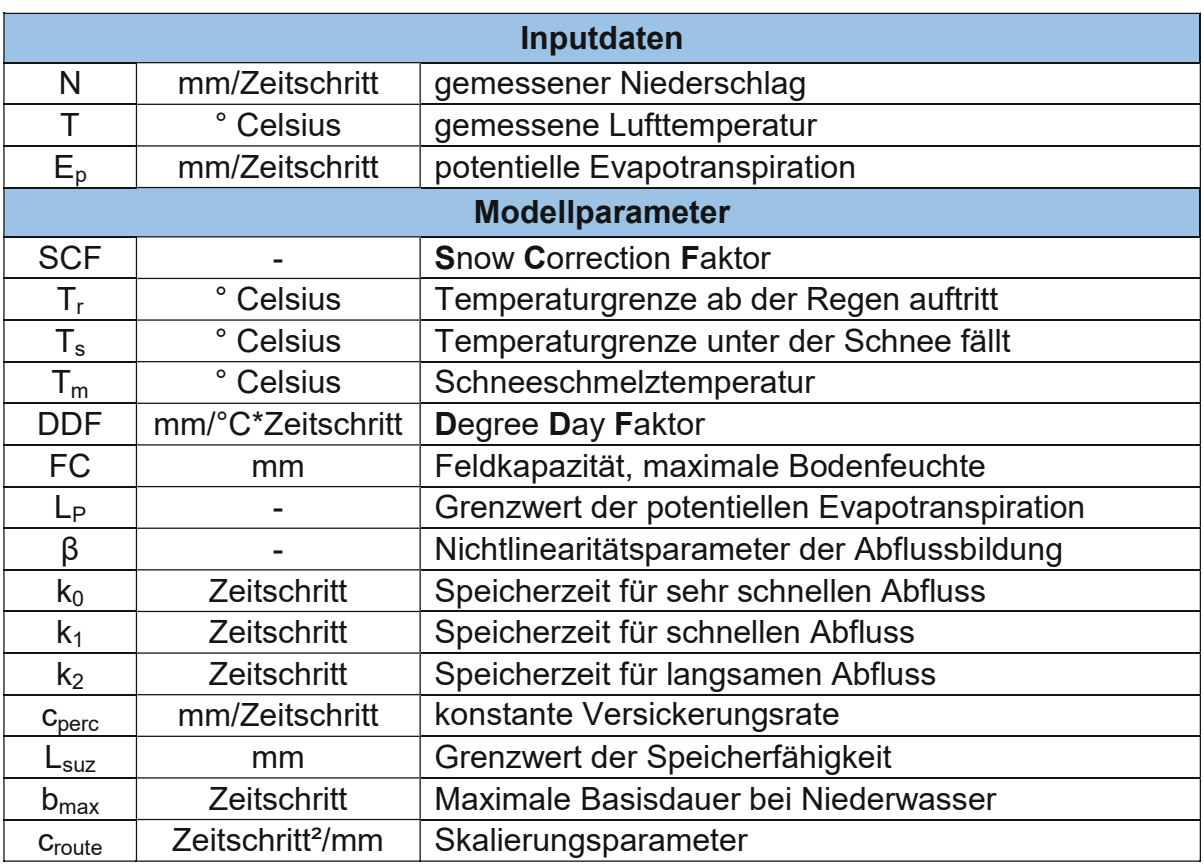

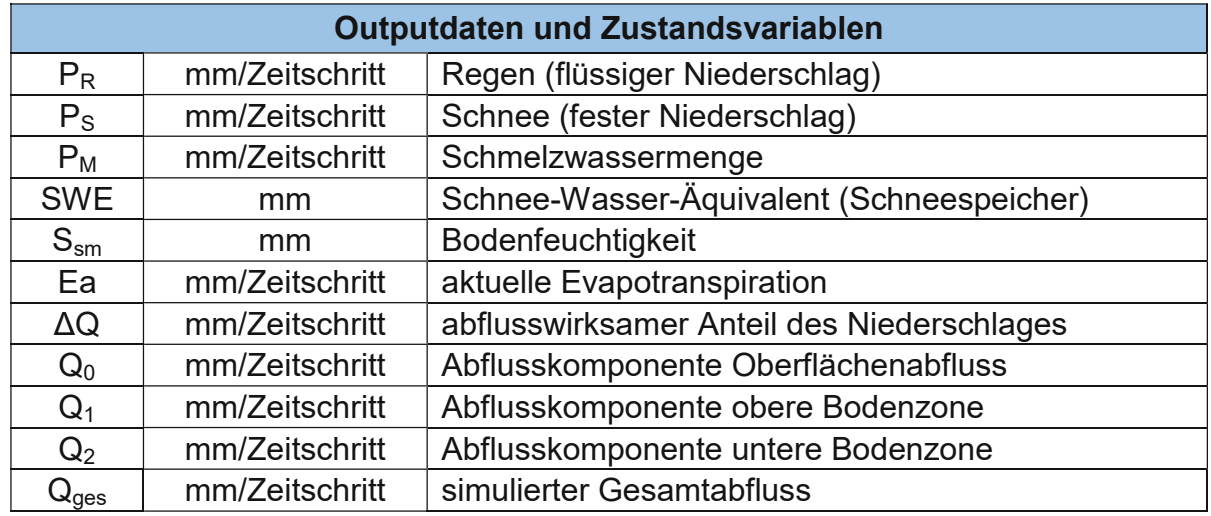

### <span id="page-37-0"></span>**3.2.2.2 Modellvorbereitung**

Um den Rechenaufwand und die Simulationszeiten im lumped TUWmodel zu minimieren, wurde anstelle von 15-Minuten Werten mit stündlichen Datenwerten gerechnet. Bei den Temperatur-, und Abflusswerten wurde aus den vier 15 Minuten Datenpunkten der Durchschnitt gebildet, um den stündlichen Wert zu erhalten.

Für den stündlichen Niederschlag wurden die vier 15 Minuten Werte addiert. Im Zuge der Datenkonvertierung von 15 Minuten Zeitschritten auf stündliche Zeitschritte wurden die Daten bereinigt. Für fehlende Niederschlagswerte, in den Datenreihen mit NA / -99 gekennzeichnet, wurde 0 angenommen. Fehlende Temperaturwerte wurden mit 10°C ersetzt. Das entspricht der mittleren stündlichen Temperatur im Einzugsgebiet.

Die potentielle Verdunstung, welche ebenfalls als Input für das lumped TUWmodel nötig ist, wird nach der Methode von Blaney Criddle berechnet. Die potentielle Evapotranspiration kann mit diesem Verfahren aber nur auf Tagesbasis berechnet werden, daher muss aus den stündlichen Werten der Lufttemperatur die jeweilige Tagesdurchschnittstemperatur berechnet werden. Mit diesen Tagesdurchschnittstemperaturen wird wiederum die tägliche Verdunstung berechnet. Für die Simulation mit dem lumped TUWmodel sind aber stündliche Werte der Verdunstung nötig, darum wird die berechnete tägliche potentielle Evapotranspiration durch 24 Stunden dividiert. Falls die Temperatur kleiner als 0°C ist, findet keine Evapotranspiration statt.

Nach der vorgenommenen Berechnung und der Datenbereinigung erhält man für jedes Teileinzugsgebiet ein Datenset bestehend aus Stunde [h], Tag [d], Monat [m], Jahr [y], Niederschlag [mm/h], Temperatur [°C], Durchfluss [l/s], und PET [mm/h]. Die nachfolgende [Tabelle](#page-38-0) 3 zeigt ein Beispiel der Daten, wie sie als Inputdatei für das lumped TUWmodel verwendet wird. Der Durchfluss in Spalte 7 wird für die Modellkalibration verwendet.

<span id="page-38-0"></span>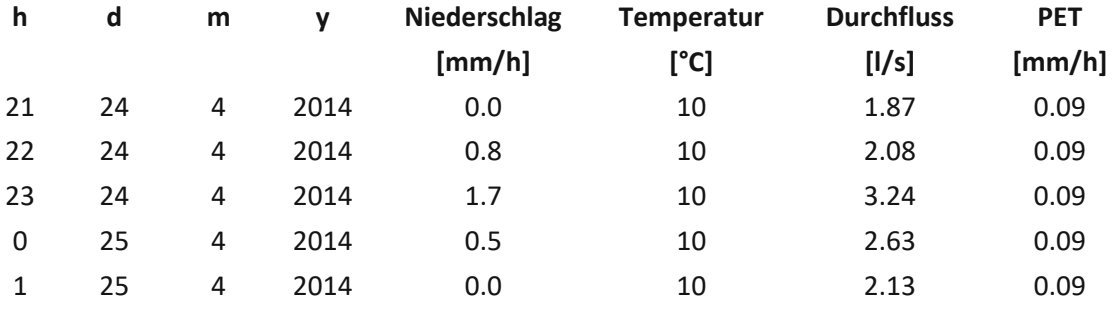

Tabelle 3: Auszug aus dem Inputdatenset der Messstation MW für das lumped TUWmodel

Als Niederschlagsmessstelle wurde vereinfachend für alle Untereinzugsgebiete N1 herangezogen, da im Gegensatz zu den anderen drei Messstellen, bei dieser durchgehend Messdaten vorhanden sind. Außerdem befindet sich die Niederschlagmessstelle N1 bei der Wetterstation sehr zentral im Einzugsgebiet des HOAL. Die Datensets unterscheiden sich demnach nur durch den Durchfluss, der für jede Abflussmessstelle unterschiedlich ist.

#### **3.2.2.3 Kalibrierung & Validierung**

Eine wichtige Komponente in der Modellierung von Niederschlag-Abfluss-Ereignissen ist neben der Qualität der Inputdaten, natürlich die Wahl der Modellparameter. Die in Abschnitt [3.2.2.1](#page-30-0) "[Modellstruktur](#page-30-0)" beschriebenen Parameter haben großen Einfluss auf die Modellergebnisse, müssen aber bereits vorab durch eine Kalibrierung festgelegt werden. Abhängig sind die Parameter von den Eigenschaften des untersuchten Einzugsgebietes, wie Boden, Geologie, Klima und der Landnutzung. (Reszler et al., 2006)

Das HOAL wird in 12 Teileinzugsgebiete unterteilt, die jeweils mit einer eigenen Abflussmessstelle ausgestattet sind, siehe [Abbildung](#page-18-0) 7. Im flächendetaillierten HBV-Modell wird jedem dieser Teileinzugsgebiete ein eigenes Parameterset zugeordnet, um so, den jeweiligen Abflussmechanismus besser abbilden zu können. So sind für ein Feuchtgebiet mit Baumbewuchs andere Parameter zu wählen, als für eine Ackerfläche, welche künstlich mit Drainagerohren entwässert wird. Um die jeweiligen Parameter vorab zu schätzen, wird jedes Einzugsgebiet als lumped TUWmodel in R mit Hilfe des "TUWmodel" Package simuliert. (RStudio PBC, 2022; Parajka und Viglione, 2020)

Bei Verwendung des lumped TUWmodels kommt die Split Sample Methode zur Anwendung, bei der ein Teil der verfügbaren Daten für die Kalibrierung der Parameter mit Hilfe einer Zielfunktion genutzt wird. Anhand der anderen Datenhälfte wird überprüft, wie valide die Ergebnisse aus der Kalibrierung sind. Am Beginn werden die Kalibrier-, und Validierzeiträume, aufgrund der Datenverfügbarkeit festgelegt. Da im Jahr 2020 leider zahlreiche Datenlücken vorhanden sind, wurde dieses Jahr in den Simulationen nicht berücksichtigt. Grund dafür sind einerseits

EDV Probleme bei der Aufzeichnung der Messwerte und andererseits das vollkommene Austrocknen einiger Untereinzugsgebiete, wie A1 oder A2. So wurde der Kalibrierzeitraum für alle Untereinzugsgebiete meist von 2013 bis 2015 und der Validierzeitraum von 2016 bis 2019 definiert. Wobei diese Zeiträume bei einigen Gebieten, aufgrund der Datenverfügbarkeit noch einmal geringfügig angepasst werden mussten.

Mit Hilfe des "DEoptim Package" für R wird im Rahmen der Simulation ein Optimierungsprozess durchgeführt. Der Optimierungsalgorithmus sucht jene Parameter, bei denen der simulierte und gemessene Abfluss im jeweiligen Kalibrierzeitraum des Teileinzugsgebietes bestmöglich übereinstimmen. Die Parameter müssen daher nicht gewählt werden, sondern werden iterativ bestimmt. Als Optimierungsfunktion dient der Fehlerterm der Nash Sutcliffe Effizienz. Dieser soll möglichst minimiert werden und ist in Abschnitt [3.2.1.2](#page-28-0) "[Modellgütekennwerte](#page-28-0) & [Optimierungsfunktionen](#page-28-0)" näher beschrieben. Die Parametergrenzen, abhängig vom Zeitschritt müssen in der Optimierungsfunktion angegeben werden. Die Grenzen nach Ceola (2015) sind in der Ergebnistabelle [Tabelle](#page-86-0) 11 in Abschnitt [4.2.1.1](#page-81-0) "[Kalibrierung](#page-81-0) & Validierung" zu finden. (Mullen et al., 2022; Paraika und Viglione, 2020)

Die Parameter aus dem Optimierungsverfahren werden im Sinne der Split Sample Methode auf den Validierungszeitraum angewendet, um zu überprüfen, wie gut sie den Abfluss in einem Vergleichszeitraum simulieren können. Jeweils am Anfang des Kalibrier-, als auch des Validierzeitraums wird eine sogenannte Warm Up Phase definiert. Sie beträgt ungefähr 1 Jahr. In dieser Phase werden die simulierten Abflüsse nicht in die Parameteroptimierung miteinbezogen. Das dient dazu, dass sich die Anfangszustände (Wasserspeicher im Boden, Bodenfeuchtigkeit, Schneehöhe) einpendeln können. Erst, wenn im Boden die richtigen Zustände herrschen, liefert das Modell plausible Ergebnisse.

Bei dieser Form der Parameteroptimierung haben die Anfangszustände einen großen Einfluss auf das Ergebnis. Die Anfangsbedingungen charakterisieren den Zustand des Wasserhaushalts im betrachteten Einzugsgebiet am Beginn der Simulation. Startet die Modellrechnung im Winter und ist beispielsweise eine Schneedecke vorhanden, kann das mit Hilfe der Anfangsbedingungen im Modell berücksichtigt werden. Folgende Anfangsbedingungen oder Initial Conditions können im lumped TUWmodel vorab definiert werden:

- Anfangswert der Bodenfeuchtigkeit  $S<sub>sm0</sub>$  [mm] (50 mm)
- Anfangswert des Schnee-Wasser-Äquivalents  $SWE_0$  [mm] (0 mm)
- Anfangswert für die Feuchtigkeit in der oberen Bodenzone  $S_{uz0}$  [mm] (2,5 mm)
- Anfangswert für die Feuchtigkeit in der unteren Bodenzone  $S<sub>1z0</sub>$  [mm] (2,5 mm)

Bei der ersten Parameterabschätzung wurden für die Initial Conditions Standartwerte verwendet, welche im "TUWmodel" Package voreingestellt waren (siehe oben). Die jeweiligen Werte stehen bei der oben angeführten Aufzählung der Anfangsbedingungen in runden Klammern. Mit den so gefunden Parametern werden die Abflüsse simuliert und den gemessenen Durchflüssen in einem Diagramm gegenübergestellt. In einem weiteren Schritt werden die Initial Conditions iterativ angepasst, um den Modellfehler noch weiter zu minimieren. Die Werte werden solange händisch verändert, bis die simulierte Ganglinie die gemessenen Durchflüsse bestmöglich approximiert.

Danach wurde mit den aktualisierten Initial Conditions ein weiterer Optimierungsvorgang gestartet, bei dem endgültig die besten Modellparameter ermittelt wurden. Mit den so gefundenen Parameterwerten wurde für den Kalibrierzeitraum die Modellgüte berechnet. Für den Validierzeitraum wurden die Initial Conditions, wo es nötig war, wiederum angepasst. Mit Hilfe der Nash Sutcliffe Effizienz (NSE) oder des Volumenfehlers (VE) lässt sich beurteilen, wie gut das Modell für ein einzelnes Untereinzugsgebiet funktioniert. Auch bei der Berechnung der Kenngrößen für die Modellgüte, wie NSE oder VE wurde eine Warm Up Periode berücksichtigt. Das Einpendeln des Modells zu Beginn der Simulation soll sich nicht auf die Beurteilung des Modellfehlers auswirken, ohne Warm Up Periode wäre die Abweichung der simulierten von den beobachteten Abflüssen demnach größer.

Eine vollständige Übersicht über die abgeschätzten Modellparameter, Anfangsparameter, Kalibrier-, und Validierzeiträume, sowie die Kennwerte der Modellgüte ist in [Tabelle](#page-86-0) 11 bei den Ergebnissen dargestellt.

## **3.2.3 Flächendetailliertes HBV-Modell**

Das HBV-Modell wird flächendetailliert mit einem 5,0 x 5,0 m Raster und in 15 Minuten Zeitschritten verwendet. Genau wie das lumped TUWmodel, zählt das flächendetaillierte HBV-Modell (Hydrologiska Byråns Vattenbalansavdelning Modell) zu den kontinuierlichen Konzeptmodellen. Bei der Modellrechnung wird jedes Rasterelement einem Gebiet zugeordnet. Diese Gebiete oder Zonen können beispielsweise nach Zonen mit gleicher Landnutzung, gleicher Geologie oder gleichen hydrologischen Einheiten, etc. gewählt werden. In dieser Arbeit wurden diese Zonen nach Teileinzugsgebieten bzw. Abflussbildungsmechanismen eingeteilt, deren Modellparameter, im Gegensatz zum lumped TUWmodel, unterschiedlich gewählt werden können. In einer Modellrechnung werden alle Teileinzugsgebiete mit deren zugewiesenen Parametern simuliert. Es ist somit eine detailliertere Untersuchung des Einzugsgebietes und der Wechselwirkung der Teileinzugsgebiete möglich. Beim lumped TUWmodel wurde im Gegensatz dazu jedes Teileinzugsgebiet einzeln simuliert.

Die Modellinputdaten wurden in 15 Minuten Auflösung transformiert. Die genaue Vorgangsweise dazu ist dem Abschnitt [3.1](#page-21-0) "[Datenaufbereitung](#page-21-0)" zu entnehmen.

### <span id="page-41-0"></span>**3.2.3.1 Modellstruktur**

In nachfolgender [Abbildung](#page-42-0) 14 ist der schemenhafte Aufbau des flächendetaillierten HBV-Modells dargestellt. Es besteht ebenfalls aus den drei Modulen: Schneemodul, Bodenfeuchtemodul und Abflussmodul, vergleichbar mit [Abbildung](#page-31-0) 10. Zusätzlich wird im flächendetaillierten HBV–Modell eine weitere Abflusskomponente Q<sub>3</sub> Grundwasser und ein Bypassabfluss  $Q_{by}$  eingeführt.

Als Inputdaten dienen der Niederschlag P [mm], die Lufttemperatur T [°C] und die potentielle Evapotranspiration  $E_P$  [mm/Tag], welche sich aus der Temperatur nach dem modifizierten Verfahren von Blaney-Criddle errechnen lässt. (Parajka, 2019; Blöschl et al., 2008)

Das **Schneemodul** ist weitgehend ident mit dem aus dem lumped TUWmodel siehe Abschnitt [3.2.2.1,](#page-30-0) mit Ausnahme des Degree Day Faktors (DDF). Dieser kann im flächendetaillierten HBV-Modell genauer spezifiziert werden, um ihn besser an das Einzugsgebiet anpassen zu können. Mit Hilfe des Parameters DDF kann die Schmelzwassermenge an die vorherrschenden jahreszeitlichen Temperaturverhältnisse angepasst werden. Dieser wird im Winter mittels des zusätzlichen Faktors DDF<sub>rf</sub> erhöht, wenn Regen auf eine bestehende Schneedecke fällt und somit eine erhöhte Schmelzwassermenge auftritt. Diese Rain on Snow Events kommen häufig in den kälteren Monaten im Alpenvorland vor. Für Modellgebiete mit Gletschern und hochalpinen Zonen kann der Faktor DDF<sub>f</sub> eingesetzt werden. Er berücksichtigt die erhöhte Schmelzwassermenge bei Gletschern im Sommer.

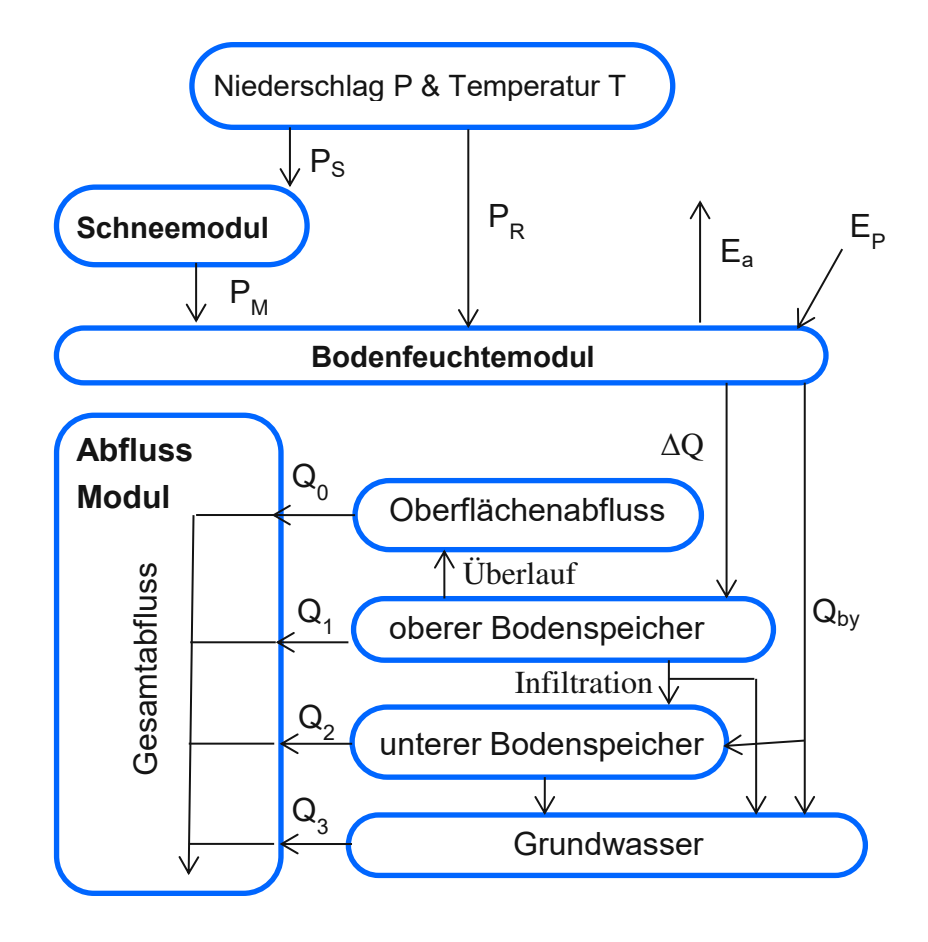

Abbildung 14: Flächendetaillierte HBV-Modellkomponenten nach Parajka (2019)

<span id="page-42-0"></span>Der Degree Day Faktor ergibt sich nach folgender Formel:

$$
DDF = DDF * DDF_{rf} * DDF_f + f_{rad} * R
$$
\n(3.18)

Der DDF kann auch abhängig von der Sonnenstrahlung R [W/m²] erhöht werden. Die Strahlung wird mit dem Sonneneinstrahlungsfaktor frad multipliziert und berücksichtigt somit die höheren Schmelzraten bei wärmeren Temperaturen vor allem in höher gelegenen Gebieten. (Nester et al., 2013)

Im Vergleich zum lumped TUWmodel sind folgende drei weitere Parameter im Schneemodul zu wählen:

- Sonneneinstrahlungsfaktor frad [-]
- Erhöhungsfaktor für Rain on Snow Events DDF<sub>rf</sub> [-]
- Erhöhungsfaktor für Gletscherzonen im Sommer DDFf [-]

Das **Bodenfeuchtemodul** berechnet analog zum Abschnitt [3.2.2.1,](#page-30-0) den Anteil des flüssigen Niederschlages, welcher zum Abfluss ΔQ beiträgt beziehungsweise vom Boden gespeichert werden kann ΔS<sub>sm</sub>, in Abhängigkeit von der vorherrschenden Bodenfeuchte Ssm. Ist der Boden noch nicht gesättigt, erhöht der Anteil des flüssigen Niederschlags den Bodenfeuchtespeicher ΔS<sub>sm</sub> wie folgt:

$$
\Delta S_{sm} = P_R + P_M - \Delta Q - Q_{by}
$$
  
wenn  $P_R + P_M - \Delta Q - Q_{by} > 0$ ,  $sonst \Delta S_{sm} = 0$  (3.19)

Diese Gleichungen werden im flächendetaillierten HBV-Modell um den Bypassabfluss Q<sub>by</sub> erweitert. Dieser kann in klüftigen oder sehr porösen Böden auftreten. Dabei umgeht das Niederschlagswasser die oberen Bodenzonen und sickert sofort in den unteren Boden bzw. Grundwasserspeicher. Q<sub>bv</sub> stellt einen prozentuellen Anteil des Niederschlagswassers ( $P_R + P_M$ ) dar, wie in nachfolgender Gleichung gezeigt wird. (Reszler et al., 2006)

$$
Q_{by} = \alpha_{by} * (P_R + P_M) \tag{3.20}
$$

Dazu muss ein zusätzlicher Parameter definiert werden:

- Anteil des Niederschlags, der als Bypass in das Grundwasser gelangt  $\alpha_{\text{by}}$  [-]

Als Eingangsgrößen in das **Abflussmodul** dienen der abflusswirksame Anteil des Niederschlages  $\Delta Q$  und der Bypassabfluss  $Q_{\text{by}}$ . Das Ergebnis dieses Moduls ist der gesamte Abfluss samt den einzelnen Abflusskomponenten, dazu müssen zusätzlich zum lumped TUWmodel folgende vier Parameter festgelegt werden:

- Speicherzeit für mittleren Abfluss k<sub>2</sub> [Zeitschritt]
- Speicherzeit für langsamen Abfluss  $k_3$  [Zeitschritt]
- Eichparameter γ [-] für feuchteabhängige Versickerung  $C_p$
- Aufteilungsfaktor der Versickerung zwischen unterer Bodenzone und Grundwasserspeicher  $\alpha_{\text{perc}}$  [-]

Das Schema des Hangwasserabflusses ist in [Abbildung](#page-44-0) 15 dargestellt. Der gesamte Abfluss Qges besteht wiederum aus der Summe der Abflüsse aus den verschiedenen Bodenzonen  $Q_0$  bis  $Q_3$ . Dabei stellt  $Q_0$  die sehr schnelle und  $Q_1$  die schnelle Abflusskomponente dar, analog zu Abschnitt [3.2.2.1.](#page-30-0) Die weiteren Komponenten werden anders definiert als im lumped TUWmodel. Die mittlere Abflusskomponente  $Q_2$  steht für den Abfluss aus der unteren Bodenzone.  $Q_3$  symbolisiert den Grundwasserabfluss.

Die feuchteabhängige Versickerung C<sub>p</sub> gibt jenen Teil von S<sub>uz</sub> an, der in die untere Bodenzone bzw. in den Grundwasserspeicher sickert. Welcher Anteil dabei in welchen Speicher gelangt, wird durch den Aufteilungsfaktor der Versickerung  $\alpha_{\text{perc}}$ festgelegt siehe dazu [Abbildung](#page-44-0) 15. Die feuchteabhängige Versickerung ergibt sich wie folgt:

$$
C_p = \left(\frac{S_{uz}}{FC}\right)^{\gamma} * c_{perc}
$$
 (3.21)

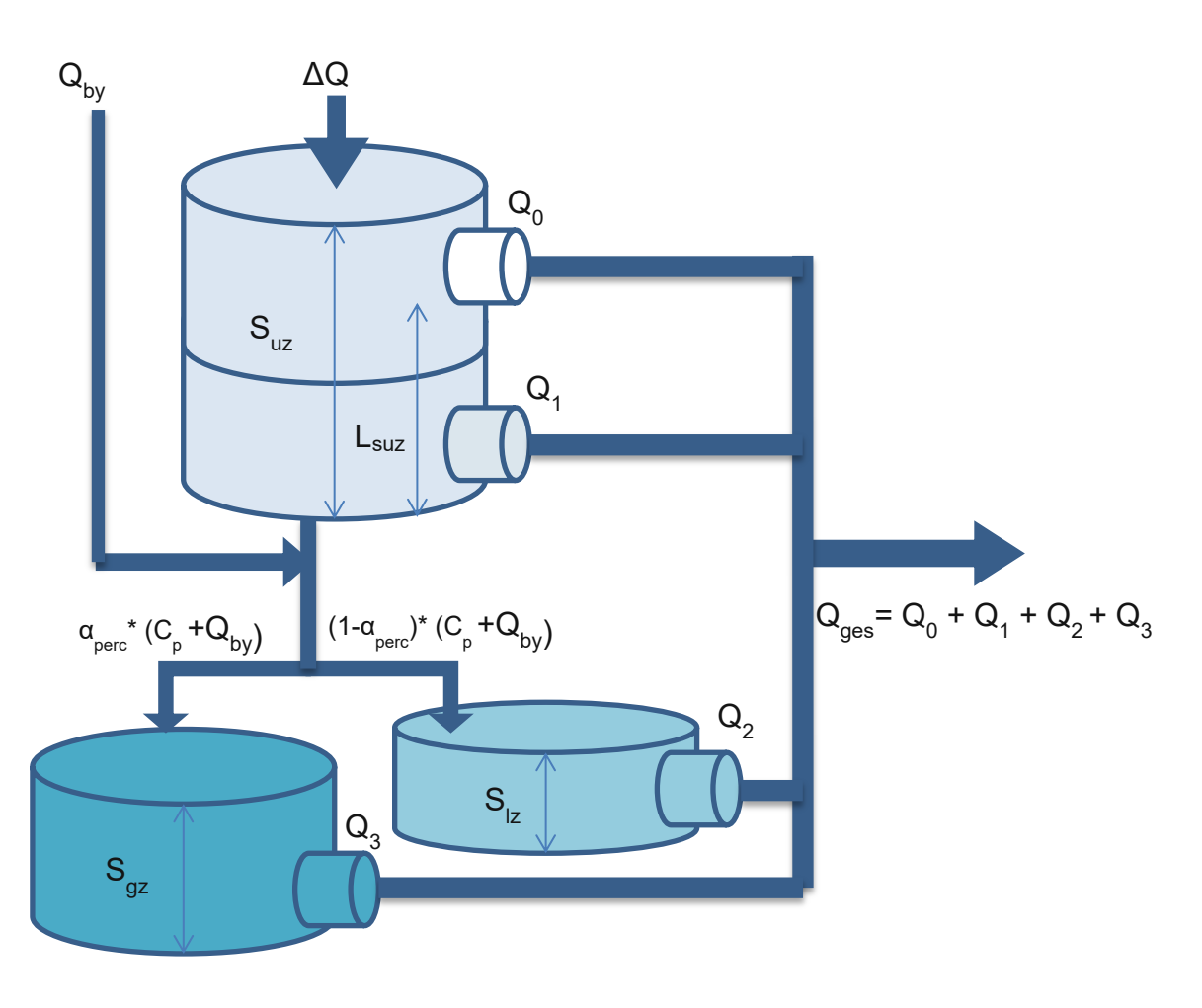

Abbildung 15: Schema des Abflussmoduls nach Parajka (2019) und Reszler et al. (2006)

<span id="page-44-0"></span>Das Abflussmodul besteht weiters aus zwei Komponenten, dem Hangwasserabfluss und dem Gerinneabfluss (Wellenlauf). Beide Komponenten werden anhand des Konzepts der Linearspeicherkaskade nach Nash im Modell realisiert.

Der Abfluss am Hang ist jener Abfluss von Rasterelement (Pixel) zu Rasterelement. Innerhalb eines Einzugsgebietes sind alle Elemente als eine Serie von gleichen linearen Einzelspeichern definiert. Die Speicherkonstante t innerhalb eines Einzugsgebietes ist immer ident. (Nester et al., 2013)

Für den Wellenablauf im Gerinne zwischen den Einzugsgebieten wird ebenfalls das Konzept der Linearspeicherkaskade verwendet. Allerdings sind die Parameter (n und t) der Einzelspeicher nicht mehr zwingend ident. Sie können daher nicht mehr als Serie, sondern eher als Speicherkette betrachtet werden. Dadurch kann das Abflussverhalten an die jeweiligen Gegebenheiten angepasst und Retentions- und Transferverhalten der Abflusswelle besser simuliert werden (ÖWAV Regelblatt 220)

In nachfolgender [Tabelle](#page-45-0) 4 sind zusammenfassend die benötigten Inputdaten, die zu schätzenden Parameter und die zu erwartenden Ergebnisdaten des flächendetaillierten HBV-Modells dargestellt.

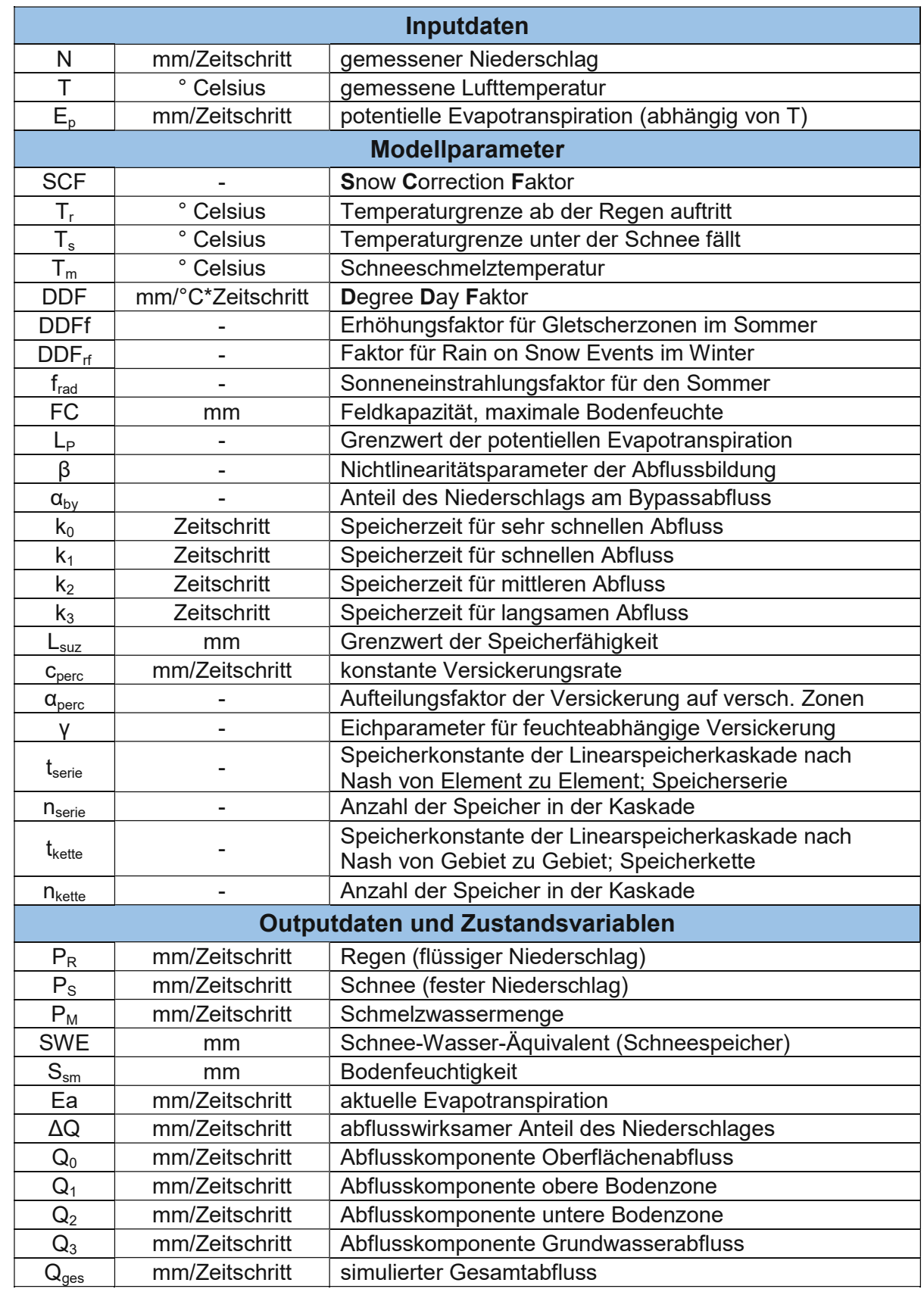

<span id="page-45-0"></span>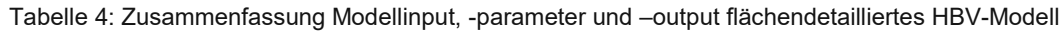

#### <span id="page-46-0"></span>**3.2.3.2 Modellvorbereitung**

Während beim lumped TUWmodel nur die Messdaten entsprechend dem Zeitschritt aufbereitet werden müssen, braucht es für das flächendetaillierte HBV-Modell eine Vielzahl an Input- und Definitionsdateien, sowie Steuerungsdateien, deren Erstellung im Folgenden näher beschrieben wird.

Die grundlegenden Inputdaten, wie Temperatur und Niederschlag werden in derselben Form, wie bereits für das lumped TUWmodel verwendet. Mit dem Unterschied, dass jetzt in Zeitschritten von 15 Minuten gerechnet werden soll. Alle weiteren Informationen, welche im flächendetaillierten HBV-Modell berücksichtigt werden sollen, müssen mit Rasterfiles im ASCII Format eingelesen werden. Dazu zählen die Parameter, Geologie, Topologie, etc. Alle diese Rasterfiles beginnen mit demselben Header und beinhalten für jedes Rasterelement die jeweilige Information. Das Einzugsgebiet des HOAL wird mit einer räumlichen Auflösung der Rasterelemente von 5 x 5 Metern modelliert. Das ergibt eine Gesamtanzahl von 59.783 Elementen.

Im Header ist die Anzahl der Zeilen und Spalten, sowie die Größe der Elemente definiert, ebenso, wie die Koordinaten eines Bezugspunktes im Koordinatensystem GK M34 und der Leerwert (No Data Value) für jene Rasterelemente, welche über keine Informationen verfügen. Der Header für die, in dieser Arbeit verwendeten Rasterfiles, sieht wie folgt aus:

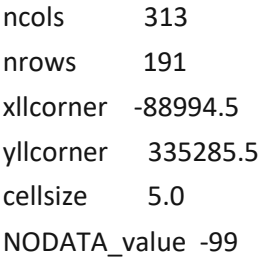

Folgende Dateien müssen vorab definiert und erstellt werden. Diese Daten und Informationen bilden die Grundlage für die Simulation.

dem.asc:

Grundlage für alle Rasterfiles ist ein digitales Terrain Modell (DTM) auf Basis eines Laserscans mit einer Auflösung von 1 x 1 Metern. Daraus wurde mit Hilfe der GIS Software GRASS ein Raster mit der gewünschten 5 x 5 Meter Auflösung erstellt. (GRASS Development Team, 2021)

Die Geländehöhe wurde dazu aus den 25 kleinen Elementen interpoliert. Das digitale Höhenmodell beinhaltet die Höheninformation in Meter über Adria jedes Rasterelements. Die Geländehöhe ist unter anderem maßgebend für die Stärke der Sonneneinstrahlung und die Schneesimulation.

Wie auch für das lumped TUWmodel, zählt für das flächendetaillierte HBV-Modell die Evapotranspiration als Inputdatensatz. Sie wird aber im Rahmen der Simulation nach dem modifizierten Verfahren nach Blarney Criddle berechnet. (Nester et al., 2013)

evapor\_xx.asc:

Für die Berechnung müssen die potentiellen täglichen Sonnenstunden als Rasterfile vorliegen. Mit Hilfe der GIS Software wird für jedes Rasterelement der geografische Breitengrad und Längengrad, sowie die Hangneigung und die Geländeexposition des Hanges berechnet. Die Exposition wird von Osten aus gegen den Uhrzeigersinn ermittelt und in der Einheit Grad ausgegeben. Aus diesen Informationen wird die direkte Sonneneinstrahlung in Stunden an einem bestimmten Tag, bei einem bestimmten Längen- und Breitengrad berechnet. Mit dem Befehl r.sun in GRASS und einem Python Skript entstehen so 365 Files. Über ein MATLAB Skript wird zuerst die Jahressumme der Sonnenstunden und danach die relativen potenziellen Sonnenstunden für jeden Tag ermittelt. Die relativen Sonnenstunden werden dabei durch die Jahressumme dividiert und somit normiert. Im Modell werden aber nur die Werte in der Monatsmitte, also am 15. Tag jedes Monats und nicht alle 365 Tage berücksichtigt. Daraus ergeben sich 12 Rasterfiles "evapor 01" bis "evapor 12". In der nachfolgenden [Abbildung](#page-47-0) [16](#page-47-0) ist ein beispielhafter Ausschnitt aus einer solchen Datei dargestellt.

| 313<br>ncols    |            |           |           |           |           |           |
|-----------------|------------|-----------|-----------|-----------|-----------|-----------|
| 196<br>nrows    |            |           |           |           |           |           |
| xllcorner       | $-88994.5$ |           |           |           |           |           |
| vllcorner       | 335285.5   |           |           |           |           |           |
| cellsize<br>5.0 |            |           |           |           |           |           |
| nodata value    | $-99.0$    |           |           |           |           |           |
| 0.0000000       | 0.0000000  | 0.0000000 | 0.0000000 | 0.0000000 | 0.0000000 | 0.0000000 |
| 0.0000000       | 0.2315619  | 0.2316423 | 0.2316423 | 0.2318303 | 0.2319916 | 0.2320993 |
| 0.0000000       | 0.2316960  | 0.2317497 | 0.2316423 | 0.2317497 | 0.2320186 | 0.2319916 |
| 0.0000000       | 0.2314815  | 0.2318572 | 0.2316155 | 0.2318303 | 0.2318303 | 0.2317229 |
| 0.0000000       | 0.2312139  | 0.2311604 | 0.2311070 | 0.2311871 | 0.2312406 | 0.2312139 |
| 0.0000000       | 0.2308936  | 0.2308403 | 0.2306273 | 0.2304944 | 0.2307604 | 0.2307071 |
| 0.0000000       | 0.2303882  | 0.2304413 | 0.2301231 | 0.2297530 | 0.2297266 | 0.2299379 |
| 0.0000000       | 0.2298322  | 0.2298851 | 0.2292001 | 0.2293315 | 0.2291738 | 0.2292264 |
| 0.0000000       | 0.2291738  | 0.2293315 | 0.2290951 | 0.2289377 | 0.2289115 | 0.2289115 |
| 0.0000000       | 0.2290688  | 0.2290951 | 0.2287806 | 0.2288068 | 0.2286498 | 0.2289377 |
| 0.0000000       | 0.2289115  | 0.2289377 | 0.2286760 | 0.2287544 | 0.2285714 | 0.2289377 |
| 0.0000000       | 0.2287021  | 0.2287283 | 0.2286760 | 0.2286237 | 0.2284409 | 0.2287544 |
|                 |            |           |           |           |           |           |

Abbildung 16: Ausschnitt aus der Datei "evapor\_02.asc"

<span id="page-47-0"></span>radiation\_mm\_hh.txt:

Die globale Sonnenstrahlung [W/m²] für jede Stunde eines Jahres wird ebenfalls über den Befehl r.sun in GRASS und einem Python Skript ausgegeben. Es werden 8760 Files erstellt. Die Strahlungsenergie wird nicht für die Ermittlung der Evapotranspiration benötigt, sondern für die Berechnung der Schmelzwassermenge im Schneemodul. Die Strahlung wird mit dem Sonneneinstrahlungsfaktor frad multipliziert und beeinflusst so die Schmelzrate vor allem im Gebirge. Über ein MATLAB Skript erfolgt die Selektion der stündlichen globalen Sonnenstrahlung für den 15. Tag eines Monats. Es werden die stündlichen Werte für jeden Pixel nur in das Rasterfile "radiation mm hh" ausgeschrieben, wenn die Strahlung größer als 0 ist. Das heißt für die Nachstunden existieren keine Radiationfiles. Für die Sommermonate sind es naturgemäß mehr als in den Wintermonaten. In der nachfolgenden [Abbildung](#page-48-0) 17 ist ein beispielhafter Ausschnitt aus einer solchen Datei dargestellt.

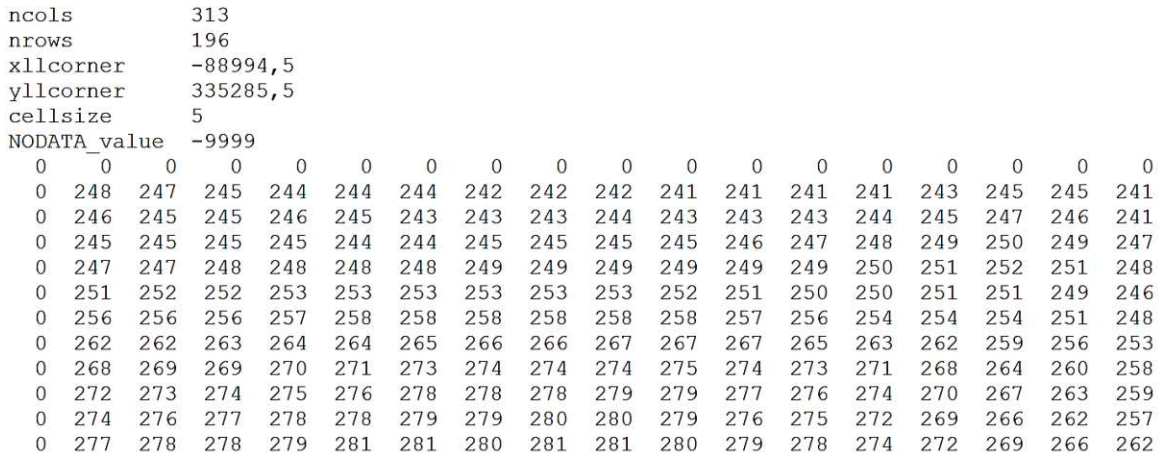

Abbildung 17: Ausschnitt aus der Datei "radiation 01 12.txt"

<span id="page-48-0"></span>Grundlegend für die Simulation der Abflüsse ist die Deutung der Topologie im HOAL. Dazu wird jedes Rasterelement eindeutig einem Einzugsgebiet zugeteilt. Die Gebiete, welche bereits im lumped TUWmodel gute Ergebnisse liefern werden flächengleich in das flächendetaillierte HBV-Modell übernommen. Diese sind: A1, A2, Frau2, MW, Sys2, Sys3, und Sys4. Die anderen E1, E2, Q1 und Sys1, sowie Flächen, welche noch keinem Bereich zugeordnet waren, werden in Zusatzflächen zusammengefasst. Die adaptierten Einzugsflächen sind in der [Abbildung](#page-49-0) 18 dargestellt.

• catchnumb.asc:

Auf Basis der Flächenzugehörigkeit jedes Rasterelements zu einem bestimmten Einzugsgebiet werden die Landnutzungskategorien und darauf aufbauend die Parameter, Bodeneigenschaften und Vegetationszonen mit Hilfe des GIS-Programms in der Datei catchnumb.asc zugeteilt. Diese Datei teilt jedes Rasterelement in das zugehörige Einzugsgebiet ein. Es gibt insgesamt 12 Gebiete, welche in [Abbildung](#page-49-0) 18 dargestellt sind. Rasterelemente, welche außerhalb des HOAL liegen werden mit dem Leerwert -99,0 gekennzeichnet (Nester et al., 2013). Im Rahmen dieser Arbeit ist diese Datei ident mit der Datei zonenumb.asc, da die einzelnen Abflussmechanismen durch die Teileinzugsgebiete charakterisiert werden und zugleich einer Zone entsprechen.

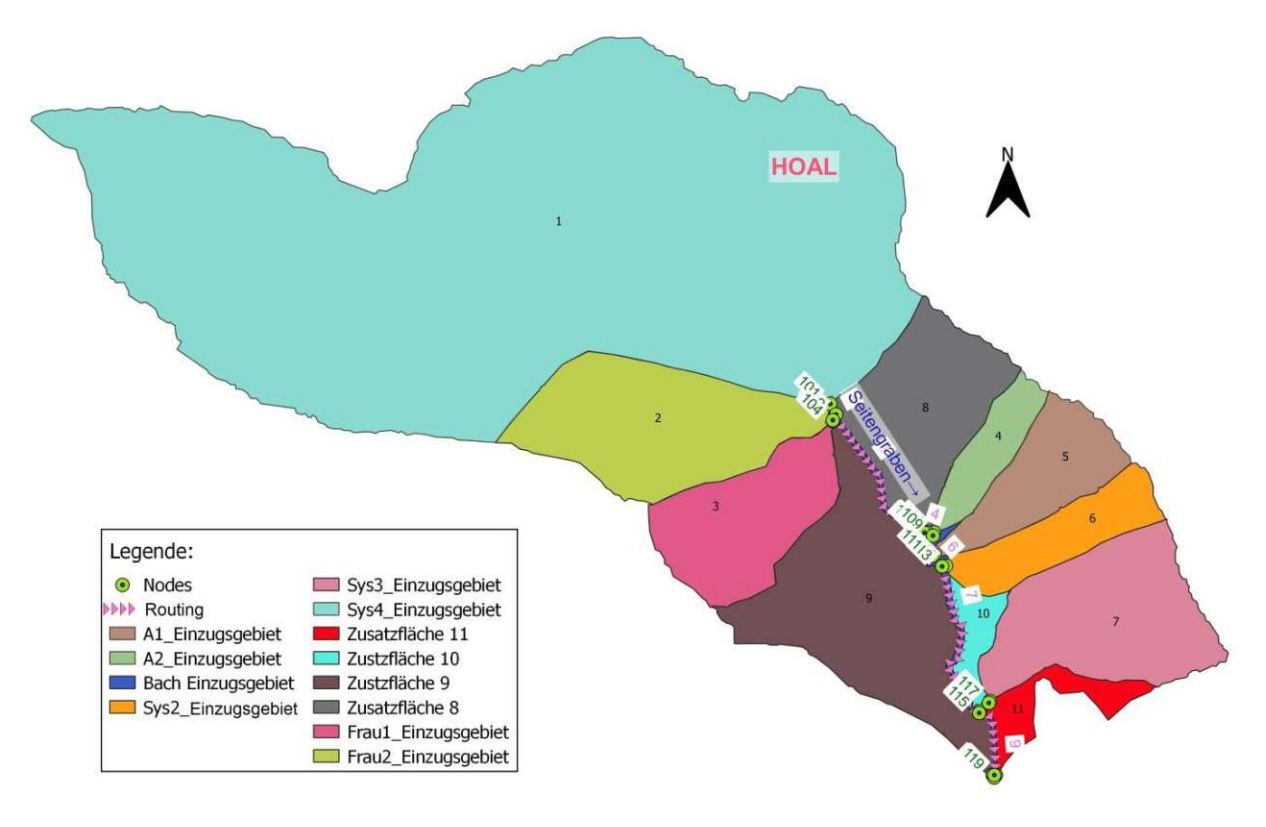

Abbildung 18: Nummerierung der Zonen für das flächendetaillierte HBV-Modell

#### <span id="page-49-0"></span>zonenumb.asc:

Im Rahmen dieser Arbeit ist diese Datei ident mit der Datei catchnumb.asc.

• catchments.par:

In dieser Datei werden die Nummern und Namen der 12 Einzugsgebiete definiert. Nachfolgend der Ausschnitt aus der Datei in [Abbildung](#page-49-1) 19.

| 12 |          | :: number of catchments         |                     |
|----|----------|---------------------------------|---------------------|
| ID |          | catch ID Pegel/Ortsname (bei 9) | Confluence<br>Fluss |
| 1  |          | $1$ Sys $4$                     | Inlet.              |
| 2  |          | 2 Frau2                         | Drainage            |
| 3  |          | 3 Frau1                         | Drainage            |
| 4  |          | 4 A <sub>2</sub>                | Feuchtgebiet        |
| 5  |          | 5 A1                            | Feuchtgebiet        |
| 6  |          | 6 Sys2                          | Drainage            |
|    |          | Sys3                            | Drainage            |
| 8  | 8        | Zusatz8                         | Zusatzeinzugsgebiet |
| 9  | 9        | Zusatz9                         | Zusatzeinzugsgebiet |
| 10 | 10       | Zusatz10                        | Zusatzeinzugsgebiet |
| 11 | 11       | Zusatz11                        | Zusatzeinzugsgebiet |
| 12 | $12^{1}$ | Bach                            | Seitengraben        |

Abbildung 19: Ausschnitt aus der Datei catchment.par

<span id="page-49-1"></span>• catchtrans.par:

In dieser Datei werden die Parameter für den Abfluss innerhalb des Einzugsgebietes festgelegt. Grundlage ist das Konzept der Nash-Kaskaden. Es handelt sich hierbei um eine Serie von gleichen linearen Einzelspeichern, für welche die Parameter n (Anzahl der Speicher) und t (Speicherkoeffizient) definiert werden können. Für n, als auch für t wird der Wert 1 festgelegt, wie in der nachfolgenden [Abbildung](#page-50-0) 20 ersichtlich ist.

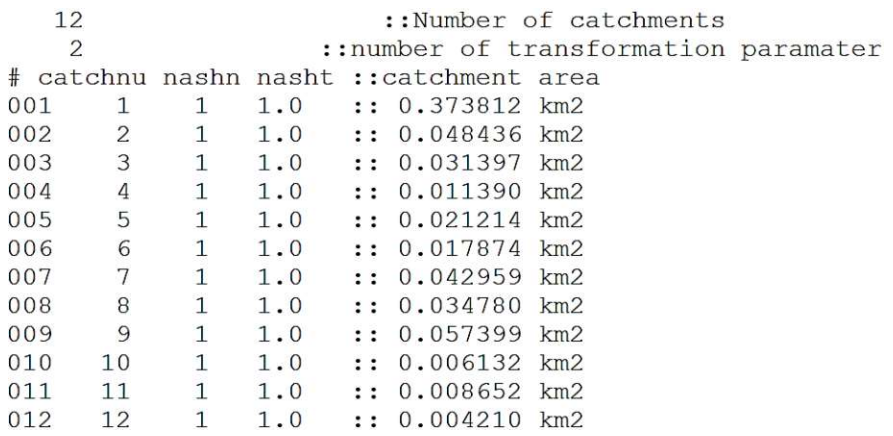

Abbildung 20: Ausschnitt aus der Datei catchtrans.par

<span id="page-50-0"></span>• DDF.par:

Diese Datei beschreibt den saisonalen Verlauf des Gradtagfaktors (= DDF). (Nester et al., 2013) Es werden jene Tage des Jahres definiert, bis wohin der DDF konstant ist, von wann bis wann er linear interpoliert wird und ab wann er um einen bestimmten Faktor erhöht wird. Die Parameter sind der [Abbildung](#page-50-1) 21 zu entnehmen.

|       | 4            |       |    |     |     | :: number of catchment parameters |
|-------|--------------|-------|----|-----|-----|-----------------------------------|
|       | 12           |       |    |     |     | :: number of catchments           |
| #     |              | value |    |     |     |                                   |
| 001   | 1            | 50    | 90 | 240 | 300 | Sys4                              |
| 002 1 |              | 50    | 90 | 240 | 300 | Frau2                             |
| 003 1 |              | 50    | 90 | 240 | 300 | Frau1                             |
| 004 1 |              | 50    | 90 | 240 | 300 | A2                                |
| 005 1 |              | 50    | 90 | 240 | 300 | A1                                |
| 006 1 |              | 50    | 90 | 240 | 300 | SVS2                              |
| 007 1 |              | 50    | 90 | 240 | 300 | Sys3                              |
| 008 1 |              | 50    | 90 | 240 | 300 | Zusatz8                           |
| 009 1 |              | 50    | 90 | 240 | 300 | Zusatz9                           |
| 010   | 1            | 50    | 90 | 240 | 300 | Zusatz10                          |
| 0111  |              | 50    | 90 | 240 | 300 | Zusatz11                          |
| 012   | $\mathbf{1}$ | 50    | 90 | 240 | 300 | Bach                              |

Abbildung 21: Ausschnitt aus der Datei DDF.par

<span id="page-50-1"></span>topology.par:

In der Datei topology.par wird die Lage der Einzugsgebiete und Fließwege definiert. Das wird mit Hilfe von drei Elementen und zwar mit Knoten (Node), Einzugsgebieten (Objects) und Wellenabläufen (Routing) bewerkstelligt. Die Pegelmessstellen werden durch die Knoten dargestellt. Hinter ihnen stehen die jeweiligen Einzugsgebiete. Die Knoten sind wiederum über Wellenabläufe miteinander verbunden. Der Wellenablauf findet hierbei nur im Gerinne, dem Seitengraben statt. (Nester et al., 2013)

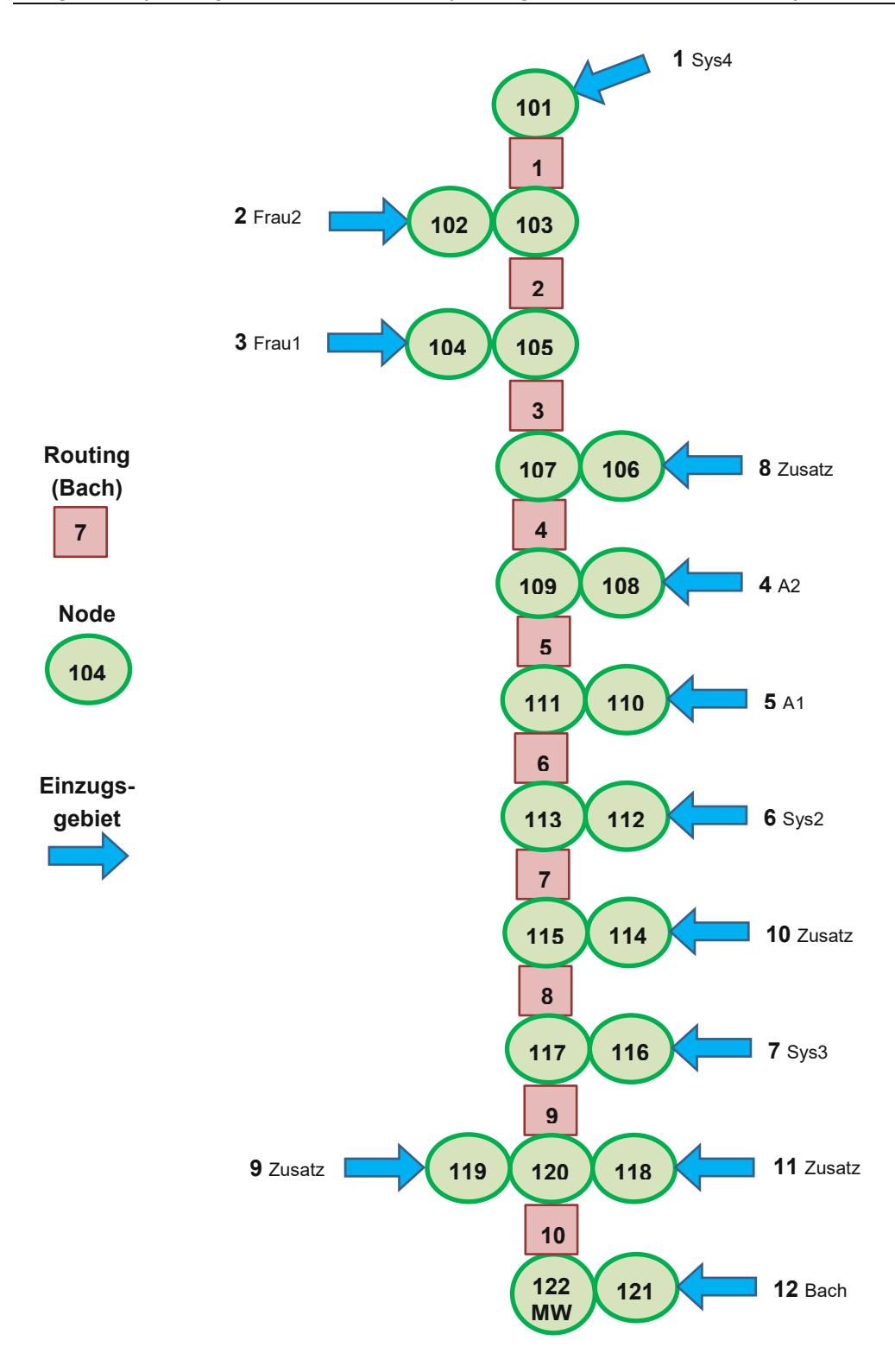

Abbildung 22: Konzept der Topologie des flächendetaillierten HBV-Modells im HOAL

<span id="page-51-0"></span>[Abbildung](#page-51-0) 22 zeigt das Konzept der Topologie im HOAL. Jedem Element wird eine eindeutige Nummer zugewiesen, welche sich auch in den Input-, und Definitionsdateien für das Modell wiederfinden. Die Nodes sind grün dargestellt und stehen immer für den Auslauf aus einem Einzugsgebiet. Das sind die Pegelmessstellen im HOAL. Sie erhalten die Nummern 101 bis 122. Zwischen den Nodes findet der Wellenablauf statt. Die 10 rosa dargestellten Elemente stehen

für den Bach, welcher die einzelnen Pegel und somit alle Einzugsflächen verbindet. Die Fläche des Baches (Seitengraben) ist ebenfalls einer Zusatzfläche zugeteilt. Diese mündet bei Node 122 MW. Dieser Node stellt zugleich den Auslass aus dem gesamten Gebiet dar.

• node mean.par:

Im Modell gibt es insgesamt 22 Knotenpunkte (Nodes). In der Datei wird festgelegt, welche und wie viele der 12 Einzugsgebiete in welche Nodes münden. Somit kann der Knotenabfluss korrekt berechnet werden. Der Ausschnitt aus der Datei ist in [Abbildung](#page-52-0) 23 dargestellt.

| 22     | :: number of nodes               |                  |                |   |   |            |   |   |    |   |    |   |    |
|--------|----------------------------------|------------------|----------------|---|---|------------|---|---|----|---|----|---|----|
| # node | number of catchments catchment 1 |                  |                |   |   |            |   |   |    |   |    |   |    |
| 001    | 1                                | $1\,$            |                |   |   |            |   |   |    |   |    |   |    |
| 002    | $\mathbf{1}$                     | $\overline{c}$   |                |   |   |            |   |   |    |   |    |   |    |
| 003    | 2                                | $\mathbf 1$      | 2              |   |   |            |   |   |    |   |    |   |    |
| 004    | $1\,$                            | 3                |                |   |   |            |   |   |    |   |    |   |    |
| 005    | 3                                | $\overline{1}$   | 2              | 3 |   |            |   |   |    |   |    |   |    |
| 006    | $\mathbf{1}$                     | $\, 8$           |                |   |   |            |   |   |    |   |    |   |    |
| 007    | $\sqrt{4}$                       | $\mathbf{1}$     | $\overline{c}$ | 3 | 8 |            |   |   |    |   |    |   |    |
| 008    | $\mathbf{1}$                     | 4                |                |   |   |            |   |   |    |   |    |   |    |
| 009    | 5                                | $\mathbf{1}$     | $\overline{2}$ | 3 | 8 | 4          |   |   |    |   |    |   |    |
| 010    | $\mathbf{1}$                     | 5                |                |   |   |            |   |   |    |   |    |   |    |
| 011    | $\epsilon$                       | $\frac{1}{6}$    | $\overline{2}$ | 3 | 8 | $\sqrt{4}$ | 5 |   |    |   |    |   |    |
| 012    | $\mathbf 1$                      |                  |                |   |   |            |   |   |    |   |    |   |    |
| 013    | 7                                | $1\,$            | 2              | 3 | 8 | 4          | 5 | 6 |    |   |    |   |    |
| 014    | $\mathbf{1}$                     | 10               |                |   |   |            |   |   |    |   |    |   |    |
| 015    | 8                                | $1\,$            | 2              | 3 | 8 | 4          | 5 | 6 | 10 |   |    |   |    |
| 016    | $\mathbf{1}$                     | $\boldsymbol{7}$ |                |   |   |            |   |   |    |   |    |   |    |
| 017    | 9                                | $\overline{1}$   | 2              | 3 | 8 | 4          | 5 | 6 | 10 | 7 |    |   |    |
| 018    | $\mathbf{1}$                     | 11               |                |   |   |            |   |   |    |   |    |   |    |
| 019    | $\mathbf{1}$                     | 9                |                |   |   |            |   |   |    |   |    |   |    |
| 020    | 11                               | $\mathbf{1}$     | $\overline{c}$ | 3 | 8 | 4          | 5 | 6 | 10 | 7 | 11 | 9 |    |
| 021    | $\mathbf{1}$                     | 12               |                |   |   |            |   |   |    |   |    |   |    |
| 022    | 12                               | $1\,$            | $\overline{c}$ | 3 | 8 | 4          | 5 | 6 | 10 | 7 | 11 | 9 | 12 |

Abbildung 23: Ausschnitt aus der Datei node\_mean.par

#### <span id="page-52-0"></span>• range.par:

Es wird der gültige Definitionsbereich für die einzulesenden Werte des Niederschlags, der Temperatur und des Abflusses festgelegt. Die festgelegten Bereiche sind der [Abbildung](#page-52-1) 24 zu entnehmen.

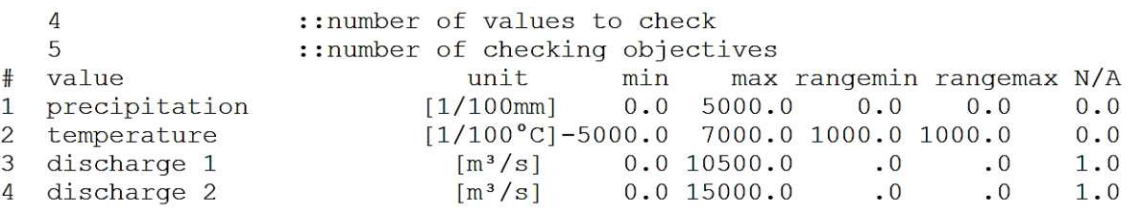

Abbildung 24: Ausschnitt aus der Datei range.par

<span id="page-52-1"></span>RetBas.par:

Hier können Rückhaltebecken oder Stauseen definiert werden. Im HOAL ist das aber nicht von Bedeutung, daher wird die Anzahl der Retentionsbecken mit 0 angegeben.

• retention.par:

In dieser Datei werden die Parameter für den Hochwasserrückhalt festgelegt. Im gegenständlichen Einzugsgebiet ist das aber nicht von Bedeutung und wird daher nicht näher behandelt.

• route.par:

In dieser Datei werden die Parameter für den Wellenlauf von Knotenpunkt zu Knotenpunkt definiert. Grundlage ist hier analog zur Datei catchtrans.asc das Konzept der Nash-Kaskaden. Die Parameter (n und t) können allerdings für jedes der 10 Routingelemente individuell vergeben werden, siehe dazu [Abbildung](#page-53-0) 25.

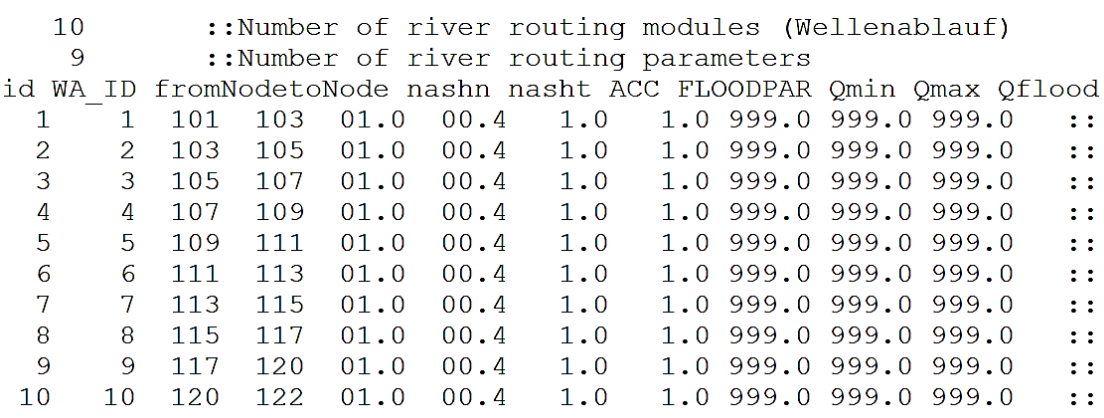

Abbildung 25: Ausschnitt aus der Datei route.par

<span id="page-53-0"></span>• Statlist prec.txt:

Für die Interpolation der Niederschlagsmesswerte wird in dieser Datei die Lage (Koordinaten) und Seehöhe in Meter über Adria der Messstationen eingegeben. Diese Daten können aus der folgenden [Abbildung](#page-53-1) 26 abgelesen werden

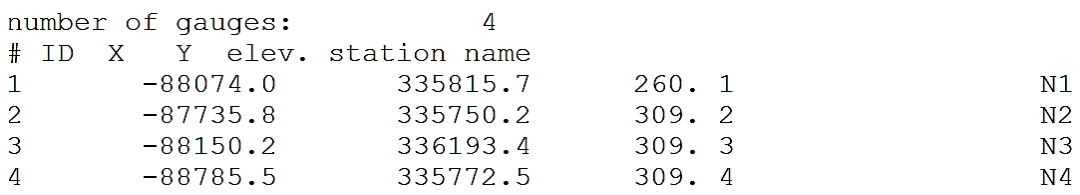

Abbildung 26: Ausschnitt aus der Datei Statlist\_prec.txt

<span id="page-53-1"></span>Statlist\_temp.txt:

Für die Interpolation der Temperaturmesswerte wird in dieser Datei die Lage (Koordinaten) und Seehöhe in Meter über Adria der Messstationen eingegeben. Aufgrund des kleinen Einzugsgebietes und nur einer Messstation für Temperatur ist die Datei Statlist temp.txt im HOAL von untergeordneter Bedeutung. Die Daten können aus [Abbildung](#page-54-0) 27 entnommen werden.

number of gauges:  $\mathbf{1}$ Y elev. station name # ID X  $\overline{1}$  $-88076.4$ 335830.4  $260.1$ Wetterstation

#### Abbildung 27: Ausschnitt aus der Datei Statlist temp.txt

<span id="page-54-0"></span>Die Modellparameter aus dem lumped TUWmodel werden als Rasterfile in das flächendetaillierte HBV-Modell implementiert. Dabei bekommt jedes der 12 Einzugsgebiete ein eigenes Parameterset. Die Parameter aus dem lumped TUWmodel für das jeweilige Einzugsgebiet sind in der [Tabelle](#page-86-0) 11 ersichtlich. Dabei konnten, aufgrund der vereinfachten Modellstruktur einige Parameter nicht übernommen werden. Sie werden aufgrund von Angaben aus der einschlägigen Fachliteratur geschätzt.  $\alpha_{by}$  und k<sub>3</sub> stammen aus Blöschl et al. (2008). DDF<sub>f</sub>, DDF<sub>rf</sub>,  $f_{rad}$ , α<sub>perc</sub>, γ aus Nester et al. (2013).

<span id="page-54-1"></span>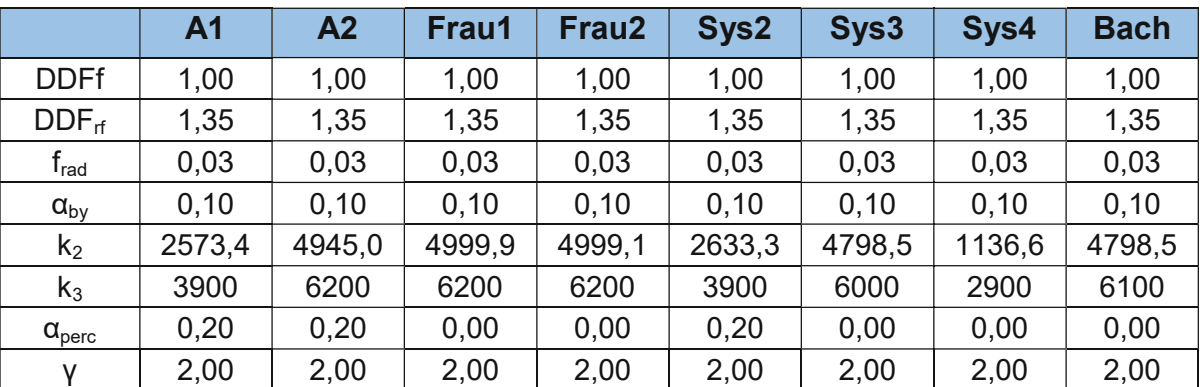

Tabelle 5: Modellparameter aus Fachliteratur bzw. aus Abschätzung

Außerdem ist zu beachten, dass die Speicherkonstante  $k_2$  aus dem lumped TUWmodel, aufgrund eines anderen Modellkonzeptes nicht ident ist mit der Speicherkonstante k<sub>2</sub> aus dem flächendetaillierten HBV-Modell. Der Unterschied wird durch den Vergleich der [Abbildung](#page-36-1) 13 mit [Abbildung](#page-44-0) 15 ersichtlich. Für das flächendetaillierte HBV-Modell muss daher auch der Parameter  $k_2$  abgeschätzt werden. Die Parameterwerte in [Tabelle](#page-54-1) 5 wurden aus der einschlägigen Literatur entnommen bzw. abgeschätzt.

Die notwendigen Parameterrasterfiles können automatisiert mit Hilfe der Grid\_manipulations.exe erstellt werden, welche wiederum auf einem Fortran Code basiert. (Komma und Valent, 2022) In der Datei Parameter\_eingabe.asc werden die 20 Modellparameter für jede Zone definiert. Das Skript ordnet den jeweiligen Parameter auf Grundlage der Einzugsgebietenummer jedes Rasterelementes (siehe catchnumb.asc) automatisch die richtigen Werte zu.

<span id="page-55-0"></span>Tabelle 6: Wertebereiche der Parameter für das flächendetaillierte HBV-Modell; Aufgelistet sind die verwendeten Parameter mit dem Minimal- und Maximalwert, welche im gesamten Modell verwendet werden. Eine Auflistung der Parameter nach Zonen ist der [Tabelle](#page-92-0) 12 zu entnehmen.

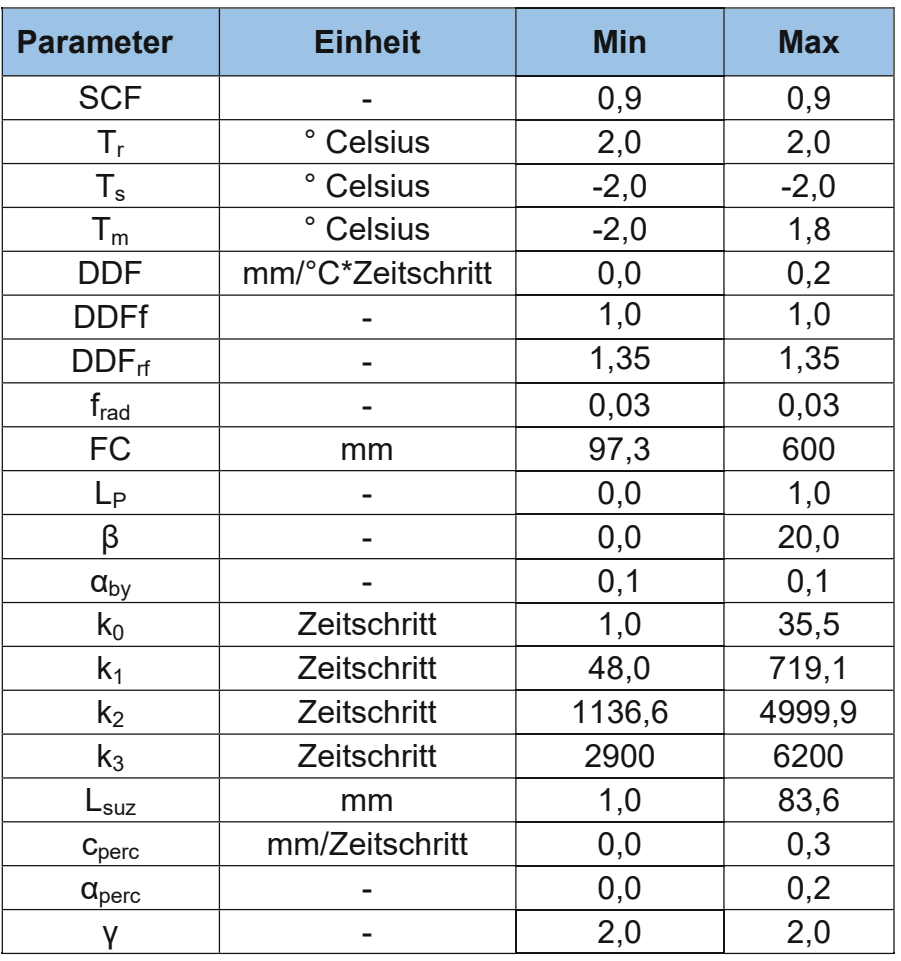

Es werden 20 Rasterdateien für die 20 Parameter erstellt, welche später in das Modell eingelesen werden können. In [Tabelle](#page-55-0) 6 sind alle Parameter der Rasterelemente mit den, im flächendetaillierten HBV-Modell verwendeten Minimalund Maximalwerten aufgelistet.

Die Steuerungsdatei control.inp enthält wichtige Definitionen für den Ablauf der Modellsimulation. Hier werden folgende Festlegungen getroffen:

- Wahl des Workflows; Bei Workflow 0 werden Dump Files erstellt und bei Workflow 1 wird die Simulation gestartet.
- Zeitschritt (15 Minuten = 900 Sekunden)
- Anzahl der Zeitschritte 105.120 (jeweils von 2013 bis 2015 und von 2016 bis 2018); 70176 (von 2019 bis 2020)
- Startdatum der Simulation
- Art der Interpolation für die Niederschlag-, und Temperaturmesswerte; In der vorliegenden Arbeit wird die Nearest Neighbour Interpolation verwendet.
- Einflussradius der Interpolation in km; In welchem Umkreis sollen die Messwerte berücksichtigt werden?
- Von welchem Einzugsgebiet bis zu welchem Einzugsgebiet soll simuliert werden?
- Sollen Rückhaltebecken (Seen, etc.) berücksichtigt werden?
- Startzeitschritt und Ende der Fehleranalyse (Modellgütekennwerte); Angabe der Zeitschritte, für welche die Rasteroutputdateien (ASCII Files) mit den Zwischenständen der Modellzustände erstellt werden sollen.
- Zeitschritt, bei dem Dump Files gespeichert werden sollen.

## <span id="page-56-0"></span>**3.2.3.3 Kalibrierung & Validierung**

Nach der Erstellung der Input, Definitions- und Steuerungsdateien, wie in Abschnitt [3.2.3.2](#page-46-0) beschrieben, kann das flächendetaillierte HBV-Modell mittels eines Fortran Programmcodes, zur Verfügung gestellt von Dr Jürgen Komma, Dr Peter Valant und Dr. Borbála Széles, Forschungsbereich Ingenieurhydrologie und Wassermengenwirtschaft am Institut für Wasserbau und Ingenieurhydrologie der Technischen Universität Wien, ausgeführt werden. (Komma und Valent, 2022)

Besonderes Augenmerk wird dabei auf die Wahl der Parameterwerte für das flächendetaillierte HBV-Modell gelegt, welche auf den Parametern des vereinfachten lumped TUWmodels basieren. Davon abweichende Annahmen der Modellparameter wurden in [Tabelle](#page-54-1) 5 zusammengefasst und erläutert. Aufgrund dieser Vorgangsweise soll die Vergleichbarkeit der Modelle in Hinblick auf die Modellergebnisse und die Modellgüte gewährleistet werden.

In einem ersten Modelllauf wird in der Datei control.inp der Workflow 0 eingestellt und ausgeführt. Der Workflow 0 erstellt einmalig die benötigten Initial Dump Files in der richtigen Formatierung. Diese Files stellen einen Auszug aus dem Speicher des Systems dar. Zu diesen Systemzuständen des Modells zählen beispielsweise das Schneewasseräquivalent, die Bodenfeuchte und die Speicherstände der Seen oder Rückhaltebecken. Der Workflow 0 ist noch keine Simulation und es werden dazu nur die Parameterfiles benötigt. In den Initial Dump Files werden alle Anfangszustände auf 0 gesetzt. Im Rahmen der kontinuierlichen Modellierung werden im Laufe der Simulation die Dump Files zu bestimmten Zeitpunkten aktualisiert und die neuen Systemzustände gespeichert. (Nester et al., 2013) Wann die neuen Dump Files gespeichert werden sollen, ist in der control.inp Datei definiert. Für das hier verwendete flächendetaillierte HBV-Modell werden folgende Dateien erstellt:

• catchment.dmp

Für jedes der 12 Teileinzugsgebiete sind die Systemzustände der Nash-Kaskaden für das Routing innerhalb des Teileinzugsgebietes gespeichert. Die maximale Anzahl der Speicher beträgt 30. (Nester et al., 2013)

• node.dmp

Für die 22 Knoten sind in diesem File jeweils der Knotendurchfluss und die Speicherstände der Nash-Kaskaden für den folgenden Wellenablauf gespeichert. Die maximale Anzahl der möglichen Speicher ist mit 30 begrenzt.

• pixel.dmp

Für jedes der 26.330 Rasterelemente beinhaltet das File die Zustände für die Bodenfeuchte, das Schneewasseräquivalent, die Feuchtigkeit des oberen und des unteren Bodenspeichers, sowie des Grundwasserspeichers.

• retbas.dmp

Dieses Dump File wird in dieser Arbeit nicht benötigt.

Nach der Erstellung der Initial Dump Files kann der erste Simulationsdurchlauf, Workflow 1, starten. Die Systemzustände liegen dabei am Beginn alle bei 0.

Aufgrund der großen benötigten Rechenleistung wurde der Simulationszeitraum auf 3 Perioden aufgeteilt. In der ersten Periode rechnet das Modell von 2013 bis 2015. Der zweite Zeitraum dauert von 2016 bis 2018 und der letzte von 2019 bis 2020. Wesentlich bei der Aufteilung auf mehrere Perioden ist die Verwendung der richtigen Dump Files. In der control.inp Datei wird der Zeitschritt äquivalent zum letzten Simulationsschritt definiert. Dadurch werden Dump Files mit den Systemzuständen am Ende jeder Simulationsperiode erstellt. Diese Files werden als Startfiles für die nächste Rechenperiode verwendet. Lässt man sich beispielsweise für den 31.12.2015 23:45 Uhr ein Dump File ausspielen, kann das Modell mit diesen Zuständen gleich am 01.01.2016 um 00:00 Uhr in der nächsten Periode von 2016 bis 2018 weiterrechnen. So kann eine kontinuierliche Simulation gewährleistet werden, ohne Übertragungsfehler bei Beginn eines neuen Rechenzeitraums.

In einem weiteren Simulationsdurchlauf wird das Initial Dump File der ersten Rechenperiode von 2013 bis 2015 ebenfalls durch ein Dump File aus dem letzten Simulationszeitschritt ersetzt. Die Systemzustände liegen daher nicht mehr beim Wert 0, sondern es soll ein realistischer Anfangszustand im Modell hergestellt werden. Sämtliche Systemzustände auf 0 zu setzten entspricht nicht den wirklichen Verhältnissen im HOAL Einzugsgebiet. Dadurch soll die Modellunsicherheit vor allem am Anfang der Simulation, das sogenannte "Einpendeln des Modells", verringert werden. Bei der Validierung des Modells kommt wiederum die Split Sample Methode zur Anwendung. Die Validierungszeiträume werden ident mit denen aus dem lumped TUWmodel gewählt. Die Modellergebnisse werden visuell anhand des Vergleichs von simulierter und gemessener Abflussganglinie geprüft. Weiters werden die Kennwerte der Modellgüte, wie Nash-Sutcliffe-Effizienz und Volumenfehler analog zum lumped TUWmodel berechnet und analysiert.

Folgende Ergebnisdateien werden bei der Simulation des flächendetaillierten HBV-Modells mit dem Fortran Code erstellt (Komma und Valent, 2022):

aet.out:

Gibt die aktuelle Evapotranspiration für jeden Zeitschritt für jeden Knoten (Node) und jedes Teileinzugsgebiet (catchment) an.

- catch discharge.out: Gibt den Abfluss aus jedem Einzugsgebiet für jeden Zeitschritt in l/s an.
- ddf.out:

Diese Datei beinhaltet für jeden Knoten und jedes Einzugsgebiet den berechneten Degree Day Faktor pro Zeitschritt. Die Definition des Faktors kann dem Abschnitt [3.2.3.1](#page-41-0) entnommen werden.

- discharge.out: Gibt den Knotenabfluss für jeden Zeitschritt in l/s an.
- dq.out:

Gibt den abflusswirksamen Anteil des Niederschlages (Regen + Schmelzwasser) für jeden Knoten und jedes Einzugsgebiet in l/s an. Bildet den Eingangswert für den Abflussmodul.

• error.out:

Kennwerte der Modellgüte, wie zum Beispiel Volumenfehler oder Nash-Sutcliffe Effizienz für definierte Zeitschritte. Diese Werte werden für alle Knoten über den gesamten Simulationsraum betrachtet ebenfalls ausgeschrieben.

• h obs.out:

Diese Datei beinhaltet den Abfluss jedes Knotens und jedes Einzugsgebietes in mm (wurde durch die Fläche dividiert).

moist.out:

Gibt die Bodenfeuchte für jeden Knoten und jedes Einzugsgebiet pro Zeitschritt an.

precip.out:

Diese Datei gibt den interpolierten Niederschlag für jeden Zeitschritt und jeden Knoten und jedes Einzugsgebiet in mm wider.

precip\_sum.out:

Diese Datei gibt die kumulierte Summe des Niederschlags für jeden Knoten und jedes Einzugsgebiet pro Zeitschritt in mm wider.

q0.out:

Gibt den Oberflächenabfluss pro Zeitschritt für jeden Knoten und jedes Einzugsgebiet an.

q1.out:

Gibt den Speicherzustand der oberen Bodenzone für jeden Knoten und jedes Einzugsgebiet wider.

q2.out:

Hier wird der Speicherzustand der unteren Bodenzone für jeden Knoten und jedes Einzugsgebiet pro Zeitschritt angegeben.

q3.out:

Gibt den Speicherzustand der Grundwasserzone für jeden Knoten und jedes Einzugsgebiet pro Zeitschritt an.

- $\bullet$  q3 q2.out: Hier werden die Speicherstände aus q3.out und q2.out addiert.
- q3\_q2\_q1.out: Hier werden die Speicherstände aus q3.out, q2.out und q1.out addiert.
- qg.out:

In dieser Datei werden alle Speicherstände aus q3.out, q2.out, q1.out und q0.out addiert.

• Qg sum.out:

Abfluss jedes Knotens in mm (vgl h obs.out) und die Summe dieser Knotenabflüsse für jeden Zeitschritt

snow.out:

Gibt das Schneewasseräquivalent (SWE) für jeden Knoten und jedes Einzugsgebiet pro Zeitschritt in mm an.

• temper.out:

Diese Datei gibt die interpolierte Temperatur für jeden Zeitschritt und jeden Knoten und jedes Einzugsgebiet in °C wider.

Die Ergebnisse der durchgeführten Modellsimulationen werden in Abschnitt [4.2.2.1](#page-87-0) beschrieben. Da in dieser Arbeit nur der Abfluss untersucht werden soll, wird in weiterer Folge nur die Ergebnisdatei discharge.out näher betrachtet.

## **3.3 Szenarioanalyse**

Ein wichtiger Teil der Aufgabenstellung in der gegenständlichen Arbeit ist die Durchführung einer Variantenstudie. Es soll ein Szenario definiert und mit dem erstellten Modell simuliert werden. Die Simulation soll sowohl mit dem lumped TUWmodel, als auch mit dem flächendetaillierten HBV-Modell durchgeführt werden.

Als Szenario wurde eine Landnutzungsänderung gewählt. Es wird davon ausgegangen, dass das gesamte Einzugsgebiet im HOAL flächendeckend aufgeforstet wird. Für die Simulation wird ein in Mitteleuropa üblicher Mischwald angenommen. Für die Berechnung des Modells als Wald, müssen alle Modellparameter geändert werden. Die verwendeten Parameter stammen aus einem flächendetaillierten HBV-Modell, welches für Lunz am See erstellt wurde. Zur Verfügung gestellt wurde dieses von Dr. Borbála Széles vom Forschungsbereich Ingenieurhydrologie und Wassermengenwirtschaft, Institut für Wasserbau und Ingenieurhydrologie der Technischen Universität Wien. (Institut für Wasserbau und Ingenieurhydrologie, 2021)

## **3.3.1 Lumped TUWmodel**

Die Variantenstudie wird für das lumped TUWmodel wiederum mit der Software R und dem Package "TUWmodel" durchgeführt. (RStudio PBC, 2022; Parajka und Viglione, 2020)

Als Inputdaten für Temperatur, Niederschlag und Evapotranspiration werden die gleichen Messwerte, wie für die Niederschlag-Abfluss-Modellierung verwendet. Es wird in einer zeitlichen Auflösung von 1 Stunde simuliert. Die Vorgangsweise und nähere Erläuterungen zur Modellvorbereitung können dem Abschnitt [3.2.2.2](#page-37-0) entnommen werden. Diese sind in identer Weise auf die Szenarioanalyse anzuwenden.

Die Simulationszeiträume wurden gleich, wie jene aus der Niederschlag-Abfluss-Modellierung für MW gewählt [\(Tabelle](#page-86-0) 11). Für die Variantenstudie Aufforstung wurde allerdings nur eine Simulation vom Anfang des Kalibrierzeitraumes bis zum Ende des Validierzeitraumes ausgeführt. Das heißt, dass die Initial Conditions (Anfangsbedingungen) nur einmal, am Beginn des Kalibrierzeitraumes gewählt werden. Im Rahmen der Niederschlag-Abfluss-Modellierung mit dem lumped TUWmodel wurden für die Kalibrier- und Validierperioden unterschiedliche Anfangsbedingungen gewählt, um die Qualität der Modellgütekennwerte zu verbessern. Als Anfangsbedingungen wurden die Standartwerte verwendet, welche seitens des "TUWmodel" Packages vorgeschlagen wurden. Diese sind nachfolgend aufgelistet.

- Anfangswert der Bodenfeuchtigkeit  $S_{\text{sm0}}$  [mm] (50 mm)

- Anfangswert des Schnee-Wasser-Äquivalents  $SWE_0$  [mm] (0 mm)
- Anfangswert für die Feuchtigkeit in der oberen Bodenzone  $S_{uz0}$  [mm] (2,5 mm)
- Anfangswert für die Feuchtigkeit in der unteren Bodenzone  $S_{1z0}$  [mm] (2,5 mm)

Zur Simulation der Aufforstung im HOAL Einzugsgebiet werden die Modellparameter für Mischwald aus dem flächendetaillierten HBV-Modell für Lunz am See herangezogen. (Institut für Wasserbau und Ingenieurhydrologie, 2021) Da die Parameterwerte aus einem flächendetaillierten HBV-Modell entstammen, muss aufgrund der unterschiedlichen Modellstruktur, siehe dazu die Abschnitte [3.2.2.1](#page-30-0) und [3.2.3.1,](#page-41-0) die Speicherzeit  $k_2$  angepasst werden. Der ursprüngliche Wert aus den Modellparametern für Lunz für  $k_2$  liegt bei 863,41 h,  $k_3$  beträgt 2041,06 h. Daraus wurde der Parameter k<sub>2</sub> für die Szenarioanalyse im lumped TUWmodel mit 1800 h abgeschätzt.

Weiters wird für die Kennwerte  $b_{\text{max}}$  und  $c_{\text{route}}$  der jeweilige Wert aus den kalibrierten Parametern aus der Niederschlag-Abfluss-Modellierung für das Teileinzugs-gebietes MW verwendet. Alle für die Variantenstudie verwendeten Modellparameter sind in der nachfolgenden [Tabelle](#page-61-0) 7 aufgelistet.

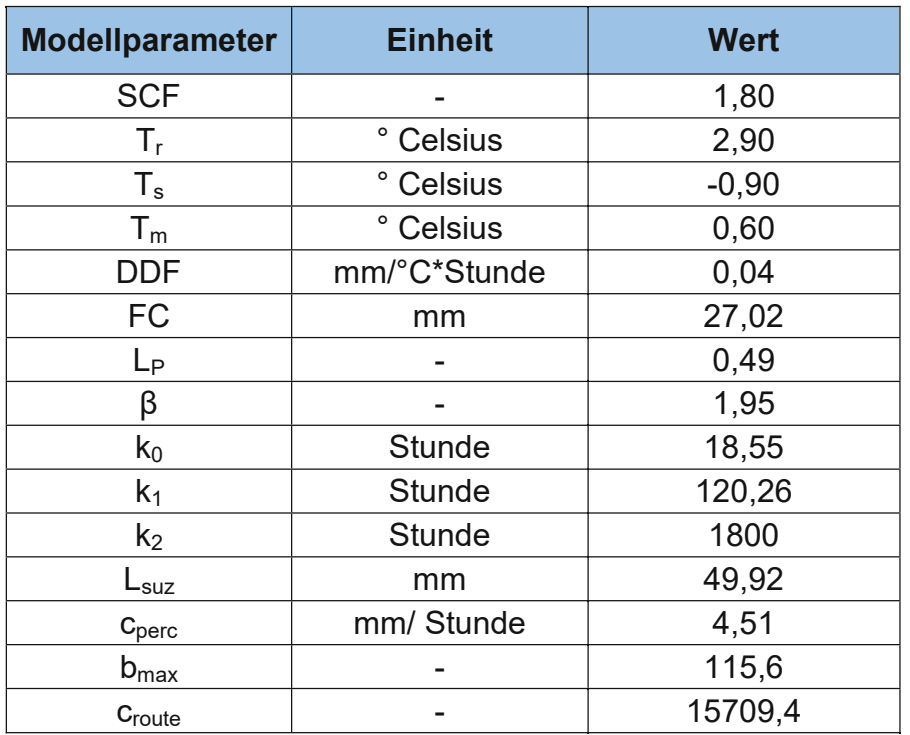

<span id="page-61-0"></span>Tabelle 7: Modellparameter für das Szenario Aufforstung im lumped TUWmodel

Mit den angeführten Initial Conditions und Modellparametern wurde die Simulation für das Einzugsgebiet MW durchgeführt. Die Ergebnisse sind im Abschnitt [4.3.1](#page-96-0) genauer erläutert.

## **3.3.2 Flächendetailliertes HBV-Modell**

Die grundlegenden Inputdaten, wie Temperatur und Niederschlag werden in derselben Form, wie bereits für die Niederschlag-Abfluss-Analyse im flächendetaillierten HBV-Modell verwendet. Die Dateien der Evapotranspiration evapor\_xx.asc und der Sonnenstrahlung radiation mm\_hh.txt werden ebenfalls in identer Weise übernommen. Sämtliche Dateien, welche die Topologie beschreiben, wie beispielsweise dem.asc, catchnumb.asc, catchments.par, catchtrans.par, topology.par, node\_mean.par, oder route.par werden analog in die Berechnung des Szenarios übernommen. Alle weiteren Informationen, welche im flächendetaillierten HBV-Modell berücksichtigt werden sollen, sind bis auf die Parameterfiles ident mit jenen, welche bereits in Abschnitt [3.2.3.2](#page-46-0) beschrieben wurden. Die Szenarioanalyse im flächendetaillierten HBV-Modell wird in Zeitschritten von 15 Minuten durchgeführt.

Die Rasterfiles mit den Modellparametern werden adaptiert. Dabei bekommt jede der 12 Zonen (Teileinzugsgebiete) das gleiche Parameterset für Mischwald. Es werden also allen Teileinzugsgebieten die gleichen Parameter zugewiesen. In [Tabelle](#page-62-0) 8 sind die verwendeten Parameter aufgelistet. Sie stammen aus einem flächendetaillierten HBV-Modell für Lunz am See und werden analog für das HOAL Gebiet übernommen.

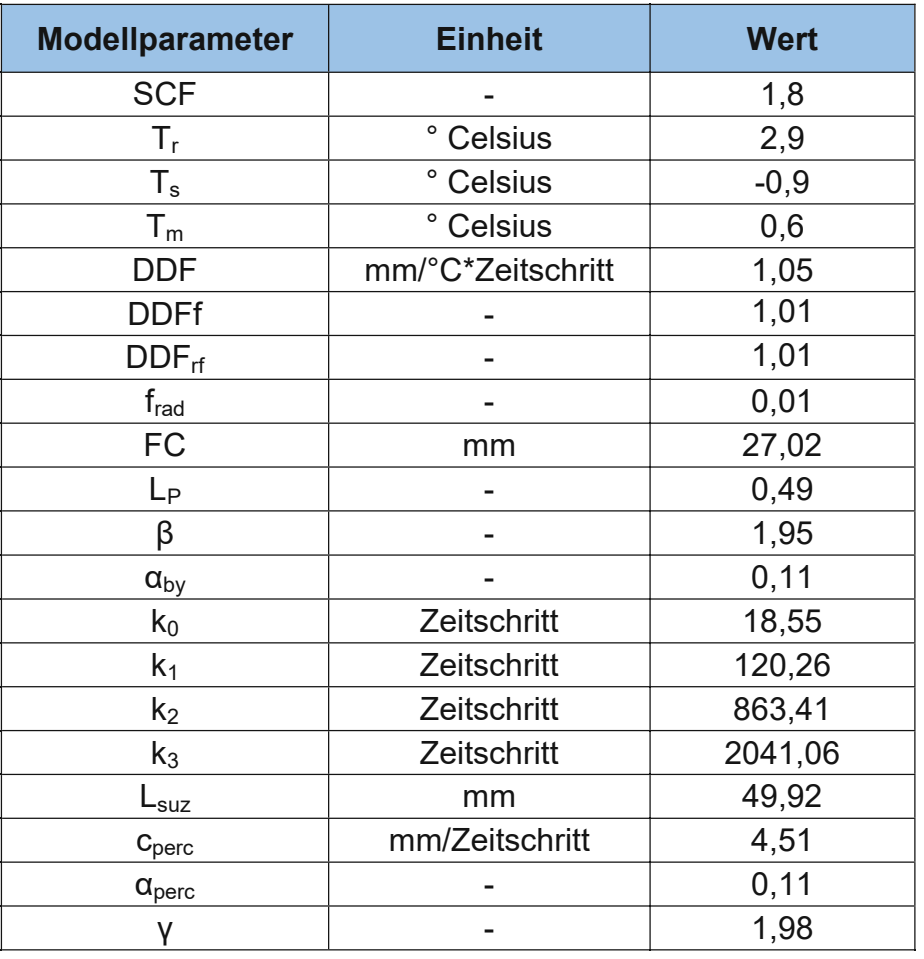

<span id="page-62-0"></span>Tabelle 8: Modellparameter für das Szenario Aufforstung im flächendetaillierten HBV-Modell

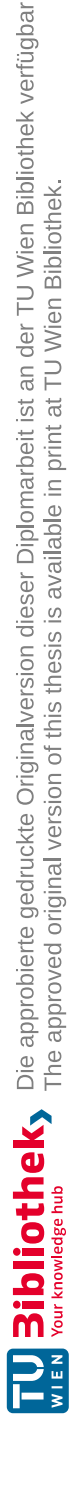

Die angepassten Parameterrasterfiles können, wie auch bei der Niederschlag-Abfluss-Modellierung automatisiert mit Hilfe der Grid\_manipilations.exe erstellt werden. In der Datei Parameter eingabe.asc werden die 20 neuen Modellparameter eingegeben. Das Skript erstellt die 20 Rasterdateien für die 20 Parameter mit der richtigen Formatierung, welche später in das Modell eingelesen werden können.

Danach kommt die gleiche Vorgangsweise, wie bereits im Abschnitt [3.2.3.3](#page-56-0) erläutert zur Anwendung. Am Beginn werden mit dem Workflow 0 die benötigten Initial Dump Files in der richtigen Formatierung erstellt. In diesen Files sind alle Anfangszustände auf 0 gesetzt. Aufgrund der benötigten Rechenleistung wurde der Simulationszeitraum wieder auf 3 Perioden aufgeteilt. Diese sind ident mit jenen aus der Niederschlag-Abfluss-Modellierung.

Nach der Erstellung der Initial Dump Files kann der erste Simulationsdurchlauf, Workflow 1, starten. Die Systemzustände liegen dabei am Beginn alle bei 0. Im nächsten Durchlauf wird das Initial Dump File der ersten Rechenperiode von 2013 bis 2015 durch ein Dump File aus dem letzten Simulationszeitschritt ersetzt. Die Systemzustände liegen daher nicht mehr beim Wert 0, sondern es soll ein realistischer Anfangszustand im Modell hergestellt werden. Nähere Erläuterungen zum Umgang mit den Dump Files sind dem Abschnitt [3.2.3.3](#page-56-0) zu entnehmen.

Die Ergebnisse der Simulation des hier beschriebenen Szenarios Aufforstung im HOAL mit dem flächendetaillierten HBV-Modell sind im Abschnitt [4.3.2](#page-98-0) zusammengefasst.

# **4 Ergebnisse**

## **4.1 Interpretation der Messdaten**

Nach der Berechnung der 15 Minuten Werte in Abschnitt [3.1](#page-21-0) "[Datenaufbereitung](#page-21-0)", welche als Input für das Modell dienen, sollen die Messdaten jetzt interpretiert und auf Plausibilität geprüft werden. Dazu wurden aus den 15-Minuten Werten zahlreiche Diagramme erstellt. Anhand dieser soll ein plausibler Zusammenhang zwischen Temperatur, Niederschlag und Abfluss hergestellt werden. Das Niederschlags-Abflussverhalten im Untersuchungsgebiet wird dazu ganzheitlich betrachtet. Das heißt, sämtliche Stationen des Wasserkreislaufes und deren periodische, jahreszeitlichen Abläufe und Zusammenhänge müssen erkannt und richtig zugeordnet werden.

## **4.1.1 Lufttemperatur**

Ein Vergleich der langjährigen Klimadaten, wie Jahresniederschläge und Durchschnittstemperaturen, mit den Messdaten aus den Jahren 2013 bis 2020 lässt erste Entwicklungstrends erkennen. Bereits in dieser kurzen Betrachtungszeit von 8 Jahren (2013 – 2020), wird deutlich, dass sich das Klima merklich verändert. Die Durchschnittstemperatur der Jahre 2013 bis 2020 beträgt 10,4 °C. Dieser Wert wurde aus den Messdaten der HOAL Wetterstation berechnet. Im selben Zeitraum wird für Wieselburg eine durchschnittliche Jahrestemperatur von 10,7 °C gemessen. (ZAMG Zentralanstalt für Meteorologie und Geodynamik, 2013-2020) Das langjährige Mittel der Jahre 1961 bis 1990 für Wieselburg lag noch bei 9,0 °C. (ZAMG Zentralanstalt für Meteorologie und Geodynamik, 2021) Für den Zeitraum 1990 bis 2014 beträgt die Jahresdurchschnittstemperatur im HOAL laut Blöschl et al. (2016) 9,5 °C. Im betrachteten Einzugsgebiet wird es also wärmer, was im Winter Auswirkungen auf die Schneehöhe und im Sommer auf die Verdunstung hat.

Im Betrachtungszeitraum von 2013 bis zählen besonders die Jahre 2018 mit 11,1°C und 2019 mit 10,8°C Jahresdurchschnittstemperatur zu den wärmeren. Die absoluten Höchstwerte wurden in den Jahren 2015 (15.07.) und 2017 (01.08.) mit jeweils 36,4°C erreicht. 2015 zählt, gemessen an den Hitzetagen zu den wärmsten. In diesem Jahr kam es an 8 Tagen zum Überschreiten der 35°- Marke. In den anderen Betrachtungsjahren sind es jeweils nur 1 bis 2 Hitzetage.

Die kältesten Jahre bezogen auf die Jahresdurchschnittstemperatur waren 2013 mit 9,4°C und 2016 mit 9,9°C. Die Tiefstwerte wurden in den Jahren 2016 (22.01.) mit -16,4 °C und 2018 (28.02.) mit -15,7°C gemessen. Betrachtet man die Kältetage, bei denen die Tagestiefsttemperatur unter -10°C fällt, zählen die Jahre 2016 und 2017 mit jeweils 5 Tagen und 2018 mit 6 Tagen zu den kältesten.

In [Abbildung](#page-65-0) 28 sind die berechneten 15 Minuten Werte der Lufttemperatur über den Betrachtungszeitraum als Diagramm dargestellt. Neben dem Jahresverlauf samt mittelwertgewichteter Trendlinie oben links, werden auch die Monatshöchst-, Monatstiefst-, und Monatsmittelwerte gezeigt. Die Auswertungsdiagramme der einzelnen Jahre von 2013 bis 2020 sind im Anhang [6.1](#page-105-0) "[Auswertung](#page-105-0) der [Lufttemperatur](#page-105-0) nach Jahren" zu finden.

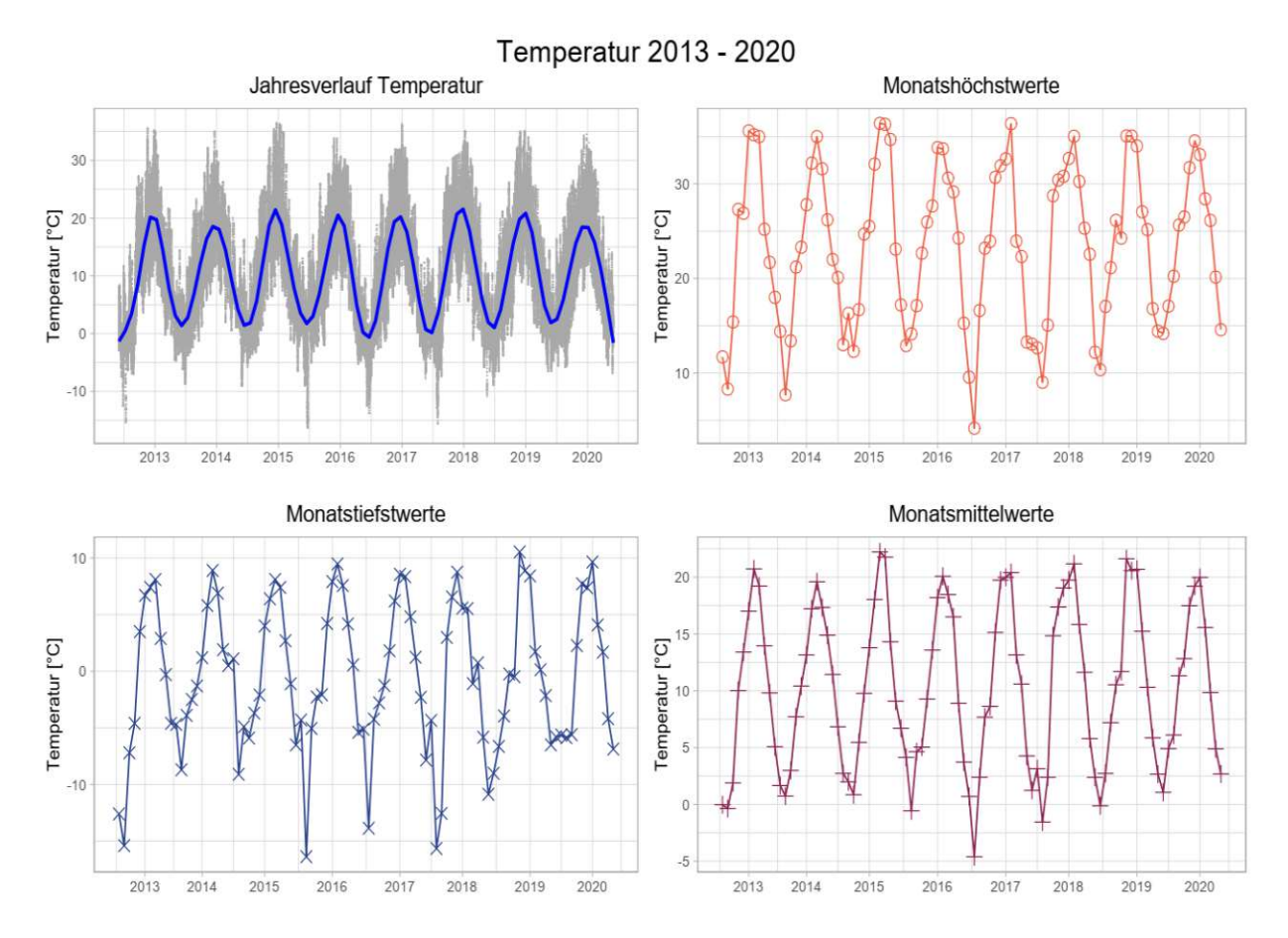

Abbildung 28: Auswertung Lufttemperatur 2013-2020 – Modellinputdaten (15 Minuten Werte)

<span id="page-65-0"></span>Der Anstieg der mittleren Jahrestemperatur, wirkt sich, wie bereits erwähnt, auch auf das Schneevorkommen und die Schneehöhe aus. Waren es laut Klimamittelwertaufzeichnung der ZAMG von 1961 bis 1990 in Wieselburg noch durchschnittlich 50 Tage mit einer Schneehöhe von mehr als 1 cm (ZAMG Zentralanstalt für Meteorologie und Geodynamik, 2021), so sind es im Betrachtungszeitraum von 2013 bis 2020 in Wieselburg nur mehr durchschnittlich 28 Tage gewesen (ZAMG Zentralanstalt für Meteorologie und Geodynamik, 2013-2020). Dieser Umstand hat längerfristig gesehen einen großen Einfluss auf das Abflussverhalten des Seitengrabens im HOAL Einzugsgebiet. Jeder Niederschlag kommt in wärmeren Wintern sofort zum Abfluss, eine Retention des Niederschlages als Schneedecke findet kaum noch statt. Somit ändert sich auch die Abflusscharakteristik im Jahresverlauf. Der Anstieg des Durchflusses während der Schmelzwasserperiode im Frühjahr fällt somit weg.

## **4.1.2 Niederschlag**

Maßgebenden Einfluss auf das Abflussverhalten des Seitengrabens hat der Niederschlag. Da die Schneetage tendenziell abnehmen, werden Regenereignisse und ihre Häufigkeit und Intensität immer wichtiger. Im HOAL stehen vier Niederschlagsmessstationen zur Verfügung. Im Betrachtungszeitraum 2013 bis 2020, für welchen die Niederschlagsdaten in 15-Minuten Werte berechnet wurden, ergeben sich für die vier Messstellen folgende Jahresdurchschnittsniederschläge:

- N1 783 mm
- N2 656 mm
- N3 665 mm
- N4 634 mm

Im Vergleich dazu betrug der Jahresdurchschnittsniederschlag bei der ZAMG Messstation Wieselburg für die Jahre 2013 bis 2020 836 mm (ZAMG Zentralanstalt für Meteorologie und Geodynamik, 2013-2020). Das langjährige Mittel für die Jahre 1961 bis 1990 liegt bei 797 mm (ZAMG Zentralanstalt für Meteorologie und Geodynamik, 2021).

Es ist zu erkennen, dass die HOAL Messwerte teilweise niedriger sind, als der Jahresniederschlag im Vergleichszeitraum für Wieselburg (836 mm). (ZAMG Zentralanstalt für Meteorologie und Geodynamik, 2013-2020) Ursache dafür ist die große Anzahl der fehlenden Messwerte bzw. der Ausfall der Niederschlagsmessstellen. Diese Datenlücken sind auch in folgender [Abbildung](#page-67-0) 29 zu erkennen. Sie zeigt die Auswertung der Niederschlagsdaten an allen 4 Messstationen N1 bis N4. Verwendet wurden alle berechneten 15 Minuten Werte der Jahre 2013 bis 2020. Für die einzelnen Jahre sind die Diagramme im Anhang [6.2](#page-109-0) "[Auswertung](#page-109-0) des [Niederschlages nach](#page-109-0) Jahren" zusammengestellt.

Am ehesten für einen Vergleich herangezogen werden, kann der Wert der Messstelle N1 mit 783 mm. Wie in [Abbildung](#page-67-0) 29 zu erkennen ist, weist diese Station nur eine größere Datenlücke Mitte des Jahres 2016 auf. Außerdem sind für N1, als einzige Messstelle, Werte bis zum Ende des Jahres 2020 verfügbar, welche für N2, N3 und N4 leider fehlen. Der wahre Niederschlag, welcher ebenfalls als Modellinput dient, wird mit den Daten aus dem HOAL Untersuchungsgebiet somit unterschätzt. Über Entwicklungstrends des Niederschlages lässt sich aufgrund dieser Datenlage nichts sagen.

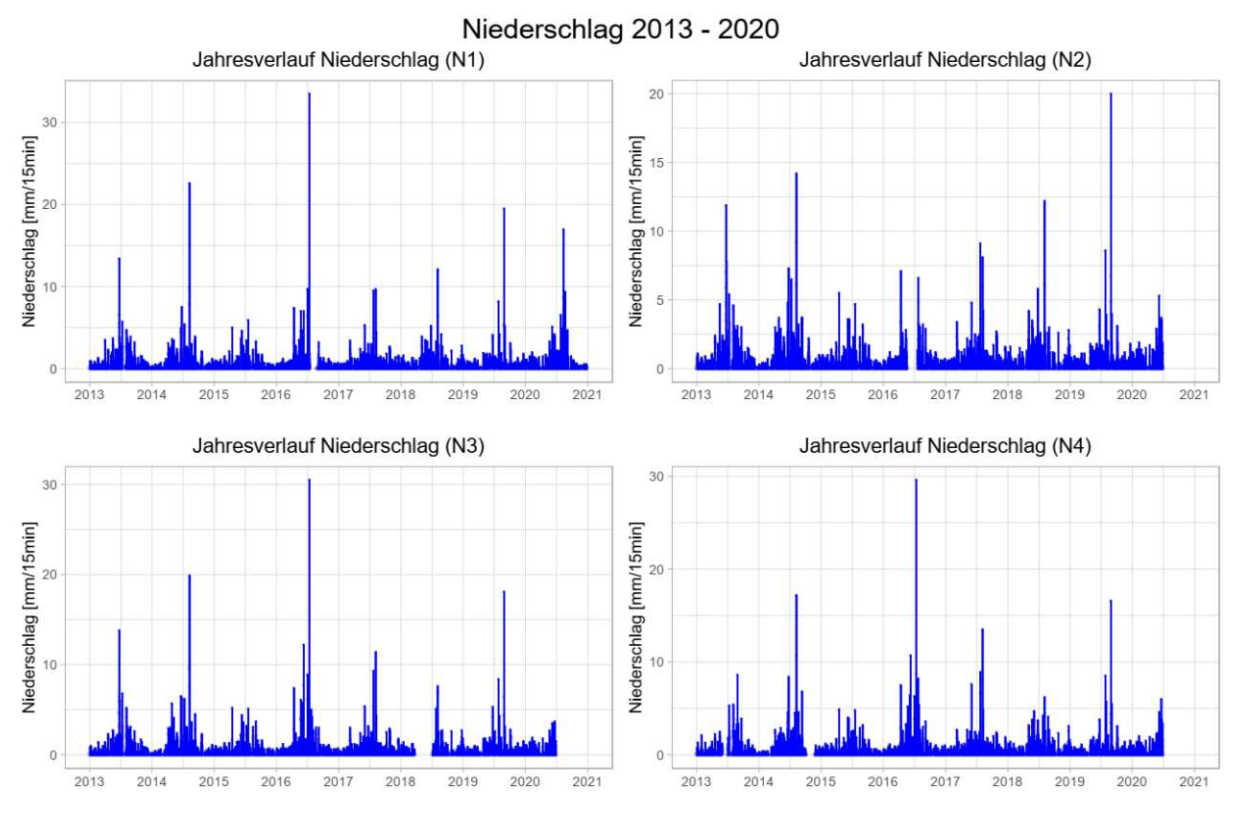

Abbildung 29: Auswertung Niederschlag 2013-2020 – Modellinputdaten (15 Minuten Werte)

<span id="page-67-0"></span>Betrachtet man die Werte für die Messstelle Wieselburg, ist eine leichte Zunahme des Jahresniederschlags von 797 mm (1961 – 1990) auf 836 mm für den Betrachtungszeitraum 2013 bis 2020 zu erkennen. (ZAMG Zentralanstalt für Meteorologie und Geodynamik, 2013-2020) Diese Erkenntnis kann auch auf das in der Nähe liegende HOAL Einzugsgebiet angewendet werden. Es ist davon auszugehen, dass im selben Zeitraum ebenfalls eine leichte Zunahme der Niederschlagsmenge aufgetreten ist. Das trockenste Jahr laut den Messdaten der Messstelle N1 im HOAL war 2015 mit nur 640 mm Niederschlag, allerdings ist in diesem Jahr eine größere Datenlücke vorhanden. Am meisten Niederschlag ist in den Jahren 2013 mit 987 mm und 2020 mit 926 mm gefallen.

Die durchschnittliche Regenmenge in den letzten 60 Jahren (1961 - 2020) hat sich nur wenig verändert. Was sich aber verändert hat, ist die Zeitspanne, in welcher der Niederschlag fällt. Es kommt immer öfter zu Starkregenereignissen, bei denen in nur wenigen Stunden oder sogar Minuten enorme Regenmengen fallen. Parallel dazu steigt die Anzahl der Trockenperioden. Es fällt also nicht weniger Niederschlag, wie man in trockenen Sommern vielleicht vermuten würde, sondern lediglich die Verteilung im Jahresverlauf hat sich verändert. Ein Starkregenereignis wird durch hohe Regenintensität in einem kurzen Zeitraum charakterisiert. Bei einer Regendauer von 15 Minuten spricht man ab einer Niederschlagshöhe von 8,6 mm von Starkregen. Die entsprechende Definition von Starkregen ist dem Abschnitt [3.2.1.3](#page-29-0) "Definition [Starkregen](#page-29-0)" zu entnehmen.

In folgender [Tabelle](#page-68-0) 9 sind alle Starkregenereignisse der vier Niederschlagsmessstellen aufgelistet. Dabei wurden alle Niederschlagsereignisse berücksichtigt, bei denen an mindestens einer Messstelle eine 15-minütige Niederschlagshöhe von 8,6 mm erreicht oder überschritten wurde. Es ist zu erkennen, dass Niederschläge mit so hoher Intensität ausschließlich in den Sommermonaten auftreten und zwar, mit Ausnahme des Jahres 2015, mindestens ein bis zwei Mal pro Sommer. Diese extremen Ereignisse sind auch in [Abbildung](#page-67-0) 29, als Ausreißer nach oben zu erkennen.

<span id="page-68-0"></span>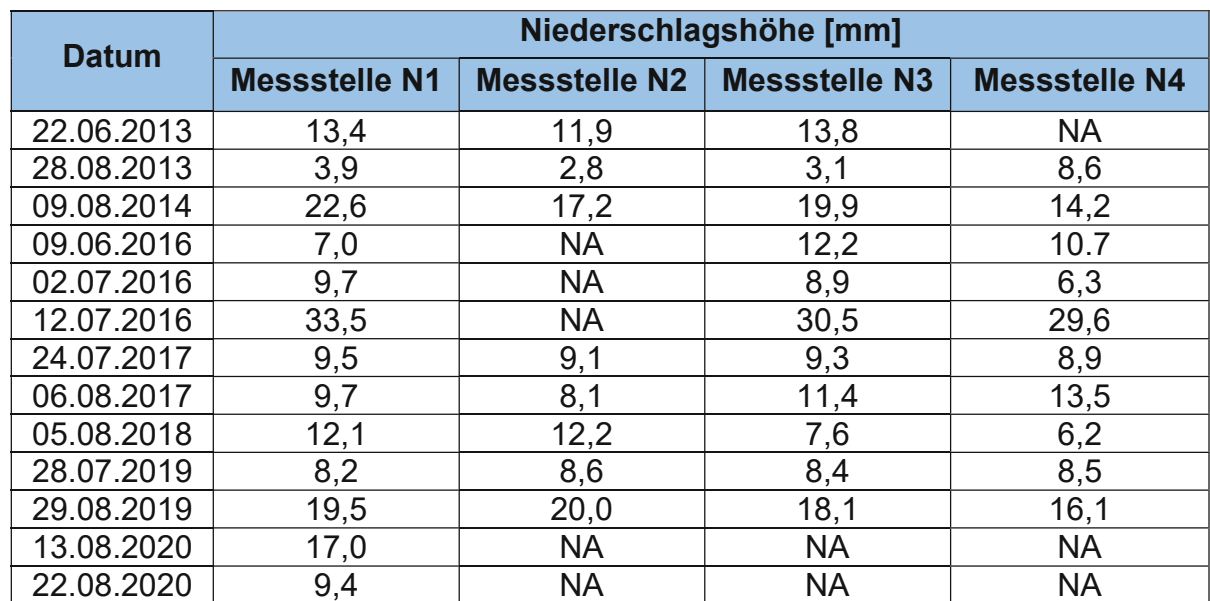

Tabelle 9: Starkregenereignisse im Betrachtungszeitraum von 2013 bis 2020

## **4.1.3 Abfluss**

Neben der Betrachtung des Untersuchungsgebietes als Gesamtheit für die Interpretation der Temperatur-, und Niederschlagsveränderungen, ist es außerdem von Interesse, welcher Abflussmechanismus zu welcher Jahreszeit maßgebend ist. Gibt es vielleicht Trends oder wie ändert sich das Verhalten im jahreszeitlichen Verlauf. Die Ganglinien der gemessenen Durchflüsse der Messstellen wurden über den Untersuchungszeitraum von 2013 bis 2020 in Diagrammen dargestellt. Diese können dem Anhang [6.3](#page-113-0) "Auswertung der [gemessenen](#page-113-0) Abflüsse nach Messstellen" entnommen werden. Die Lage der verschiedenen Untereinzugsgebiete der einzelnen Abflussmessstellen sind der [Abbildung](#page-18-0) 7 zu entnehmen.

Einzugsgebiet MW

Da das HOAL großflächig mittels Drainagen entwässert wird, ist davon auszugehen, dass Niederschlagswässer rasch den Weg in den Seitgengraben finden und abfließen. Es ist zu erwarten, dass bei der Messstelle MW eine deutliche Abhängigkeit von den Niederschlägen festzustellen sein wird. Bei den Drainagegebieten spielt die Größe eine bedeutende Rolle. Je größer die zu entwässernde Fläche ist, desto größer ist der Eintrag in den Vorfluter. Wie aus [Abbildung](#page-18-0) 7 ersichtlich ist, zählen Sys4, Sys3, Frau1 und Frau2, sowie Sys1 (Fläche teilweise ident mit A2) zu den größeren Einzugsgebieten. Welches Untereinzugsgebiet den größten Einfluss auf den Seiten-graben ausübt, ist in der folgenden [Abbildung](#page-69-0) 30 dargestellt. Sie zeigt die Trendlinien (gleitender Durchschnitt) der Durchflüsse aller Messstellen auf einer logarithmischen Skala über den Betrachtungszeitraum von 2013 bis 2020.

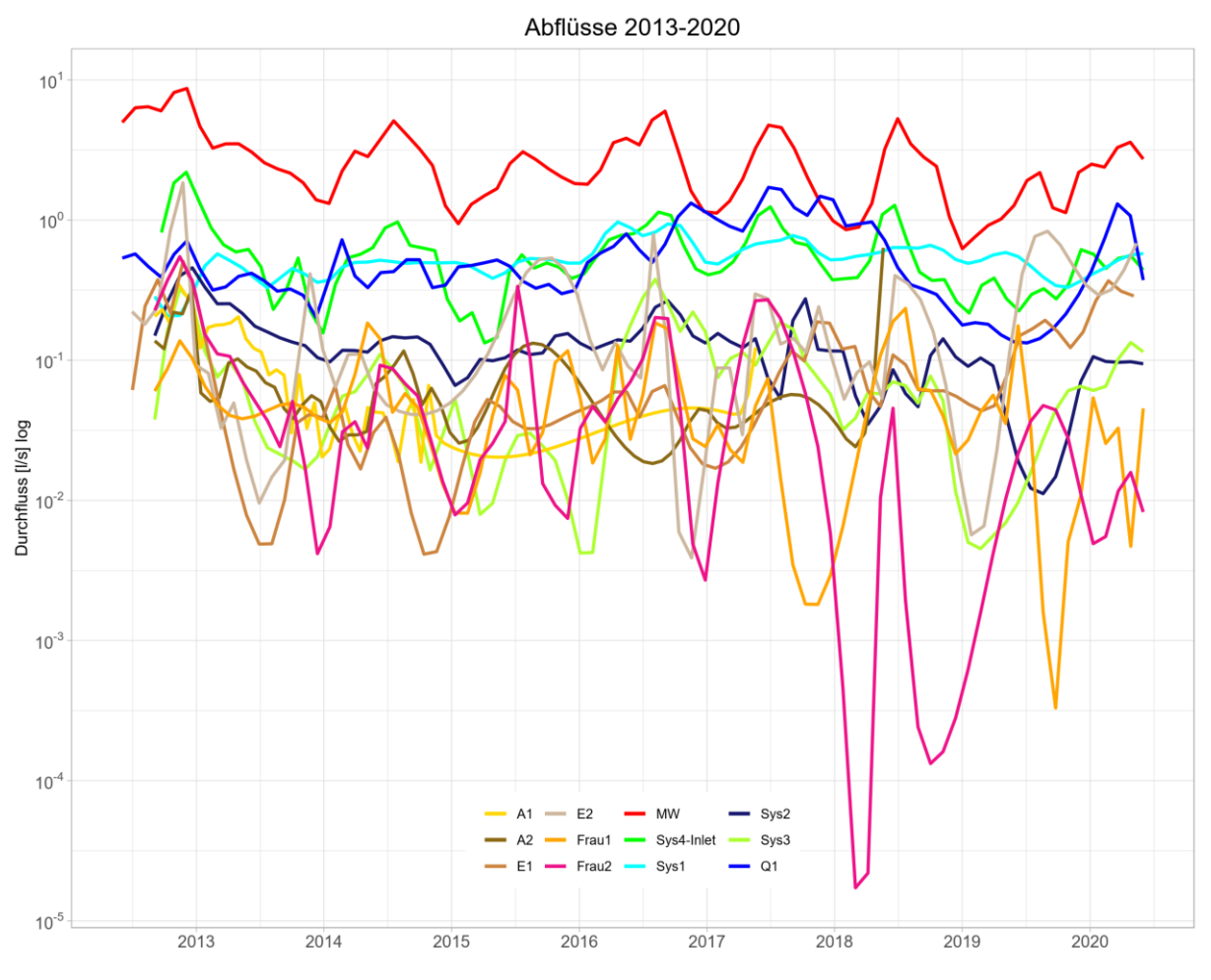

Abbildung 30: Abflüsse aller Messstationen für die Jahre 2013 – 2020

<span id="page-69-0"></span>Rot dargestellt ist die Linie der Messstation MW. Sie bildet den Auslauf aus dem betrachteten Untersuchungsgebiet. Maßgebend für die Abflusscharakteristik von MW ist der Zulauf Sys4 (grün). Die beiden Ganglinien ähneln sich stark in ihrer Form. Den Wassereintrag liefern außerdem zu einem großen Teil auch Sys1 (cyan) und die Quelle Q1 (blau). Beide sind stark vom Grundwasser beeinflusst. Niederschlagswässer werden außer von Sys4 in größeren Mengen auch noch von den Drainagen Sys2, Sys3 und Frau2 eingebracht. Frau1 bringt trotz einer beträchtlichen Einzugsfläche eher wenig Wasser in den Vorfluter. Die Messstelle Sys2 ist im Verhältnis dazu sehr ergiebig. In der nachfolgenden [Tabelle](#page-70-0) 10 sind alle Abflussmessstellen mit Abflussmechanismus, durchschnittlichem Abfluss und Einzugsgebietsgröße im Beobachtungszeitraum von 2013 bis 2020 zusammengefasst.

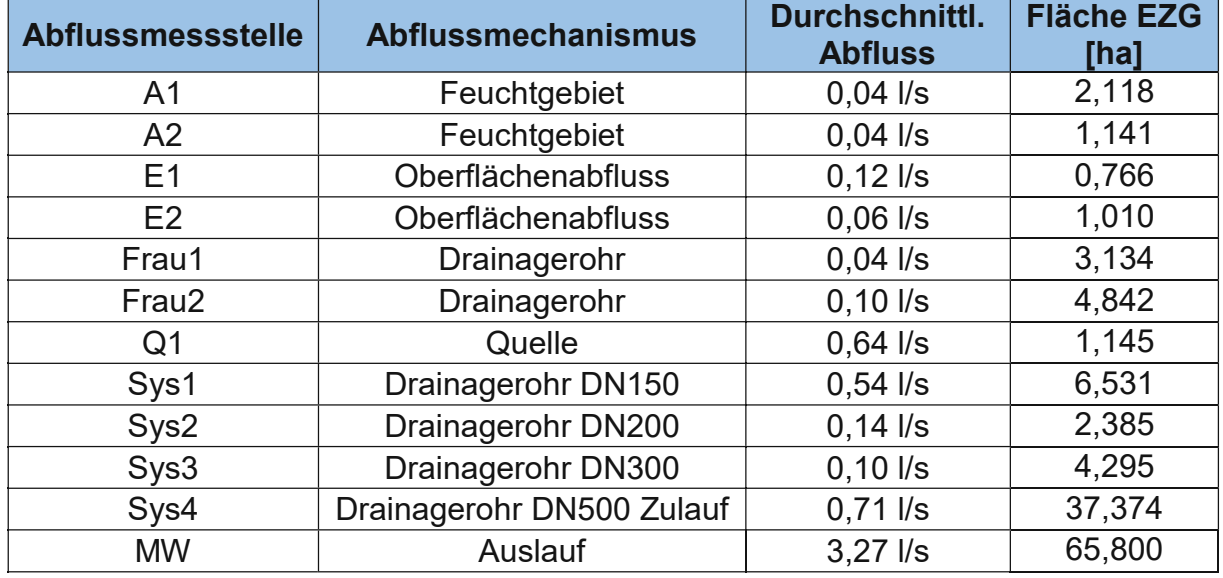

<span id="page-70-0"></span>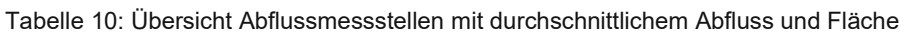

Aus der obigen [Tabelle](#page-70-0) 10 und der [Abbildung](#page-69-0) 30 ist klar zu erkennen, dass die Abflussmechanismen Drainage und Quelle am meisten zum Durchfluss im Seitengraben beitragen. Auch die Abhängigkeit des Durchflusses vom Niederschlag kann bestätigt werden.

Der Durchfluss der Messstation MW reagiert rasch auf das Niederschlagsgeschehen. Das Niederschlag-Abfluss-Diagramm [Abbildung](#page-71-0) 31 zeigt das deutlich. Der Abfluss steigt bei Niederschlag sofort steil an, das spiegelt den Anteil der Drainagewässer wider, welche rasch in den Seitengraben abgeleitet werden. Danach kommt es zu einem anfangs steilen Abfall der Welle, welche sich mit zunehmender Zeit abflacht, bis der Basisabfluss, der vor allem aus der Quelle Q1 und Sys1 gespeist wird, erreicht ist. Der verzögerte, abgeflachte Abfluss zeigt den Wassereintrag aus den tieferen Bodenschichten nach einer Niederschlagsperiode.

Was ebenso aus der Darstellung der Ganglinien ersichtlich ist, ist die Saisonalität der Abflüsse. Die höchsten Durchflüsse treten im Winter und Frühjahr auf. Aufgrund der hohen Bodenfeuchte führen zu dieser Zeit auch kleine Ereignisse von nur 5 mm Niederschlag zu einer Erhöhung des Abflusses. (Blöschl et al., 2016)

Im Sommer und Herbst, während der Vegetationsperiode sinken die Durchflüsse, mit Ausnahme von sommerlichen Starkregenereignissen oder Hochwässern. Diese jahreszeitliche Abhängigkeit ist auch bei den oberflächennahen Messstellen zu beobachten. Die Station Sys1, welche mit Wasser aus den tieferen Bodenzonen gespeist wird, weist viel geringere Schwankungsbreiten auf. Ein periodischer Verlauf der Ganglinie kann nicht festgestellt werden. Die Quelle Q1 hingegen scheint stark zu pendeln, was den Einfluss von Oberflächenwässern widerspiegelt. Eine Zuordnung der Amplituden zu bestimmten Jahreszeiten ist nicht erkennbar.

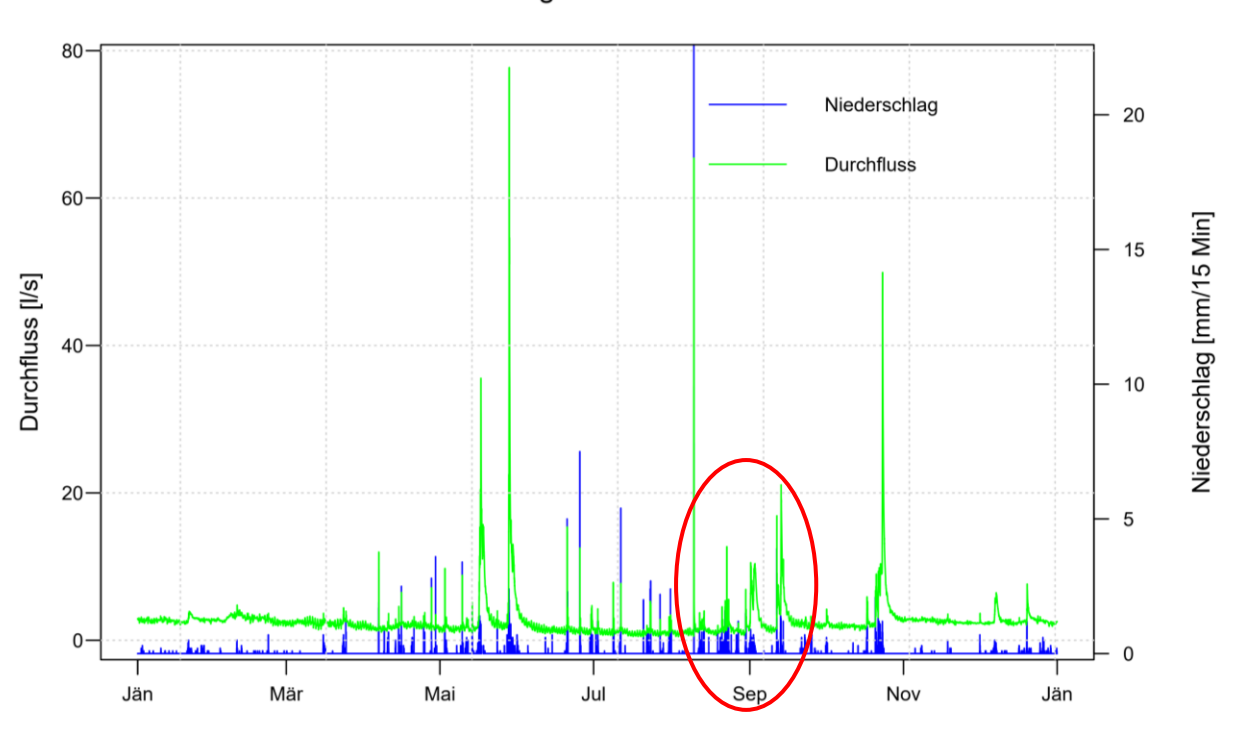

Niederschlag - Abfluss MW 2014

<span id="page-71-0"></span>Abbildung 31: Niederschlag-Abfluss-Diagramm der Messstelle MW für das Jahr 2014; Rot markiert ist die steil ansteigende Abflusswelle nach einem eingetretenen Niederschlagsereignis, sowie das rasche Abklingen des Abflusse, was auf den Eintrag von Drainagewässern hinweist.

Einzugsgebiete A1 & A2

Auch bei den kleineren Messstellen sind Zusammenhänge mit dem auftretenden Niederschlag zu sehen. So sprechen die Feuchtgebiete A1 und A2, aufgrund der ständig hohen Bodenfeuchtigkeit, sofort auf Niederschlag an und der Abfluss der Messstellen A1 und A2 vergrößert sich zeitnah. (Blöschl et al., 2016) Das kann im Betrachtungszeitraum von 2013 bis zum Juli 2015 bestätigt werden. Der Niederschlag geht in den Feuchtgebieten direkt, ohne Verzögerung in den Abfluss über, eine Wasserspeicherung und damit ein Rückhalt, findet nicht statt. Das ist auch der [Abbildung](#page-72-0) 32 zu entnehmen. Ab Mitte des Jahres 2015 versiegt der Abfluss der Messstellen A1 und A2 schlagartig. Einen regelmäßigen Abfluss gibt es danach nicht mehr, im folgenden Jahr 2016 kann nur bei größeren Regenereignissen ein Abflusswert gemessen werden. Von 2018 bis zum Ende des Betrachtungszeitraumes 2020 tritt an der Messstelle A1 kein Abfluss mehr auf. Gleiches gilt sinngemäß für die Abflussmessstelle A2. Die betreffenden Abflussganglinien können dem Anhang [6.3](#page-113-0) entnommen werden.
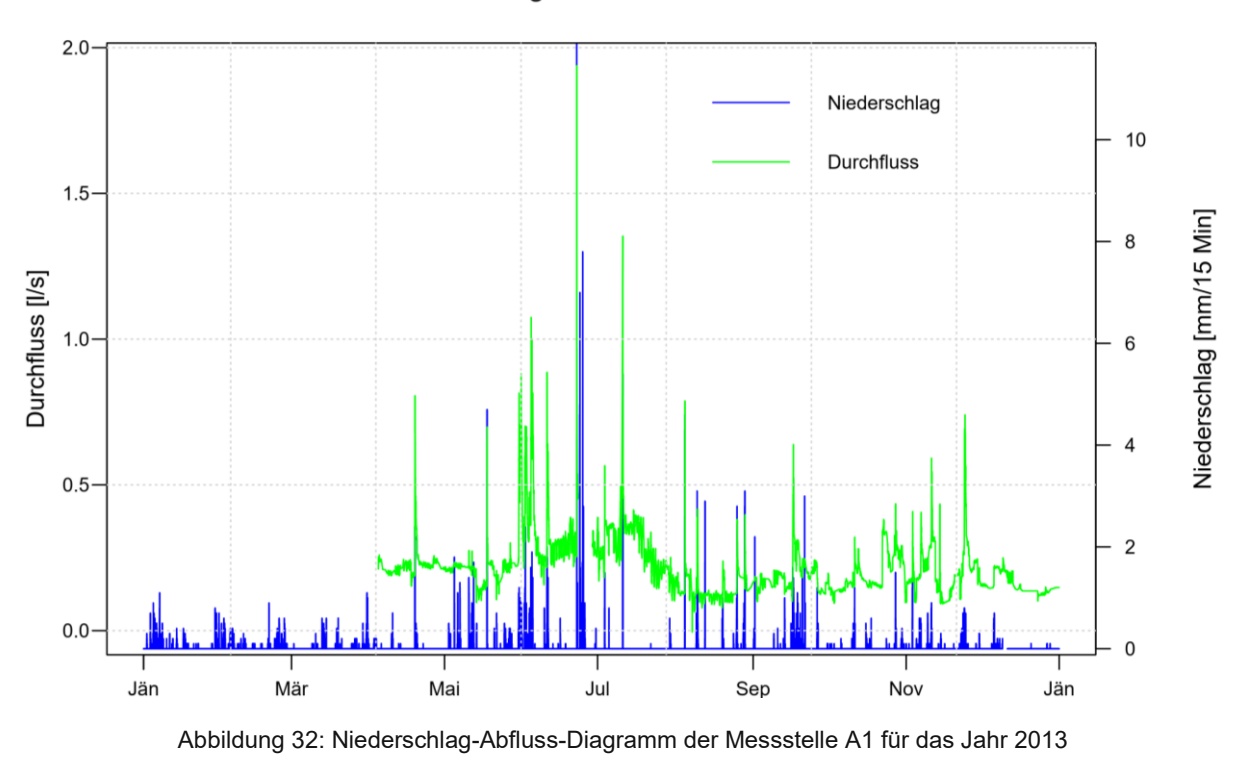

Niederschlag N2 - Abfluss A1 2013

• Einzugsgebiete E1 & E2

Das Abflussverhalten ist natürlich stark abhängig von der vorherrschenden Bodenfeuchte. Ist der Feuchtigkeitsgehalt im Boden, zum Beispiel im Sommer sehr gering und kommt es dann zu durchschnittlichen Niederschlagsereignissen, ist kaum eine Abflussänderung im Hauptgerinne bemerkbar. Der Boden weist eine enorme Speicherkapazität auf. (Blöschl et al., 2016) Das ist allerdings auch auf die extensive Landwirtschaft zurückzuführen. Die Pflanzen entziehen dem Boden gerade im Sommer viel Feuchtigkeit um zu wachsen.

Bei wassergesättigtem Boden, wie beispielsweise im Frühjahr nach der Schneeschmelze oder nach längeren Regenperioden im Sommer und Herbst, reagiert zuerst der Abfluss in den Drainagerohren. (Blöschl et al., 2016) Diese entwässern den Boden unterirdisch. Ist deren Kapazität überschritten, läuft das Niederschlagswasser oberflächlich ab. Aufgrund der Topografie läuft auftretendes Oberflächenwasser an den Messstellen E1 und E2 wieder in das Hauptgerinne. Der oberflächliche Abfluss tritt nur äußerst selten auf. So kommt es während der Vegetationsperiode (Sommer) nur bei sehr hohen Niederschlagsintensitäten (Starkregenereignissen) zu einer oberflächlichen Abflussbildung. Am öftesten werden die Messstellen im Winter dotiert, wenn auf den gefrorenen Boden, oder auf die Schneedecke Regen fällt. Wenn also ein sogenanntes "Rain on Snow Event" stattfindet. (Blöschl et al., 2016) Generell kann beobachtet werden, dass keine hohe Niederschlagsintensität nötig ist, sondern nur eine längere Regenphase (Tage), um in den kälteren Monaten (November bis März) einen Oberflächenabfluss hervorzurufen. Hier spielt die brach liegende, landwirtschaftliche Fläche eine bedeutende Rolle. Besonders oft treten Winterabflüsse, aufgrund der fehlenden Vegetation, des gefrorenen Bodens oder der Schneelage auf.

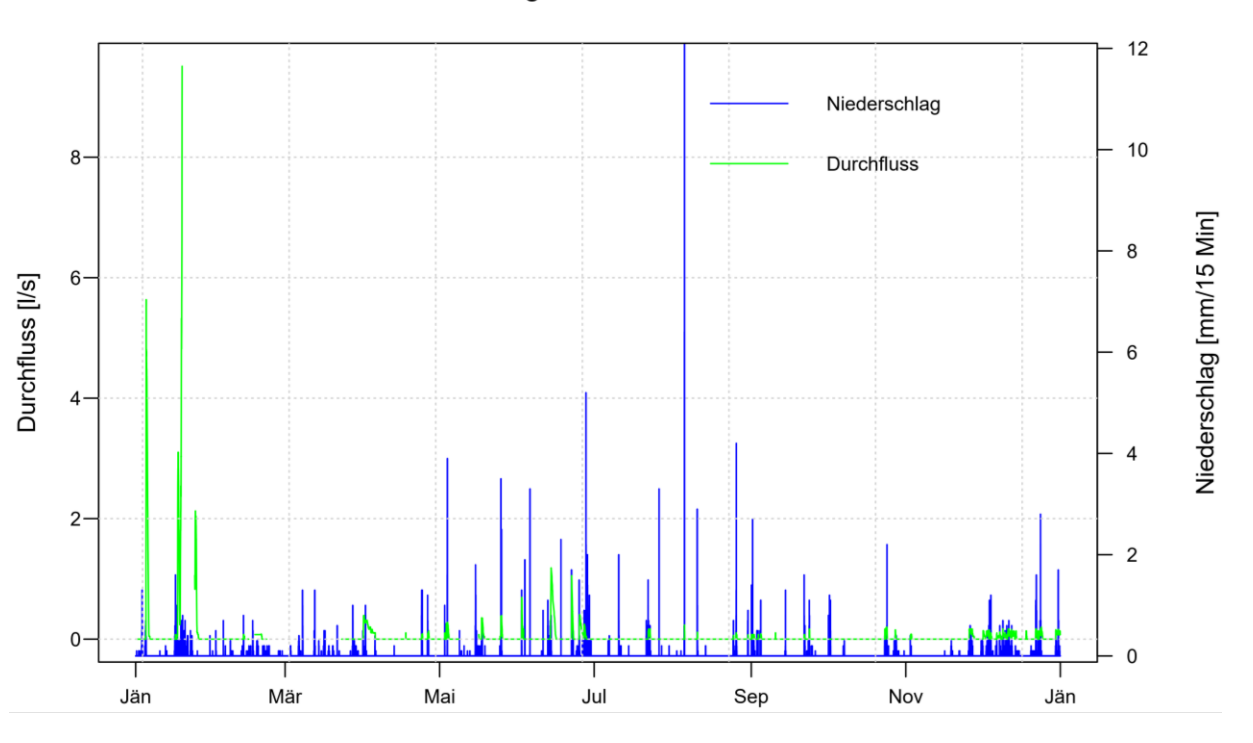

Niederschlag N1 - Abfluss E2 2018

<span id="page-73-0"></span>Dabei zeigt sich auch, dass die Messstelle E2 eher auf Oberflächenabflüsse im Winter reagiert [\(Abbildung](#page-73-0) 33, Januar) dafür aber im Sommer für die Abflussbildung nach Starkregenereignissen kaum sensibel ist. Die größten Abflüsse treten im Frühjahr auf. Bei den intensiven Niederschlägen im Sommer kommt es im Vergleich zu keinen großen nennenswerten Abflüssen. Die Messstelle E1 reagiert hingegen eher auf den Starkregen in den Sommermonaten, siehe dazu [Abbildung](#page-74-0) 34. In den Wintermonaten zeigt sich an dieser Messstelle kaum eine Abflussreaktion.

Abbildung 33: Niederschlag-Abfluss-Diagramm der Messstelle E2 für das Jahr 2018

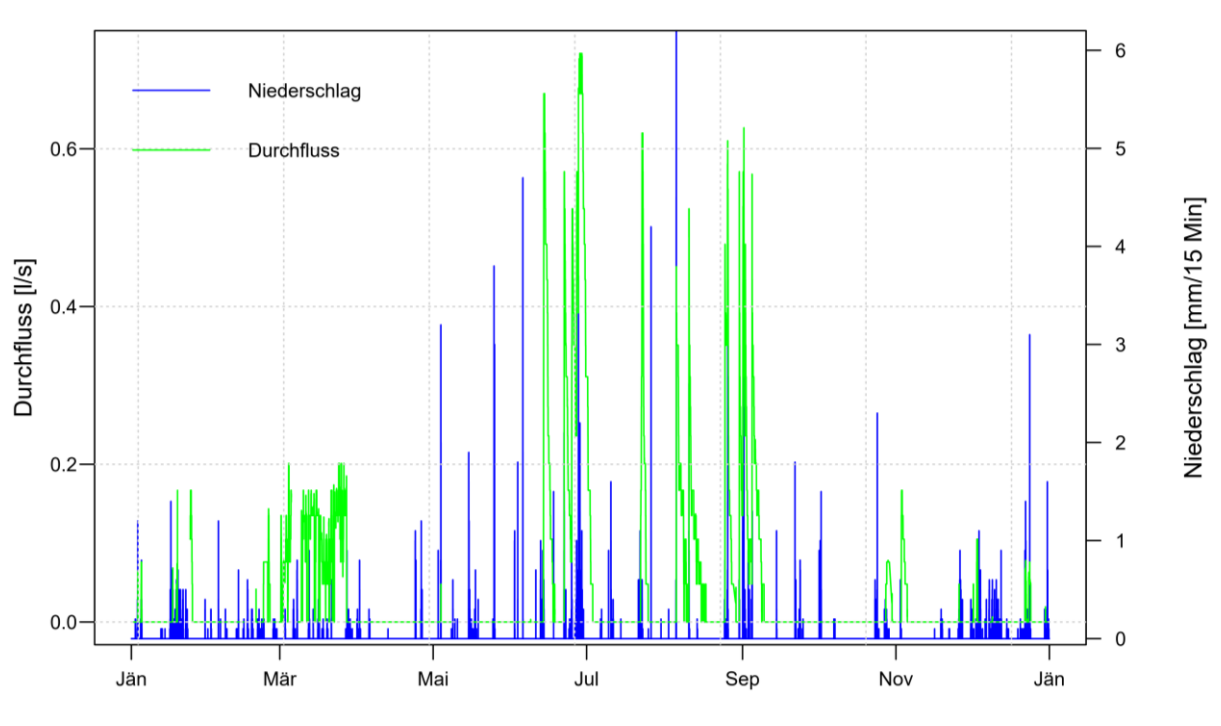

#### Niederschlag N4 - Abfluss E1 2018

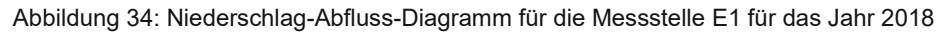

#### <span id="page-74-0"></span>Einzugsgebiete Frau1 & Frau2

Es gibt zwei Drainagesysteme, von denen jeweils eines am rechten und eines am linken Bachufer liegt. Frau1 und Frau2 entwässern die großen Ackerflächen westlich des Seitengrabens (rechtes Bachufer). Sys1 bis Sys3 befinden sich im Waldgebiet auf der linken Uferseite.

Die Drainagen Frau1 und Frau2 stehen in engem Zusammenhang mit den Oberflächenabflüssen der Messstellen E1 und E2. Sind die Drainageleitungen überlastet oder können nicht ausreichend dotiert werden, bildet sich ein Abfluss über Gelände aus. Um das Niederschlagswasser überhaupt über die Drainagen ableiten zu können, muss es zuerst versickern. Der Sickerweg, vom Auftreffen des Regentropfens auf der Geländeoberkante bis zum Zulauf über die Drainagerohre in den Seitengraben, wird als Verzögerung in der Abflussganglinie sichtbar. In den Diagrammen in [Abbildung](#page-75-0) 35 und [Abbildung](#page-75-1) 36 sind der Abfluss der Messstationen Frau1 bzw. Frau2 und die Niederschlagshöhe gegenübergestellt. Es ist deutlich erkennbar, dass der Peak der Abflussmesswerte kurz nach dem Hochpunkt des Niederschlagsereignisses eintritt.

Bei stärkeren Regenereignissen ab 5 mm in 15 Minuten bildet sich in den Drainagen scheinbar kaum Abfluss. Bei sehr großen Regenmengen in kurzer Zeit (Starkregen) bildet sich nur Oberflächenabfluss aus, weil das Niederschlagswasser zu langsam versickert und die Drainagen in diesem Fall nichts zur Ableitung beitragen können. Auch diese Tatsache wird anhand [Abbildung](#page-75-0) 35 und [Abbildung](#page-75-1) 36 ersichtlich.

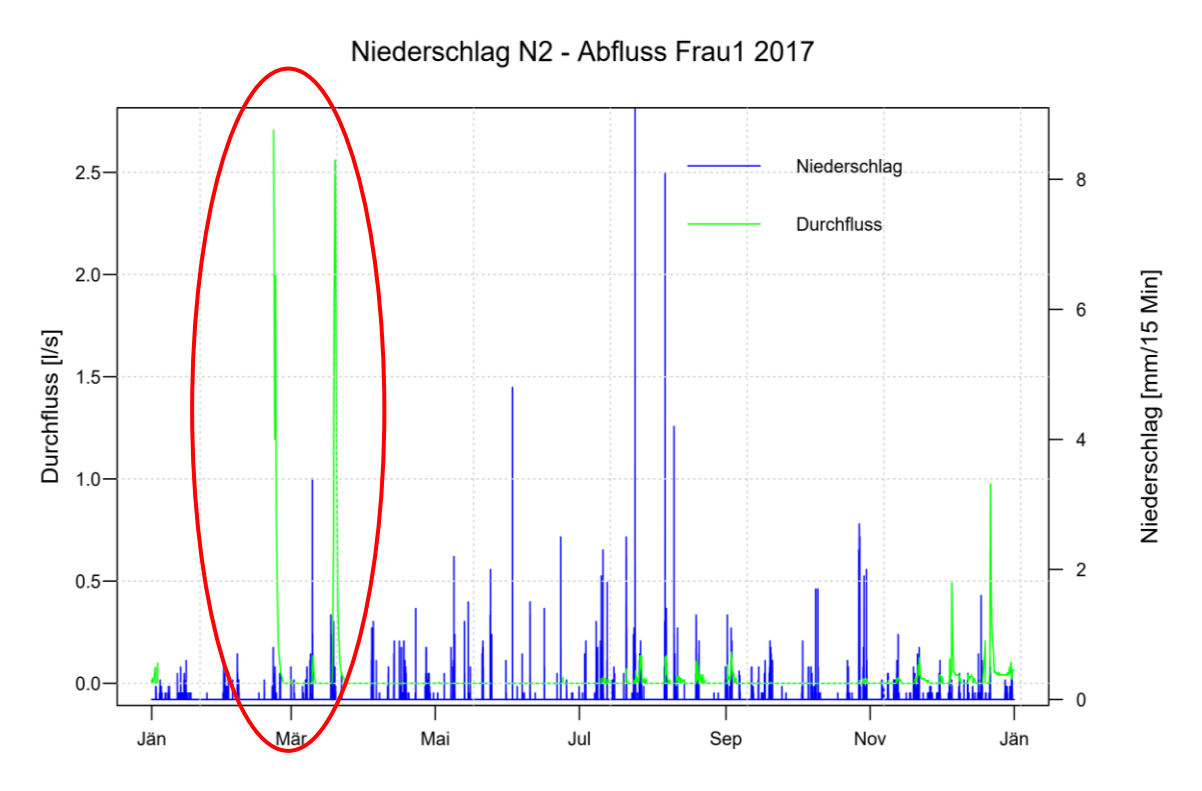

<span id="page-75-0"></span>Abbildung 35: Niederschlag-Abfluss-Diagramm der Messstelle Frau1 für das Jahr 2017; Rot markiert sind die Abflussspitzen, welche kurz nach der Niederschlagsphase eintreten.

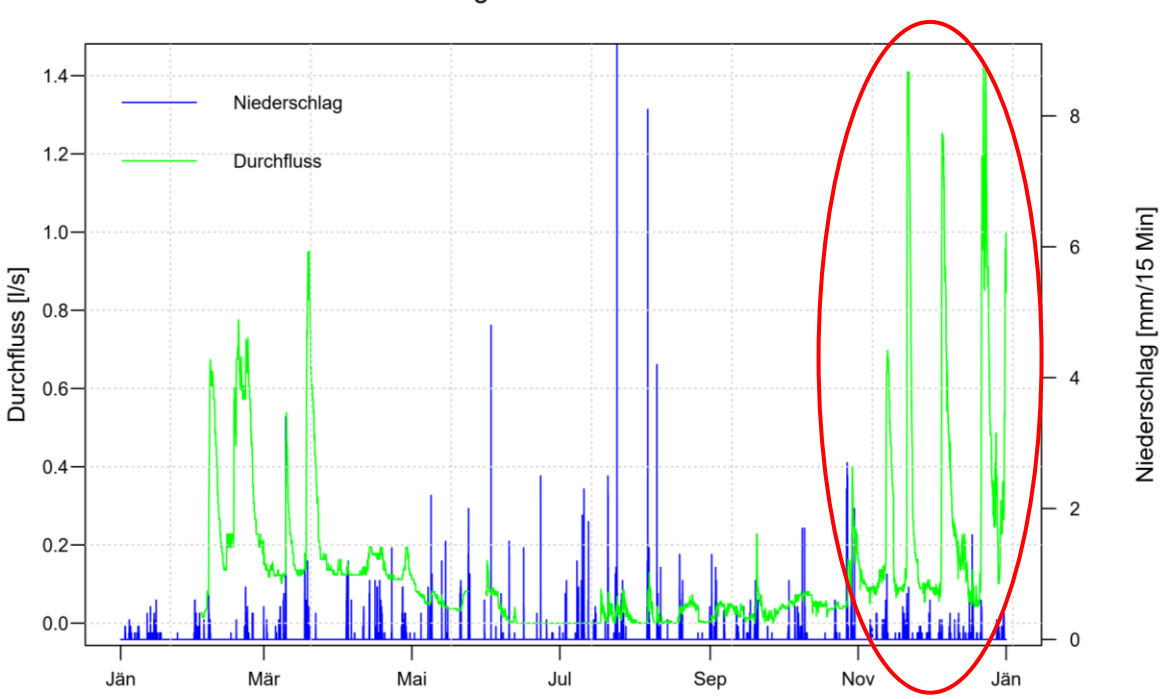

Niederschlag N2 - Abfluss Frau2 2017

<span id="page-75-1"></span>Abbildung 36: Niederschlag-Abfluss-Diagramm der Messstelle Frau2 für das Jahr 2017; Rot markiert sind die Abflussspitzen, welche kurz nach der Niederschlagsphase eintreten.

Bei Starkregen ist die Reaktion der Abflussmessstellen Frau1 und Frau2 auf das Ereignis stark abhängig von der Regendauer. Bei kurzen, intensiven Regenereignissen ist keine Abflussveränderung merkbar, wie bereits oben beschrieben. Bei längeren starken Regenfällen sehr wohl, aber die Abflusswelle tritt aufgrund des Sickerweges leicht verzögert auf.

Um das Abflussverhalten im Jahresverlauf besser zu veranschaulichen, wird in [Abbildung](#page-76-0) 37 und [Abbildung](#page-77-0) 38 nur die Abflussganglinie dargestellt. Hier ist zu erkennen, dass Frau1 und Frau2 ebenso austrocken können, was zeigt, dass sie seicht liegen und nur vom Niederschlag beeinflusst werden, aber nicht im Zusammenhang mit dem Grundwasser stehen.

Aus den beiden Abbildungen ist klar zu erkennen, dass im Sommer (Juni bis September) mit Ausnahme von Starkregenereignissen, geringere Abflüsse auftreten, wobei die Niederschlagsmenge aber im Sommer tendenziell mehr ist. Hier mindern die enorme Speicherfähigkeit des trockenen Bodens und der Wasserbedarf der Pflanzen auf den Ackerflächen den Abfluss deutlich.

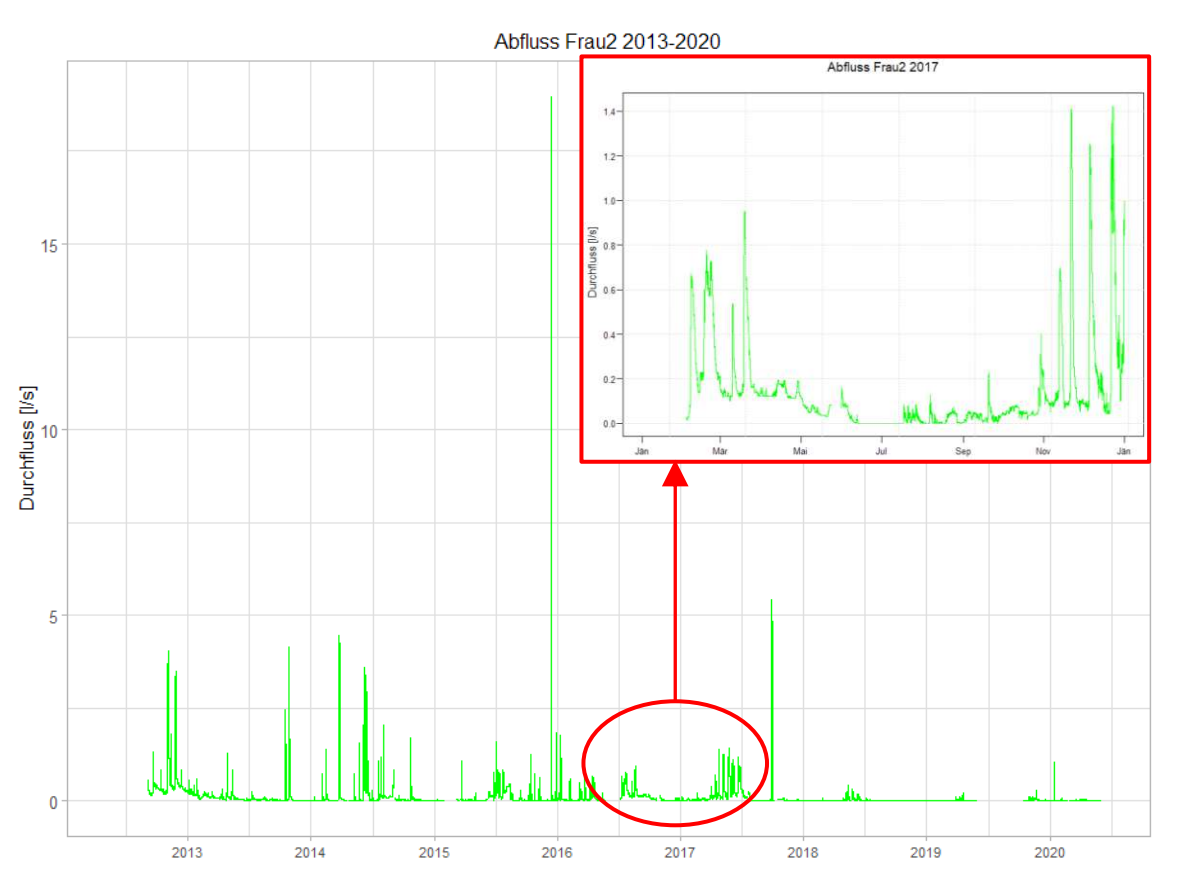

Abbildung 37: Abfluss-Diagramm für die Messstelle Frau2

<span id="page-76-0"></span>Das Einzugsgebiet der Messstelle Frau2 ist größer und reicht weiter hangaufwärts bis ca. 300 m über Adria, jenes von Frau1 nur bis knapp 290 m über Adria, siehe dazu [Abbildung](#page-18-0) 7. Das kann auch aus den Abflussganglinien abgelesen werden. Frau2 zeichnet sich durch längere Abklingphasen nach Niederschlagsereignissen aus und fällt zeitweise monatelang gar nicht trocken, wie im Frühling 2017, siehe dazu [Abbildung](#page-76-0) 37.

Das könnte ein Hinweis darauf sein, dass Regenwasser, welches vom Drainagesystem Frau2 abgeleitet wird, viel länger braucht bis es vollständig in den Seitengraben geleitet werden kann.

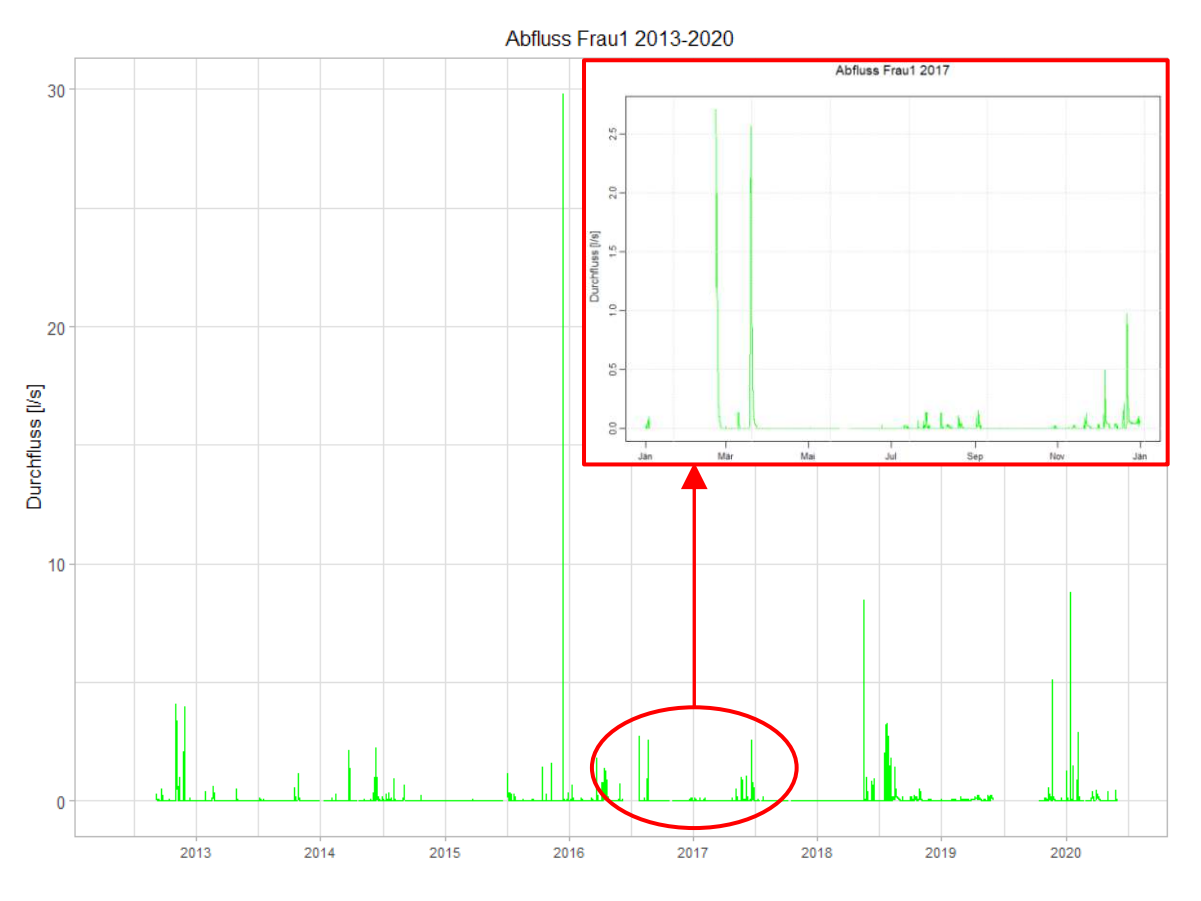

Abbildung 38: Abfluss-Diagramm der Messstelle Frau1

<span id="page-77-0"></span>Die Abklingphasen der Welle nach Regenereignissen bei Frau1, sind im Vergleich mit der Messstelle Frau2 kürzer. Das weist auf ein kleineres, gut an ein Entwässerungssystem angebundenes Einzugsgebiet hin. Aus [Abbildung](#page-77-0) 38 ist ebenfalls ersichtlich, dass in Trockenperioden der Abfluss auch zeitweise versiegen kann. Das gilt für die Messstelle Frau1 aber auch für Frau2.

Einzugsgebiete Sys1, Sys2 & Sys3

Östlich des Seitengrabens, auf der linken Bachseite, befinden sich die Untereinzugsgebiete der Drainagen Sys1, Sys2 und Sys3. Sie sind im Gegensatz zu den Drainagesystemen Frau 1 und Frau 2 nahezu ständig wasserführend. (Blöschl et al., 2016)

Sys 1 wird merklich vom Grundwasser beeinflusst, das zeigt sich vor allem durch einen konstanten durchschnittlichen Basisabfluss im Beobachtungszeitraum von 2013 bis 2020 von 0,54 l/s. Der niedrigste Durchfluss in dieser Zeit beträgt 0,16 l/s. Erkennbar sind in [Abbildung](#page-78-0) 39 Sprünge des Abflusses im Frühjahr und im Herbst. Diese Spitzen sind im Bild rot gekennzeichnet. Dabei handelt es sich aber um Fehlmessungen, da zu diesen Zeitpunkten das Messwehr gereinigt und von Sedimenten befreit wurde. Für eine Interpretation können diese Messwerte nicht herangezogen werden. In [Abbildung](#page-78-0) 39 sind ebenfalls immer wieder Ausreißer nach oben zu erkennen. Hier wird die Drainagefunktion der Messstelle Sys1 deutlich. Diese Ausreißer sind kräftige Regenereignisse, häufig in den Sommermonaten, welche ohne Verzögerung sofort in einen Abfluss übergehen. Das Abflussverhalten der Messstation Sys1 ist daher durch eine Kombination aus Quelle und Drainage charakterisiert.

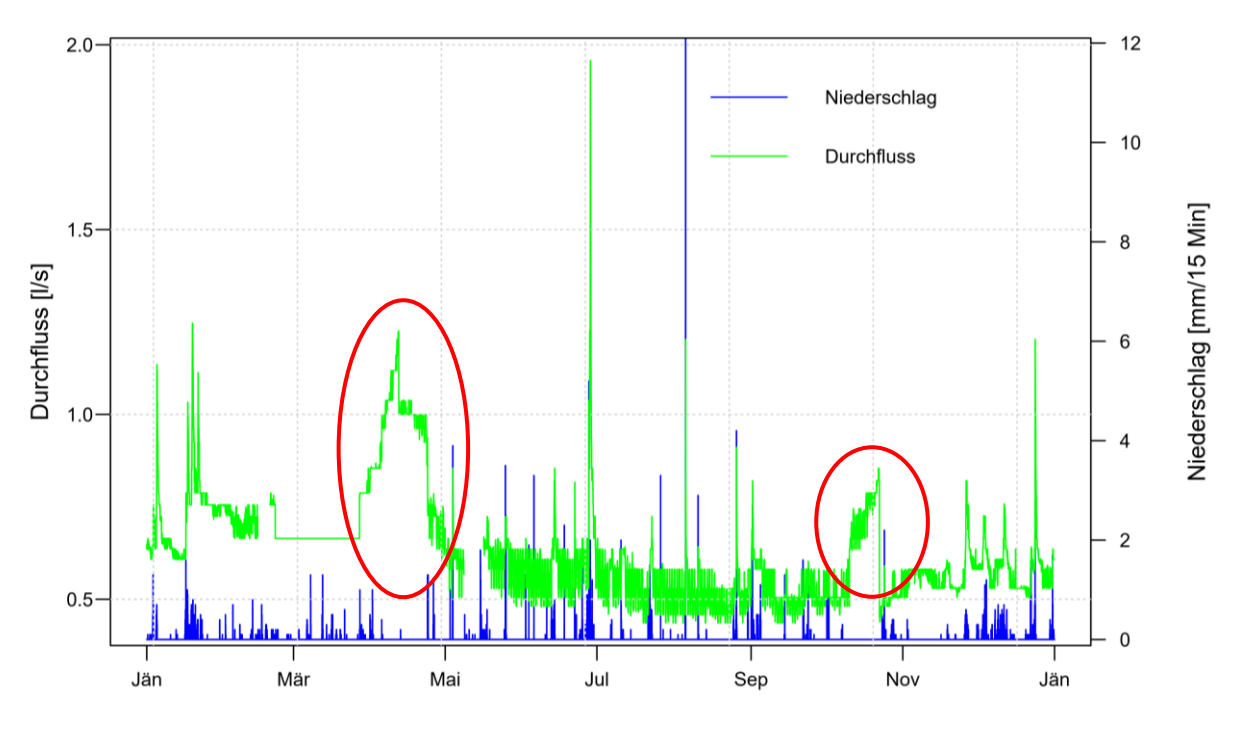

#### Niederschlag N1 - Abfluss Sys1 2018

<span id="page-78-0"></span>Abbildung 39: Niederschlag-Abfluss-Diagramm für die Messstation Sys1 für das Jahr 2018; Rot markiert sind die Fehlmessungen des Abflusses zufolge der Reinigung der Messwehre.

Die Drainagen Sys2 und Sys3 sind nahezu ständig wasserführend, sie fallen nur kurzzeitig trocken. Der durchschnittliche Abfluss für die Jahre 2013 bis 2020 liegt für Sys2 bei 0,14 l/s und für Sys3 bei 0,10 l/s. Im Vergleich mit der Messstelle Sys1, welche auch vom Grundwasser gespeist wird, beträgt der Abfluss der Messstellen Sys2 und Sys3 nur rund 1/5.

In [Abbildung](#page-79-0) 40 wird der Einfluss des Niederschlages auf den Abfluss deutlich. Der Abfluss der Messstellen Sys2 und Sys3 reagiert sehr gedämpft auf Niederschlagsereignisse. Ein Anstieg ist besonders nach längeren Regenphasen zu erkennen. Diesem folgt eine kurze schnelle Abklingphase. Die Abflussreaktion im Winter unterscheidet sich kaum von jener im Sommer. Der Einfluss der Vegetation für diese Untereinzugsgebiete scheint somit gering zu sein.

Ähnlich, wie bei der Messstation Sys1, sind auch bei Sys2 und Sys3 langfristige Abflussanstiege nach Regenphasen, als auch kurzzeitige Abflussspitzen nach starken Regenereignissen zu erkennen. Das lässt darauf schließen, dass die Drainagerohre relativ tief liegen, und deshalb auch untere Bodenschichten entwässert werden.

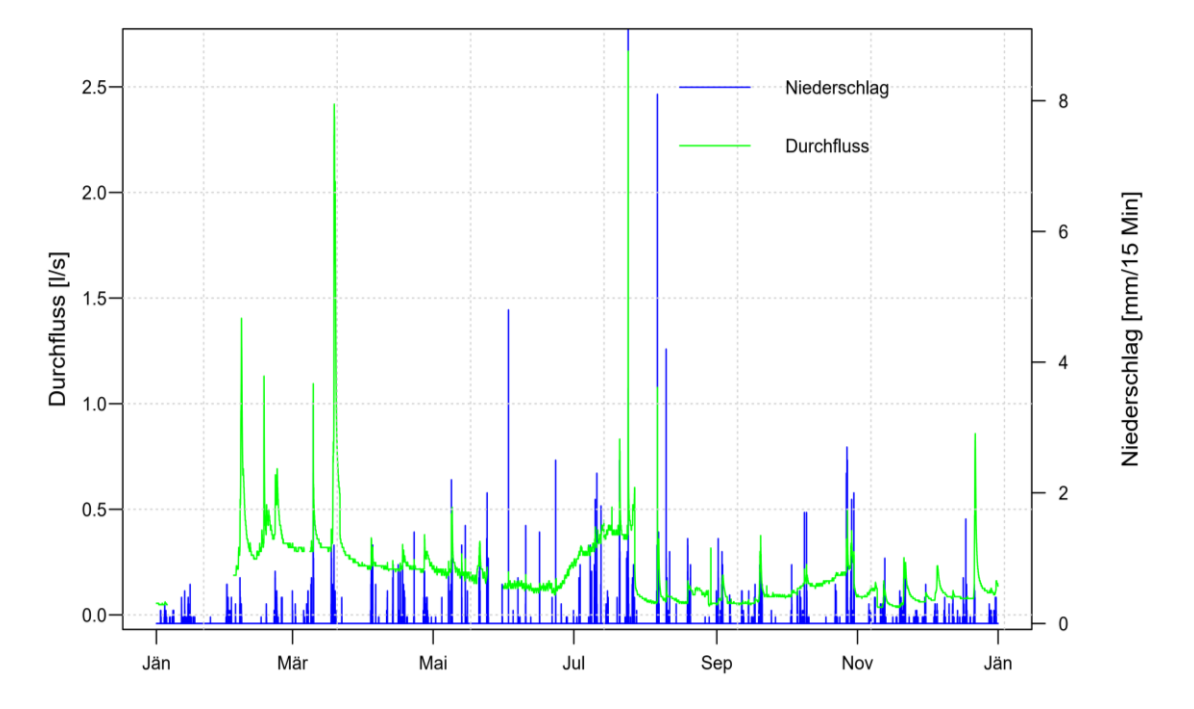

Niederschlag N2 - Abfluss Sys3 2017

<span id="page-79-0"></span>• Einzugsgebiet Sys4

Das Untereinzugsgebiet von Sys4 ist das größte im HOAL und entwässert den gesamten Bereich oberhalb des Seitengrabens. Die Messstation Sys4 bildet zugleich den Zulauf in den Seitengraben und hat somit maßgeblichen Einfluss auf die Abflusscharakteristik im Gerinne. Der geringste Abfluss im Beobachtungszeitraum 2013 bis 2020 beträgt 0,04 l/s. Sys4 ist ständig wasserführend. Das legt nahe, dass außer den Drainagewässern der Ackerflächen auch tiefere grundwasserführende Schichten Einfluss auf die Messstelle haben. Den Haupteintrag bilden allerdings die Niederschlagswässer.

In [Abbildung](#page-80-0) 41 ist ersichtlich, dass der Abfluss sehr gut mit den Niederschlagsperioden korreliert. Zu erkennen sind auch die Abklingphasen, welche auf die jeweiligen Abflusspeaks folgen. Das weist wiederum darauf hin, dass sich das Untereinzugsgebiet Sys4 höhenmäßig weiter hangaufwärts erstreckt, ca. bis 320 m über Adria. Anfallendes Niederschlagswasser braucht daher länger, um vom Hochpunkt in den Seitengraben zu gelangen.

Abbildung 40: Niederschlag-Abfluss-Diagramm für die Messstelle Sys3 für das Jahr 2017

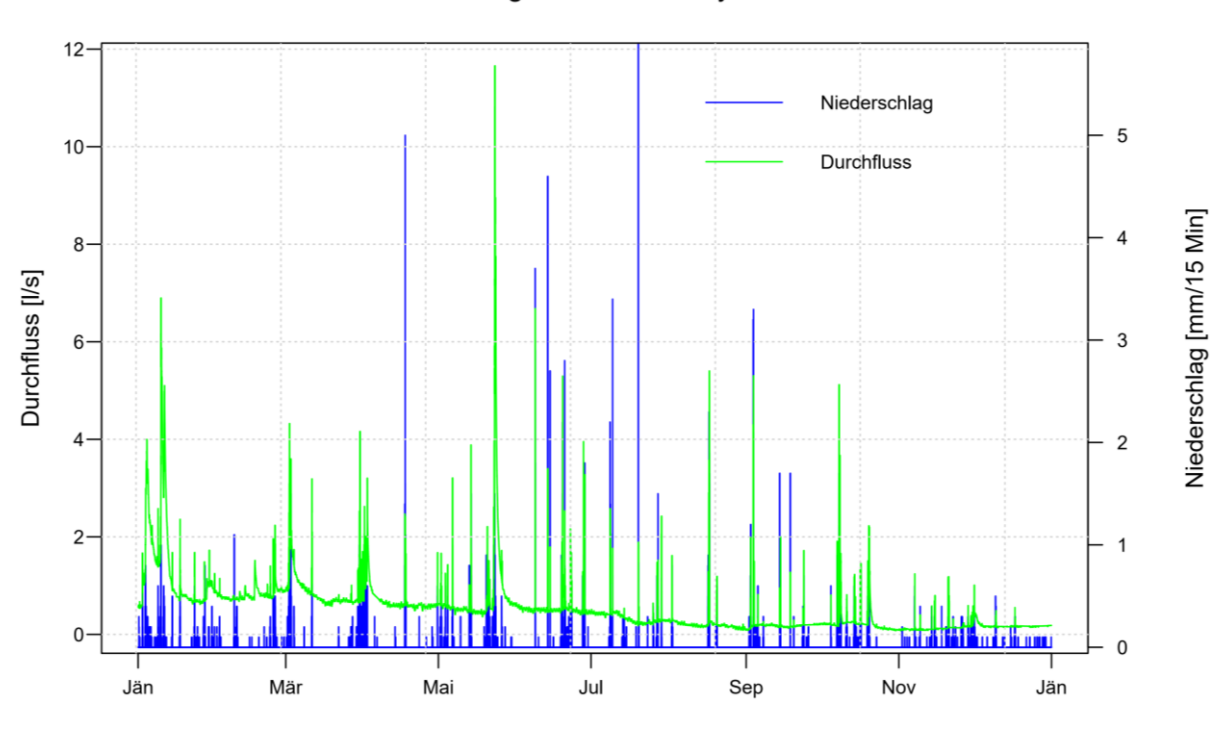

Niederschlag N1 - Abfluss Sys4 2015

<span id="page-80-0"></span>Abbildung 41: Niederschlag-Abfluss-Diagramm für die Messstelle Sys4 für das Jahr 2015

## **4.2 Niederschlag-Abfluss-Modellierung**

### **4.2.1 Lumped TUWmodel**

#### **4.2.1.1 Kalibrierung & Validierung**

Nach der erfolgten Simulation nach der in Abschnitt [3.2.2.3](#page-38-0) beschriebenen Vorgangsweise, werden die daraus resultierenden Ergebnisse in diesem Kapitel analysiert. Eine vollständige Darstellung der Modellergebnisse kann der [Tabelle](#page-86-0) 11 entnommen werden.

Ein wichtiger Punkt bei der Verwendung des lumped TUWmodels im Rahmen dieser Arbeit war, die richtige Wahl der Initial Conditions. Der Einfluss der Anfangsbedingungen wird in den folgenden beiden Abbildungen klar ersichtlich. [Abbildung](#page-82-0) 42 zeigt die Messstelle MW, welche stellvertretend für das gesamte Einzugsgebiet steht. In [Abbildung](#page-83-0) 43 wird Sys3 dargestellt. Diese Messstelle wurde zur Veranschaulichung der langfristigen Auswirkungen der Initial Conditions auf die Modellsimulation ausgewählt. Ziel der iterativen Ermittlung der Initial Conditions ist, die Ganglinien der simulierten Abflüsse an die gemessenen Durchflüsse anzunähern.

Die Diagramme zeigen jeweils eine Gegenüberstellung der simulierten Abflüsse (magenta) mit dem gemessenen Pegelwerten (schwarz). Bei den Bildern links erfolgte die Simulation unter Verwendung der Standartanfangsbedingungen (Initial Conditions). Rechts sind die simulierten Abflüsse nach erfolgter Anpassung der Anfangsbedingungen, wie in Abschnitt [3.2.2.3](#page-38-0) beschrieben, zu sehen. Weiters wird unterschieden zwischen dem Kalibrier- und Validierzeitraum. Für den jeweiligen Zeitraum können die Anfangsbedingungen unterschiedlich gewählt werden. Die Diagramme für die Kalibrierphase sind oben, jene der Validierphase unten dargestellt.

In der Kalibrierphase (oben) für die Messstelle MW in der nachfolgenden [Abbildung](#page-82-0) [42](#page-82-0) treten kaum Abweichungen zwischen den Standartanfangsbedingungen (links) und den optimierten Anfangsbedingungen (rechts) auf. Die Kennwerte der Modellgüte unterscheiden sich nur geringfügig. Bei der Ermittlung der Kennwerte wurde bei beiden Varianten die Warm Up Periode des ersten Simulationsjahres berücksichtigt. Die simulierten Ganglinien zeigen auch nach der visuellen Beurteilung ebenfalls eine gute Übereinstimmung. Der Grund dafür ist, dass sich die Standartanfangsbedingungen (50; 0; 2,5; 2,5) nur wenig von den gewählten Initial Conditions unterscheiden.

In der Validierphase (unten) zeigt die Wahl der Initial Conditions deutlich mehr Auswirkungen auf die Simulationsergebnisse. Im linken Diagramm wird der anfänglich simulierte Abfluss leicht überschätzt (blaue Markierung). Im rechten Bild wird er durch die Wahl der passenden Initial Conditions leicht verbessert. Auf den

Basisabfluss (gelbe Markierung) haben die Anfangsbedingungen bei der Messstelle MW kaum Auswirkungen. Der Spitzenabfluss wird allerdings auch am Ende der Validierphase noch beeinflusst (grüne Markierung). Bei der Simulation mit den Standartanfangsbedingungen werden die größeren Durchflüsse meist stark überschätzt. Das wird nach der Anpassung der Initial Conditions verbessert.

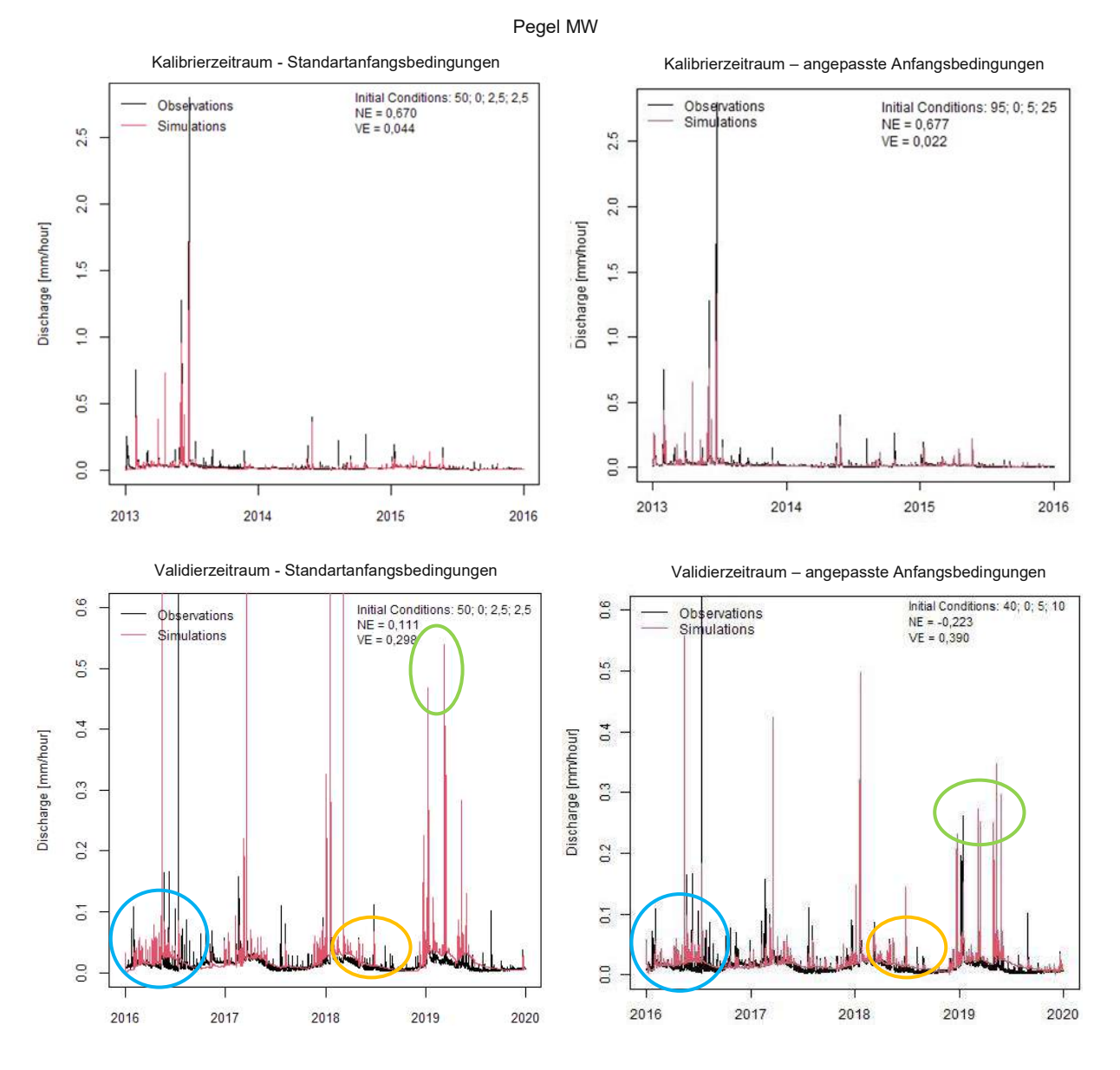

<span id="page-82-0"></span>Abbildung 42: Vergleich Einfluss der Anfangsbedingungen für MW im Kalibrierzeitraum (oben) und Validierzeitraum (unten) mit jeweils den Standardanfangsbedingungen (links) und den angepassten Anfangsbedingungen (rechts); Vergleich der Spitzenabflüsse (grüne Markierung), Basisabflüsse (orange Markierung) und Anfangsabflüsse (blaue Markierung)

Die gewählten Anfangsbedingungen für MW im Validierzeitraum in [Abbildung](#page-82-0) 42 erzielen zwar schlechtere Modellgütekennwerte, die visuelle Übereinstimmung der simulierten mit der gemessenen Ganglinie ist allerdings besser, als bei der Verwendung der Standartanfangsbedingungen.

Als Beispiel für eine Messstelle, bei der die Auswahl der Initial Conditions sehr nachhaltige Auswirkung auf die simulierte Ganglinie hat, wurde Sys3 gewählt. Obwohl für die Ermittlung der Kennwerte der Modellgüte bei beiden Varianten die Warm Up Periode des ersten Simulationsjahres berücksichtigt wurde, ergibt sich bei der richtigen Wahl der Anfangsbedingungen (links) eine besserer Nash Sutcliffe Effizienz (NSE). Sie steigt im Kalibrierzeitraum (oben) deutlich von 0,29 auf 0,42 und im Validierzeitraum (unten) leicht von 0,21 auf 0,24.

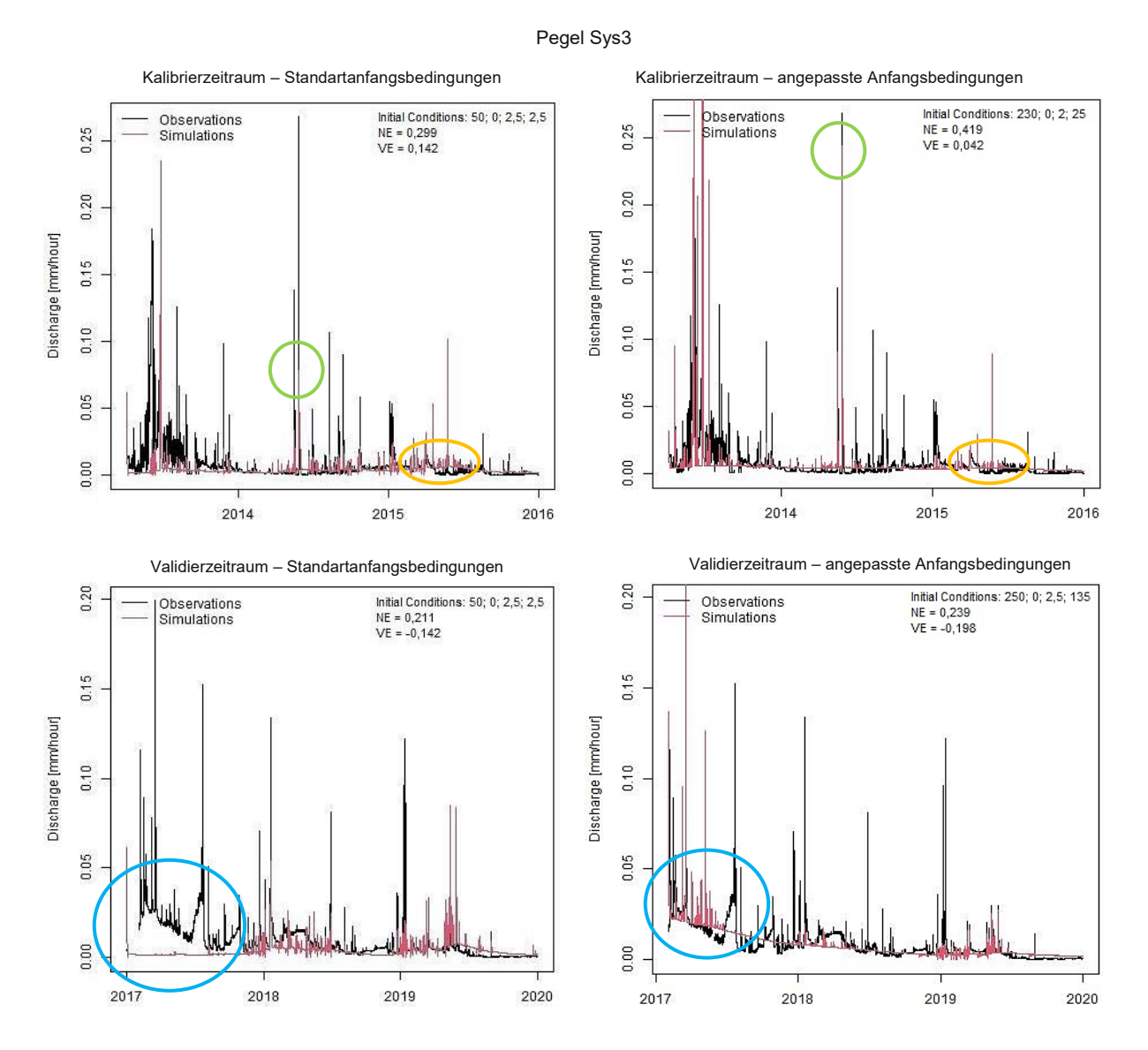

<span id="page-83-0"></span>Abbildung 43: Vergleich Einfluss der Anfangsbedingungen für Sys3 im Kalibrierzeitraum (oben) und Validierzeitraum (unten) mit jeweils den Standardanfangsbedingungen (links) und den angepassten Anfangsbedingungen (rechts); Vergleich der Spitzenabflüsse (grüne Markierung), Basisabflüsse (orange Markierung) und Anfangsabflüsse (blaue Markierung)

Der Einfluss der Initial Conditions zeigt sich weit über die erste Phase der Modellrechnung hinaus. Im oberen rechten Diagramm ist zu sehen, dass die Spitzenabflüsse (grüne Markierung) weit besser abgebildet werden als im linken Bild. Auch der Basisabfluss (orange Markierung) wird bei der richtigen Annahme der anfänglichen Parameter nicht in dem Maß überschätzt, wie das in der linken Grafik der Fall ist.

In den unteren Diagrammen für den Validierungszeitraum (blaue Markierung) ist der Unterschied vor und nach Anpassung der Anfangsbedingungen deutlich erkennbar, wobei das erste Jahr, wie bereits erwähnt, in die Berechnung der Kenngrößen für die Modellgüte nicht berücksichtigt wird.

Die Qualität der simulierten Abflüsse und somit des Modells wird mit Hilfe der erreichten Modellgütekennwerte (NSE bzw. VE) bewertet, diese sind nach Teileinzugsgebieten in der [Tabelle](#page-86-0) 11 aufgelistet. Die Untereinzugsgebiete erreichen im Kalibrierzeitraum einen durchschnittlichen NSE von 0,43. Die Bandbreite der Nash Sutcliffe Effizienz reicht dabei von -0,14 für Q1 bis zu 0,68 für MW. Beim Validierungszeitraum fällt die NSE deutlich schlechter aus. Der Durchschnitt liegt bei -0,71, bei einer Streuung von -7,19 bei Frau2 bis 0,41 bei A1. Ein perfektes Modell erreicht eine NSE von 1. (Valent, 2020) Im Kalibrierzeitraum erreichen die Einzugsgebiete einen durchschnittlichen Wert des Volumenfehlers von 117 %. Den besten Wert weisen A2 und Sys1 mit 0 % auf, den schlechtesten E1 mit 731 %. Im Validierungszeitraum erreicht die Messstation Sys1 mit -12 % den besten und Frau2 mit 170,0 % den schlechtesten Volumenfehler. Der Durchschnitt liegt bei 28 %.

Besonders gut schneiden in der Kalibrierphase die Teileinzugsgebiete Sys2, Sys4 und MW ab. Diese erreichen eine NSE von über 0,6 und einen VE von weniger als 10%. Besonders schlecht wird der Pegel Q1 simuliert. Die NSE liegt bei -0,14, bei einem VE von -37 %. Betrachtet man die Validierzeiträume werden die Messpegel A1 (NSE =  $0.41$ , VE =  $40\%$ ) und Sys3 (NSE =  $0.24$ , VE =  $-20\%$ ) am besten abgebildet. Für A2, Frau2 und Q1 ergeben sich in der Validierperiode NSE kleiner -0,55 und VE größer als 64 %.

Aufgrund der Modellgütekennwerte (NSE bzw. VE) und der schlechten Übereinstimmung der gemessenen und simulierten Ganglinien, wurde entschieden, dass einige Messpegel und deren Untereinzugsgebiete, aufgrund der schlechten Ergebnisse im lumped TUWmodel, nicht im flächendetaillierten HBV-Modell simuliert werden sollen. Diese Gebiete sind E1, Sys1 und Q1, wobei die unzureichende Darstellung der simulierten Abflussganglinie ausschlaggebend war. Weder die Form, noch die Intensität konnte durch die Modellrechnung ausreichend genau dargestellt werden. Betrachtet man nur jene Teileinzugsgebiete, welche für das flächendetaillierte HBV-Modell weiterverwendet werden (A1, A2, E2, Frau1, Frau2, Sys2, Sys3, Sys4 und MW), ergibt sich für das lumped TUWmodel im Kalibrierzeitraum eine durchschnittliche NSE von 0,52. Die Bandbreite der Nash Sutcliffe Effizienz reicht dabei von 0,35 für A2 bis zu 0,68 für MW. Der durchschnittliche Wert des Volumenfehlers (VE) beträgt 81,5 %. Den besten Wert weist A2 mit -0,4 % auf, den schlechtesten E2 mit 439,0 %. Für die

Validierungszeiträume liegt der Durchschnitt der NSE bei -0,8, bei einer Streuung von -7,2 bei Frau2 bis 0,4 bei A1. Die Messstation des Teileinzugsgebietes Sys2 erreicht mit -12,7 % den besten und Frau2 mit 170,0 % den schlechtesten Volumenfehler. Der Durchschnitt liegt bei 51,6 %.

Die optimierten Parameter und die, durch das lumped TUWmodel gut simulierten Untereinzugsgebiete (A1, A2, E2, Frau1, Frau2, Sys2, Sys3, Sys4 und MW) werden in weiterer Folge in das flächendetaillierte HBV-Modell eingearbeitet. Die simulierten Ganglinien aus dem lumped TUWmodel sind für alle Untereinzugsgebiete dem Anhang [6.4](#page-119-0) "Simulierte Ganglinien aus dem lumped [TUWmodel](#page-119-0)" zu entnehmen.

Tabelle 11: Übersicht Ergebnisse lumped TUWmodel nach Untereinzugsgebieten

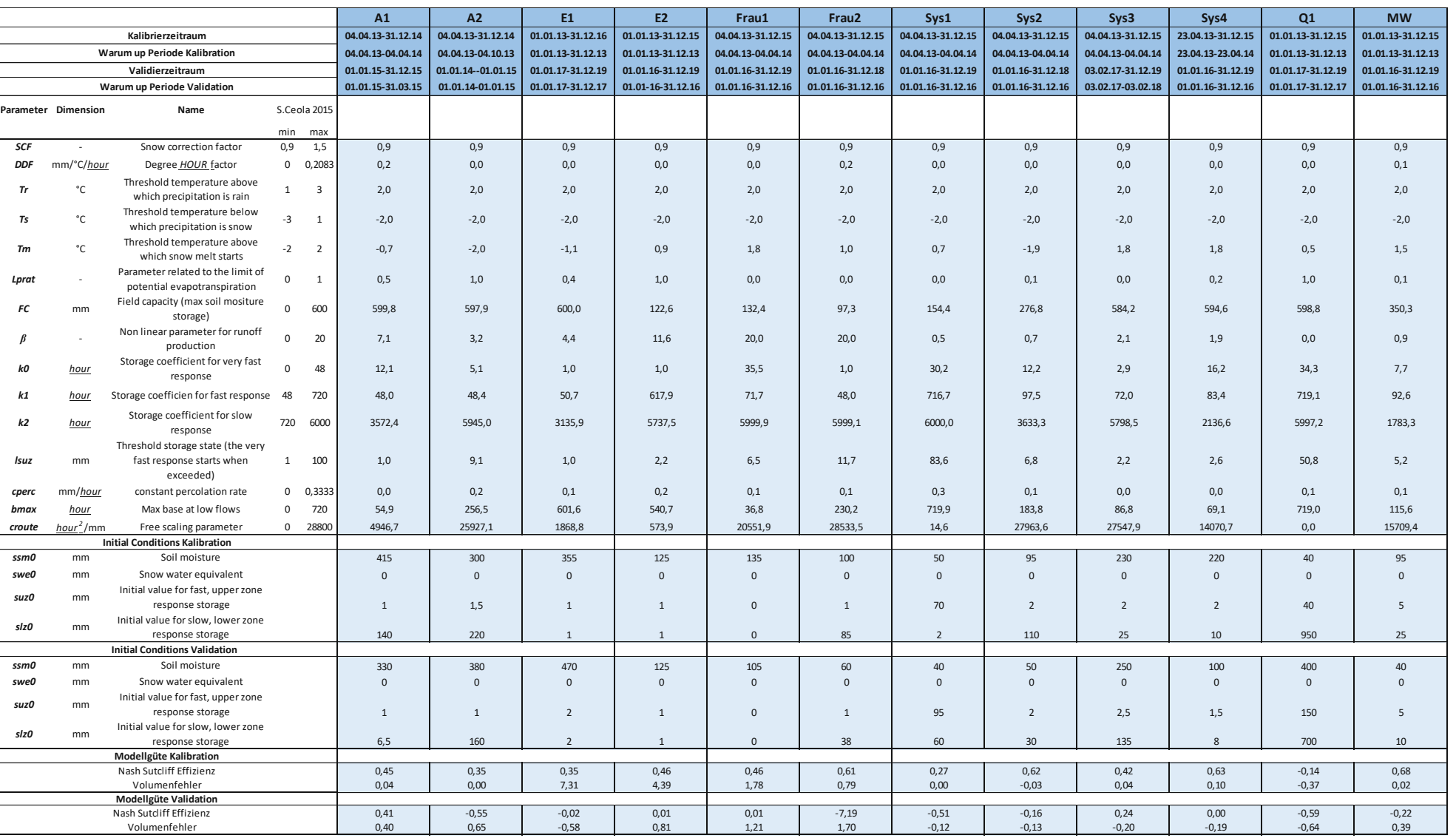

<span id="page-86-0"></span>

### **4.2.2 Flächendetailliertes HBV-Modell**

#### **4.2.2.1 Kalibrierung & Validierung**

Um zu prüfen, ob das flächendetaillierte HBV-Modell in sich stimmig ist, und der zu Grunde liegende Wasserkreislauf richtig abgebildet wird, werden die kumulativen Flüsse jeder Abflussmessstelle in Diagrammen grafisch dargestellt. Diese Diagramme sind dem Anhang [6.5](#page-125-0) zu entnehmen. Es wird der gemessene Abfluss in mm pro 15 Minuten in den Wasserbilanzdiagrammen dargestellt. Um den theoretischen Sollabfluss Q Soll laut Wasserbilanz zu erhalten, wird vom gemessenen Niederschlag die simulierte Verdunstung subtrahiert.

Bei einem perfekten Modell, sollten der Abfluss Q Soll, sowie der gemessene und simulierte Durchfluss nahezu ident sein. Zu beachten gilt es auf jeden Fall, dass der Niederschlag, welcher als Input für das Modell verwendet wird, mit den hier vorliegenden Messdaten unterschätzt wird. Dieses Problem wurde bereits in Abschnitt [4.1.2](#page-66-0) erläutert. Außerdem kann der Abfluss im HOAL nicht vollständig erfasst werden. Es gibt einen Anteil eines diffusen Abflusses, welcher in den Messdaten nicht berücksichtigt wird.

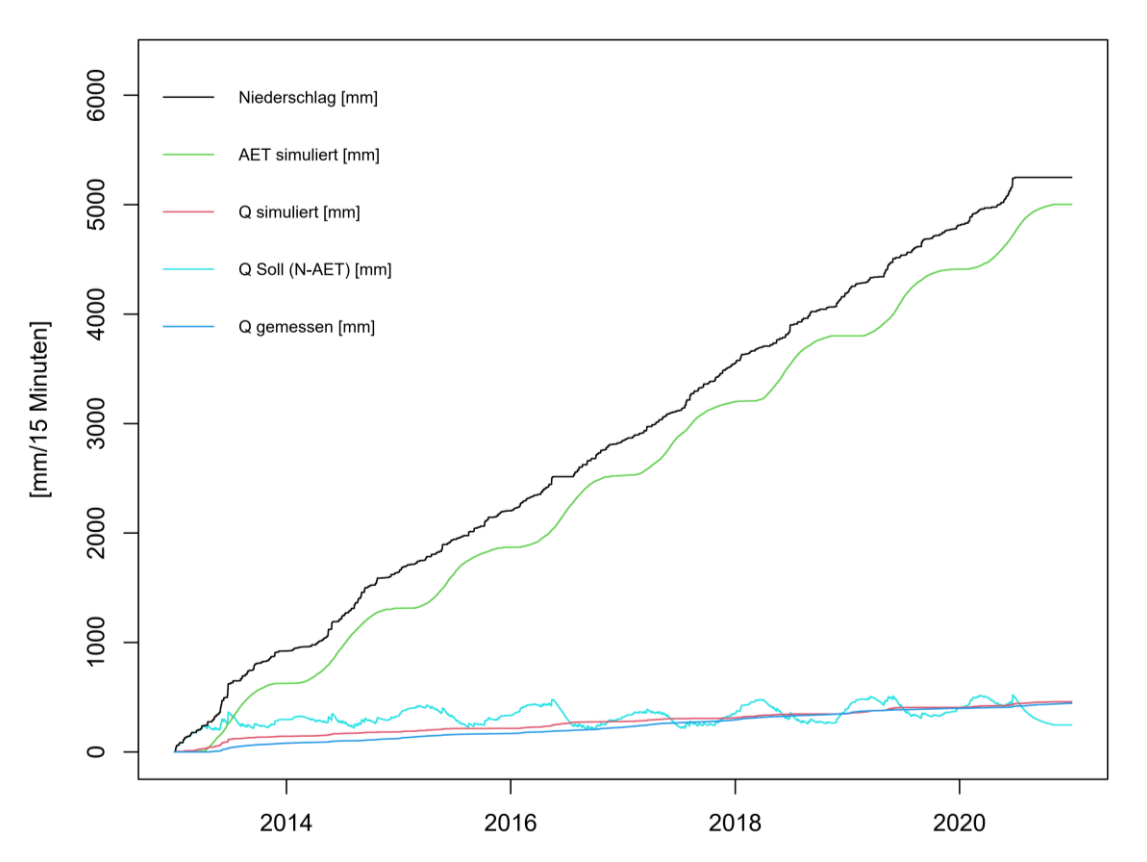

**Wasserbilanz Sys4** 

<span id="page-87-0"></span>Abbildung 44: Kumulative Flüsse für Sys4 dargestellt sind der gemessene Niederschlag (schwarz), die errechnete Verdunstung AET (grün), der gemessene Abfluss (blau), der simulierte Abfluss (rot) und der Soll-Ablfluss (N-AET) (cyan)

Eine gute Übereinstimmung diesbezüglich liefert das Modell für den simulierten Abfluss von Sys4. Das in [Abbildung](#page-87-0) 44 gezeigte Wasserbilanzdiagramm zeigt dies. Die gemessenen und simulierten Abflüsse, als auch Q Soll verlaufen über die betrachteten Jahre nahezu ident. Im Gegensatz dazu steht die Wasserbilanz von A2, welche in der folgenden [Abbildung](#page-88-0) 45 dargestellt ist.

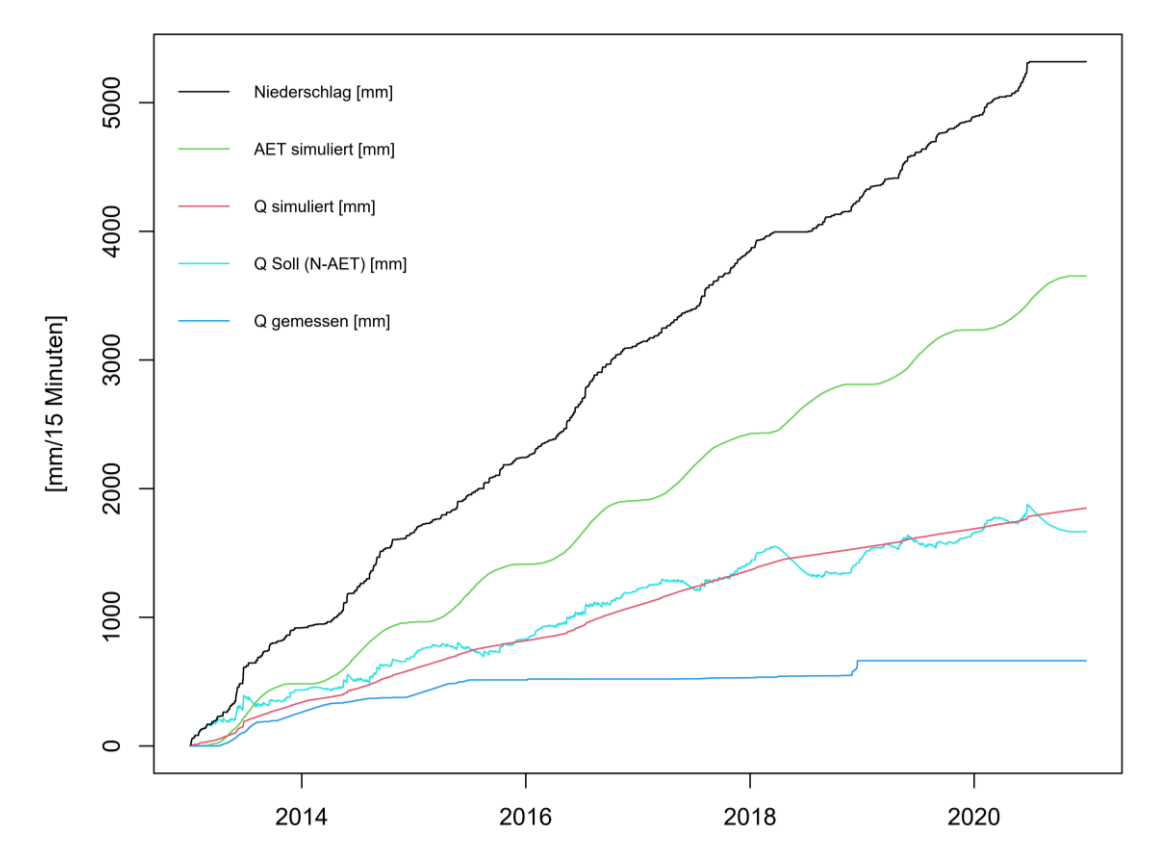

#### **Wasserbilanz A2**

<span id="page-88-0"></span>Abbildung 45: Kumulative Flüsse für A2 dargestellt sind der gemessene Niederschlag (schwarz), die errechnete Verdunstung AET (grün), der gemessene Abfluss (blau), der simulierte Abfluss (rot) und der Soll-Ablfluss (N-AET) (cyan)

Der gemessene Abfluss passt hier nicht zu den Ergebnissen des Modells. Ein Grund dafür ist sicher, dass die Messstelle A2 immer wieder trocken fällt und am Ende des Betrachtungszeitraumes sogar ganz versiegt. Für alle anderen Mess-stellen sind die Wasserbilanzen konsistent. Das Modell bildet also das HOAL Einzugsgebiet im Prinzip sehr gut ab.

Für die Simulation des HOAL Einzugsgebietes mit dem flächendetaillierten HBV-Modell wurden 2 Versionen gerechnet. Der erste Simulationsdurchlauf wurde mit den Initial Dump Files, welche mit dem Workflow 0 erstellt wurden und bei denen alle anfänglichen Speicherzustände auf 0 gesetzt sind, durchgeführt. Dieser Rechenlauf wird im Folgenden mit Version 1 (V1) gekennzeichnet.

Bei der zweiten Simulation wurden die Initial Dump Files entsprechend durch die Dump Files aus einem späteren Simulationsschritt ersetzt. Sie sollen so die realen Speicherzustände des Einzugsgebietes im Modell darstellen. Dieser Rechenlauf wird mit Version 2 (V2) bezeichnet. Die genaue Vorgangsweise dazu kann wiederum dem Abschnitt [3.2.3.3](#page-56-0) entnommen werden.

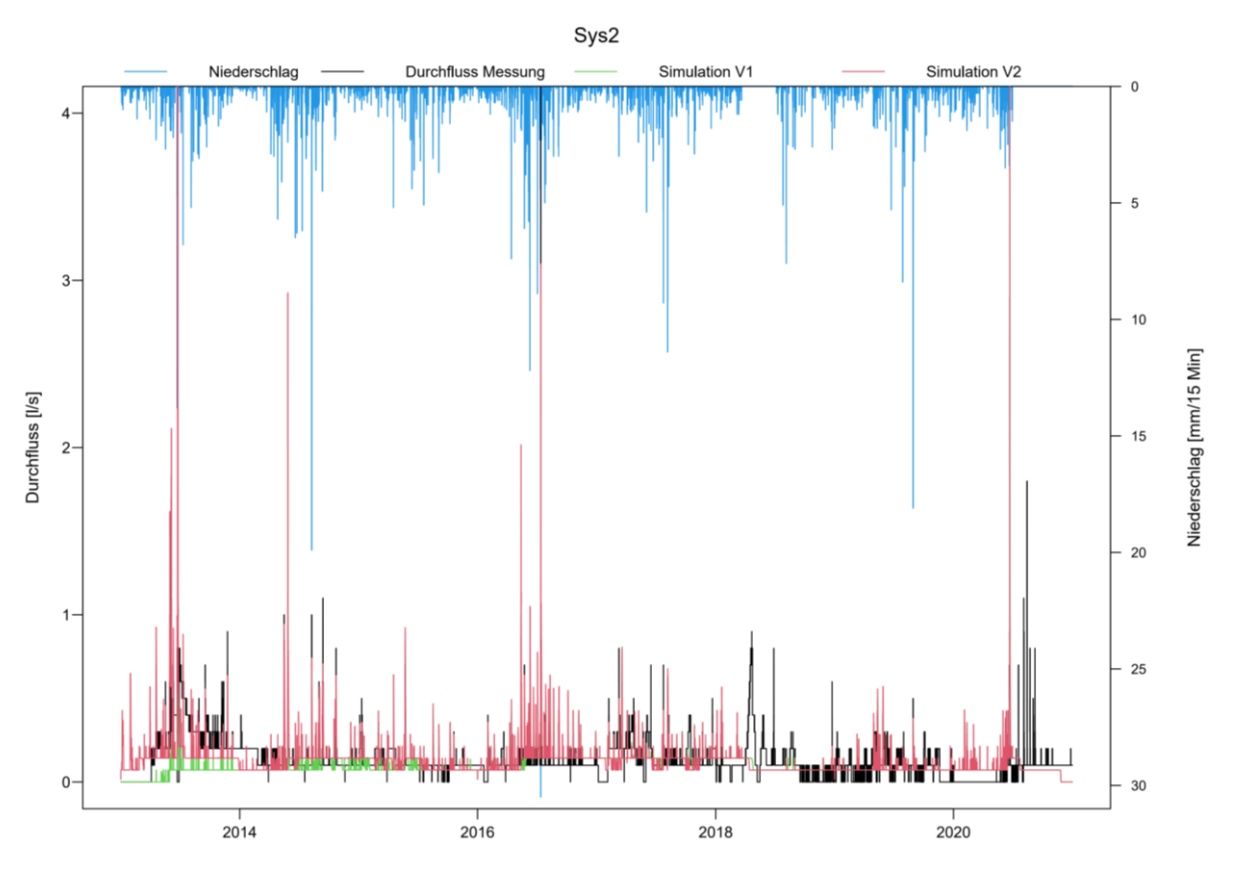

Abbildung 46: Vergleich Simulation V1 und Simulation V2 des flächendetaillierten HBV-Modells für Sys2

<span id="page-89-0"></span>In [Abbildung](#page-89-0) 46 sind die simulierten Ganglinien für die beiden Versionen dargestellt, weiters wurden der gemessene Abfluss an der Messstelle Sys2 und der Niederschlag hinzugefügt. Es ist deutlich zu sehen, welchen Einfluss die Wahl der Initial Dump Files auf die Simulation hat. Die Auswirkungen der unterschiedlichen Anfangszustände sind bei allen Messstellen mindestens das erste Jahr lang ersichtlich. Im abge-bildeten Beispiel Sys2 sind sie sogar noch bis 5 Jahre (2017) nach Simulations-beginn zu erkennen.

Den größten Einfluss haben die Anfangszustände in den Dump Files natürlich am Simulationsbeginn. Die Ganglinie V1 (grün) unterschätzt den tatsächlichen Abfluss, während die Ganglinie V2 (rot) in [Abbildung](#page-89-0) 46 den gemessenen Abfluss besser abbildet. Diese Erkenntnis kann auf alle Messstellen angewandt werden, mit Ausnahme von Frau1 und Frau2. Hier wird der Abfluss aus dem Simulationsdurchlauf V2 überschätzt und es kommt am Beginn zu Ausreißern nach oben, wie in [Abbildung](#page-90-0) 47 ersichtlich. Bei diesen beiden Messstellen wird der Abfluss durch die Simulation V1 besser dargestellt.

Die vollständigen Diagramme mit den im flächendetaillierten HBV-Modell simulierten Ganglinien (V2) für die einzelnen Abflussmessstellen sind im Anhang [6.6](#page-129-0) beigefügt.

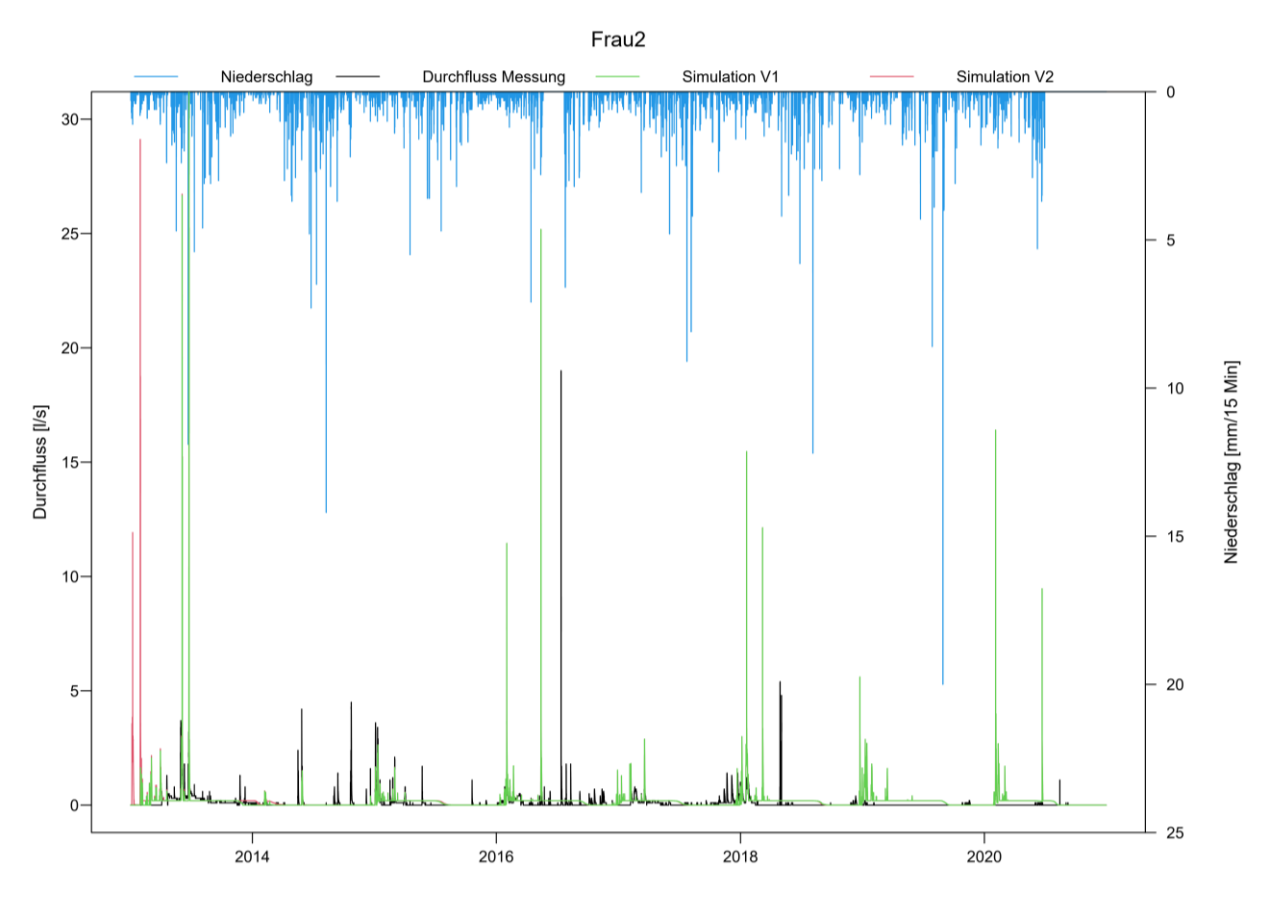

Abbildung 47: Vergleich Simulation V1 und Simulation V2 des flächendetaillierten HBV-Modells für Frau2

<span id="page-90-0"></span>Es wurden die Kennwerte der Modellgüte, sowohl für die Simulation V1, als auch für die Simulation V2, jeweils mit und ohne Warm up Periode berechnet. Die Warm up Phasen wurden analog zu jenen aus dem lumped TUWmodel gewählt. Generell ist erkennbar, dass die Simulation V1 mit Warm up Periode ähnlich gute Ergebnisse erzielt, wie die Simulation V2 ohne Warm up Phase. Diese Tatsache passt auch zu den Erkenntnissen aus der visuellen Überprüfung der Ganglinien. Die Abflüsse am Simulationsbeginn unterschieden sich in den beiden Versionen V1 und V2 am stärksten. Wird diese durch die Warm up Phase nicht in den Kennwerten für V1 berücksichtigt, erreichen die Simulationen aus den beiden Versionen ähnlich gute Werte. Die erzielten Modellgütekennwerte für Kalibrier- und Validierperiode, sowie die Warm up Phasen sind in der [Tabelle](#page-92-0) 12 übersichtlich zusammengefasst.

Im Kalibrierzeitraum erreicht die Simulation V1 unter Berücksichtigung der Warm up Phase eine Nash Sutcliffe Effizienz (NSE) von -1,1 bei der Messstelle A1 bis 0,42 für Frau2. Der Mittelwert der NSE liegt bei -0,15. Den schlechtesten Volumenfehler (VE) erreicht das flächendetaillierte HBV-Modell mit 310 % für A1. Der beste Wert liegt bei 1 % für Frau2. Der Durchschnitt aller Volumenfehler beträgt 27 %.

Der Validierzeitraum wird, wie auch beim lumped TUWmodel schlechter simuliert. Die NSE liegt zwischen -5,5 bei A1 und 0,12 für die Messstelle MW. Die durchschnittliche Nash Sutcliffe Effizienz beträgt -1,20. Der Mittelwert des Volumenfehlers ist 182 %. Dabei schneidet die Messstelle A1 bei einem VE von

1400 % sehr schlecht ab. Der beste VE in der Validierperiode von V1 erreicht Sys2 mit - 10 %.

Der Simulationsdurchgang V2 wird ohne Warm up Phase betrachtet. Das Warm up wird durch die angepassten Dump Files ersetzt. Dabei treten in der Kalibrierphase NSE zwischen -6,9 bei Frau2 bis 0,43 für MW auf. Der Durchschnitt liegt bei -2,37 und fällt schlechter aus als im Simulationsdurchlauf V1. Der Wertebereich des Volumenfehlers liegt zwischen 260 % für Frau1 und 3 % für Sys4. Der Mittelwert beträgt 26 % und somit ähnlich dem aus V1.

Für die Validierperiode V2 liegt die NSE zwischen -3,1 bei Frau2 und 1,40 bei Sys4. Der Durchschnittswert aller Messstellen liegt bei -0,78. Somit wird der Abfluss durch den Simulationsdurchgang V2 ein bisschen besser abgebildet, als bei V1. Auch der Mittelwert des VE mit 88 % ist für V2 besser. Der Maximalwert wird bei der Simulation von A1 mit 570 % erreicht. Der geringste Volumenfehler tritt bei Einzugsgebiet Sys2 mit - 4% auf.

Um eine weitere Verbesserung der Ergebnisse zu erzielen, müssten die Parameter weiter verfeinert und angepasst werden. Besonders bei den zusätzlichen Kennwerten für das HBV-Modell, wie zum Beispiel  $α_{bv}$ ,  $α_{berc}$ , oder γ wäre noch Potential zur Erhöhung der Modellgenauigkeit vorhanden.

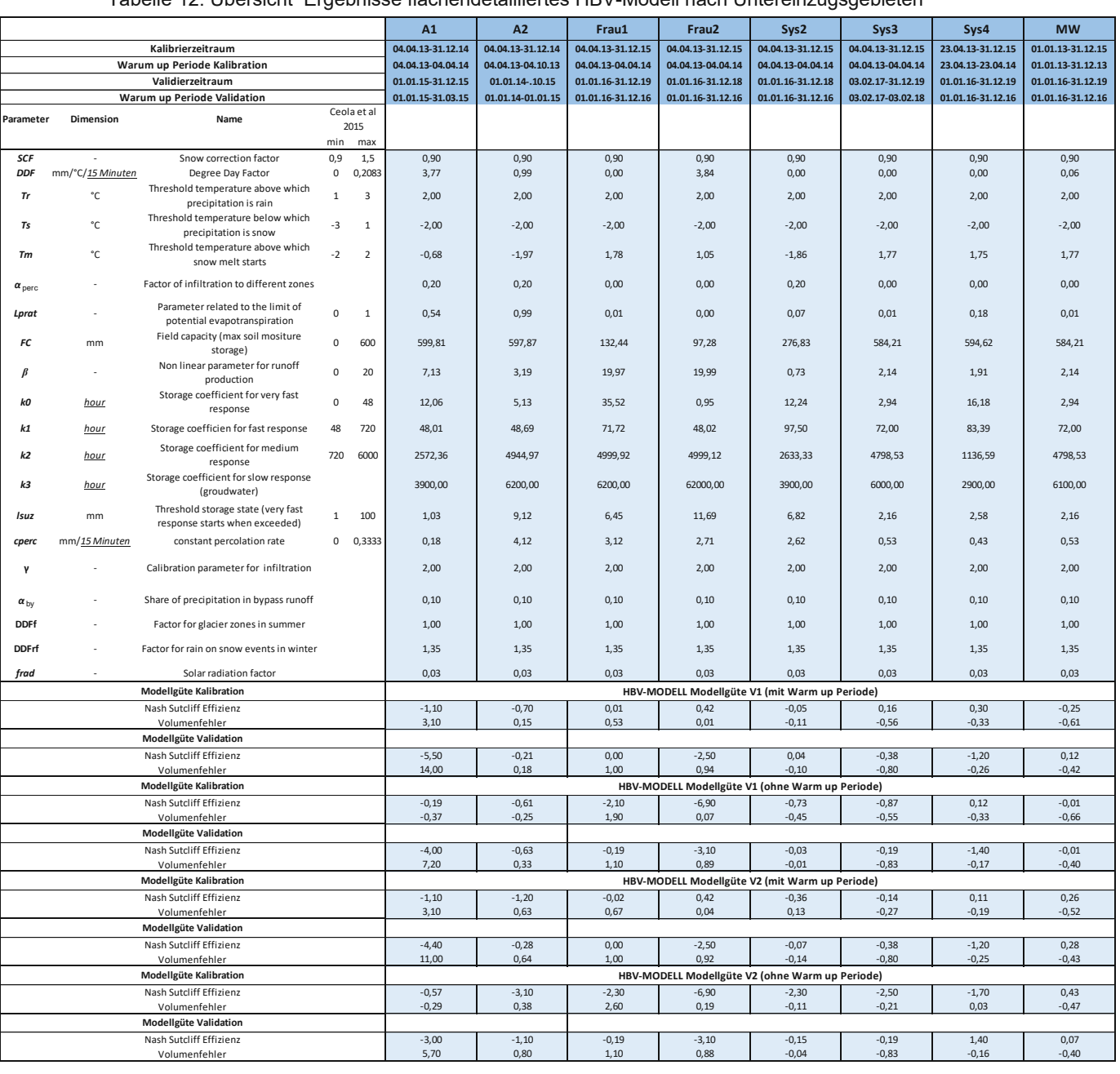

#### <span id="page-92-0"></span>Tabelle 12: Übersicht Ergebnisse flächendetailliertes HBV-Modell nach Untereinzugsgebieten

### **4.2.3 Vergleich der Modellkonzepte anhand des Auslaufs MW**

Nach Durchführung der Niederschlag-Abfluss-Simulation mit den zwei verschiedenen Modellkonzepten können die Ergebnisse miteinander verglichen werden und so die Stärken und Schwächen der verwendeten Methoden aufgezeigt werden. Dazu dient die folgende [Abbildung](#page-93-0) 48. In dieser sind der gemessene Niederschlag, der gemessene Abfluss der Messstelle MW, sowie die simulierten Abflüsse, sowohl aus dem lumped TUWmodel, als auch aus dem flächendetaillierten HBV-Modell der Jahre 2013 bis 2019 dargestellt. Das Betrachtungsjahr 2020 war hinsichtlich der Niederschlagsmessungen, als auch bei der Durchflussmessung zahlreicher Messstellen mit Fehlern behaftet und wird daher für diesen Vergleich nicht berücksichtigt. Die Station MW wurde gewählt, da sie stellvertretend für das gesamte betrachtete Einzugsgebiet steht und dessen Auslauf bildet.

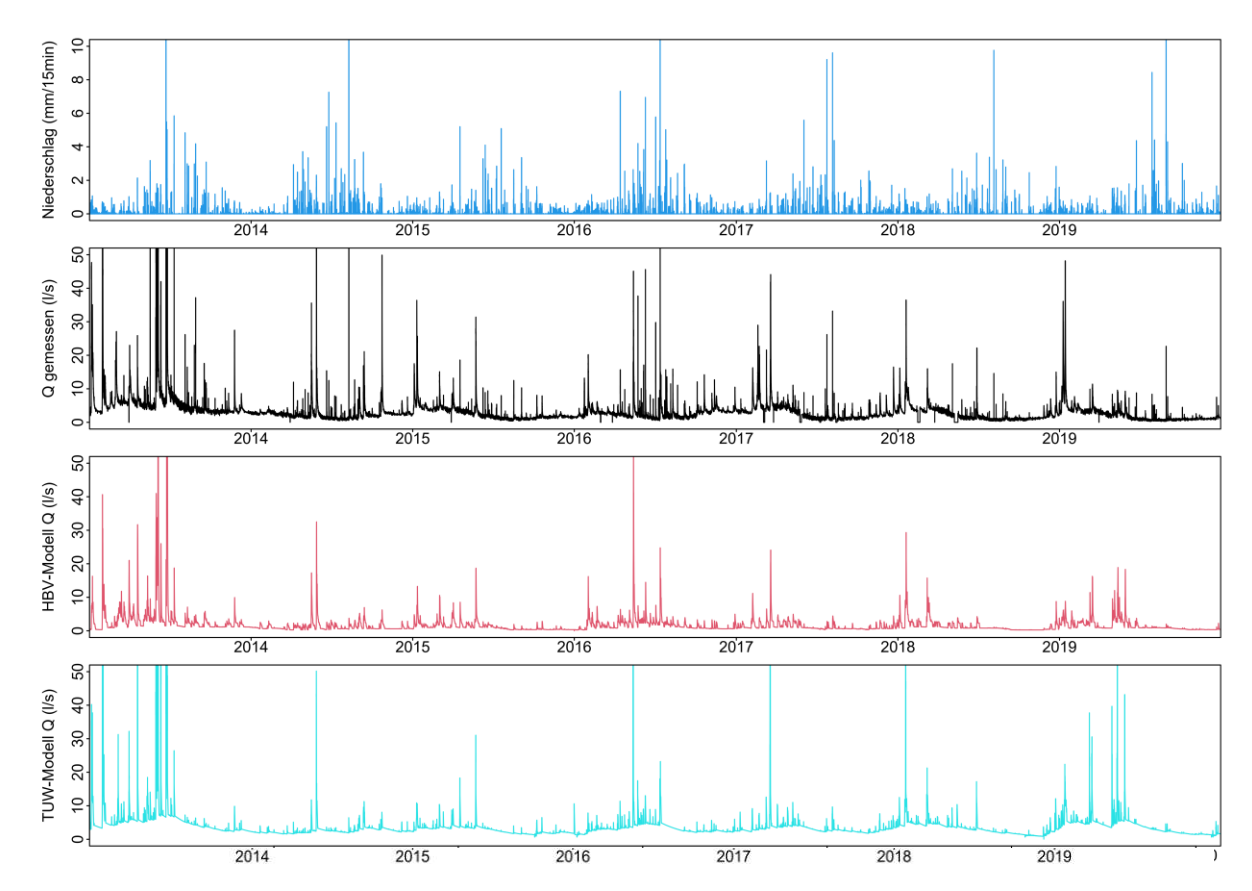

Abbildung 48: Vergleich von lumped TUWmodel und flächendetaillierten HBV-Modell

<span id="page-93-0"></span>Deutlich zu erkennen ist im ersten Diagramm die Saisonalität des Niederschlages. Der meiste Regen, vor allem die großen Regenmengen, fällt in den Sommermonaten. Diese Niederschlagsereignisse können im zweiten Diagramm klar als Abflussspitzen erkannt werden. Im Sommer der Jahre 2018 und 2019 fällt der gemessene Abfluss, trotz gleichbleibender Niederschlagsmengen, geringer aus. Zusätzlich treten beim gemessenen Abfluss auch in den Wintermonaten erhöhte Durchflüsse auf. Außerhalb der Vegetationsperiode führen auch geringe Niederschläge zu verhältnismäßig großen Abflüssen.

Betrachtet man die Modellgütekennwerte Nash Sutcliffe Effizienz (NSE) und Volumenfehler (VE) schneidet die Simulation des HOAL mit dem flächendetaillierten HBV-Modell schlechter ab, als die Simulation mit dem lumped TUWmodel. Das hat einerseits damit zu tun, dass die Modellparameter speziell für das lumped TUWmodel kalibriert wurden und analog auf das flächendetaillierte HBV-Modell angewendet werden, obwohl es Unterschiede in der Modellstruktur gibt. Andererseits wurden für das flächendetaillierte HBV-Modell einige Zwischeneinzugsgebiete definiert bzw. zusammengefasst [\(Abbildung](#page-51-0) 22), für welche die Parameter geschätzt werden mussten. Dieser Umstand wirkt sich auf den Wellenlauf aus, wodurch alle Einzugsgebiete im flächendetaillierten HBV-Modell betroffen sind.

Wird der gemessene Abfluss mit den jeweiligen simulierten Abflüssen aus den zwei verschiedenen Modellen verglichen, fällt auf, dass zu Beginn des Simulationszeitraumes, welcher aufgrund der Anlaufphase der Simulationsmodelle als besonders fehleranfällig gilt, gut übereinstimmen. Erst ab Mitte des Jahres 2013 kommt es in beiden Modellvarianten zu größeren Abweichungen des simulierten Abflusses von den Messwerten. Generell werden die Abflüsse mit dem flächendetaillierten HBV-Modell unterschätzt. Sowohl die Abflussspitzen, als auch der Basisabfluss liegen unter den gemessenen Durchflüssen der Messstelle. Das lumped TUWmodel bildet vor allem den Basisabfluss gut ab. Es ist in [Abbildung](#page-93-0) 48 erkennbar, dass das lumped TUWmodel hinsichtlich der Intensität der Welle, also die Höhen der Amplituden näher an jene der Messwerte herankommt, als die flächendetaillierte Betrachtungsweise.

Die jahreszeitlichen Schwankungen des Abflusses werden mit dem lumped TUWmodel ausreichend gut simuliert. Im Gegensatz dazu, kann der Basisabfluss mit dem flächendetaillierten HBV-Modell nicht gut abgebildet werden. Die wellenartigen Ausschläge sind in der vorherigen Abbildung kaum zu erkennen. Es könnte auch sein, dass diese Wassereinträge aus einem Teileinzugsgebiet stammen, welches aufgrund der schlechten Ergebnisse aus den Simulationen ausgeschlossen wurde, wie zum Beispiel die Quelle Q1 oder die Drainage Sys1. Aufgrund der zeitgleichen Simulation des gesamten Gebietes und der Modellstruktur des flächendetaillierten HBV-Modells könnte das Auswirkungen auf die Abflusscharakteristik haben.

Bei beiden Modellvarianten, können hinsichtlich der zu simulierenden Abflussspitzen Verbesserungen durchgeführt werden. Kommt es zu vielen Abflussspitzen in kurzer Zeit, etwa in den regenreichen Sommermonaten, wird nur ein kleiner Anteil der Spitzenabflüsse wirklich simuliert. Vor allem im Abflussbereich von 10 – 20 l/s haben die Simulationsmodelle Schwächen. In diesem Wertebereich werden kaum Spitzen simuliert, welche aber in den Messwerten deutlich vorhanden sind. Das weist daraufhin, dass für diesen Abflussbereich in den Modellen mehr Wasser im Boden verbleibt oder in das Grundwasser versickert, als es in Wirklichkeit ist. Im Fall des

flächendetaillieren HBV-Modells ist die Ganglinie zwar deutlich abgestufter und die vielen Amplituden ähnelt dem Aussehen der gemessenen Ganglinie. Das lumped TUWmodel kann mit diesem Abflussbereich schlechter umgehen. Die Ganglinie zwischen den großen Spitzenabflüssen wirkt zu "glatt" und zu gleichförmig.

## **4.3 Szenarioanalyse**

Erfolgt tatsächlich eine Nutzungsänderung im gesamten HOAL Einzugsgebiet verändert sich nicht nur der Abfluss, sondern auch viele weitere Komponenten des hydrologischen Kreislaufes. Betrachtet man das Mikroklima, so wird sich die Temperatur vor allem in den Sommermonaten, wenn auch nur kleinräumig, verringern.

Da das Wasser ohne extensive Landwirtschaft nicht mehr im so hohen Maße verdunstet, wird der Abfluss im HOAL ansteigen. Das Wasser bleibt eher im Boden gespeichert, wenn man davon ausgeht, dass die Drainagen nicht mehr funktionstüchtig sind und vom dichten Wald durchwurzelt werden. Gegebenenfalls können sich die Feuchtgebiete A1 und A2 wieder erholen. Diese sind am Ende des Betrachtungszeitraumes ausgetrocknet. Auch nach starken Niederschlägen, wird die "dämpfende" Wirkung des Waldbodens auf den Abfluss sichtbar sein. Auch Oberflächenabflüsse werden großteils verschwinden, da es keine brach liegenden Ackerflächen und durch schwere landwirtschaftliche Maschinen stark verdichteten Boden mehr gibt.

Es würden sich die Beschaffenheit und die Eigenschaften des Bodens verändern, was natürlich auch Auswirkungen auf den Abfluss der Untereinzugsgebiete hätte. Da in der durchgeführten Szenarioanalyse, allerdings die Inputdaten (Temperatur, Niederschlag, Verdunstung) dieselben sind, wie in der Niederschlag-Abfluss-Modellierung können nur Veränderungen, welche den simulierten Abfluss betreffen, betrachtet werden. Auswirkungen der Aufforstung auf andere Messdaten, oder auf die Bodenbeschaffenheit können im Folgenden nicht erläutert werden, diese werden in den Modellen nicht simuliert.

## **4.3.1 Lumped TUWmodel**

Die Simulation wird, wie in Abschnitt [3.3.1](#page-60-0) beschrieben durchgeführt. In der folgenden Interpretation wird nur das gesamte Einzugsgebiet, welches durch MW charakterisiert wird, berücksichtigt. Auf die Ebene der Teileinzugsgebiete wird nicht eingegangen. Die simulierte Ganglinie des Szenarios ist in [Abbildung](#page-97-0) 49 dargestellt. Als Vergleich befinden sich ebenfalls die Ganglinie der gemessenen Abflüsse und die simulierten Abflüsse aus der Niederschlag-Abfluss-Modellierung, siehe Abschnitt [3.2.2,](#page-30-0) in diesem Diagramm.

Die Form der simulierten Szenarioganglinie ähnelt grob dem jahreszeitlichen Verlauf der gemessenen Durchflüsse. Das liegt einerseits an den gleichen verwendeten Niederschlagsdaten und andererseits ist ein Teil des HOAL bereits bewaldet. Das spiegelt sich im synchronen Verlauf der Ganglinien wider.

Was außerdem bei der Ganglinie des Szenarios auffällt ist, dass der Basisabfluss höher ist als im bestehenden Einzugsgebiet. Der durchschnittliche Abfluss im Szenario Aufforstung beträgt 0,05 mm pro Stunde, der mittlere Abfluss berechnet aus den Durchflussmessdaten als Vergleich beläuft sich auf 0,02 mm pro Stunde. Die Abflussmenge wird im Mittel also mehr als verdoppelt. Außerdem fehlen in der Simulation des Szenarios die Abflussspitzen. Der gemessene Maximalabfluss bei einem Starkregenereignis liegt bei 3,80 mm pro Stunde. Der höchste Wert aus der Simulation des Szenarios beträgt nur 0,14 mm pro Stunde.

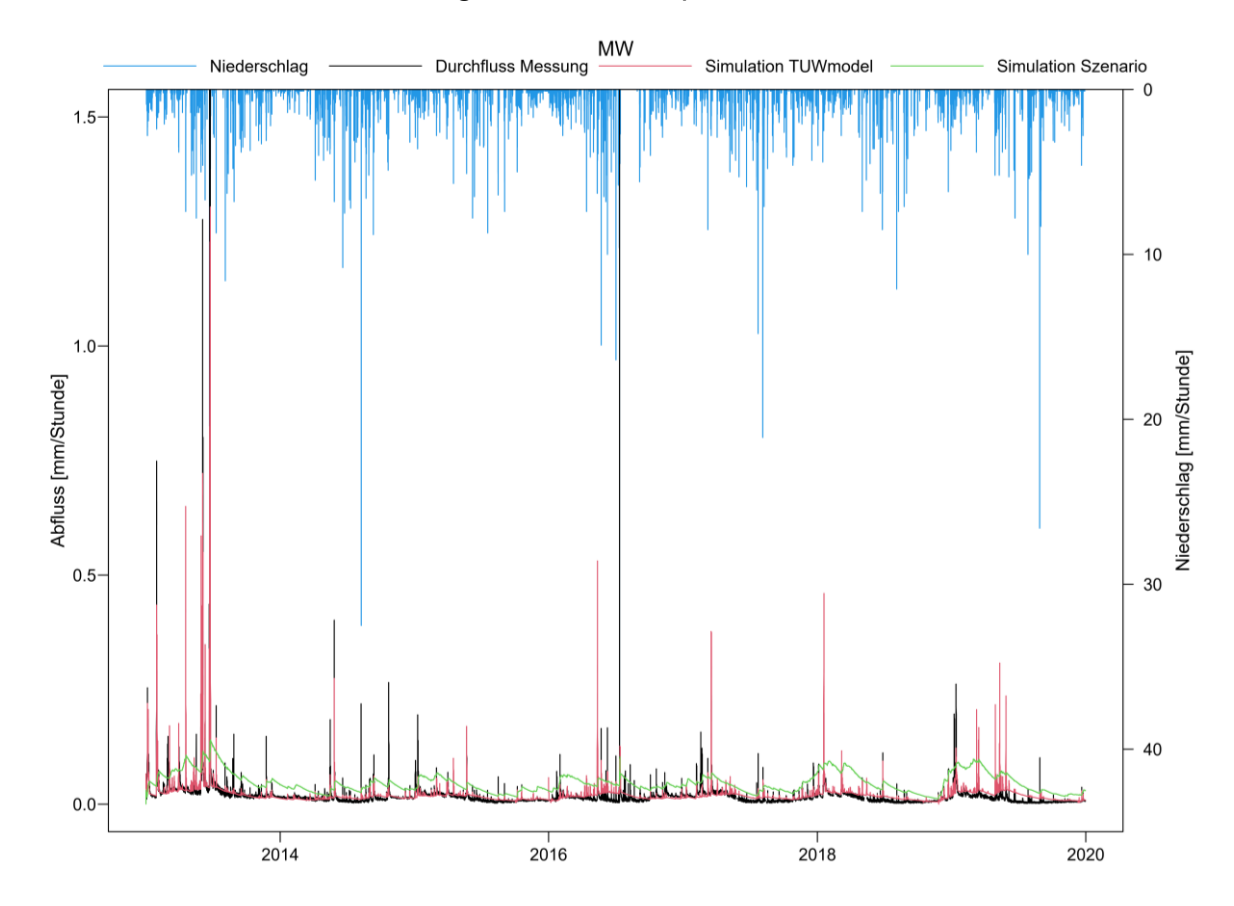

Abbildung 49: simulierte Ganglinie Szenario mit lumped TUWmodel für MW

<span id="page-97-0"></span>Der Durchfluss gestaltet sich generell sehr gleichförmig. Der Boden speichert das Wasser besser und gibt es über einen längeren Zeitraum ab. Diese langen Abklingphasen sind in der Abbildung gut erkennbar. Das zeigt die eingangs erwähnte "dämpfende" Wirkung der Waldfläche. Bei einer Aufforstung kann mit höherem und gleichmäßigerem Abfluss gerechnet werden.

Am Ende des Betrachtungszeitraumes von 2017 bis 2020 zeigt sich ein deutlicher jahreszeitlicher Verlauf. Im Winter zeigt sich ein Anstieg des Abflusses, der über die wärmeren Sommermonate wieder abnimmt. Es kommt zu keinen Veränderungen bei der Intensität der Niederschläge, also muss dieser Umstand auf den Bodenwasserhaushalt zurückzuführen sein. Die Abflussganglinie ab 2017 gleicht jener eines größeren Baches mit entsprechend größerem Einzugsgebiet, bei dem auch die Schneeschmelze eine Rolle spielt. Vorher sind diese Phasen kaum ausgeprägt. Man

könnte das damit begründen, dass es einige Jahre dauert, bis sich der Bodenspeicher bei einer Aufforstung vollständig füllt. Ob es sich dabei um einen Zufall handelt, oder sich die Speicherstände im Boden tatsächlich über Jahre hinweg einstellen müssen, müsste über einen längeren Untersuchungszeitraum betrachtet werden.

### **4.3.2 Flächendetailliertes HBV-Modell**

Die Simulationen werden, wie in Abschnitt [3.3.2](#page-62-0) beschrieben durchgeführt. Die simulierte Ganglinie des Szenarios ist, wie auch bei der Szenariosimulation mit dem lumped TUWmodel höher, als jene des gemessenen Abflusses. Die folgende [Abbildung](#page-98-0) 50 zeigt diese Ganglinien in einem Diagramm für MW. Das Verhalten der Abflussmessstelle charakterisiert das gesamte Einzugsgebiet. Die Messwerte des Durchflusses sind schwarz dargestellt. Die simulierte Ganglinie aus der Niederschlag-Abfluss-Modellierung ist als rote, die Simulation des Szenarios als grüne Linie dargestellt. Zusätzlich wird der Niederschlag auf einer zweiten Achse aufgetragen.

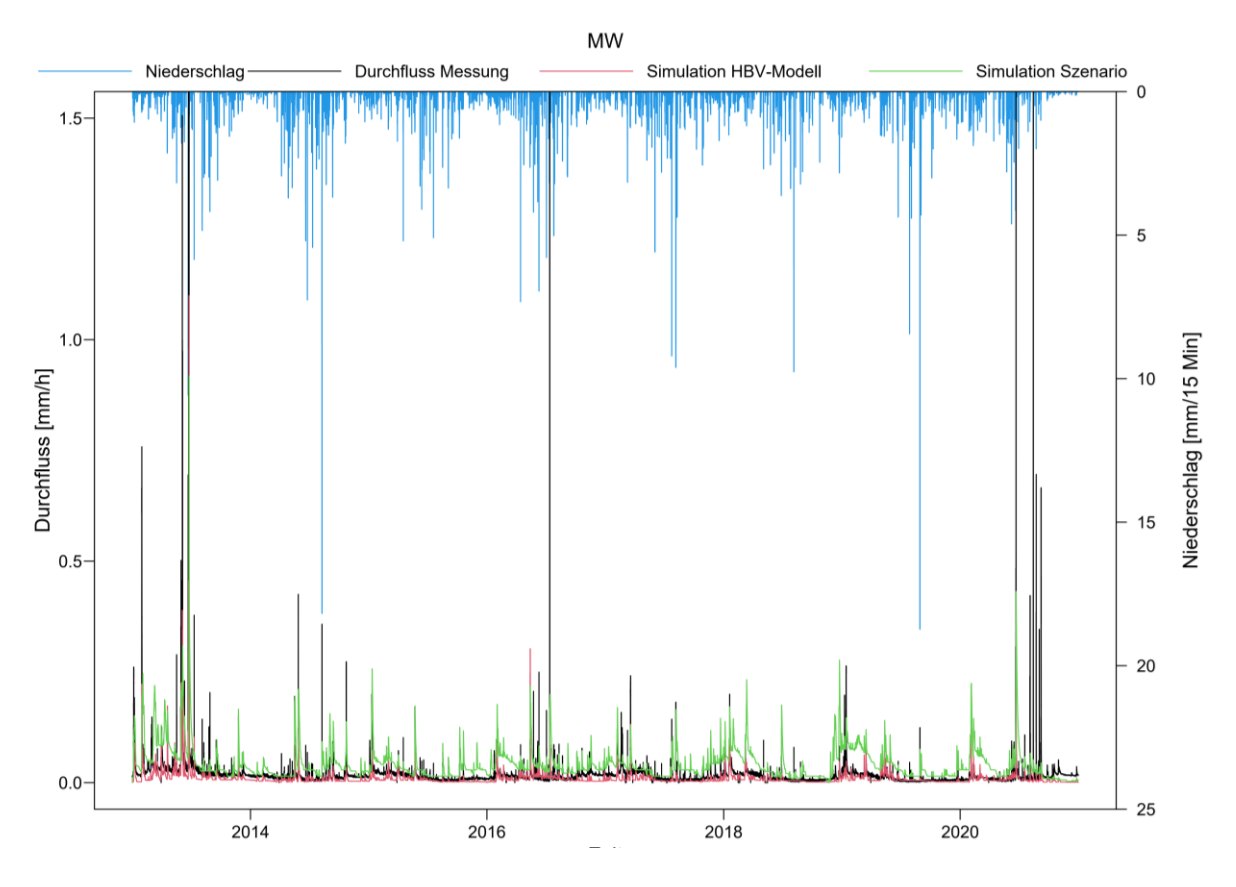

Abbildung 50: simulierte Ganglinie des Szenarios mit dem flächendetaillierten HBV-Modell für MW

<span id="page-98-0"></span>Anhand der [Abbildung](#page-98-0) 50 erkennt man den erhöhten Basisabfluss gegenüber dem Bestand. Der durchschnittliche Abfluss steigt von 3,25 l/s auf 7,58 l/s beim Szenario Aufforstung. Die Spitzenabflüsse werden gut abgebildet, aber extreme Ereignisse über 200 l/s bleiben aus. Der größte Abfluss des Szenarios beträgt 167,80 l/s. Das Maximum der gemessenen Werte liegt im Vergleich dazu bei 828,20 l/s.

Die typischen jährlichen Schwankungen der Ganglinie vor allem ab 2017 konnte bereits mit dem lumped TUWmodel abgebildet werden. Dies wird hier mit dem flächendetaillierten HBV-Modell bestätigt. Ab 2017 stellt sich eine, im Vergleich mit den ersten Betrachtungsjahren, regelmäßiger, saisonaler Verlauf der simulierten Ganglinie des Szenarios ein.

Die Grundsatzaussage kann also durch die Variantenstudie mit dem flächendetaillierten HBV-Modell bestätigt werden. Der Basisabfluss im Fall einer flächendeckenden Aufforstung des HOAL wird ansteigen, die Spitzenabflüsse vor allem nach großen Regenereignissen fallen niedriger aus.

# **5 Schlussfolgerung und Ausblick**

## **5.1 Zusammenfassung und Schlussfolgerung**

In der vorliegenden Arbeit wird eine Niederschlag-Abfluss-Analyse im Hydrological Open Air Laboratory (HOAL) in Petzenkirchen in Niederösterreich durchgeführt. Dabei kommen zwei unterschiedliche Modelle zur Anwendung. Einerseits das lumped TUWmodel in einer zeitlichen Auflösung von einer Stunde und andererseits das flächendetaillierte HBV-Modell mit einer räumlichen Auflösung von 5 x 5 m und einem Zeitschritt von 15 Minuten. Beide Modellvarianten sind den Konzeptmodellen zuzuordnen, was eine Kalibrierung der erstellten Niederschlag-Abfluss-Modelle an beobachteten Messdaten nötig macht. Ein wichtiger Prozess bei der Modellerstellung ist die Analyse der Messdaten und in weiterer Folge die Datenaufbereitung, damit sie als Inputdaten für die Modelle herangezogen werden können.

Das einfachere lumped TUWmodel dient im Rahmen dieser Arbeit hauptsächlich dazu, die Vielzahl an Modellparameter abzuschätzen, welche dann analog im, hinsichtlich des Modellaufbaus, komplexeren flächendetaillierten HBV-Modells verwendet werden sollen. Die Simulation erfolgt mit einem Optimierungsalgorithmus, welcher unter zu Hilfenahme einer Zielfunktion die besten Parameter anhand der vorgegebenen Messdaten ermittelt. Die Beurteilung der Modellgüte danach, passiert visuell durch Vergleich der Abflussganglinien und durch die Definition von sogenannten Modellgütekennwerten. In dieser Arbeit werden dafür die Nash Sutcliffe Effizienz (NSE) und der Volumenfehler (VE) herangezogen.

Nach der Bewertung der Simulationsergebnisse des lumped TUWmodels, wurde entschieden, dass nicht alle Teileinzugsgebiete mit dem flächendetaillierten HBV-Modell modelliert werden. Für die Messstellen E1, E2, Sys1 und Q1 konnten keine zufriedenstellenden Parameter gefunden werden. Die simulierte Abflussganglinie wurde nur unzureichend dargestellt. Grund dafür könnte eine nicht zutreffende Modellstruktur sein. Die anderen Teileinzugsgebiete (A1, A2, Frau1, Frau2, Sys2, Sys3, Sys4 und MW) erreichen bei der Simulation mit dem lumped TUWmodel im Kalibrierzeitraum eine durchschnittliche NSE von 0,52. Die Bandbreite der Nash Sutcliffe Effizienz reicht dabei von 0,35 für A2 bis zu 0,68 für MW. Der durchschnittliche Wert des Volumenfehlers (VE) beträgt 81,5 %. Den besten Wert weist A2 mit -0,4 % auf, den schlechtesten E2 mit 439,0 %. Das macht deutlich, dass die Modellstruktur für bestimmte Abflussmechanismen zum Beispiel für E2, Q1, etc. geändert werden sollte.

Für die Validierungszeiträume fallen die Modellgütekennwerte deutlich schlechter aus. Der Durchschnitt der NSE liegt bei -0,83, bei einer Streuung von -7,2 bei Frau2 bis 0,4 bei A1. Die Messstation des Teileinzugsgebietes Sys2 erreicht mit -12,7 % den besten und Frau2 mit 170,0 % den schlechtesten Volumenfehler. Der Durchschnitt liegt bei 51,6 %. Bei zukünftigen Arbeiten sollten verschiedene Kombinationen von Kalibrierungs- und Validierungszeiträumen ausprobiert werden.

Bei der Validierung des flächendetaillierten HBV-Modells kommen die gleichen Validierungszeiträume, wie jene aus dem lumped TUWmodel zur Anwendung. Die Modellergebnisse werden visuell, anhand des Vergleichs von simulierter und gemessener Abflussganglinie geprüft. Weiters werden die Modellgütekennwerte, wie die Nash-Sutcliffe-Effizienz und der Volumenfehler analog zum lumped TUWmodel berechnet und analysiert. Betrachtet man diese, schneidet die Simulation des HOAL mit dem flächendetaillierten HBV-Modell schlechter ab, als die Simulation mit dem lumped TUWmodel.

Es wurden die Modellgütekennwerte für beide Simulationsdurchläufe ermittelt. Sowohl für den ersten Rechenlauf (V1) mit den Initial Dump Files auf Wert 0, als auch für den zweiten Durchlauf (V2) mit den angepassten Files. Generell ist erkennbar, dass die Simulation V1 mit Berücksichtigung einer Warm up Periode am Beginn des Simulationszeitraumes ähnliche Ergebnisse erzielt, wie die Simulation V2. Das zeigt, dass die Modellunsicherheit am Beginn der Simulation durch die Wahl der richtigen Anfangszustände in den Dump Files verringert werden kann. Es treten beim Simulationsdurchlauf V2 in der Kalibrierphase NSE zwischen -6,9 bei Frau2 und 0,43 für MW auf. Der Durchschnittswert liegt bei -2,37. Der Wertebereich des Volumenfehlers liegt zwischen 260 % für Frau1 und 3 % für Sys4. Der Mittelwert beträgt 26 %. Für die Validierperiode liegt die NSE zwischen -3,1 bei Frau2 und 1,40 bei Sys4. Der Durchschnittswert aller Messstellen liegt bei -0,78. Der Mittelwert des Volumenfehlers mit 88 % fällt in der Validierperiode schlechter aus. Der Maximalwert wird bei der Simulation von A1 mit 570 % erreicht. Der geringste Volumenfehler tritt bei Einzugsgebiet Sys2 mit - 4% auf.

Ein weiterer Bestandteil der vorliegenden Arbeit ist die Durchführung einer Variantenstudie im Einzugsgebiet des Hydrological Open Air Laboratory. Es wird mit den beiden erstellten Modellen ein Szenario simuliert und die daraus gewonnenen Ergebnisse interpretiert. Als Szenario wird eine Landnutzungsänderung gewählt. Es wird davon ausgegangen, dass das gesamte Gebiet flächendeckend aufgeforstet wird. Für die Simulation des Gebietes als Wald, wurden in beiden Modellvarianten die Modellparameter geändert.

Die grundlegendste Erkenntnis der Szenarioanalyse ist der Anstieg des Basisabflusses gegenüber dem Bestand. Das kann mit beiden Modellvarianten nachgewiesen werden. Der durchschnittliche Abfluss steigt von 3,3 l/s auf 7,6 l/s an. Die Spitzenabflüsse werden gut abgebildet, aber extreme Ereignisse über 200 l/s bleiben aus. Der größte Abfluss des Szenarios beträgt 167,8 l/s. Das Maximum der gemessenen Werte im Bestand liegt im Vergleich dazu bei 828,2 l/s. Die Ganglinien

der Szenarioabflüsse verhalten sich nicht so sprunghaft, wie jene im Bestand. Der Wald fungiert als Speicher und wirkt sich auf den Abfluss dämpfend aus.

Für die Beurteilung der Modelle und die Interpretation der Simulationsergebnisse ist zu beachten, dass der wichtigste Eingangsparameter in das Niederschlag-Abfluss-Modell, der Niederschlag in den zur Verfügung gestellten Messdaten unterschätzt wird. Gleichzeitig gelangt im Feuchtgebiet ein gewisser Anteil als diffuser Abfluss in den Seitengraben. Dieser wird von keiner Messstelle erfasst und scheint deshalb in den Abflussmessdaten nicht auf. Eine quantitative Abschätzung stellt sich als schwierig heraus. Ob sich der fehlende Niederschlag und der nicht gemessene Abfluss die Waage halten, kann nur vermutet werden.

Außerdem stellte sich heraus, dass für beide Modellkonzepte, sowohl für das lumped TUWmodel, als auch für das flächendetaillierte HBV-Modell die Simulation versiegender Abflüsse und zeitweise Trockenheit einzelner Abflussmessstellen schwierig ist. Besonders bei den Messstationen A1 und A2 führte das zu Simulationsfehlern. Die Ursache für das Austrockenen dieser Messstellen ist nicht auf mangelnden Niederschlag zurückzuführen, darum passt der simulierte Abfluss nicht mit den Messwerten überein. Gründe dafür könnten erstmals auftretende Schwankungen des Grundwasserspiegels sein, eine erhöhte Verdunstung durch Veränderungen in der landwirtschaftlichen Nutzung der Flächen im Einzugsgebiet, oder eine erste Auswirkung des Temperaturanstiegs im Zuge des globalen Klimawandels.

Eine weitere Schwierigkeit bei der Simulation stellen die teilweise sehr geringen Abflüsse der einzelnen Durchflussmessstellen dar. Der Modellcode für das flächendetaillierte HBV-Modell musste von den Mitarbeitern des Institutes für Wasserbau und Ingenieurhydrologie, Forschungsbereich Ingenieurhydrologie und Wassermengenwirtschaft für geringe Durchflüsse extra angepasst werden.

Im Rahmen dieser Arbeit konnte gezeigt werden, dass ein detailliertes Modell nicht immer genauere Ergebnisse liefern muss. Das flächendetaillierte HBV-Modell erzielt schlechtere Simulationsergebnisse. Da hier das gesamte Einzugsgebiet in einem Vorgang zeitgleich simuliert wird, ziehen sich Struktur- und Parameterfehler durch sämtliche flussab liegende Teileinzugsgebiete, während beim lumped TUWmodel jedes Teileinzugsgebiet abgeschlossen für sich betrachtet wird und so Fehler auf diese begrenzt werden können. Dafür können beim flächendetaillierten Modell der Wellenlauf und unterschiedliche Gebietseigenschaften berücksichtigt werden.

Gerade der Umstand, der das HOAL als Einzugsgebiet für die hydrologische Modellierung interessant macht, nämlich die Diversität an Abflussmechanismen und Flächennutzung, macht es ebenso schwierig ein robustes hydrologisches Modell zu erstellen, ohne eine Vielzahl an Untersuchungen und Messdaten zu benötigen. Dabei ist aber die Ausstattung an Messinstrumenten und die Datenlage im HOAL nicht zu vergleichen mit sonst üblichen Einzugsgebieten, wo auf mehreren Quadratkilometern wenige oder im schlimmsten Fall gar keine Pegel und Niederschlagmessstellen vorhanden sind. Das zeigt die Herausforderungen mit denen man bei der Erstellung eines Niederschlag-Abfluss-Modells konfrontiert sein kann. Vor allem die Vorgänge im Boden und der Bodenwasserhaushalt sind in den Modellen schwer abzuschätzen. Hier wären Messdaten der Bodenfeuchte mit welchen die Simulationsergebnisse verglichen werden können hilfreich. Außerdem wäre es in einem Einzugsgebiet mit unterschiedlichen Abflussmechanismen, wie es im HOAL der Fall ist, sinnvoll, die Modelle zusätzlich zu den Abflussdaten auch an den Bodenfeuchtemessdaten zu kalibrieren.

Um eine weitere Verbesserung der Simulationsergebnisse zu erzielen, müssten die Parameter und die Modellstruktur besonders im flächendetaillierten HBV-Modell weiter verfeinert und angepasst werden. Beim flächendetaillierten HBV-Modell wurden Zwischeneinzugsgebiete für jene Teilflächen, für welche die anfängliche Parameterabschätzung mit dem lumped TUWmodel nicht zufriedenstellend funktionierte, definiert. Für diese Gebiete wurden die Parameter der angrenzenden Teileinzugsflächen übernommen. Für eine bessere Simulation müssten auch für diese Zwischeneinzugsgebiete passende Parameter gefunden werden.

## **5.2 Ausblick**

Um die Schwächen der verwendeten Modelle besser feststellen zu können, wäre eine differenzierte Betrachtungsweise der Modellgütekennwerte von Vorteil. Vor allem in Bezug auf den saisonalen Verlauf der Abflüsse könnte beurteilt werden, ob bestimmte Jahreszeiten besser oder schlechter simuliert werden und auf welchen Umstand das zurückzuführen ist.

Wird das Modell nur anhand der Abflussdaten geeicht, liefert das unter Umständen nicht die richtigen Modellparameter. Um die Kalibrierung der Modellparameter robuster gegenüber fehlender Messdaten zu gestalten, sollten längere Zeitreihen verwendet werden. Als Alternative können auch mehrere verschiedene Datensätze zur Kalibrierung herangezogen werden. Széles et al. (2020) beschäftigt sich mit der Verwendung und Kombination von unterschiedlichen Messdaten zur Eichung der Modellparameter. Diese Datensätze können die Schneehöhe, die Bodenfeuchte oder auch die gemessene Evapotranspiration usw. sein.

Die großen unbekannten Faktoren bei den Niederschlag-Abfluss-Modellen sind der Untergrund und die Bodeneigenschaften im betrachteten Einzugsgebiet. Auch in der vorliegenden Arbeit würde ein Miteinbeziehen der Bodenfeuchtemessdaten zur Kalibrierung, bessere Modellparameter liefern. Deutlich zeigt sich das Problem bei den Messstellen A1 und A2, die zeitweise austrocknen und später wieder Wasser führen. Obwohl die Niederschläge annähernd gleich bleiben, versiegt der Abfluss. Werden zur Modellkalibration nur die Abflussmessdaten herangezogen, kommt es unweigerlich zu falschen Parameterannahmen. Ein weiterer wichtiger Entwicklungsschritt bei der Erstellung von hydrologischen Modellen, muss also die Anwendung der Modellkalibration anhand mehrerer unterschiedlicher Datensätzen sein. Das geht Hand in Hand mit dem Aufbau von flächendeckenden Messstellen beispielsweise für Bodenfeuchte oder Evapotranspiration. Damit diese Daten in den Modellen zuverlässig verwendet werden können, müssen zuerst langjährige Zeitreihen der Messdaten vorliegen.

Abhängig vom Abflussmechanismus und den Eigenschaften des Einzugsgebietes ist der auftretende Abfluss im Gerinne stark vom Grundwasser beeinflusst. Es würde zu Verbesserungen der Simulationsergebnisse führen, wenn der Grundwasserstand und dessen Schwankungen im Modell integriert werden könnten, oder das Niederschlag-Abfluss-Modell mit einem Grundwassermodell gekoppelt werden könnte. Auf jeden Fall sollte, bei stark vom Grundwasser beeinflussten Abflussmechanismen, die Modellstruktur dementsprechend überarbeitet und angepasst werden.

Ein weiterer Faktor der zukünftig noch näher zu untersuchen ist, ist die Evapotranspiration. Diese ist wesentlich von der Vegetation beeinflusst, die Art und Dichte des Bewuchses wird aber in dem verwendeten modifizierten Berechnungsansatz von Blaney-Criddle jedoch nicht berücksichtigt. Es macht bei gleicher Höhenlage und gleichen Untergrund für den Bodenwasserhaushalt aber einen Unterschied, ob es sich um eine stark genutzte Ackerfläche, eine Wiese oder eine Waldfläche handelt. Besonders bei kleinen Einzugsgebieten müsste hier eine differenziertere Berechnungsmethode der Evapotranspiration für die Modellsimulation angewendet werden.

# **6 Anhang**

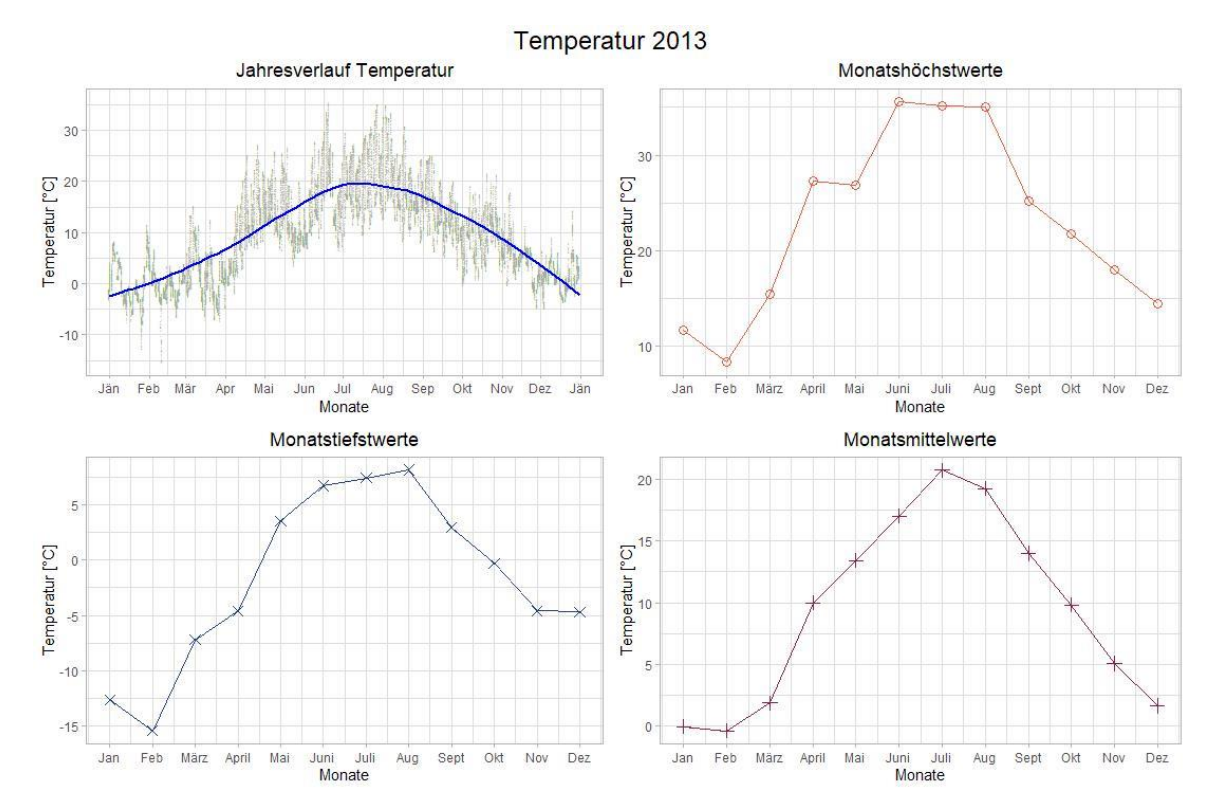

## **6.1 Auswertung der Lufttemperatur nach Jahren**

Abbildung 51: Auswertung Lufttemperatur 2013 – Modellinputdaten (15 Minuten Werte)

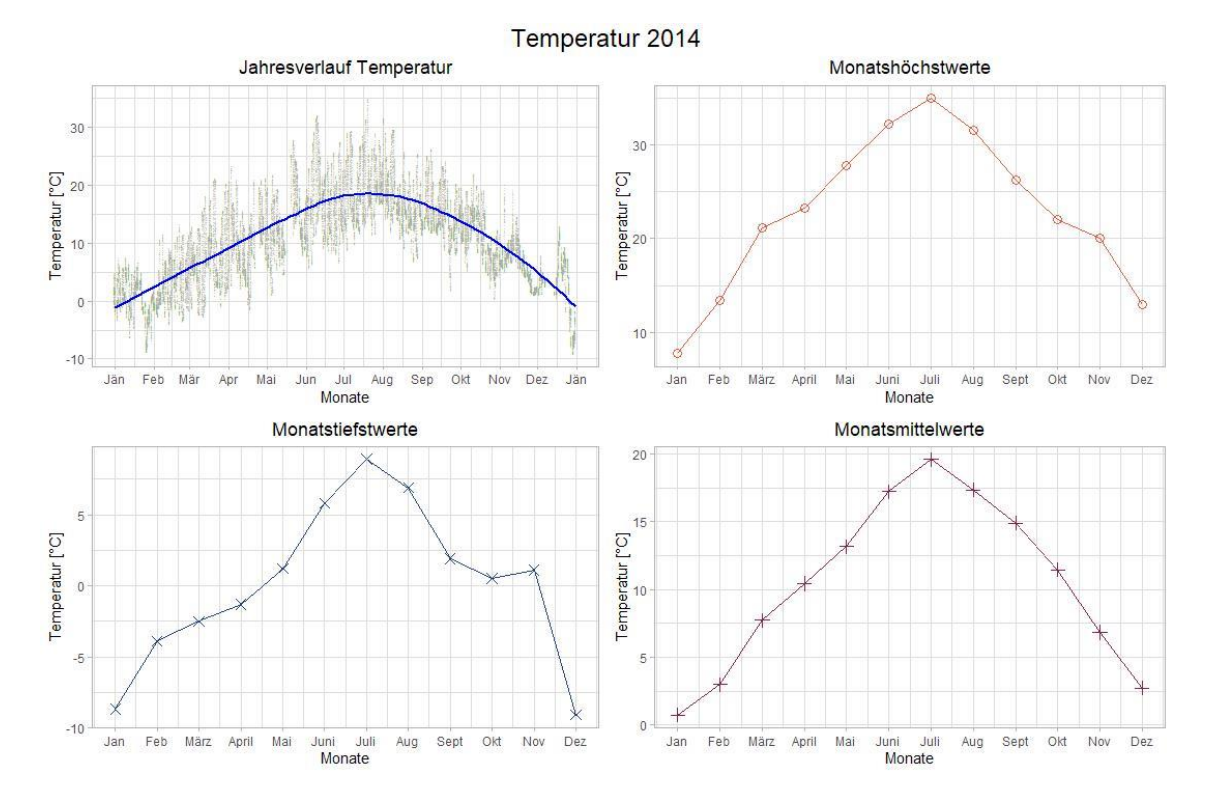

Abbildung 52: Auswertung Lufttemperatur 2014 – Modellinputdaten (15 Minuten Werte)

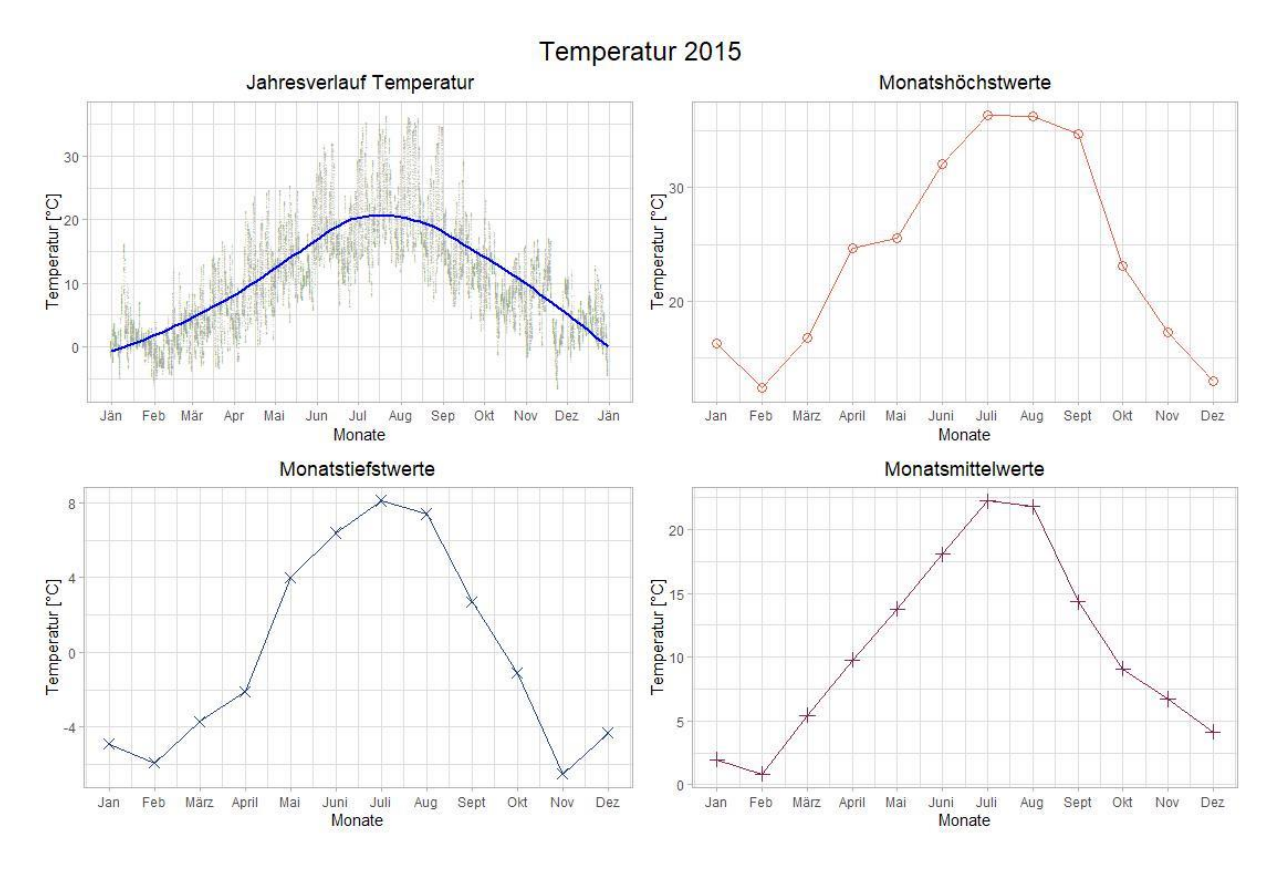

Abbildung 53: Auswertung Lufttemperatur 2015 – Modellinputdaten (15 Minuten Werte)

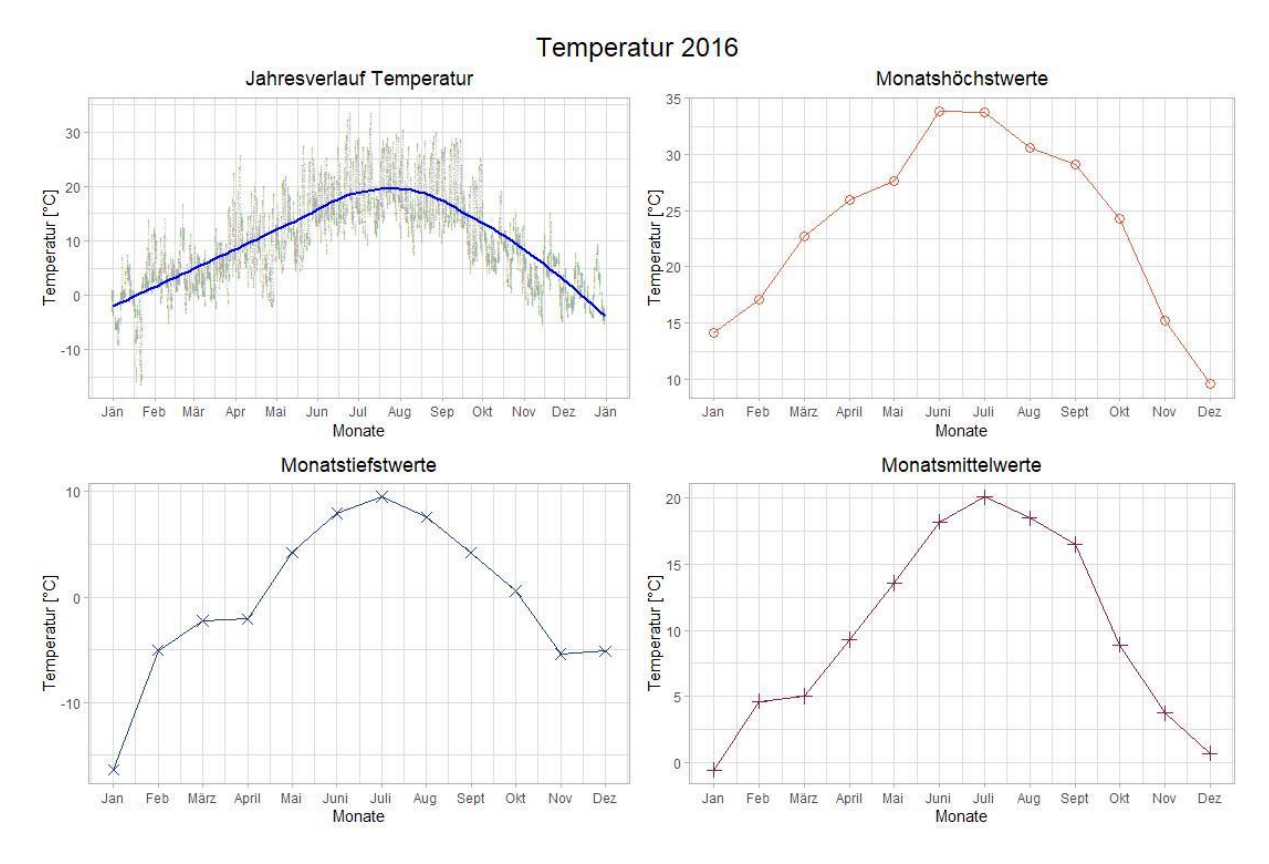

Abbildung 54: Auswertung Lufttemperatur 2016 – Modellinputdaten (15 Minuten Werte)

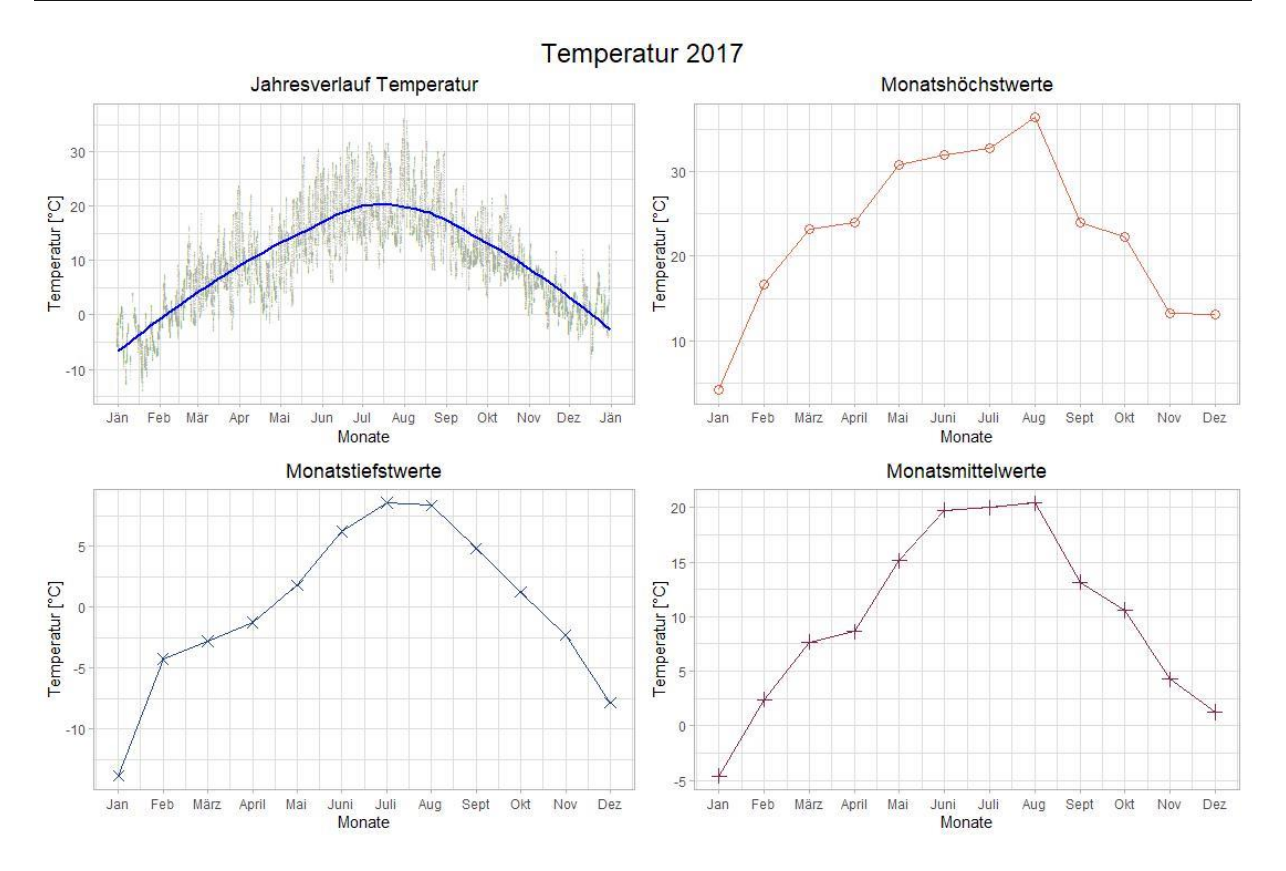

Abbildung 55: Auswertung Lufttemperatur 2017 – Modellinputdaten (15 Minuten Werte)

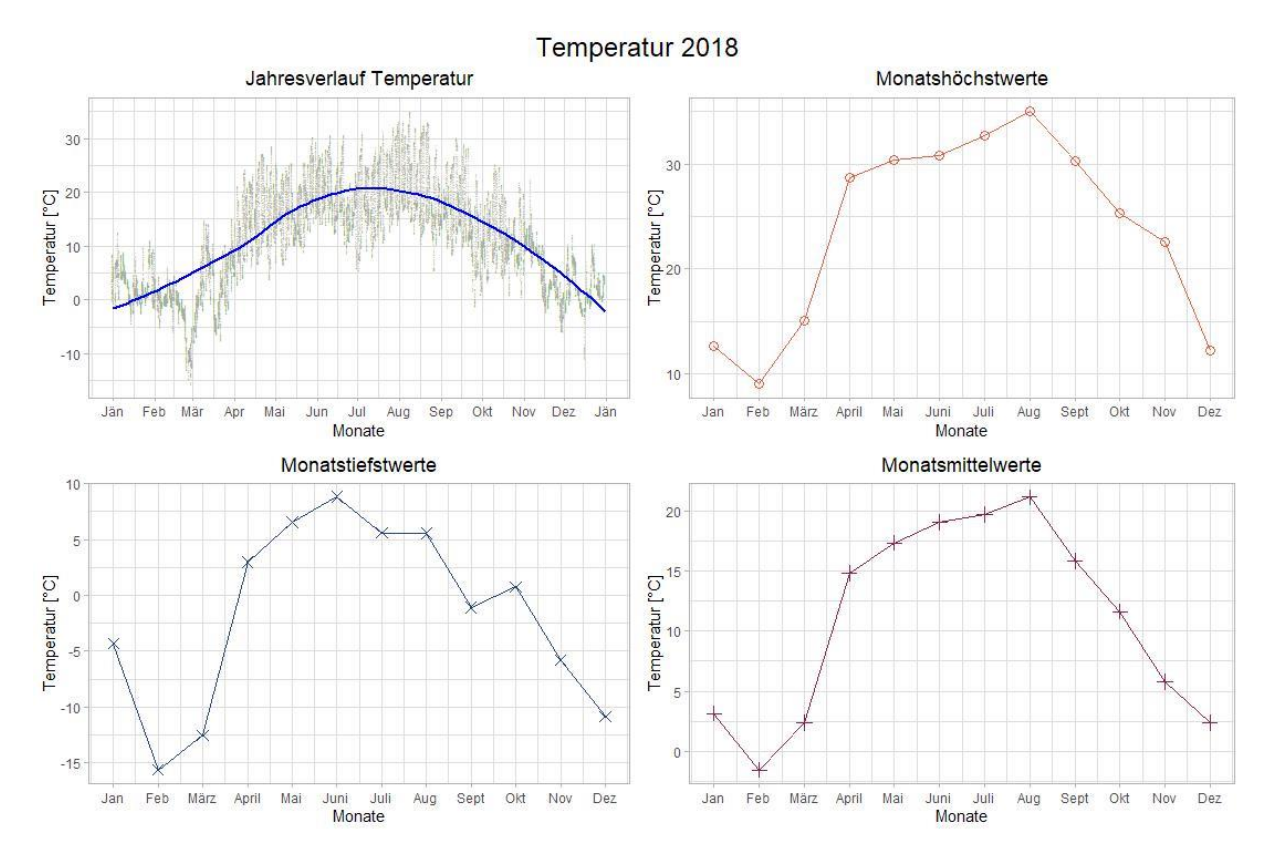

Abbildung 56: Auswertung Lufttemperatur 2018 – Modellinputdaten (15 Minuten Werte)
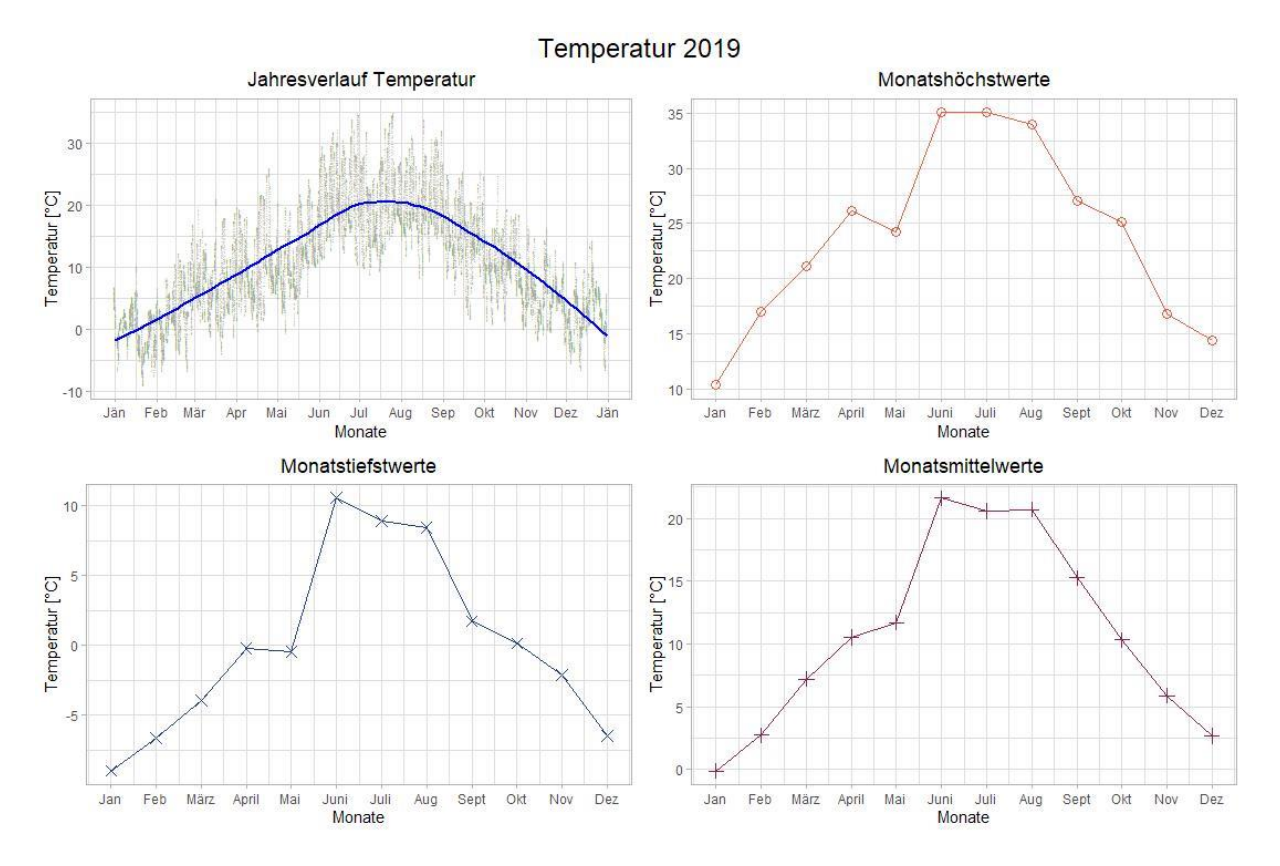

Abbildung 57: Auswertung Lufttemperatur 2019 – Modellinputdaten (15 Minuten Werte)

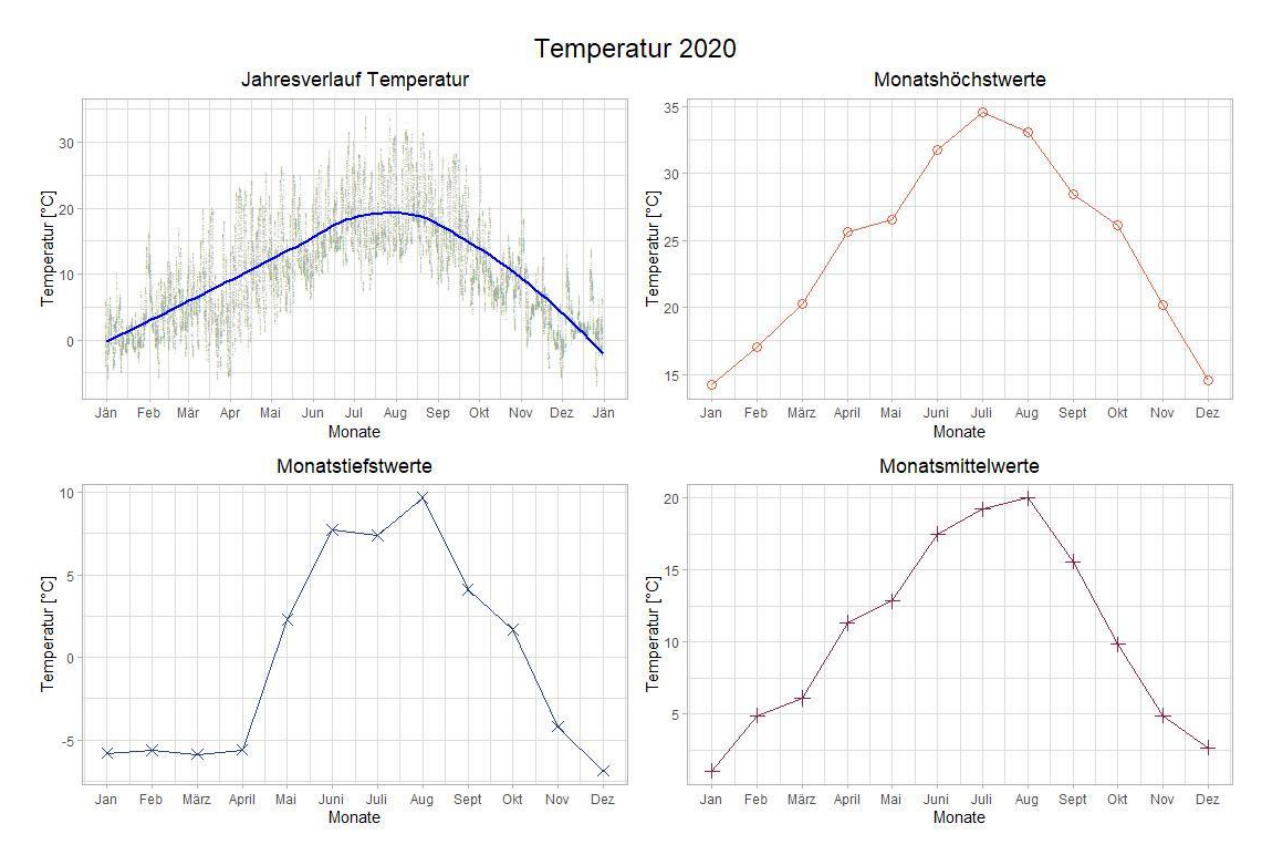

Abbildung 58: Auswertung Lufttemperatur 2020 – Modellinputdaten (15 Minuten Werte)

### **6.2 Auswertung des Niederschlages nach Jahren**

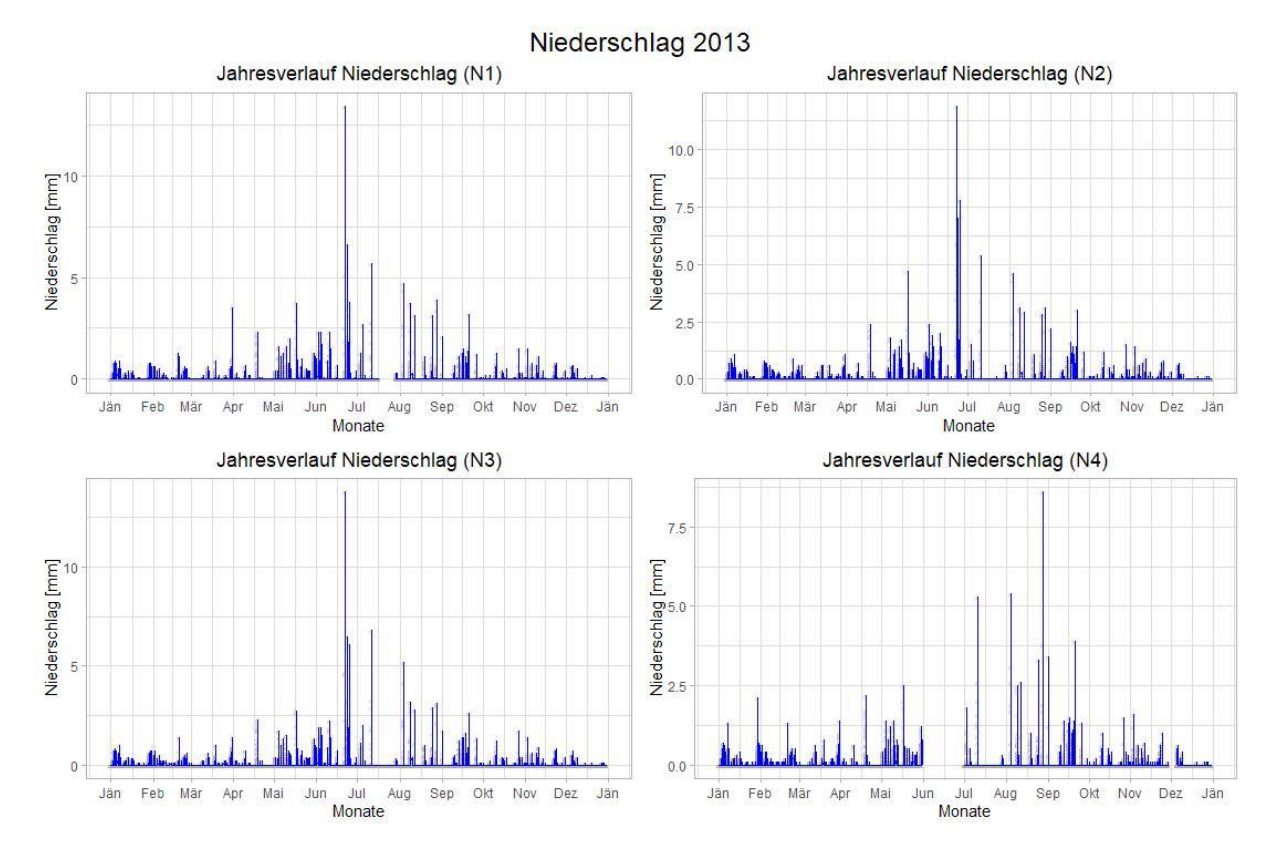

#### Abbildung 59: Auswertung Niederschlag 2013 – Modellinputdaten (15 Minuten Werte)

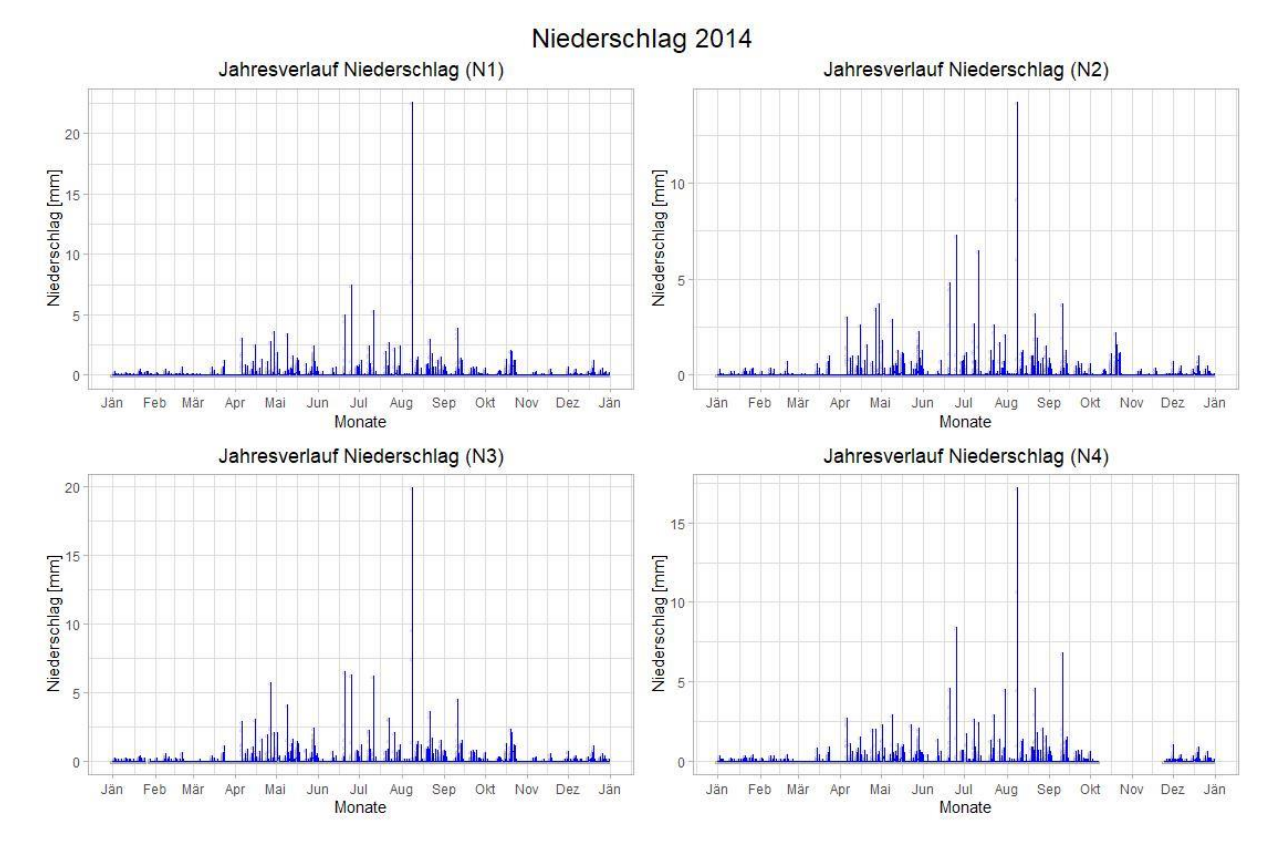

Abbildung 60: Auswertung Niederschlag 2014 – Modellinputdaten (15 Minuten Werte)

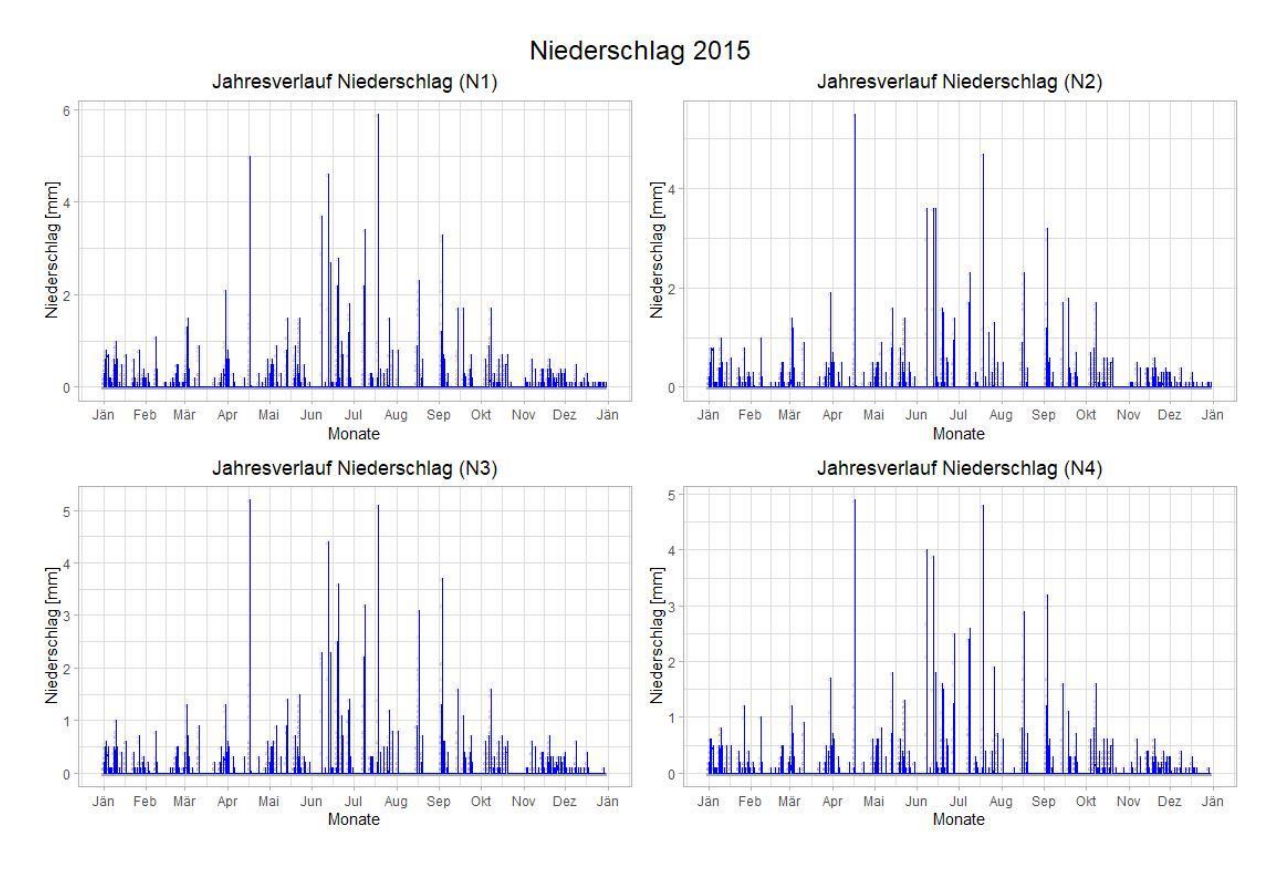

Abbildung 61: Auswertung Niederschlag 2015 – Modellinputdaten (15 Minuten Werte)

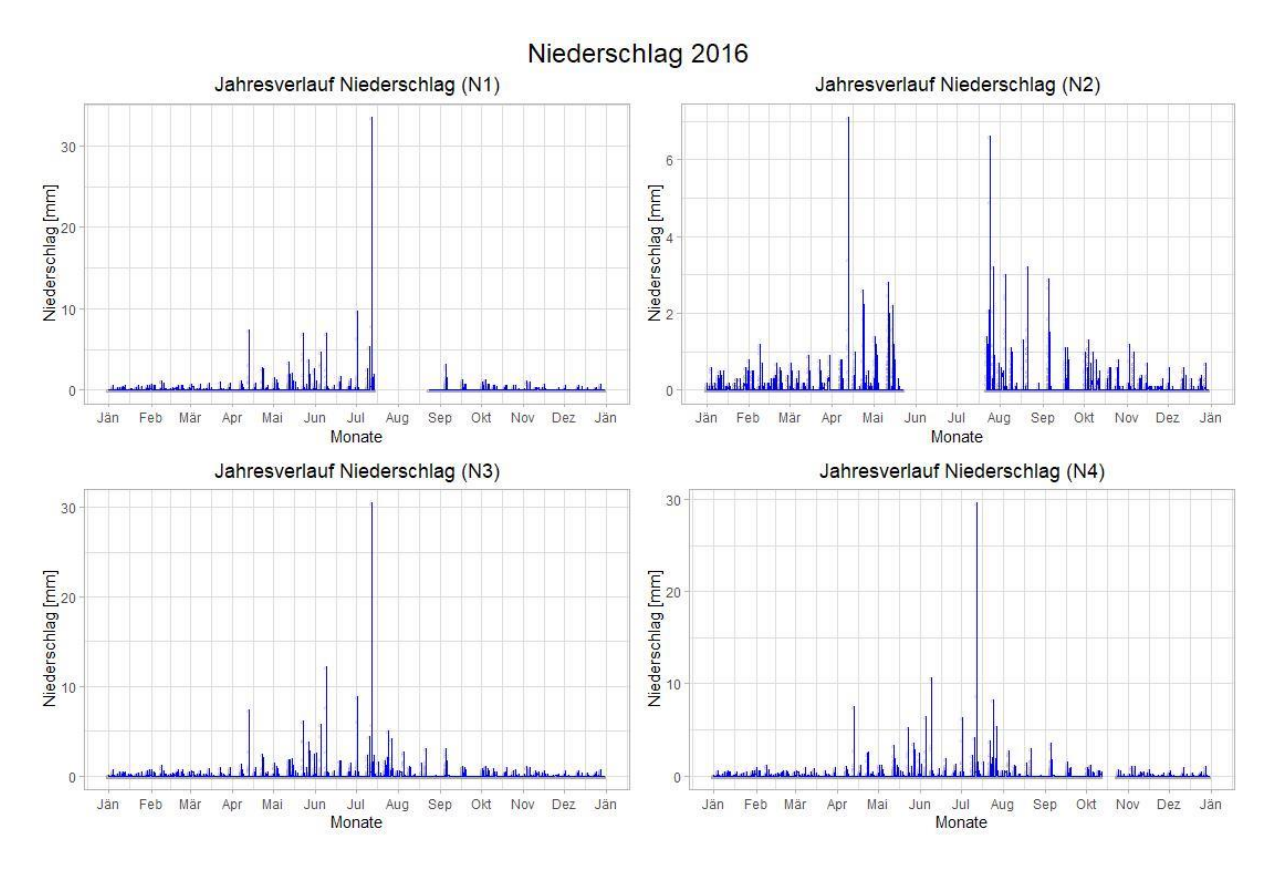

Abbildung 62: Auswertung Niederschlag 2016 – Modellinputdaten (15 Minuten Werte)

TUB: 10 TOTA PEK Die approbierte gedruckte Originalversion dieser Diplomarbeit ist an der TU Wien Bibliothek verfügbar<br>WIEN Your knowledge hub The approved original version of this thesis is available in print at TU Wien B

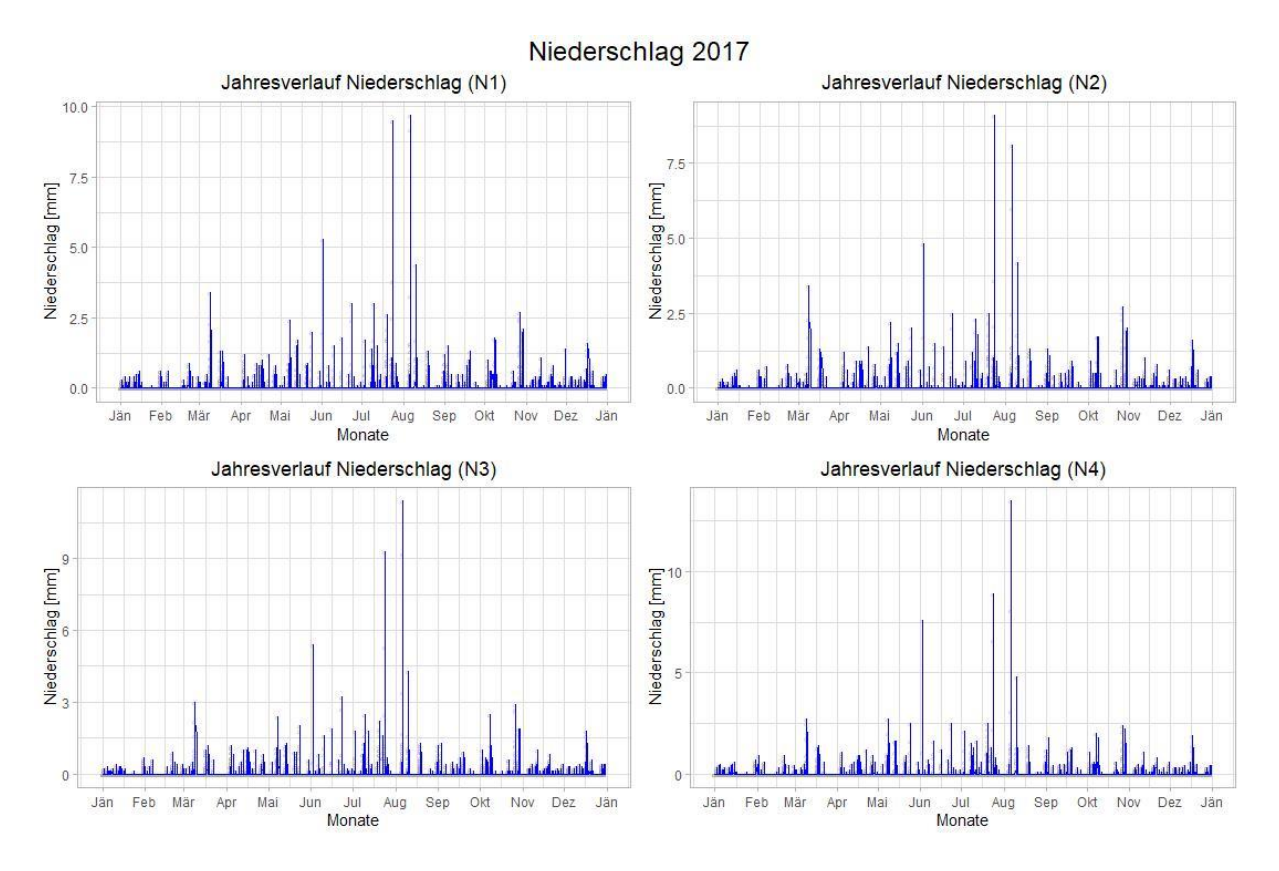

Abbildung 63: Auswertung Niederschlag 2017 – Modellinputdaten (15 Minuten Werte)

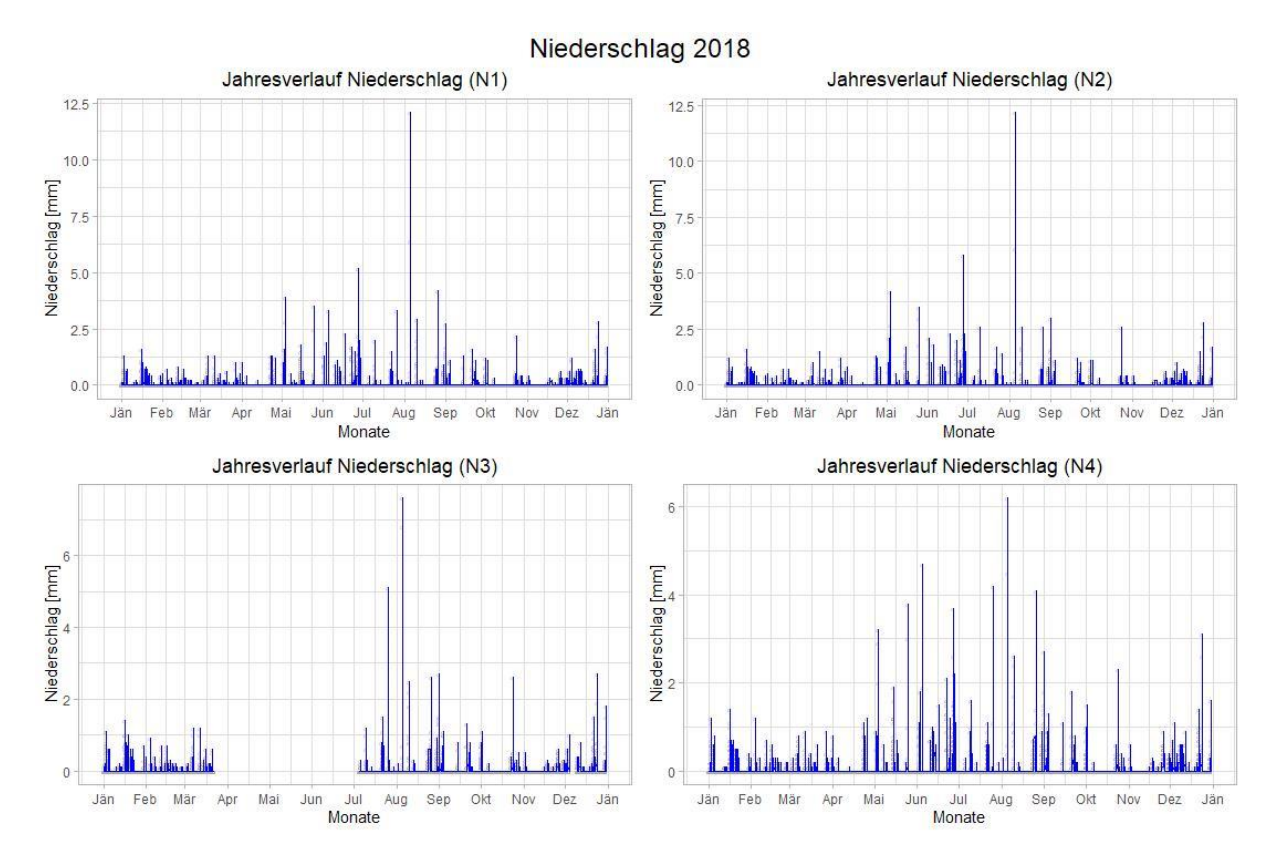

Abbildung 64: Auswertung Niederschlag 2018 – Modellinputdaten (15 Minuten Werte)

TUB: 10 TOTA PERSIDE The approbierte gedruckte Originalversion dieser Diplomarbeit ist an der TU Wien Bibliothek verfügbar<br>WIEN Your knowledge hub The approved original version of this thesis is available in print at TU Wi

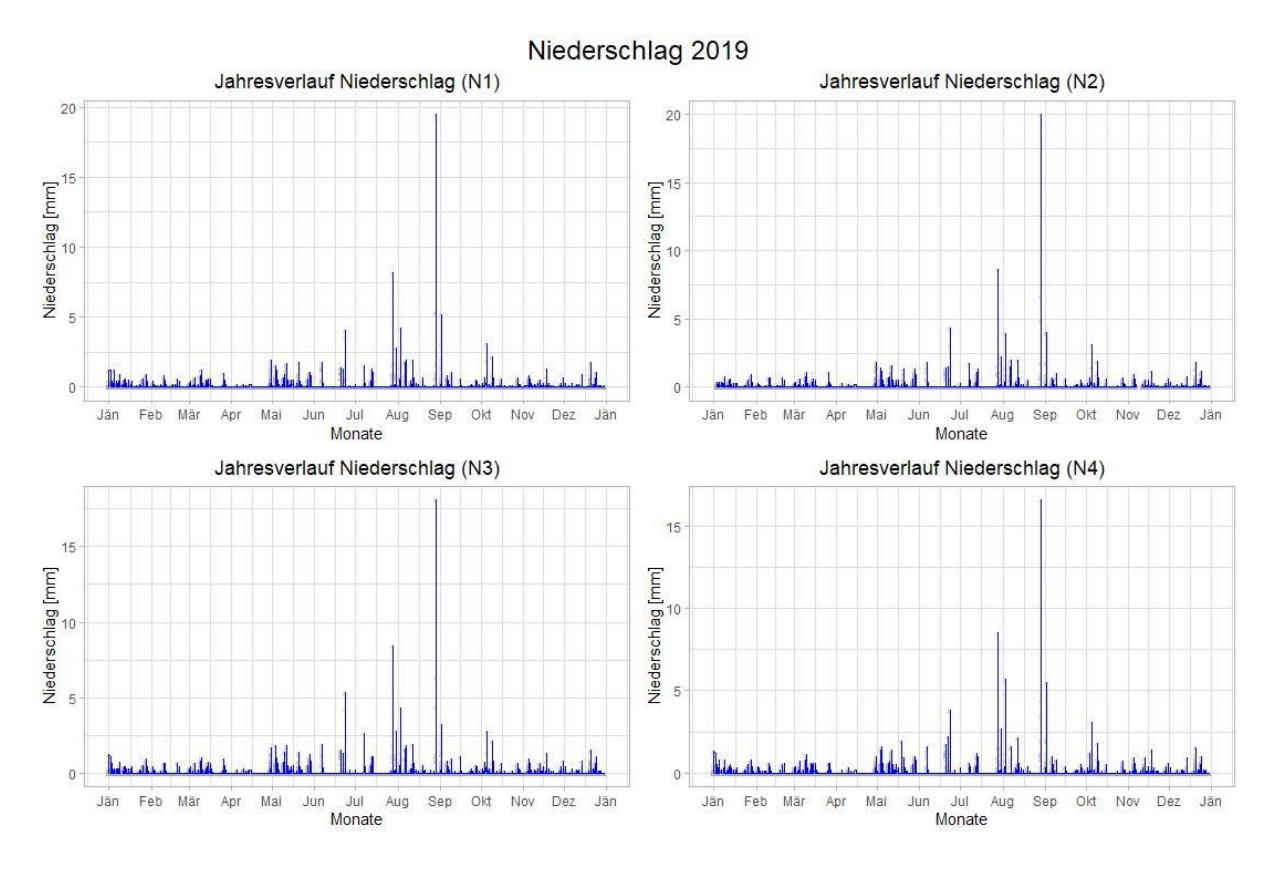

Abbildung 65: Auswertung Niederschlag 2019 – Modellinputdaten (15 Minuten Werte)

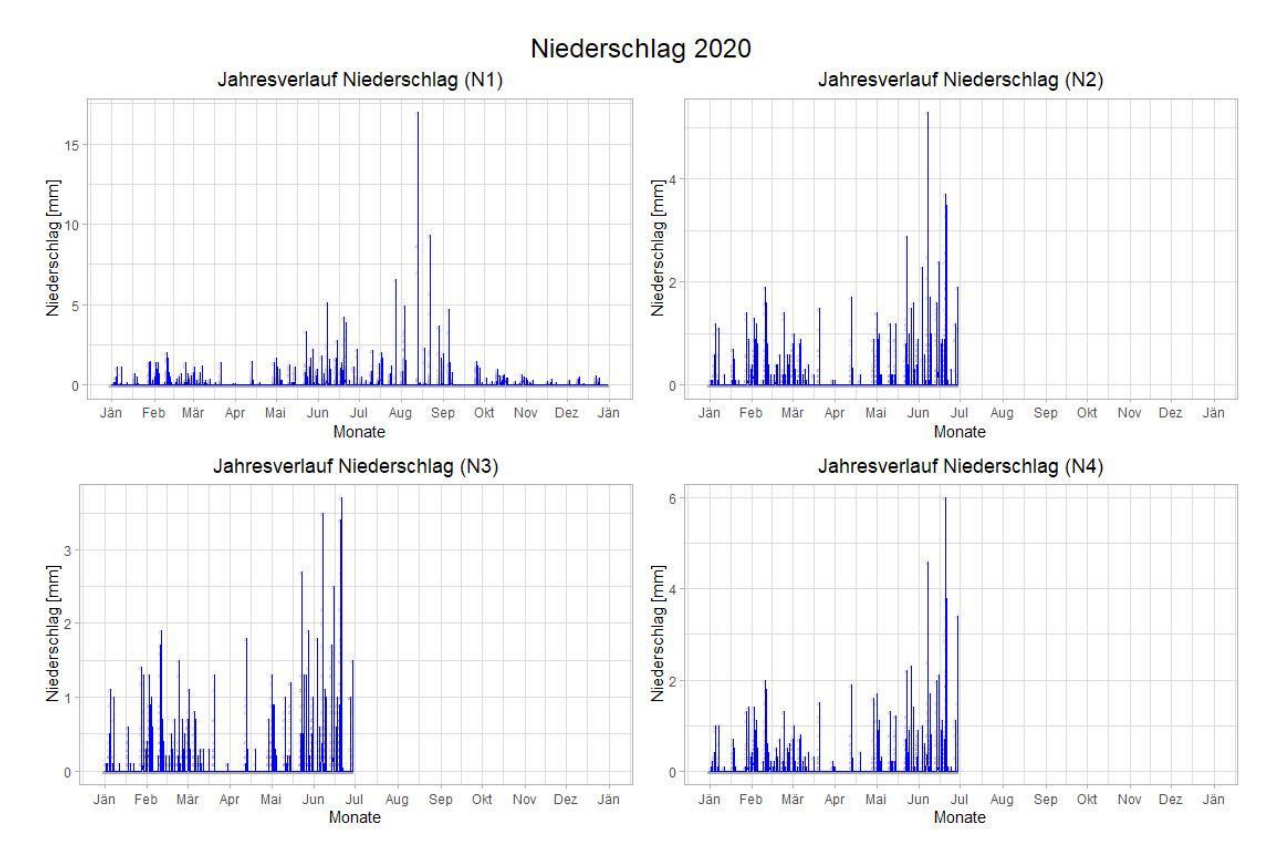

Abbildung 66: Auswertung Niederschlag 2020 – Modellinputdaten (15 Minuten Werte)

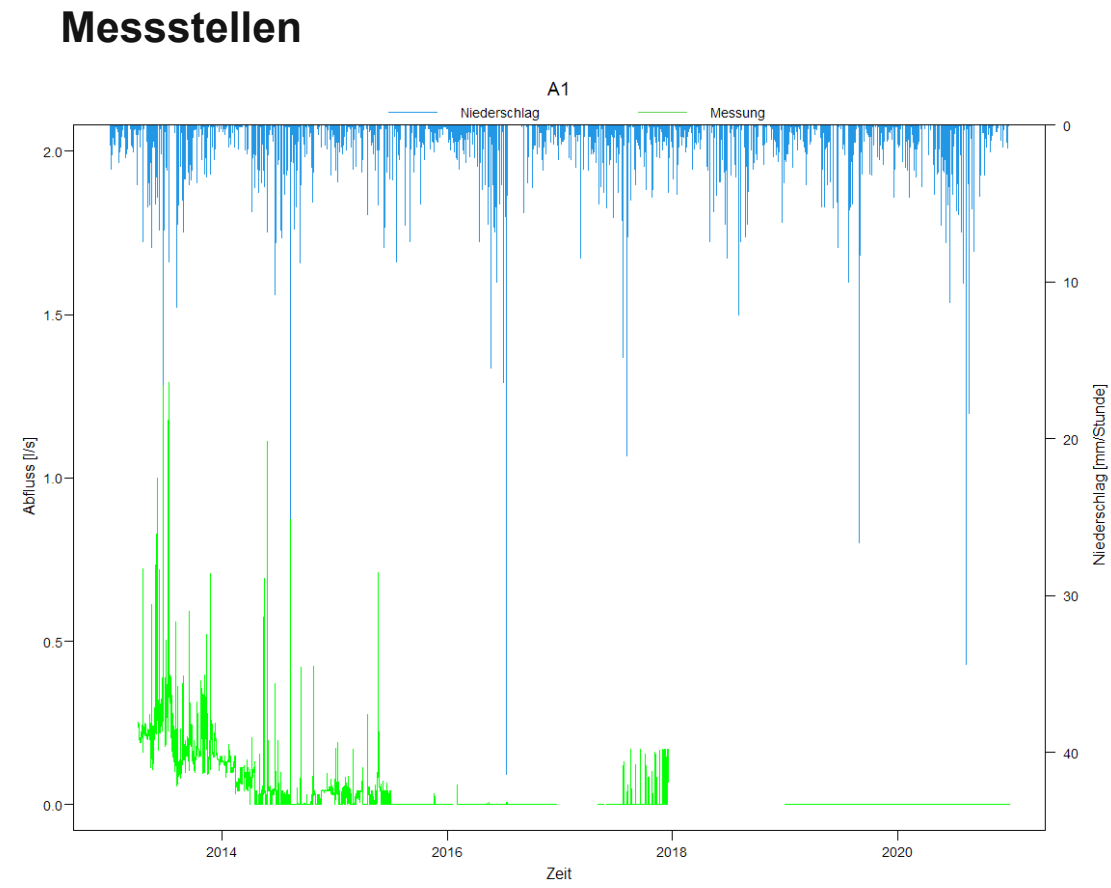

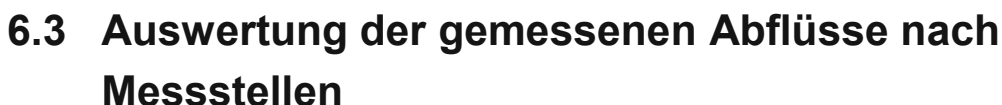

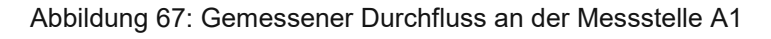

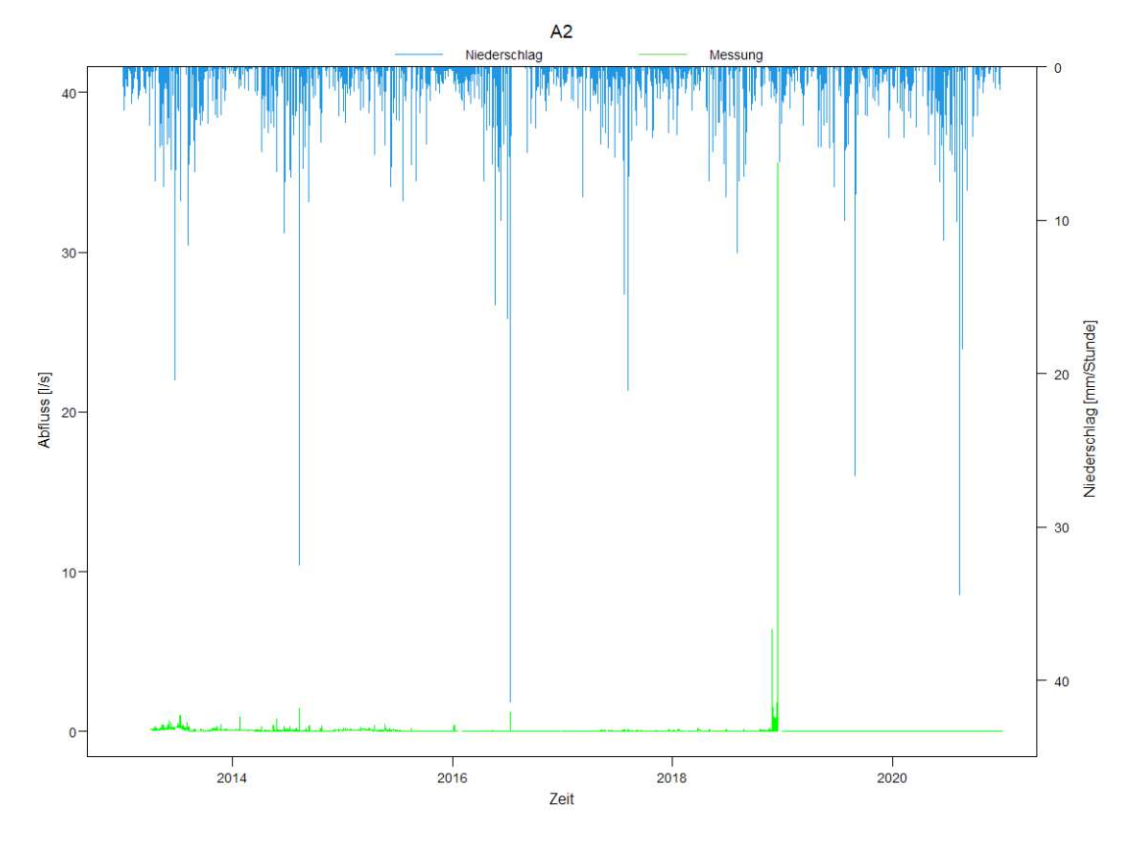

Abbildung 68: Gemessener Durchfluss an der Messstelle A2

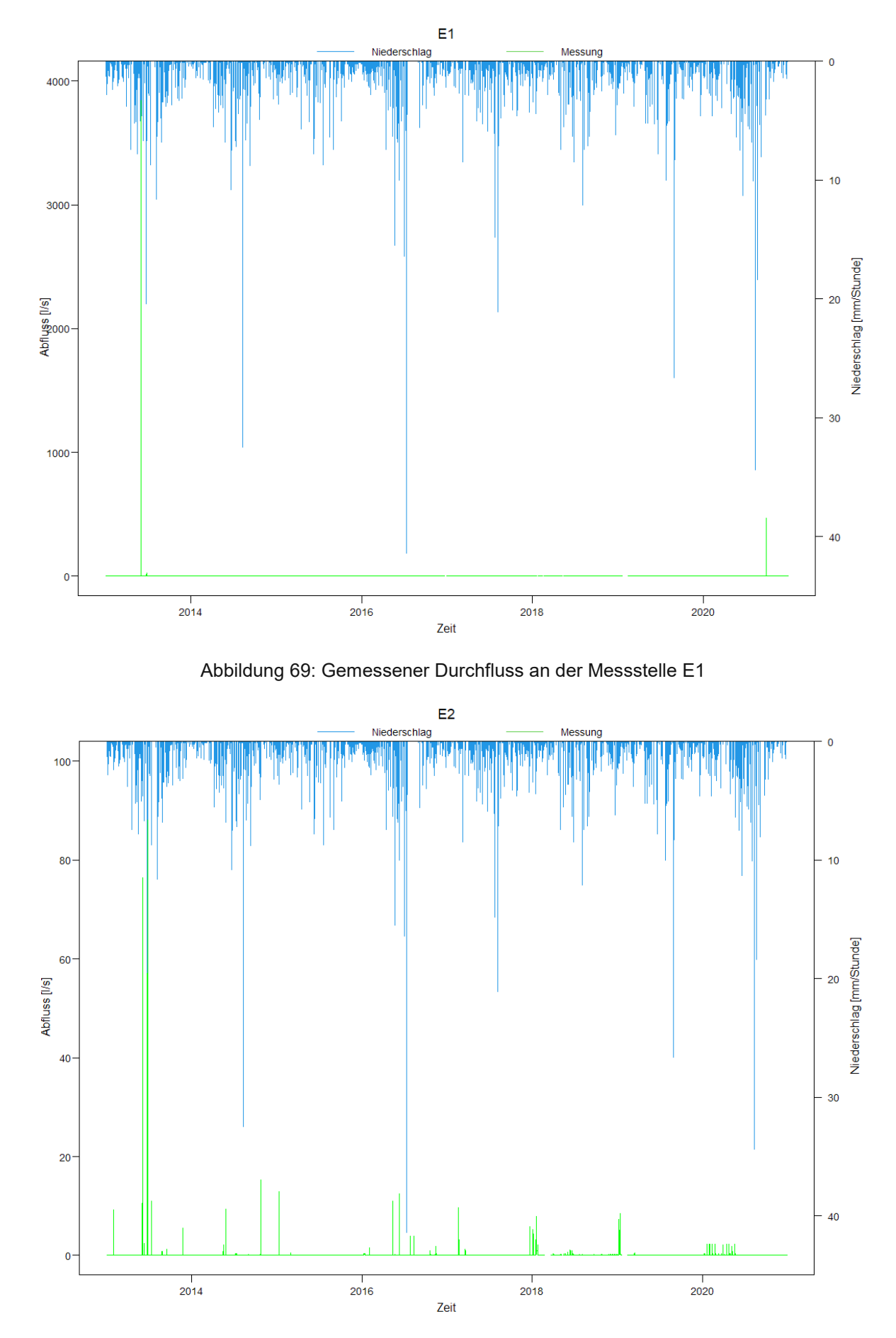

Abbildung 70: Gemessener Durchfluss an der Messstelle E2

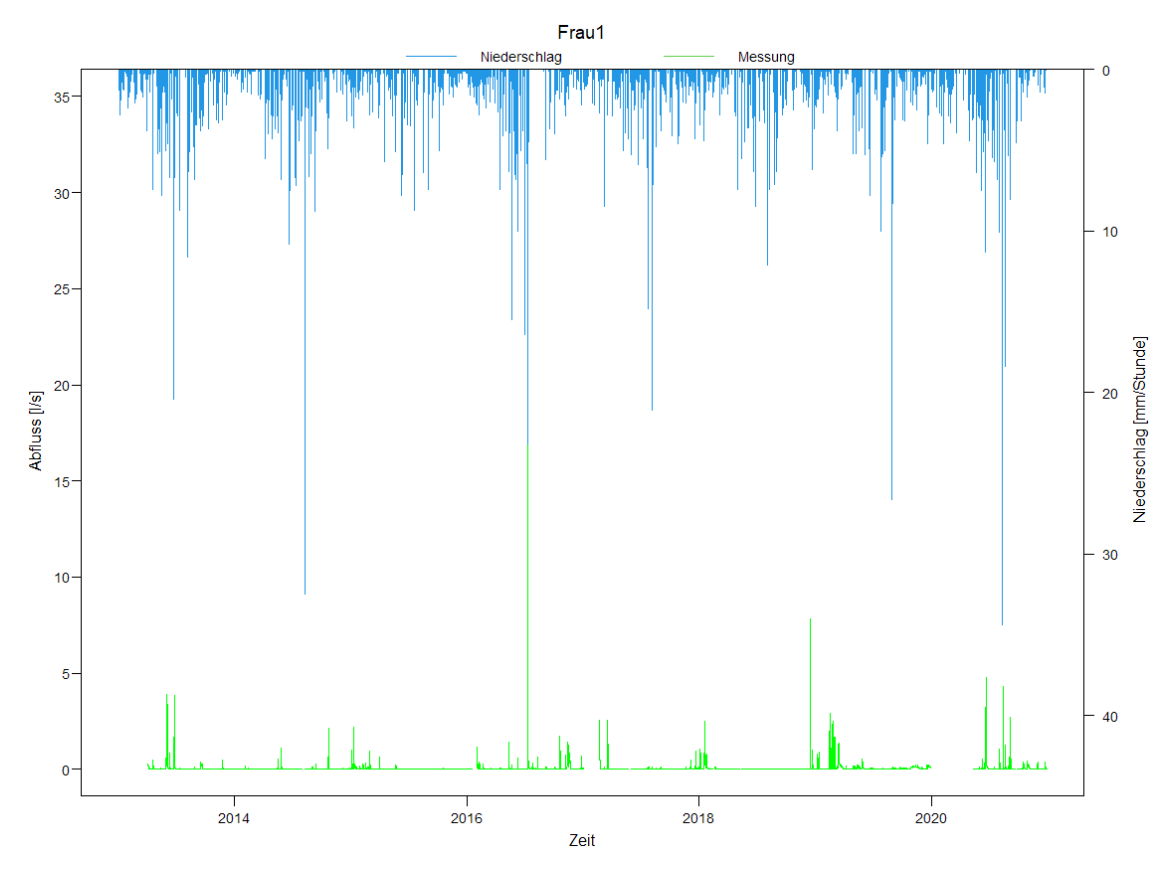

Abbildung 71: Gemessener Durchfluss an der Messstelle Frau1

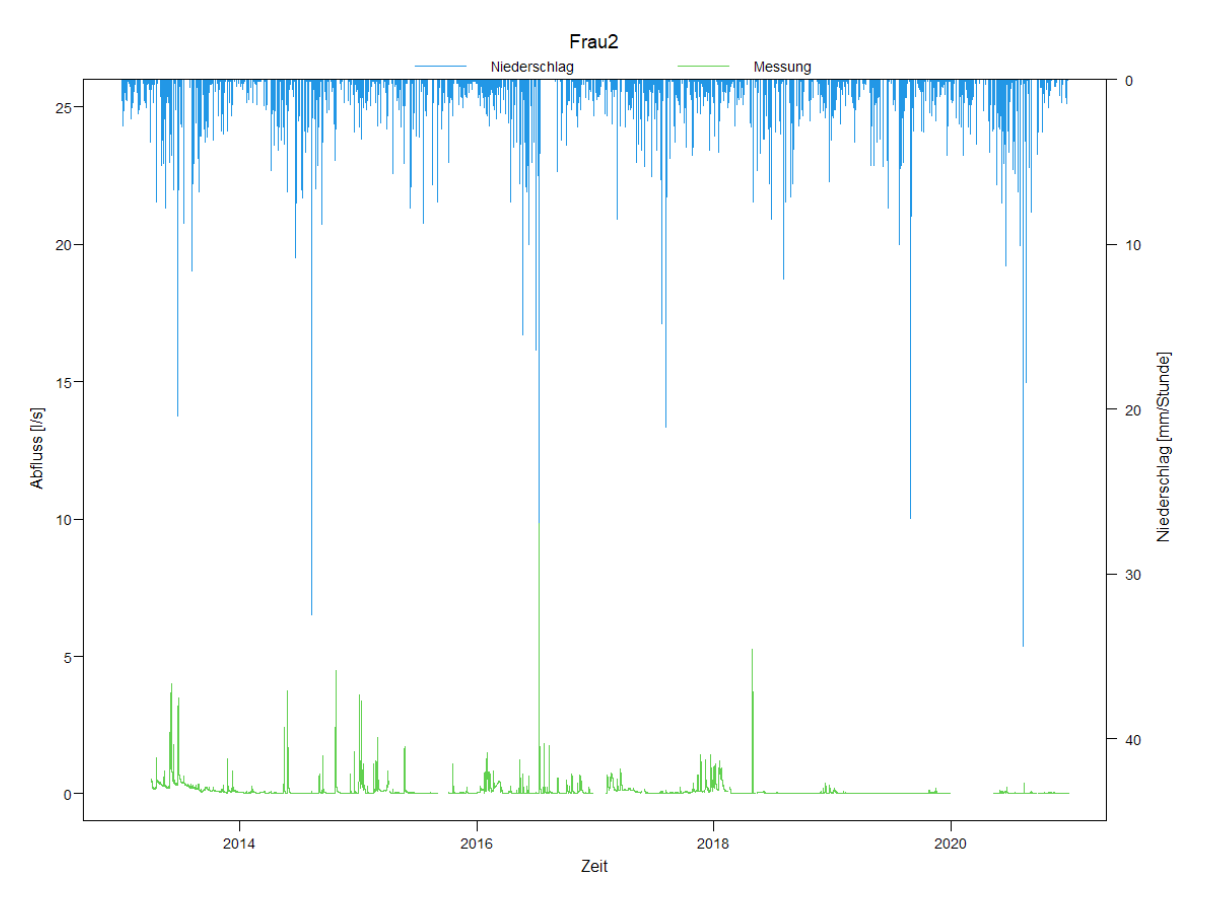

Abbildung 72: Gemessener Durchfluss an der Messstelle Frau2

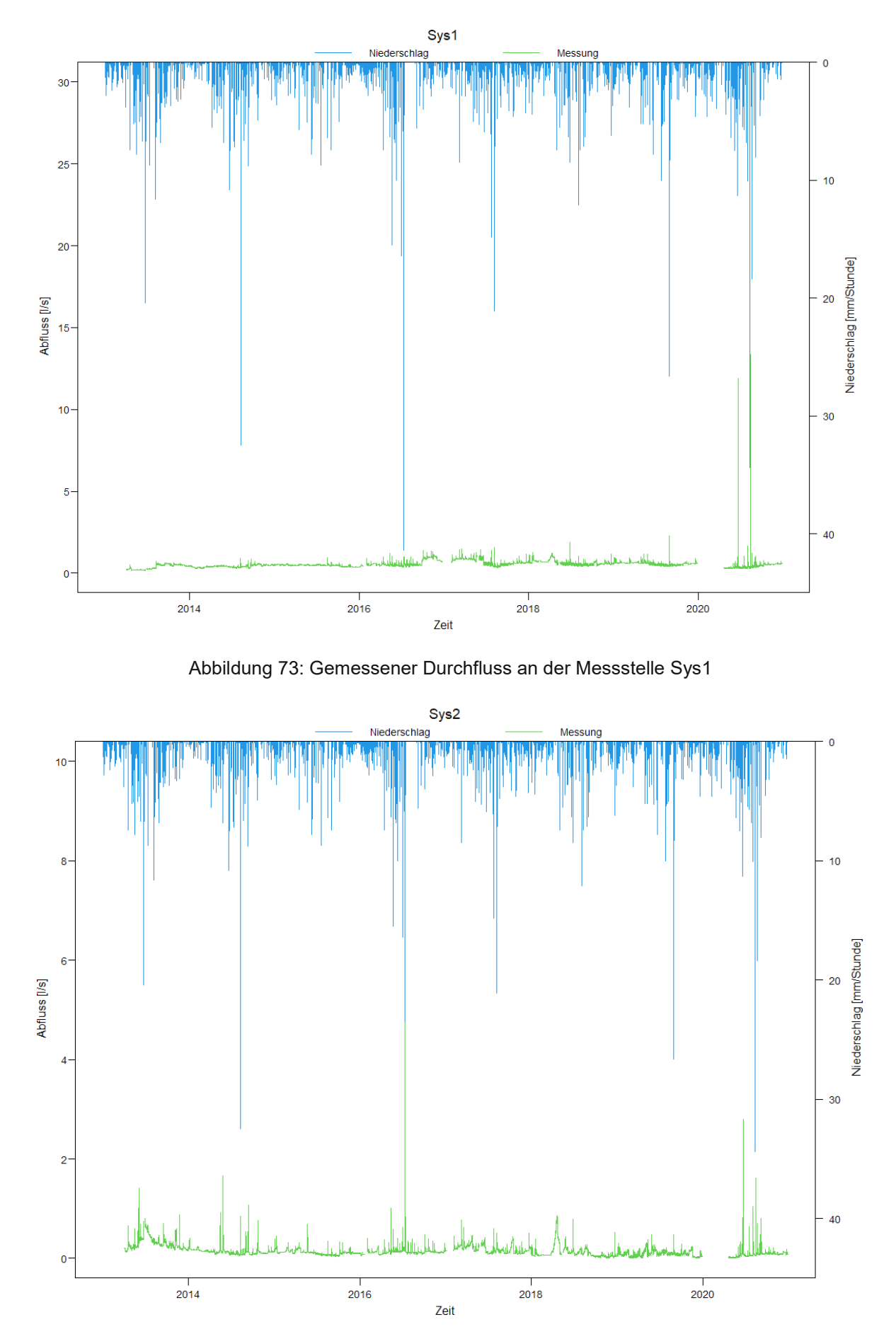

Abbildung 74: Gemessener Durchfluss an der Messstelle Sys2

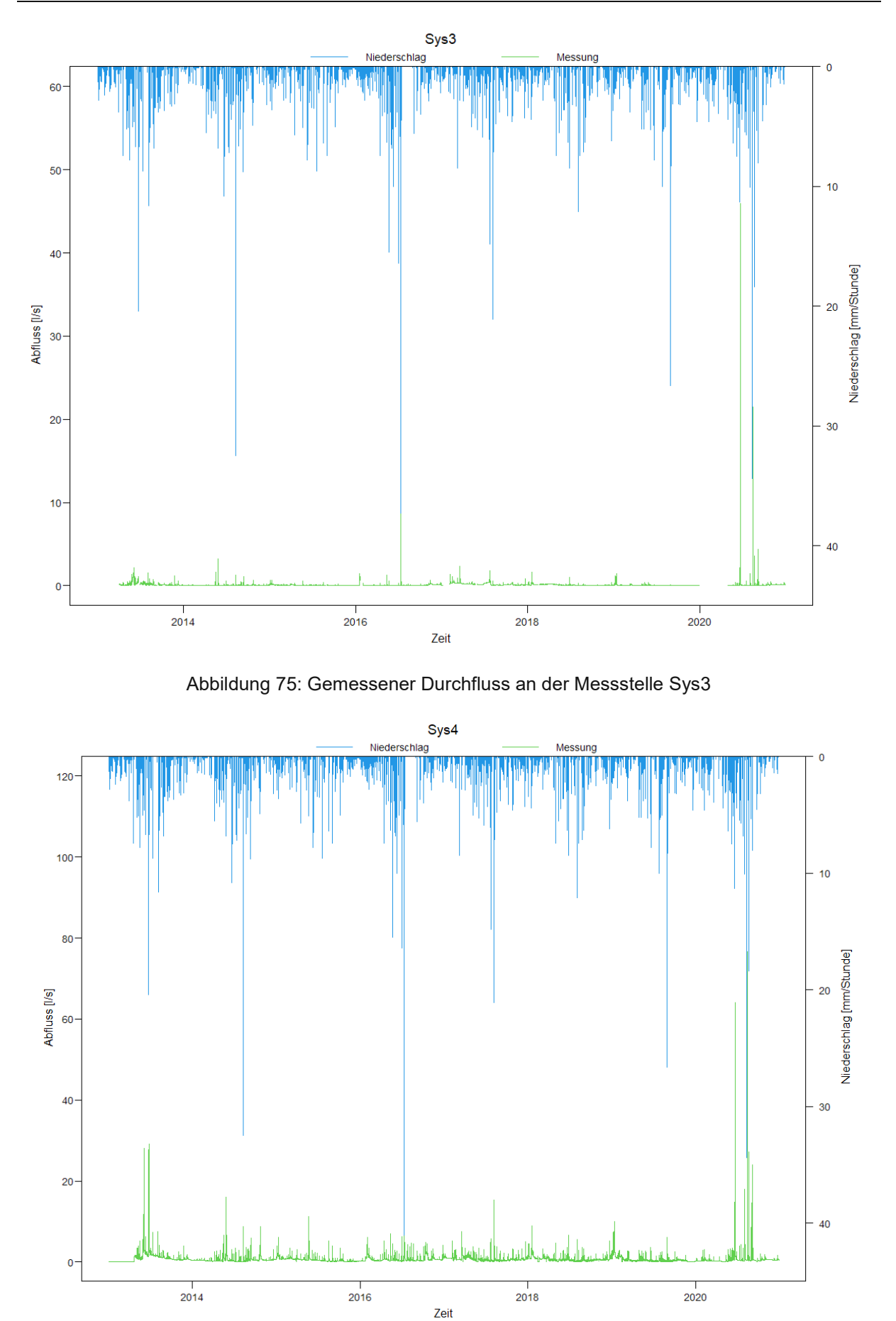

Abbildung 76: Gemessener Durchfluss an der Messstelle Sys4

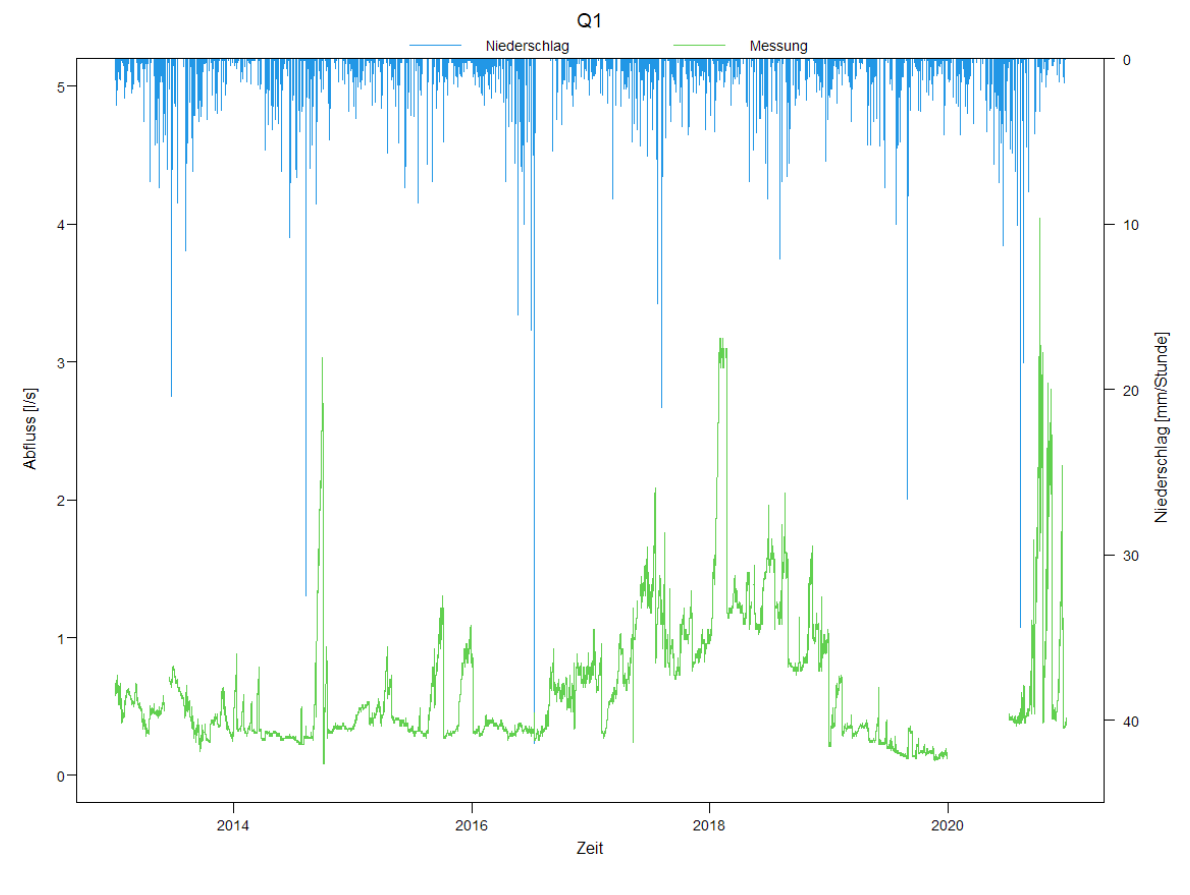

Abbildung 77: Gemessener Durchfluss an der Messstelle Q1

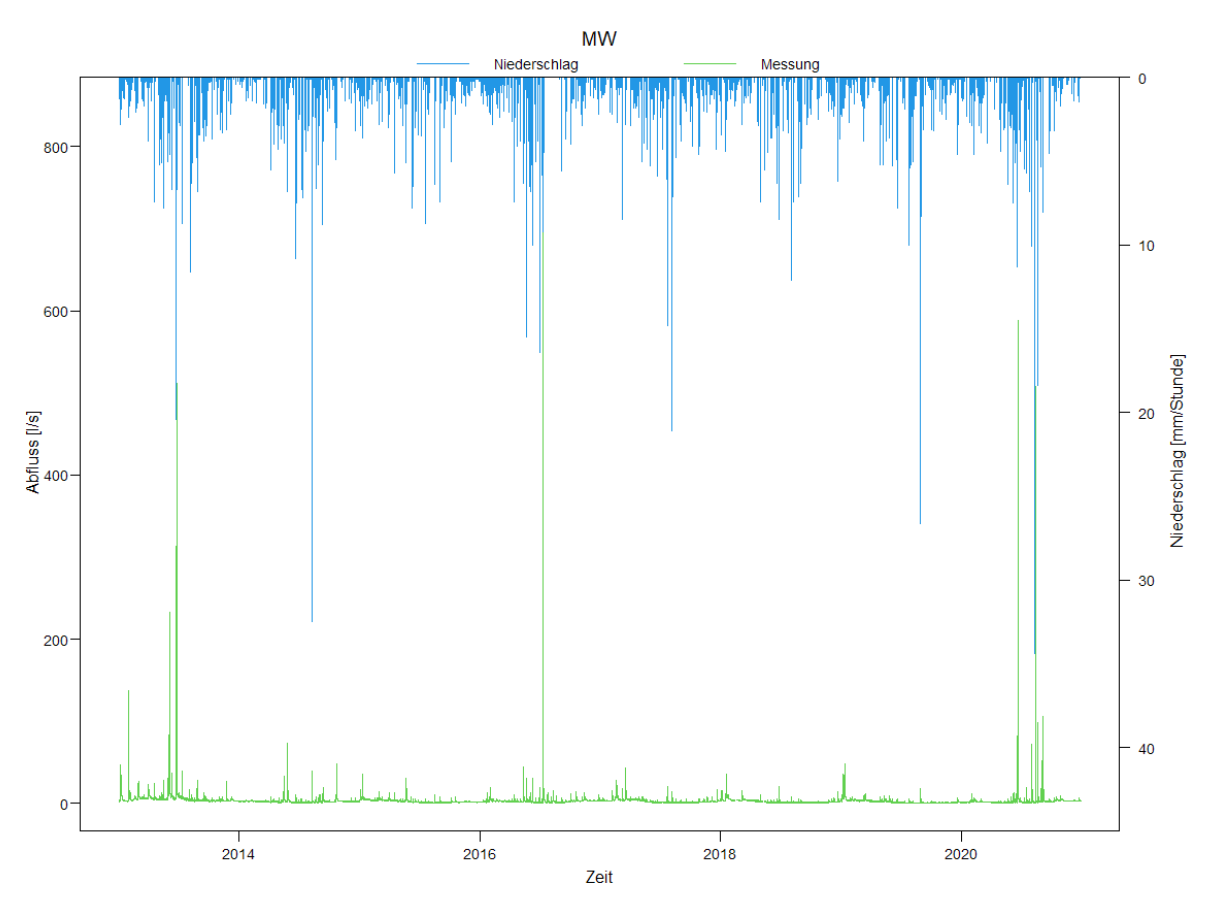

Abbildung 78: Gemessener Durchfluss an der Messstelle MW

### **6.4 Simulierte Ganglinien aus dem lumped TUWmodel**

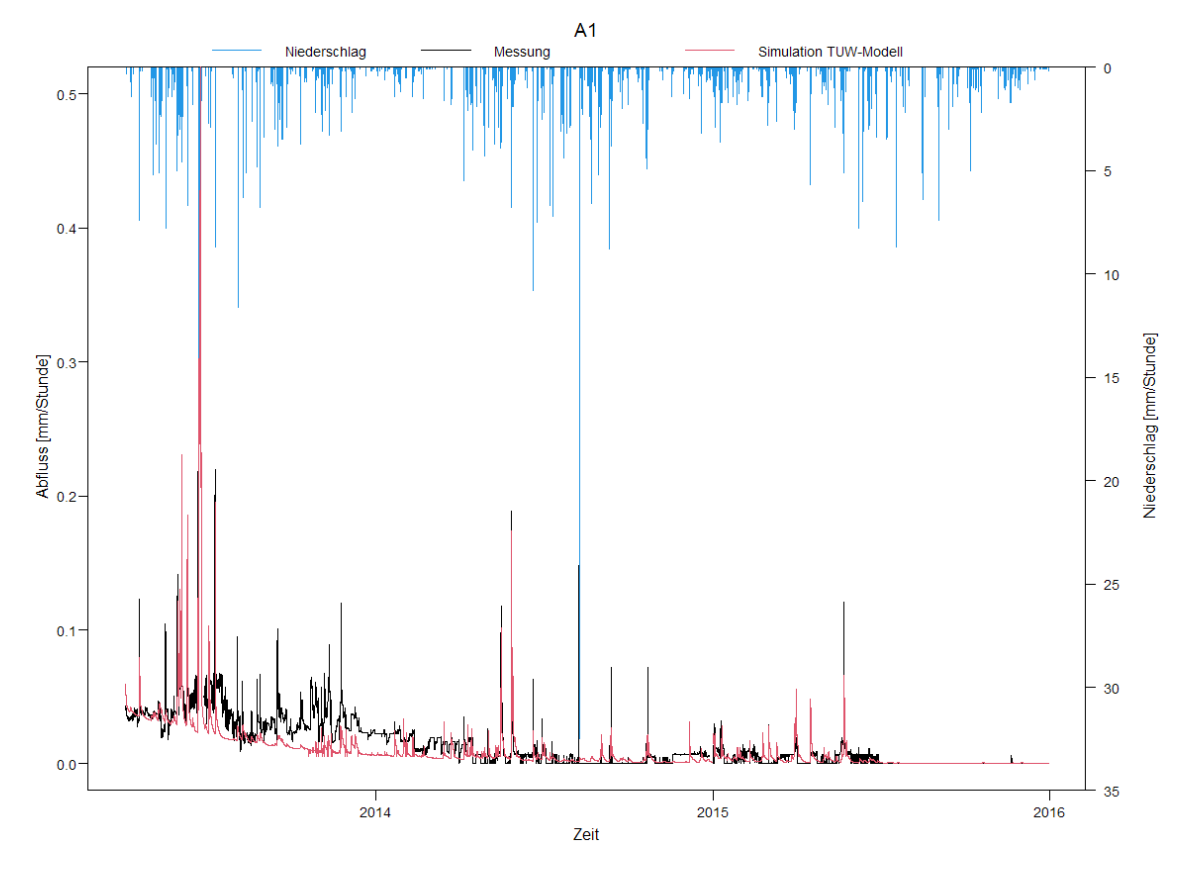

Abbildung 79: simulierte Ganglinie aus dem lumped TUWmodel für A1

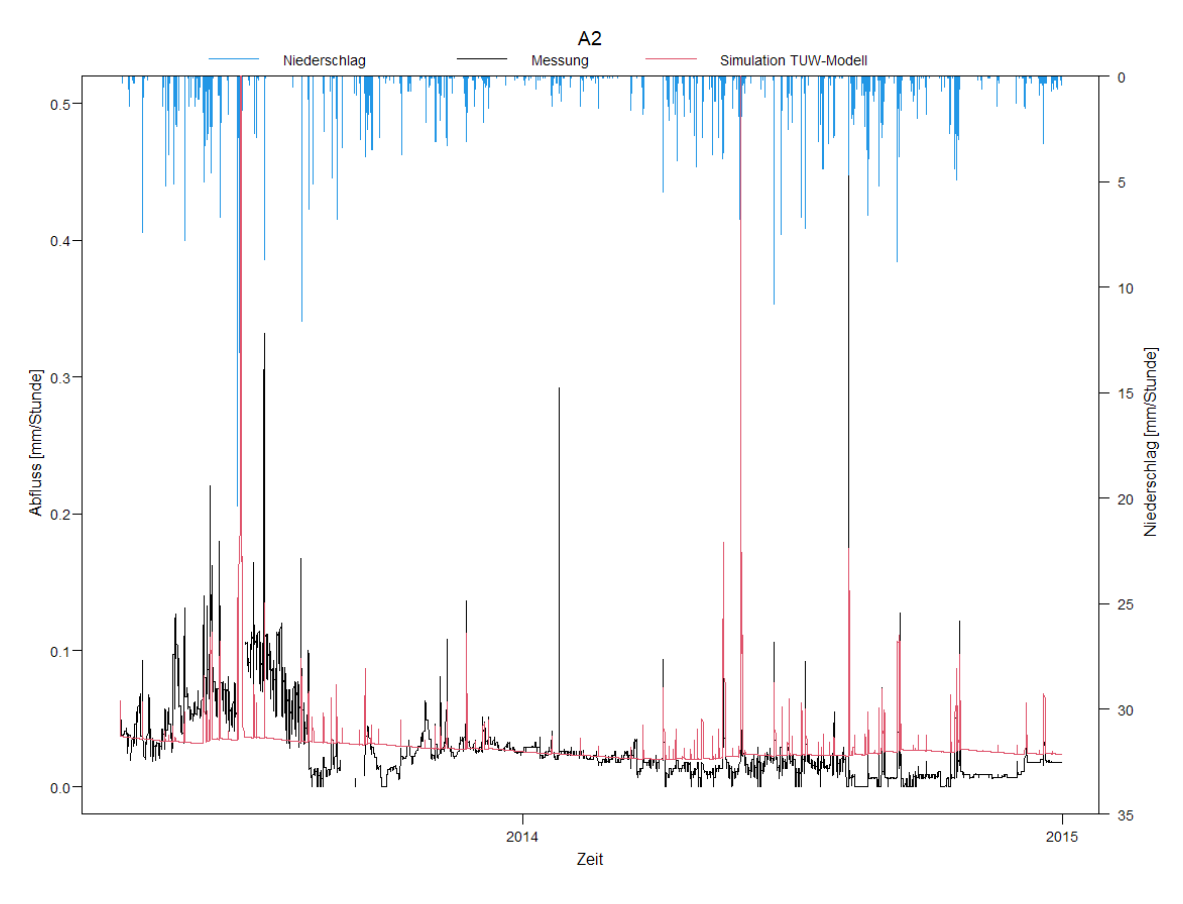

Abbildung 80: simulierte Ganglinie aus dem lumped TUWmodel für A2

119

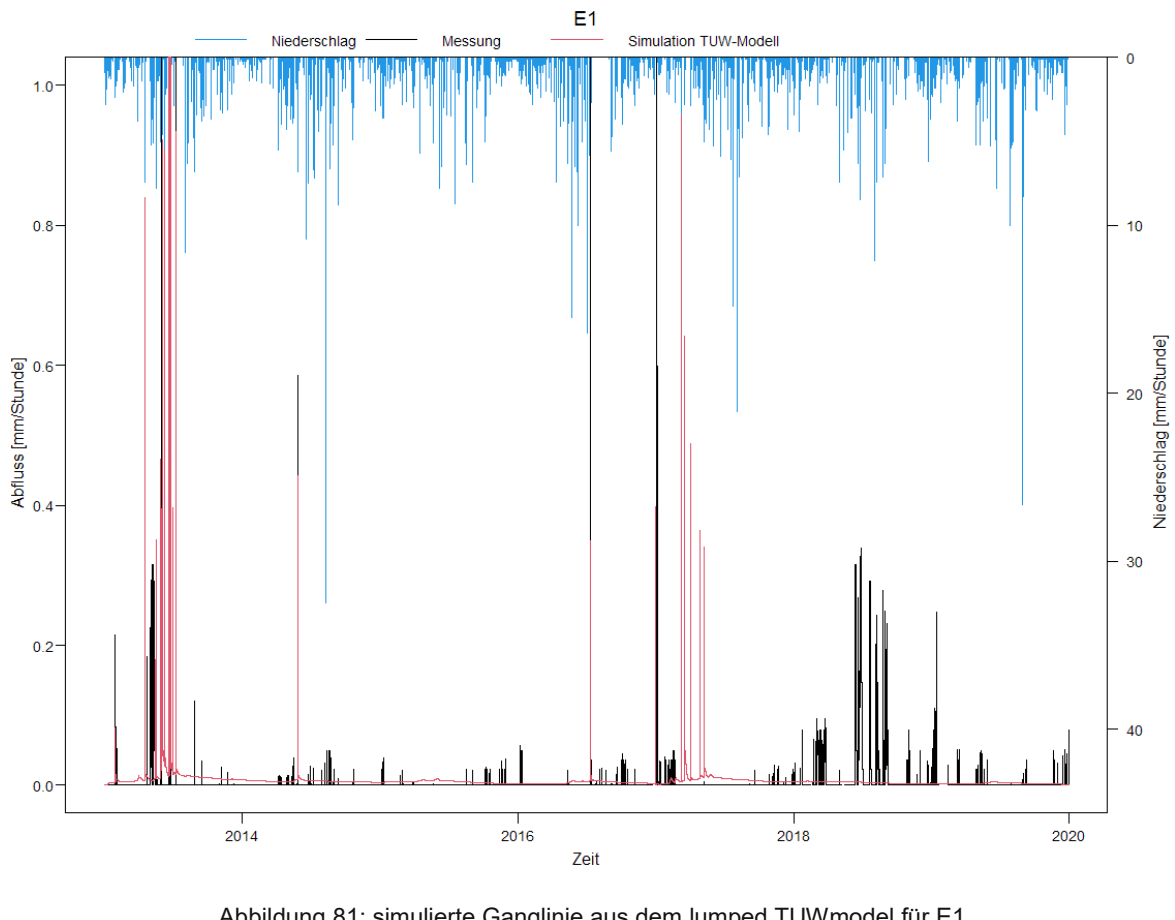

Abbildung 81: simulierte Ganglinie aus dem lumped TUWmodel für E1

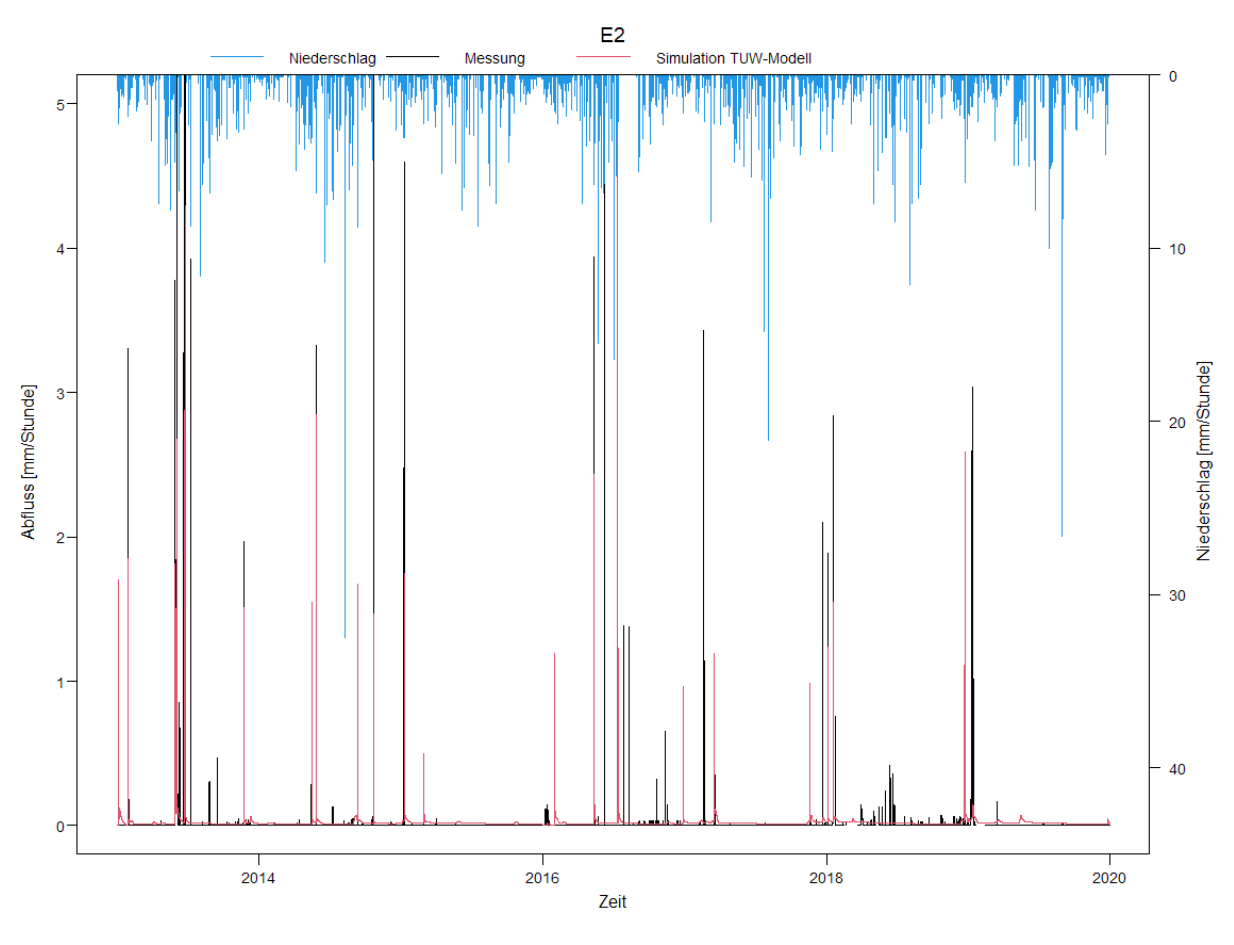

Abbildung 82: simulierte Ganglinie aus dem lumped TUWmodel für E2

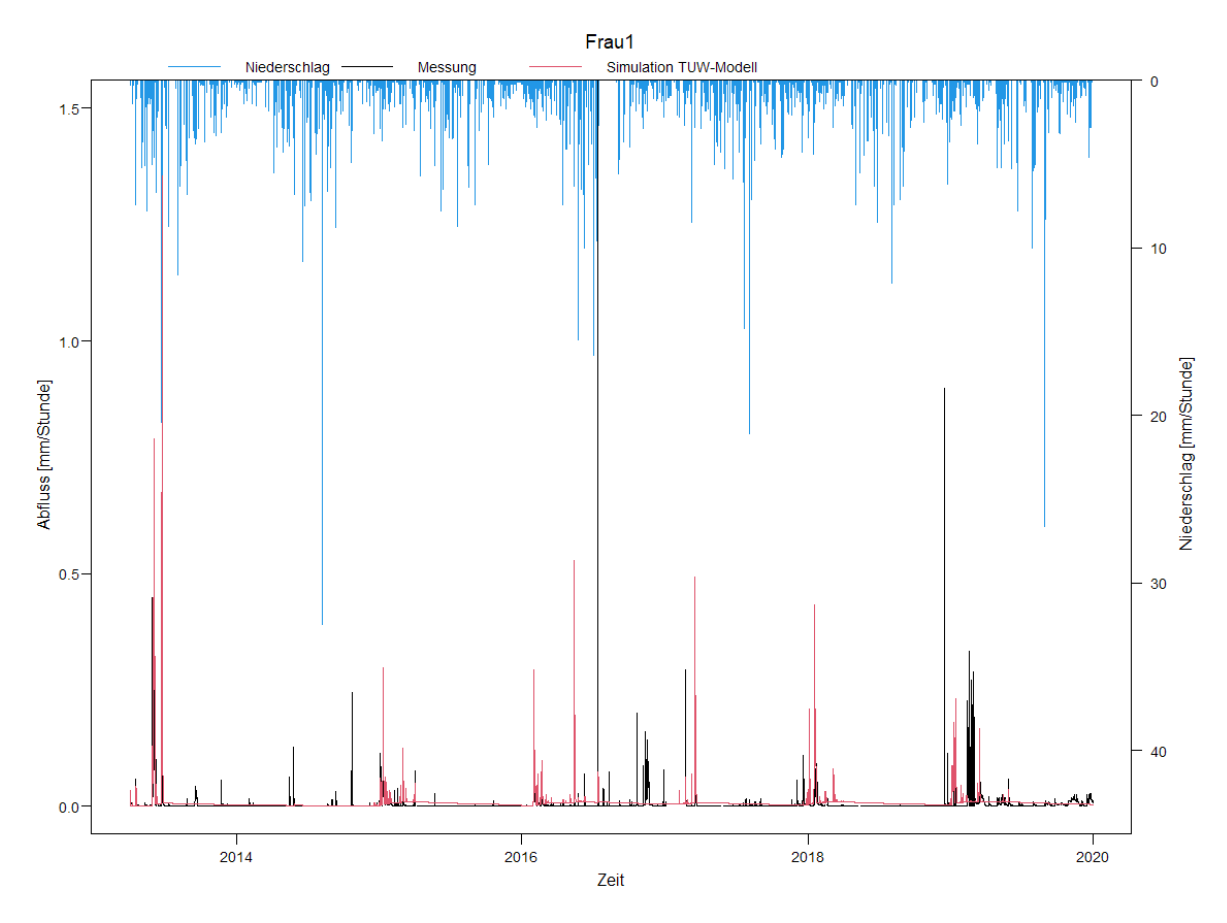

Abbildung 83: simulierte Ganglinie aus dem lumped TUWmodel für Frau1

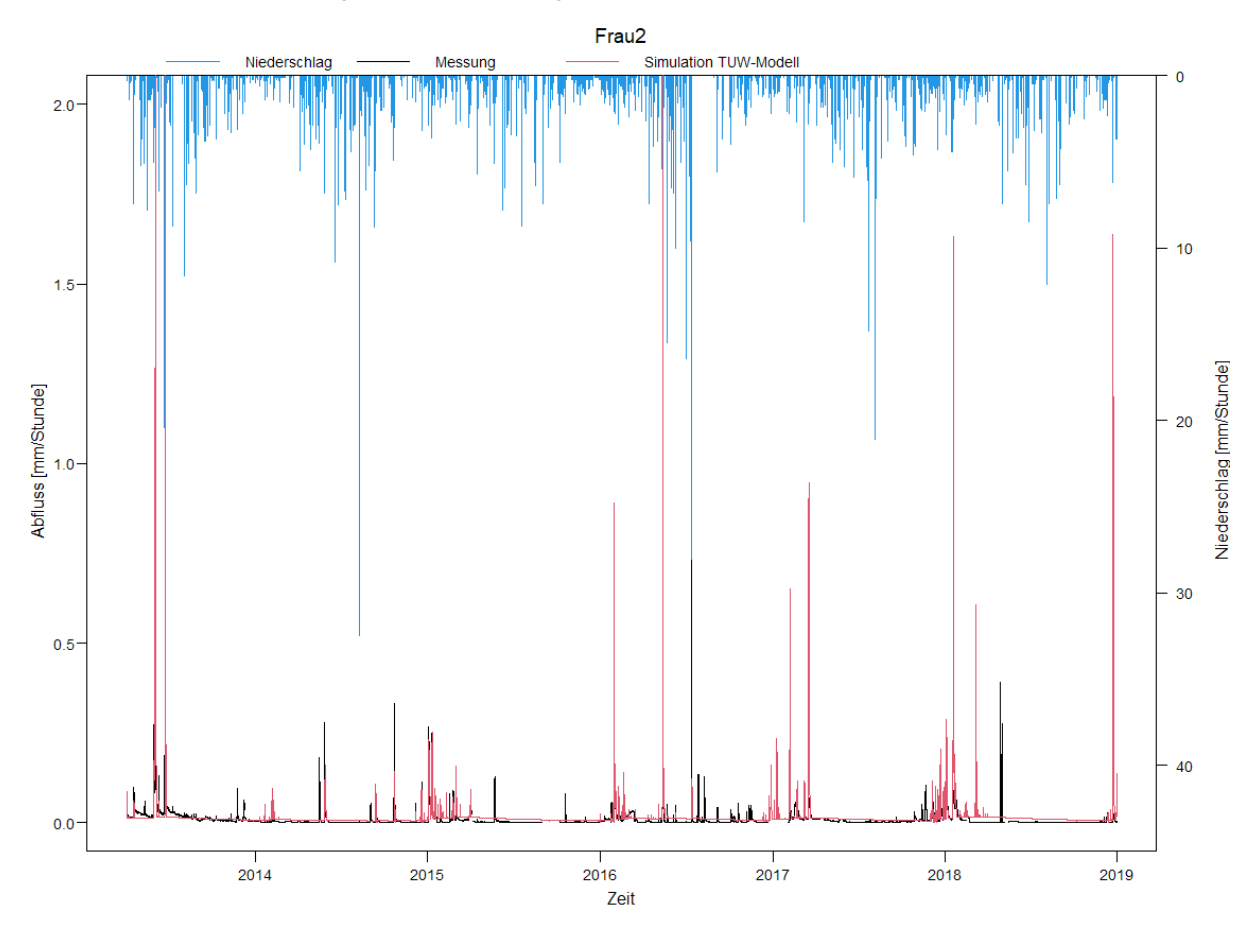

Abbildung 84: simulierte Ganglinie aus dem lumped TUWmodel für Frau2

121

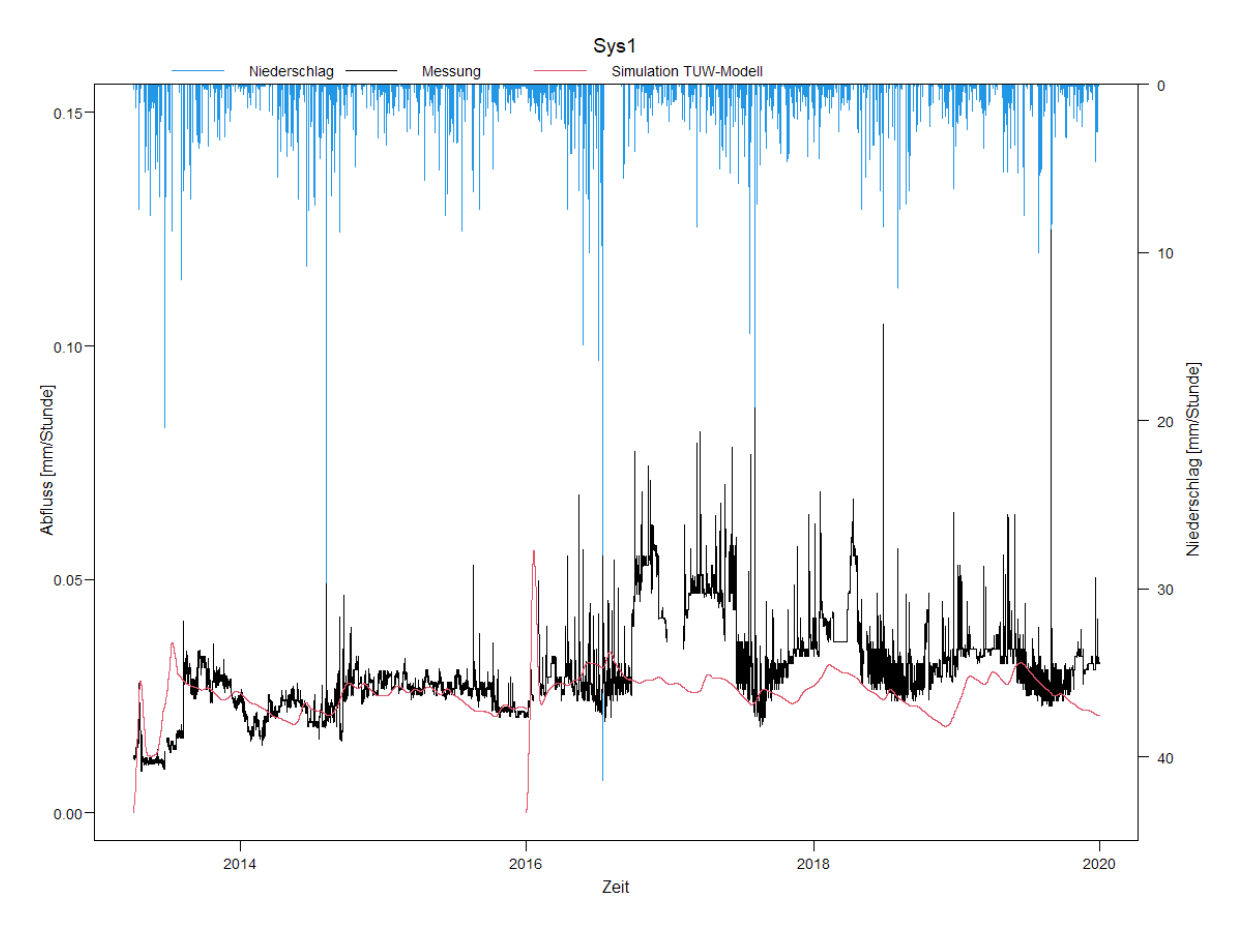

Abbildung 85: simulierte Ganglinie aus dem lumped TUWmodel für Sys1

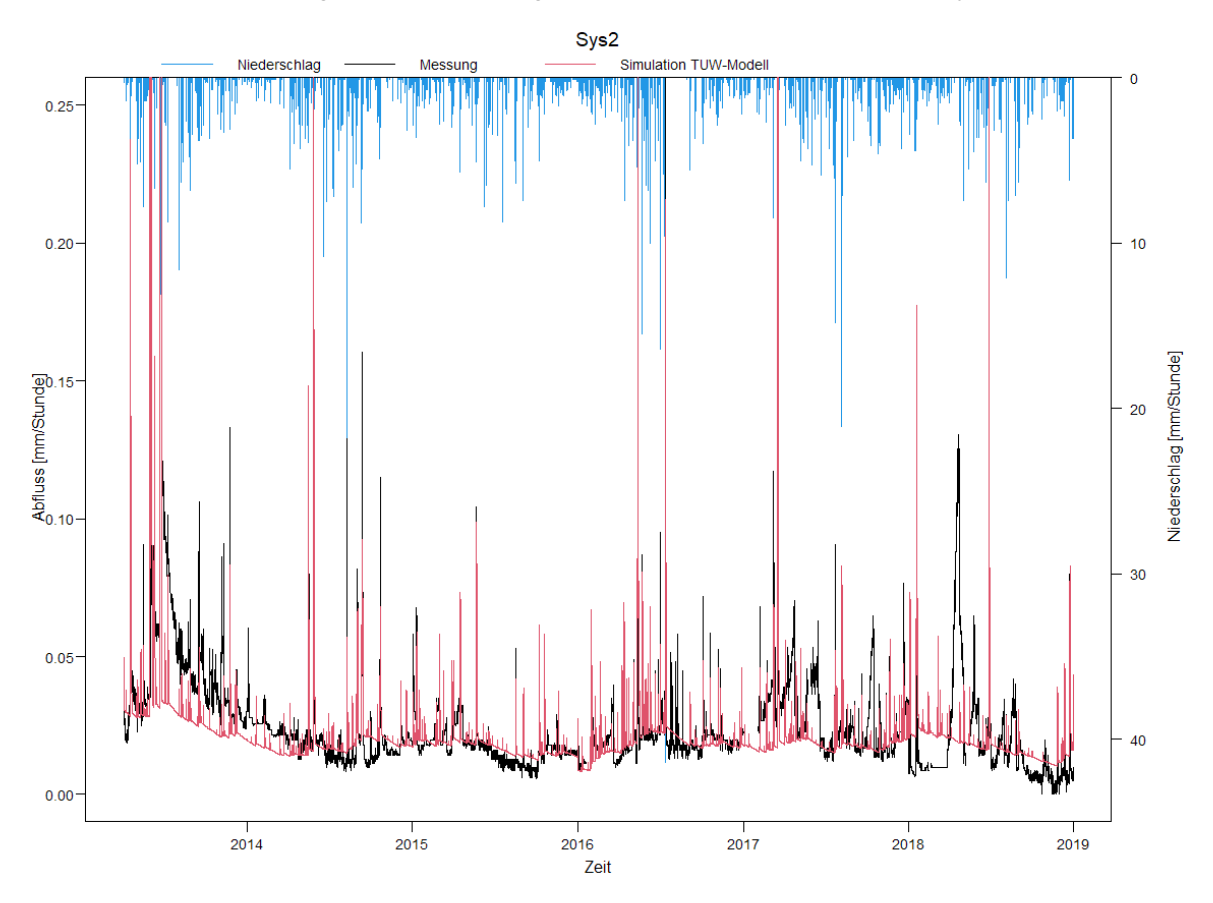

Abbildung 86: simulierte Ganglinie aus dem lumped TUWmodel für Sys2

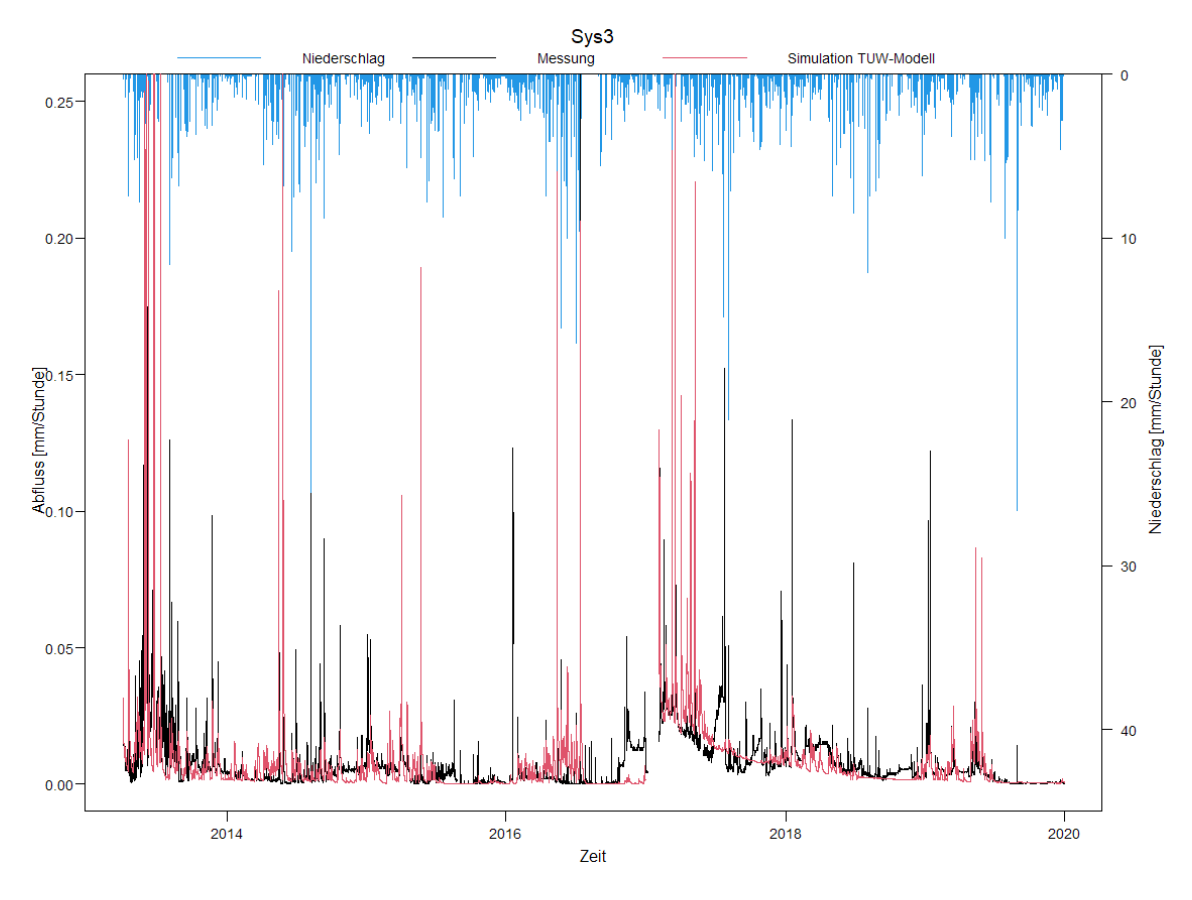

Abbildung 87: simulierte Ganglinie aus dem lumped TUWmodel für Sys3

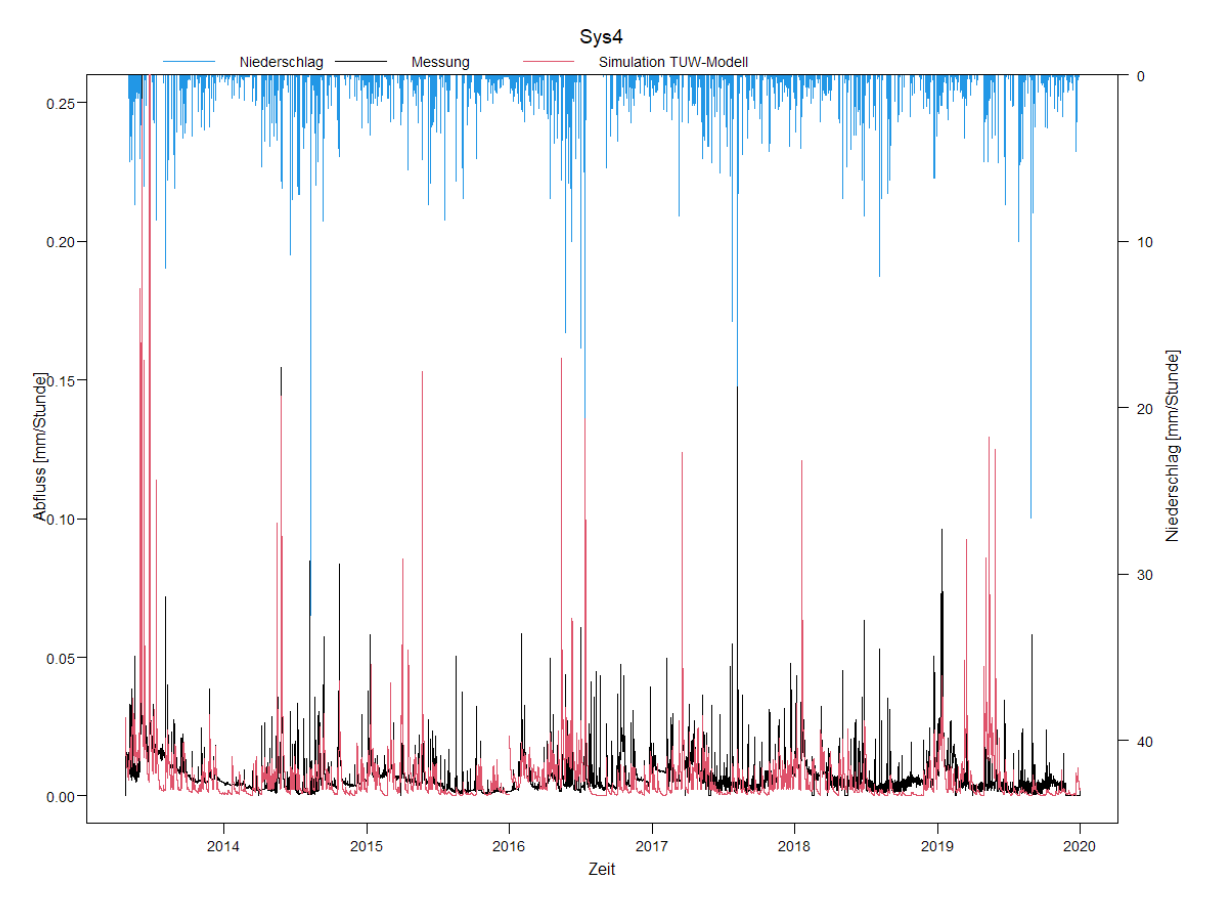

Abbildung 88: simulierte Ganglinie aus dem lumped TUWmodel für Sys4

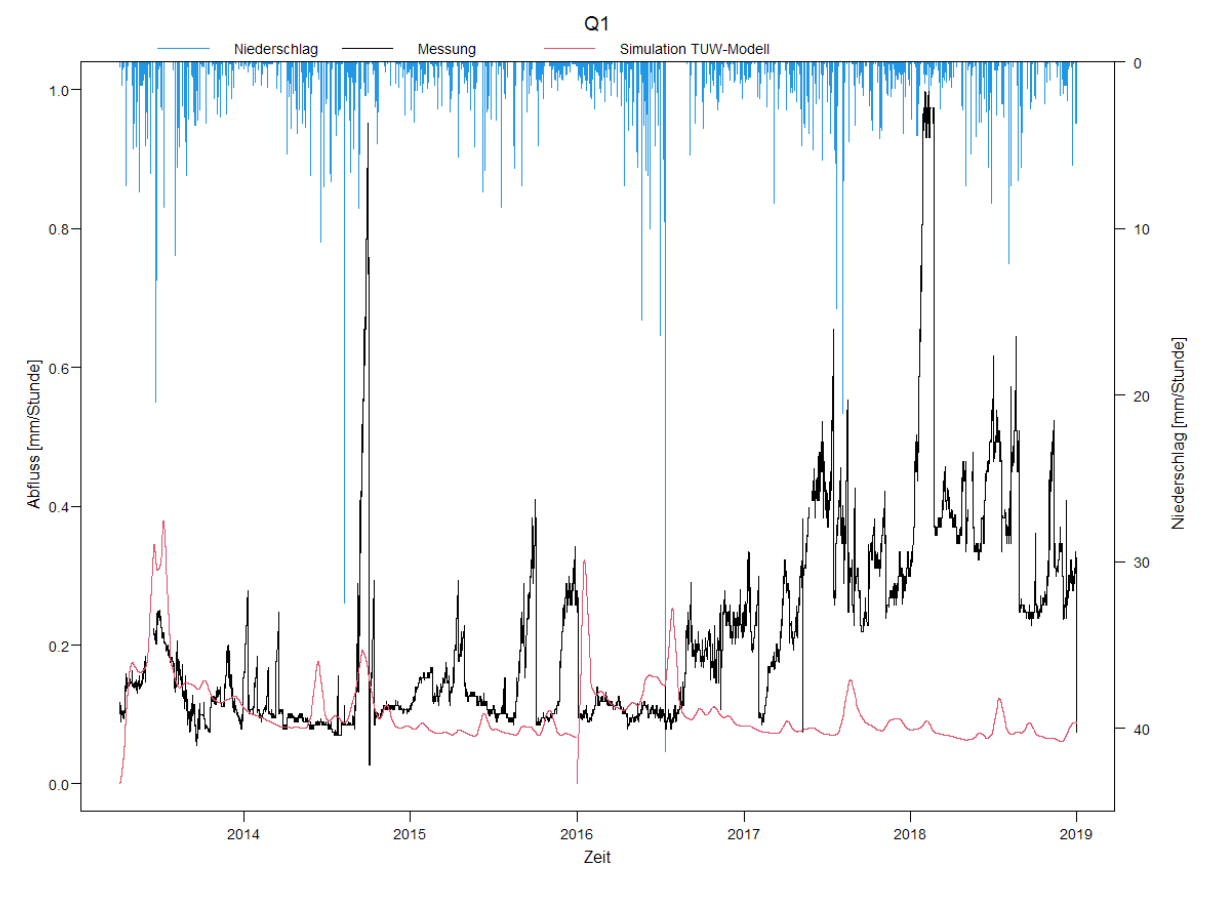

Abbildung 89: simulierte Ganglinie aus dem lumped TUWmodel für Q1

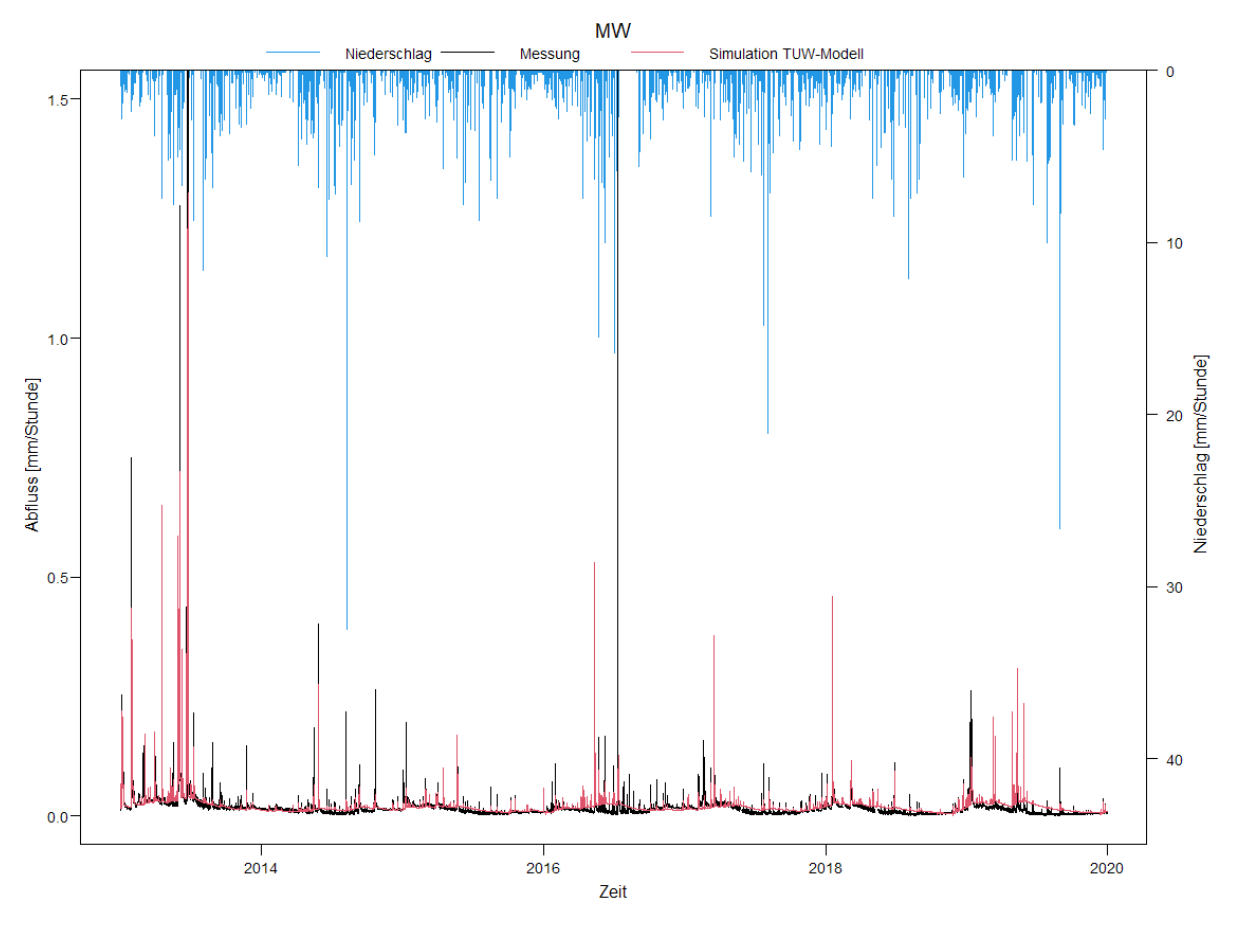

Abbildung 90: simulierte Ganglinie aus dem lumped TUWmodel für MW

#### **6.5 Kumulative Flüsse**

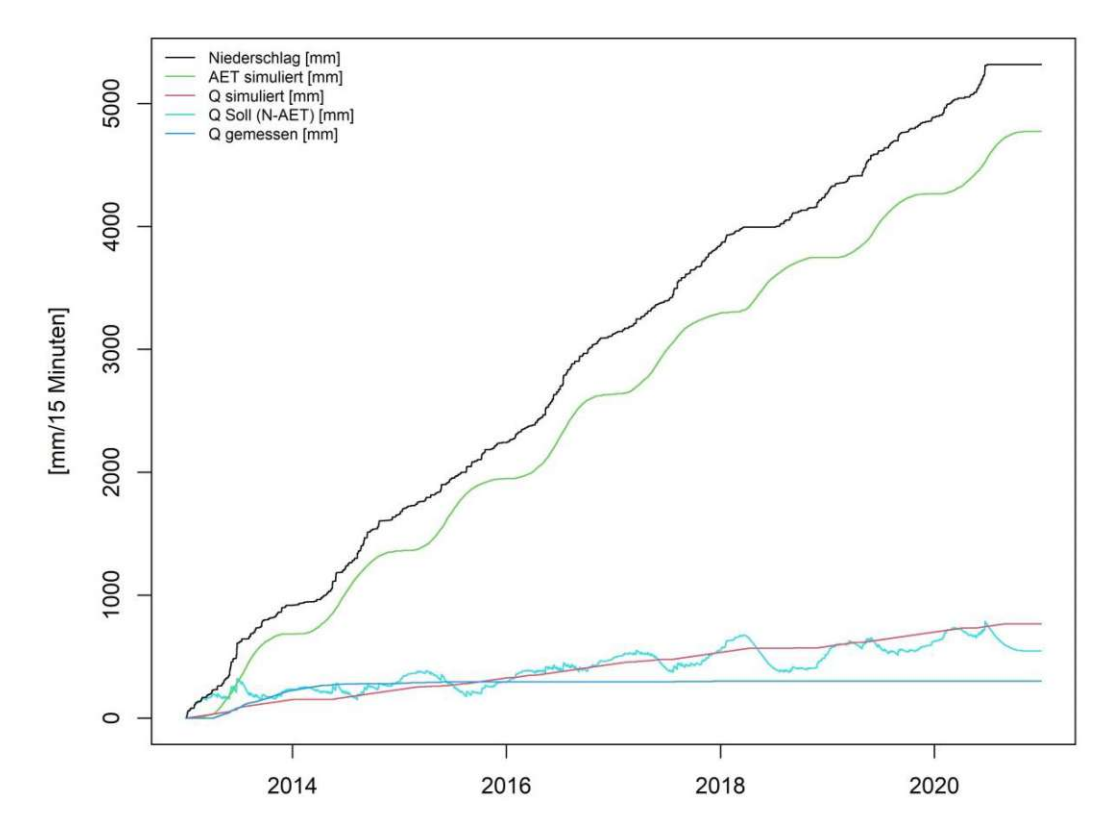

Abbildung 91: Kumulative Flüsse für A1 dargestellt sind der gemessene Niederschlag (schwarz), die errechnete Verdunstung (grün), der gemessene Abfluss (blau), der simulierte Abfluss (rot) und der Soll-Ablfluss (N-AET) (cyan)

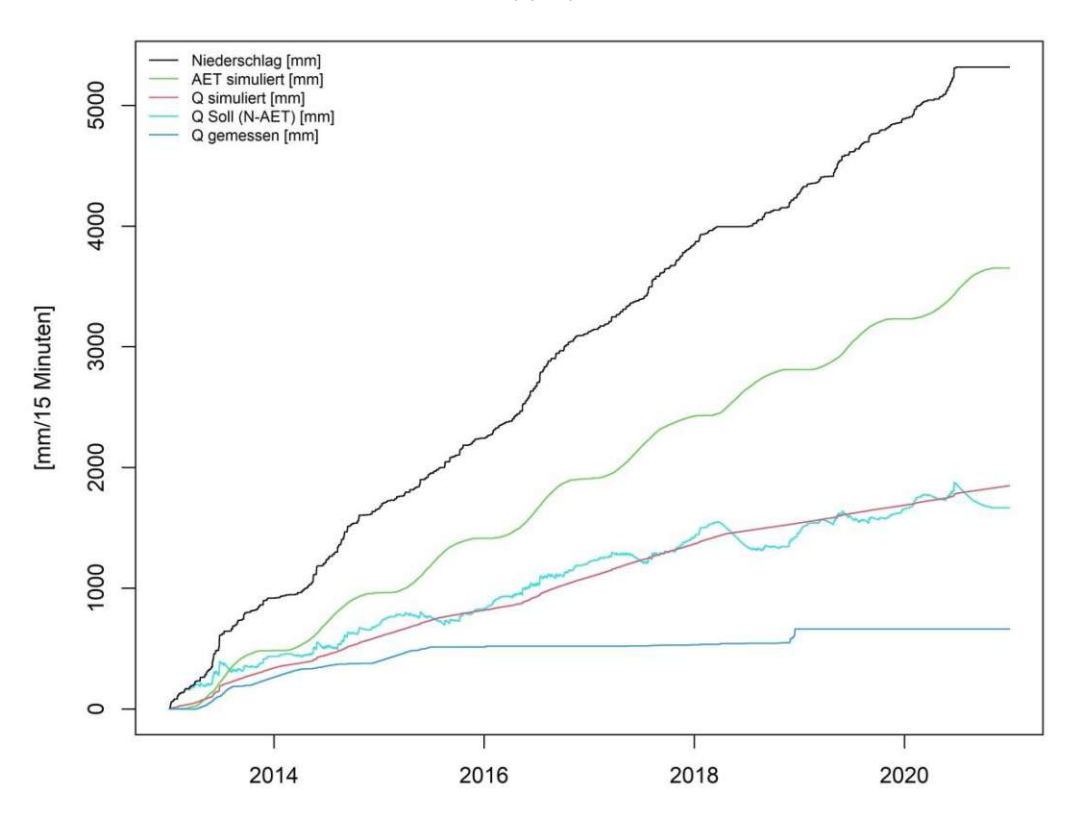

Abbildung 92: Kumulative Flüsse für A2 dargestellt sind der gemessene Niederschlag (schwarz), die errechnete Verdunstung (grün), der gemessene Abfluss (blau), der simulierte Abfluss (rot) und der Soll-Ablfluss (N-AET) (cyan)

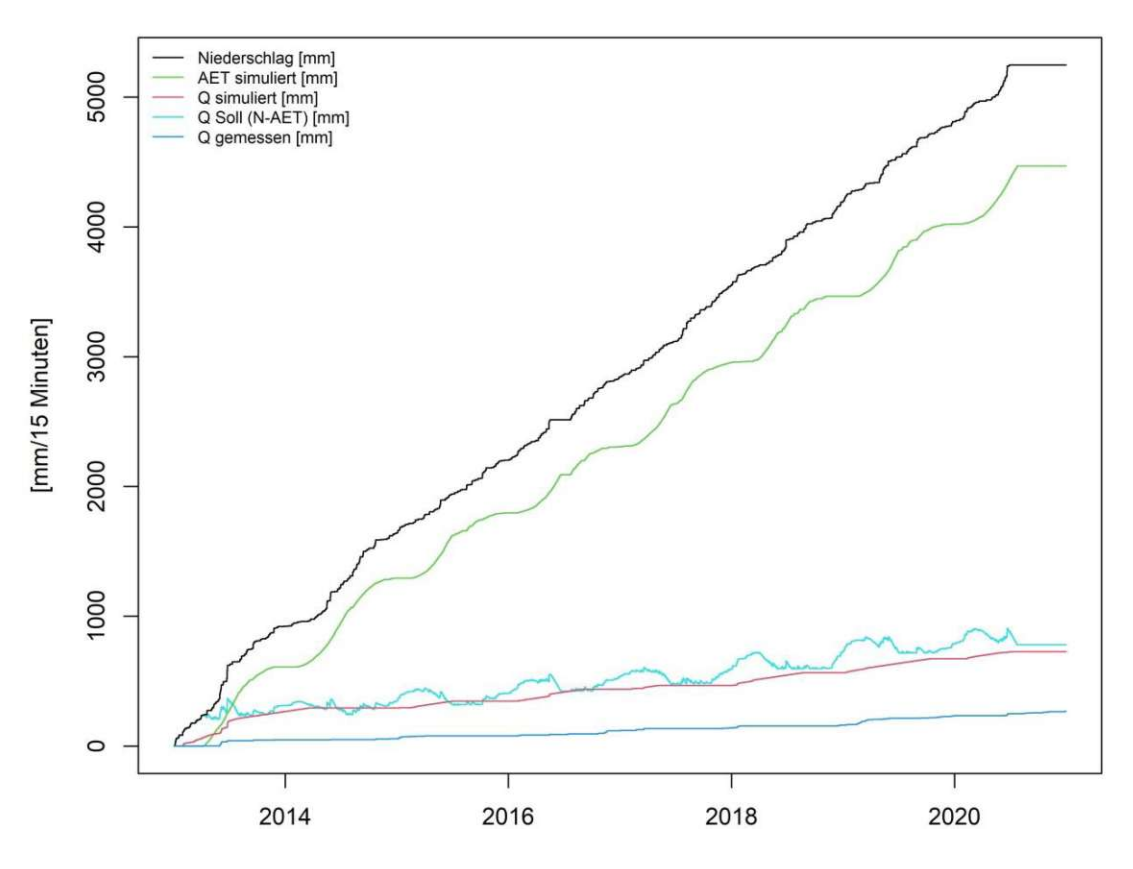

Abbildung 93: Kumulative Flüsse für Frau1 dargestellt sind der gemessene Niederschlag (schwarz), die errechnete Verdunstung (grün), der gemessene Abfluss (blau), der simulierte Abfluss (rot) und der Soll-Ablfluss (N-AET) (cyan)

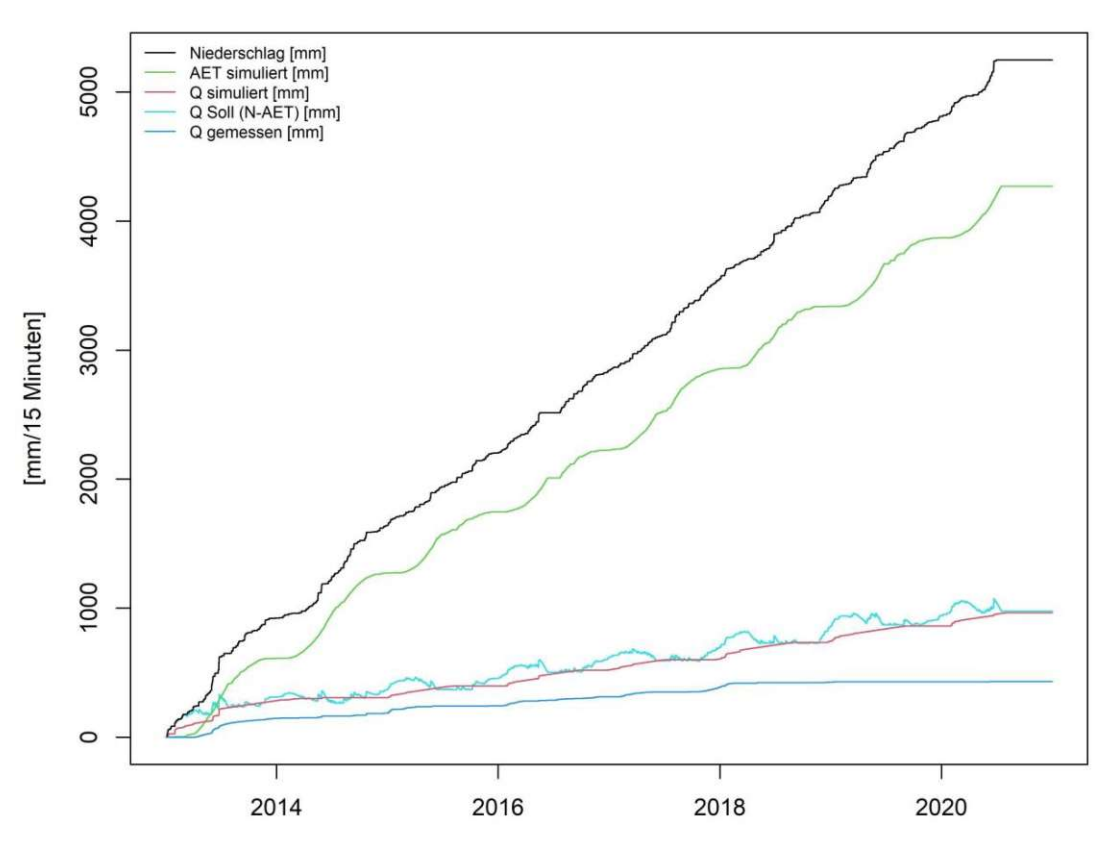

Abbildung 94: Kumulative Flüsse für Frau2 dargestellt sind der gemessene Niederschlag (schwarz), die errechnete Verdunstung (grün), der gemessene Abfluss (blau), der simulierte Abfluss (rot) und der Soll-Ablfluss (N-AET) (cyan)

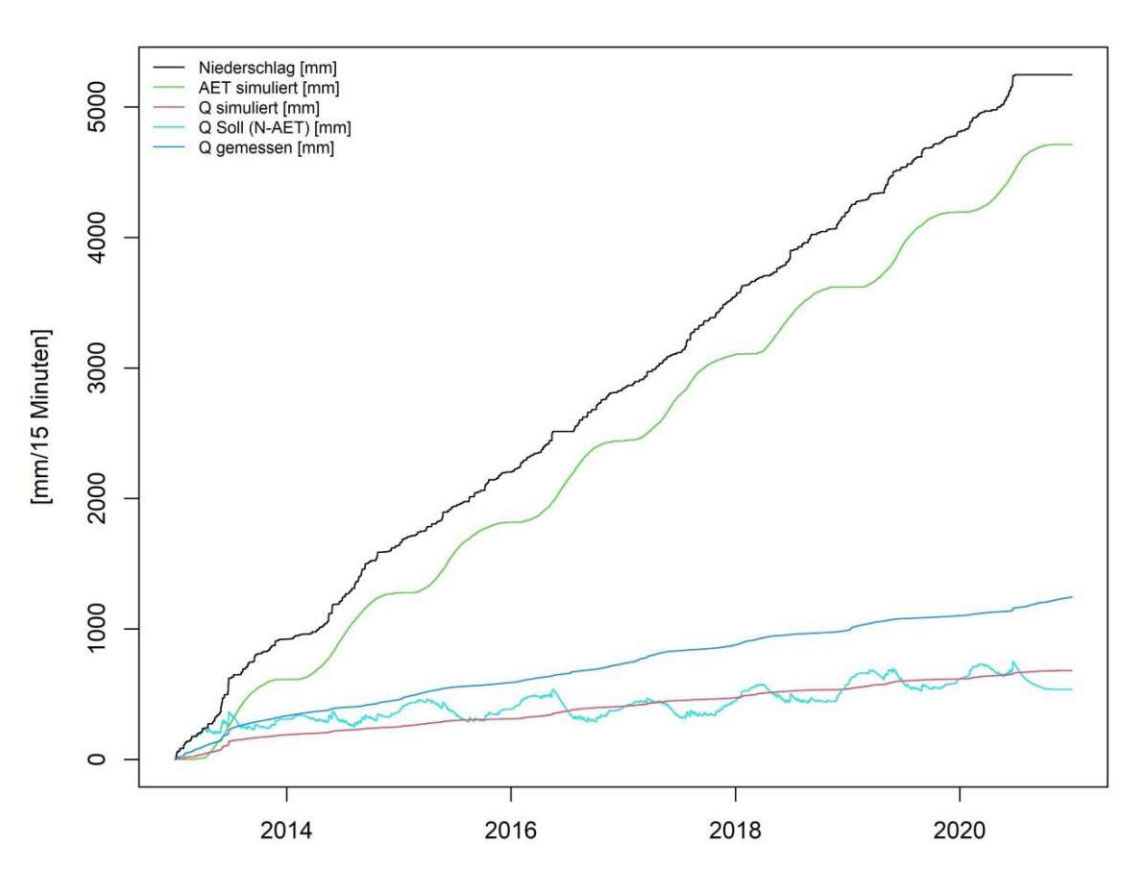

Abbildung 95: Kumulative Flüsse für MW dargestellt sind der gemessene Niederschlag (schwarz), die errechnete Verdunstung (grün), der gemessene Abfluss (blau), der simulierte Abfluss (rot) und der Soll-Ablfluss (N-AET) (cyan)

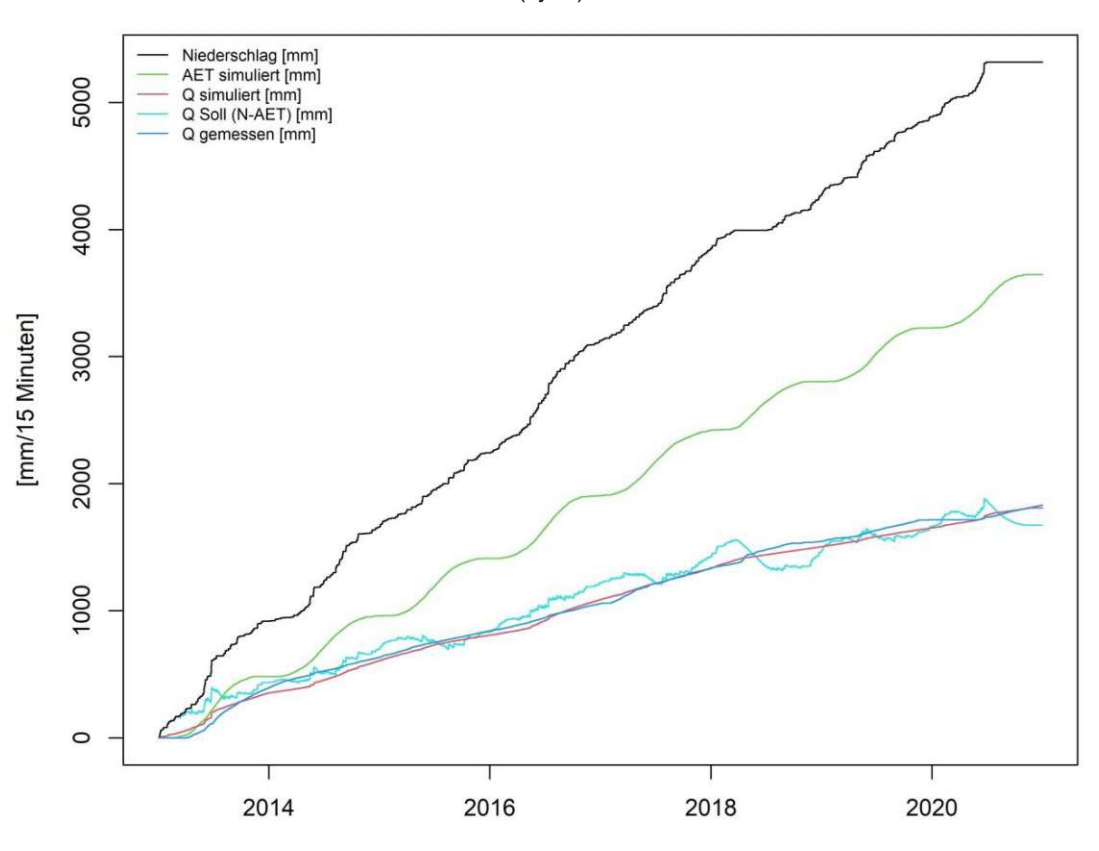

Abbildung 96: Kumulative Flüsse für Sys2 dargestellt sind der gemessene Niederschlag (schwarz), die errechnete Verdunstung (grün), der gemessene Abfluss (blau), der simulierte Abfluss (rot) und der Soll-Ablfluss (N-AET) (cyan)

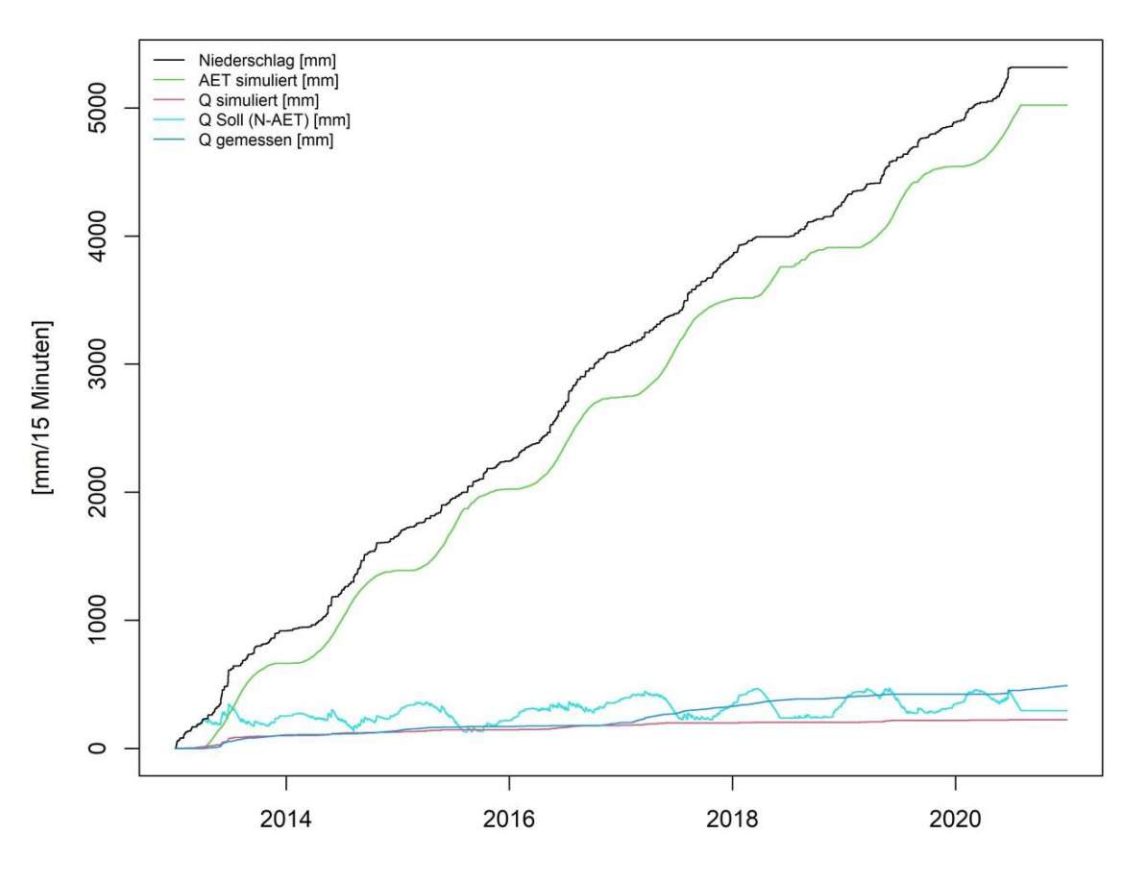

Abbildung 97: Kumulative Flüsse für Sys3 dargestellt sind der gemessene Niederschlag (schwarz), die errechnete Verdunstung (grün), der gemessene Abfluss (blau), der simulierte Abfluss (rot) und der Soll-Ablfluss (N-AET) (cyan)

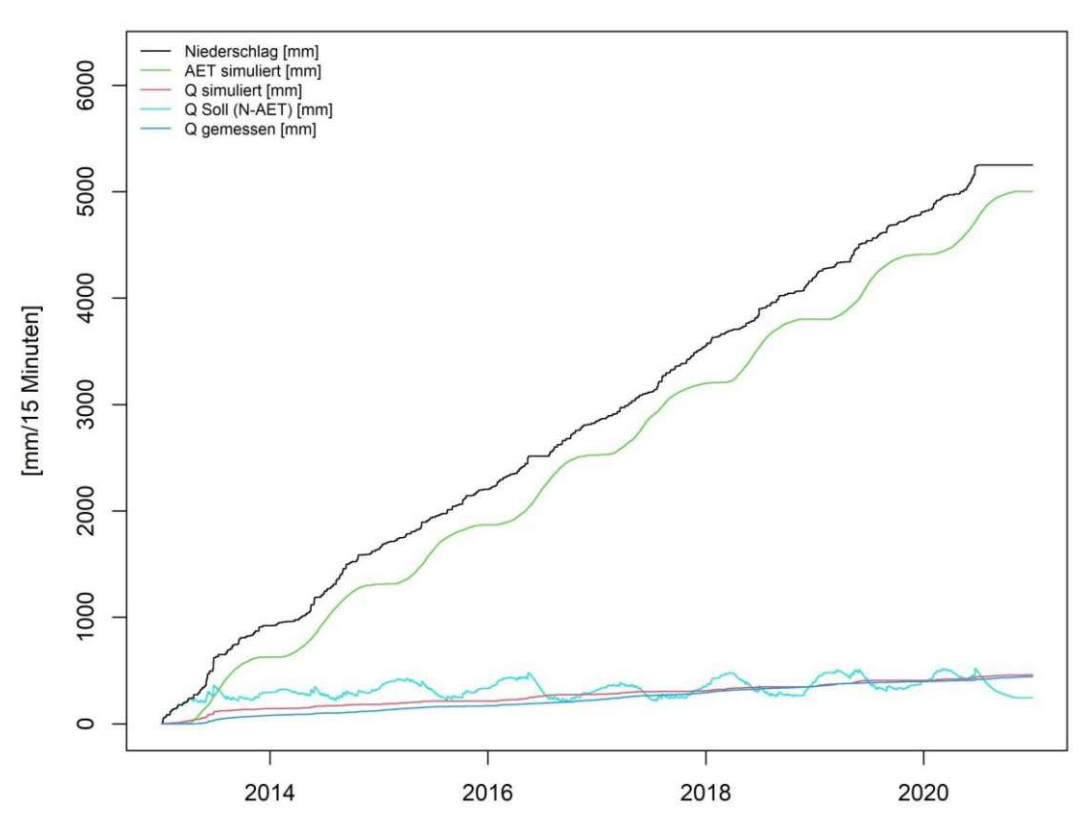

Abbildung 98: Kumulative Flüsse für Sys4 dargestellt sind der gemessene Niederschlag (schwarz), die errechnete Verdunstung (grün), der gemessene Abfluss (blau), der simulierte Abfluss (rot) und der Soll-Ablfluss (N-AET) (cyan)

## **6.6 Simulierte Ganglinien aus dem flächendetaillierten HBV-Modell**

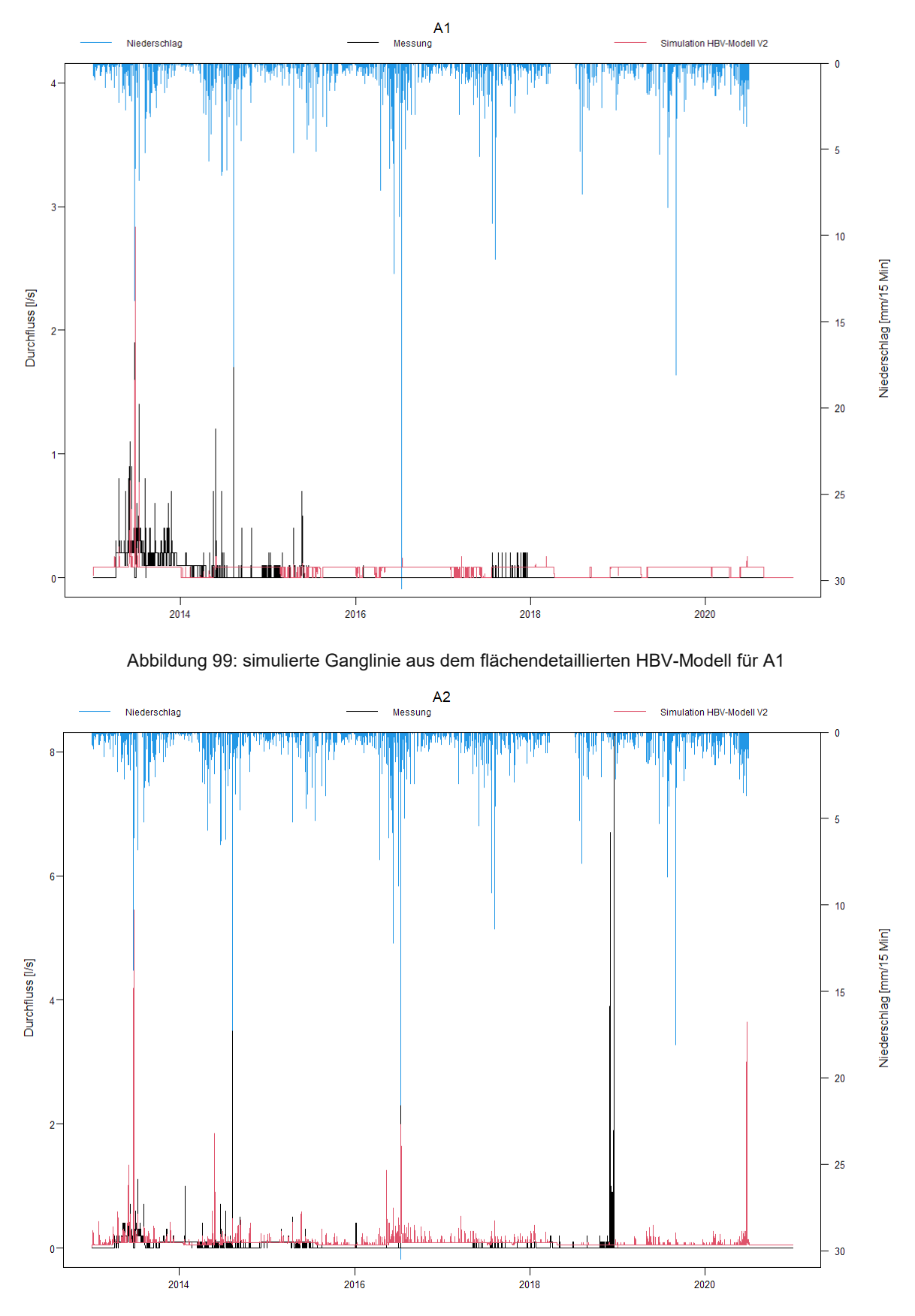

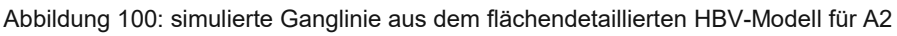

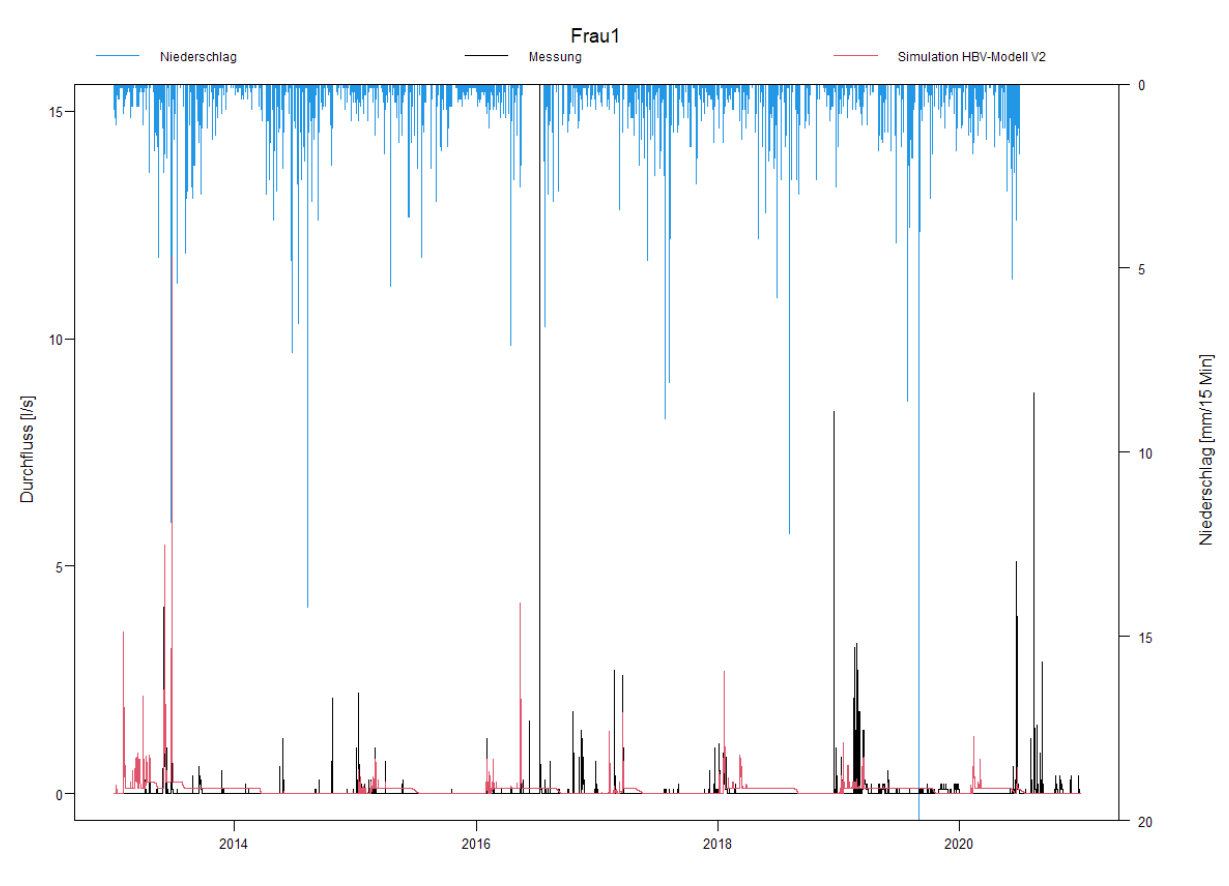

Abbildung 101: simulierte Ganglinie aus dem flächendetaillierten HBV-Modell für Frau1

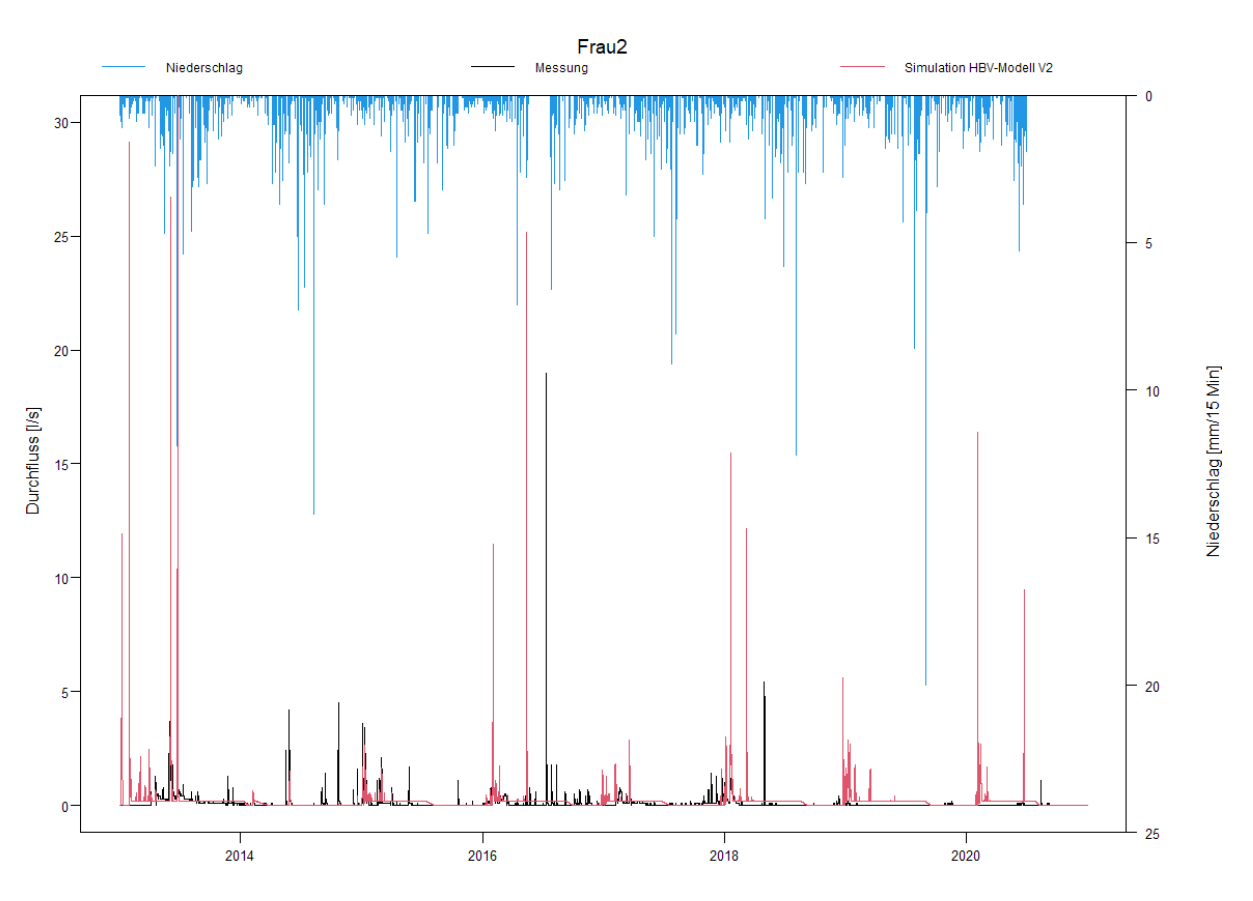

Abbildung 102 simulierte Ganglinie aus dem flächendetaillierten HBV-Modell für Frau2

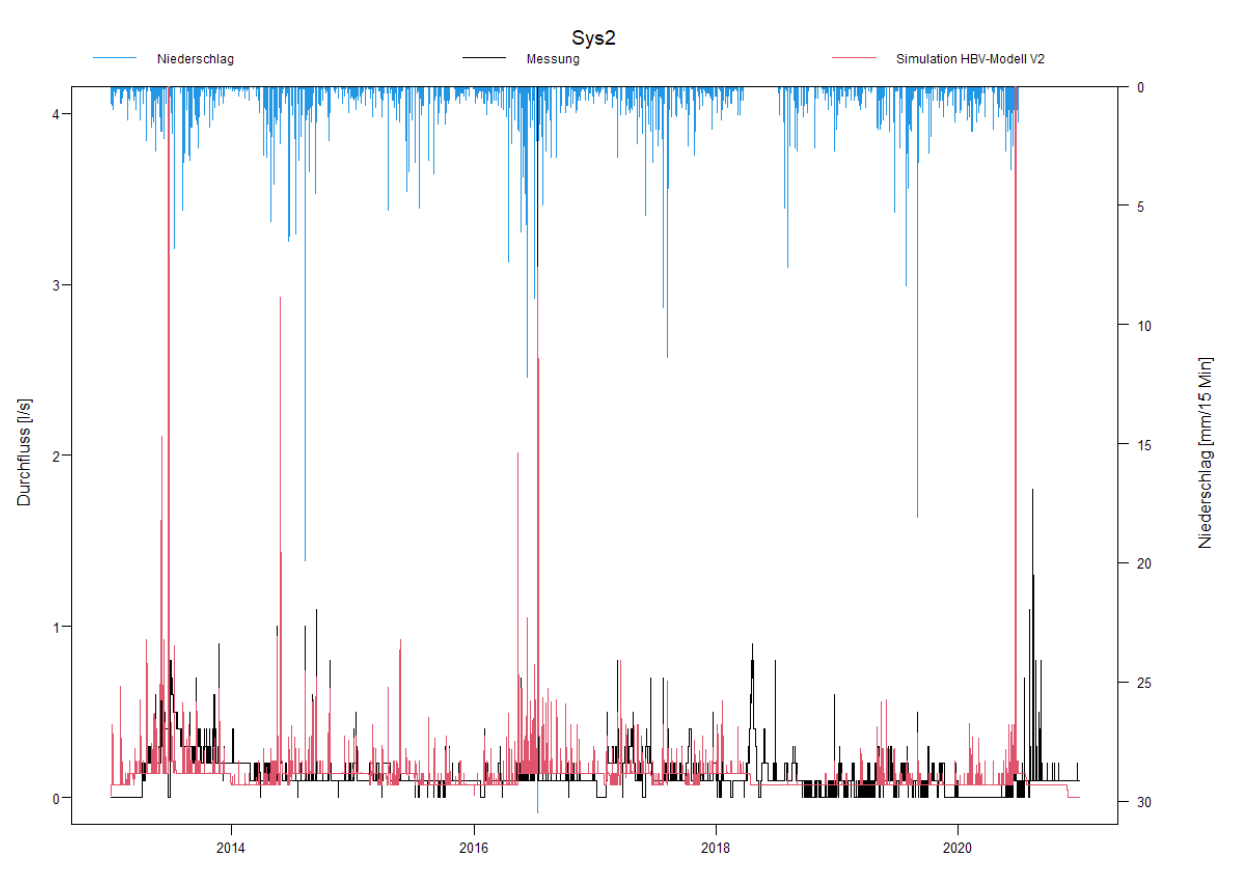

Abbildung 103: simulierte Ganglinie aus dem flächendetaillierten HBV-Modell für Sys2

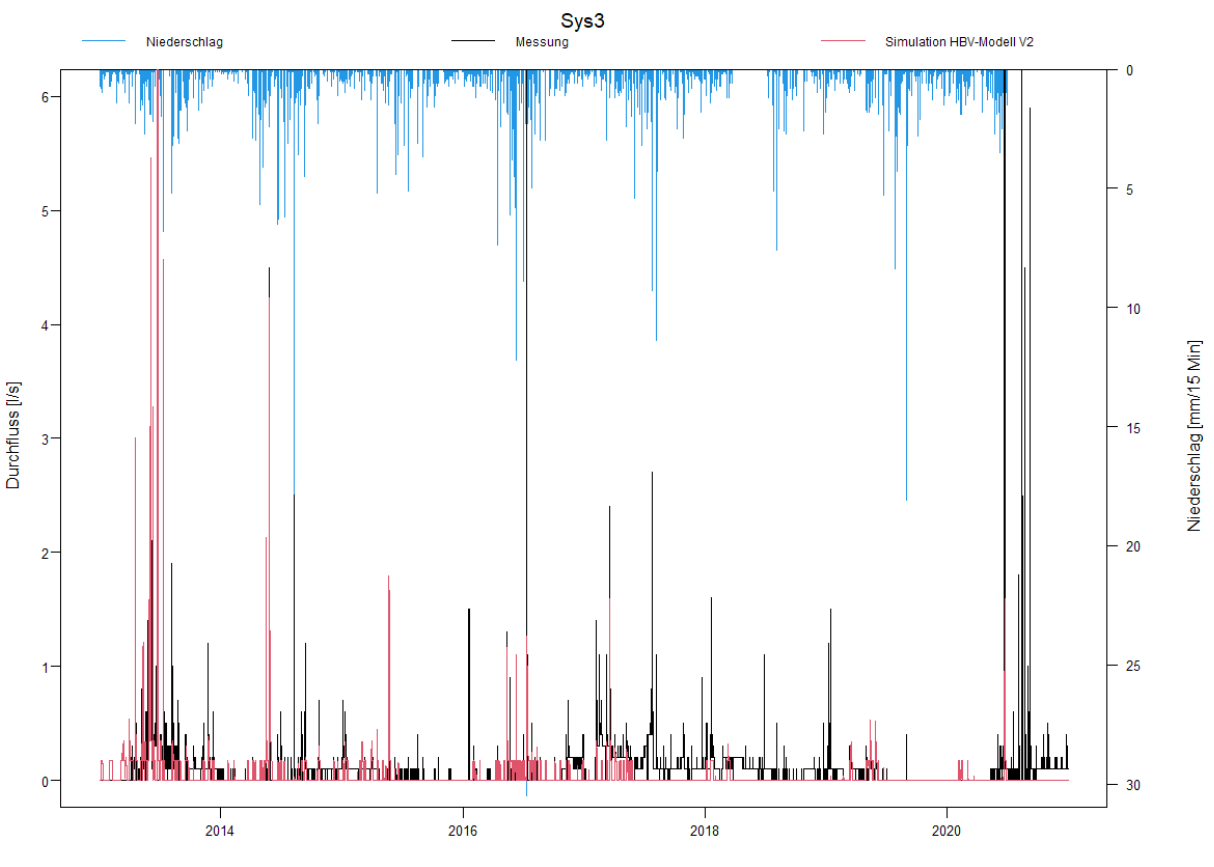

Abbildung 104: simulierte Ganglinie aus dem flächendetaillierten HBV-Modell für Sys3

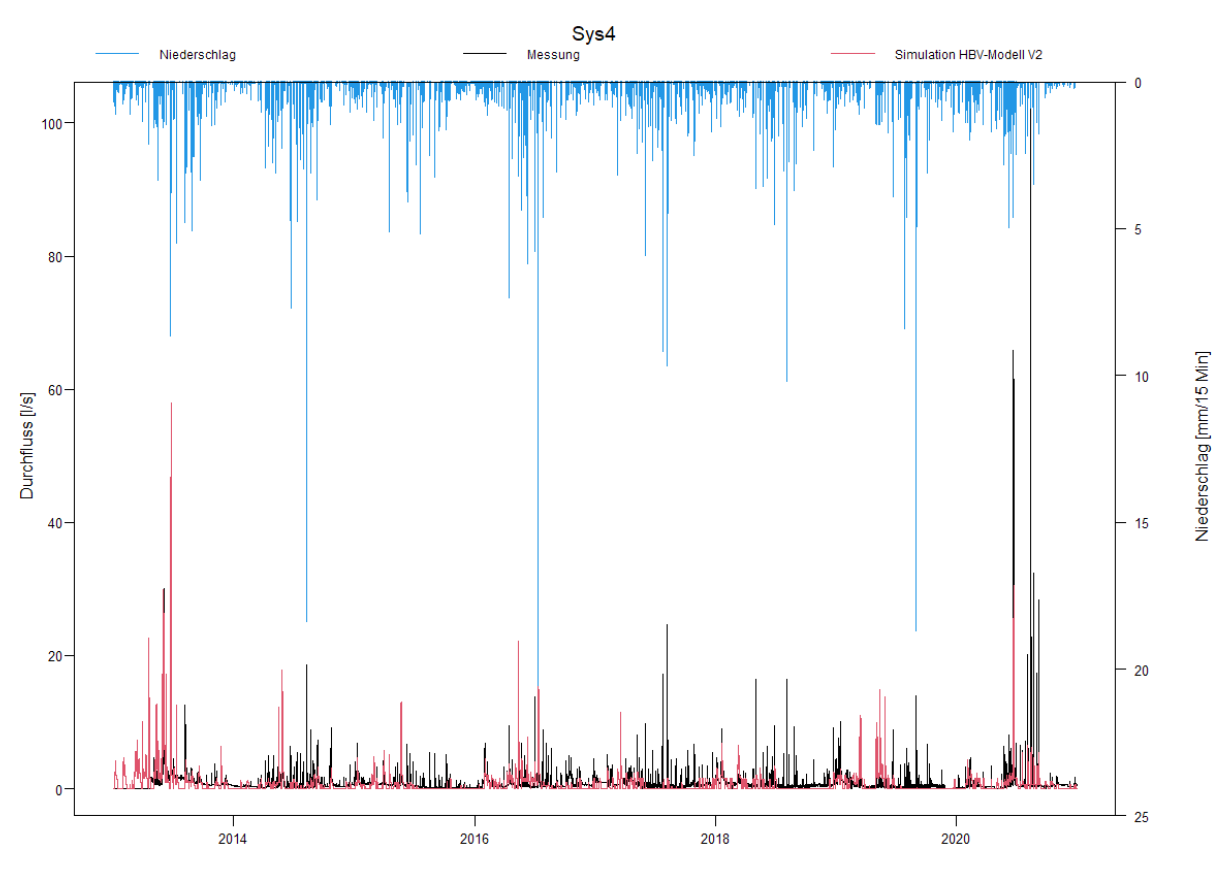

Abbildung 105: simulierte Ganglinie aus dem flächendetaillierten HBV-Modell für Sys4

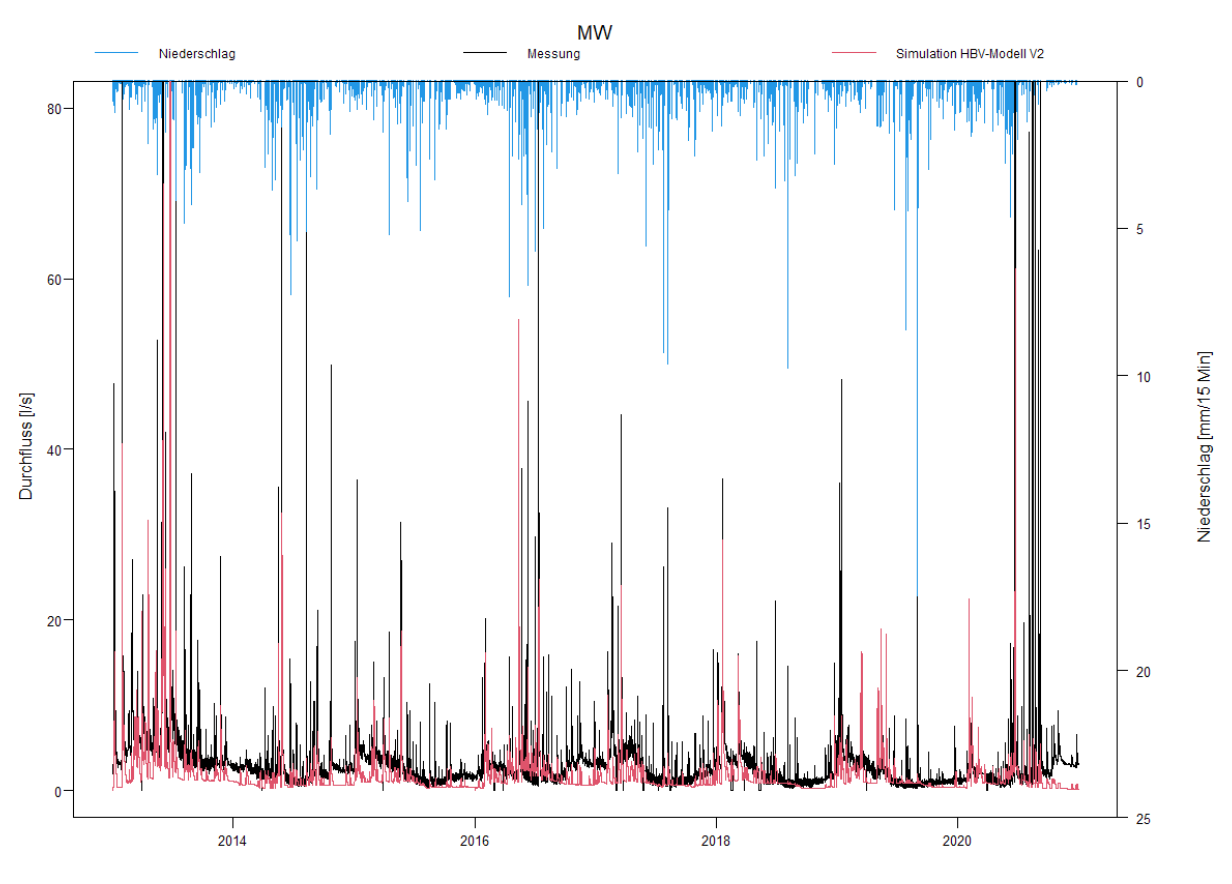

Abbildung 106: simulierte Ganglinie aus dem flächendetaillierten HBV-Modell für MW

# **7 Abbildungsverzeichnis**

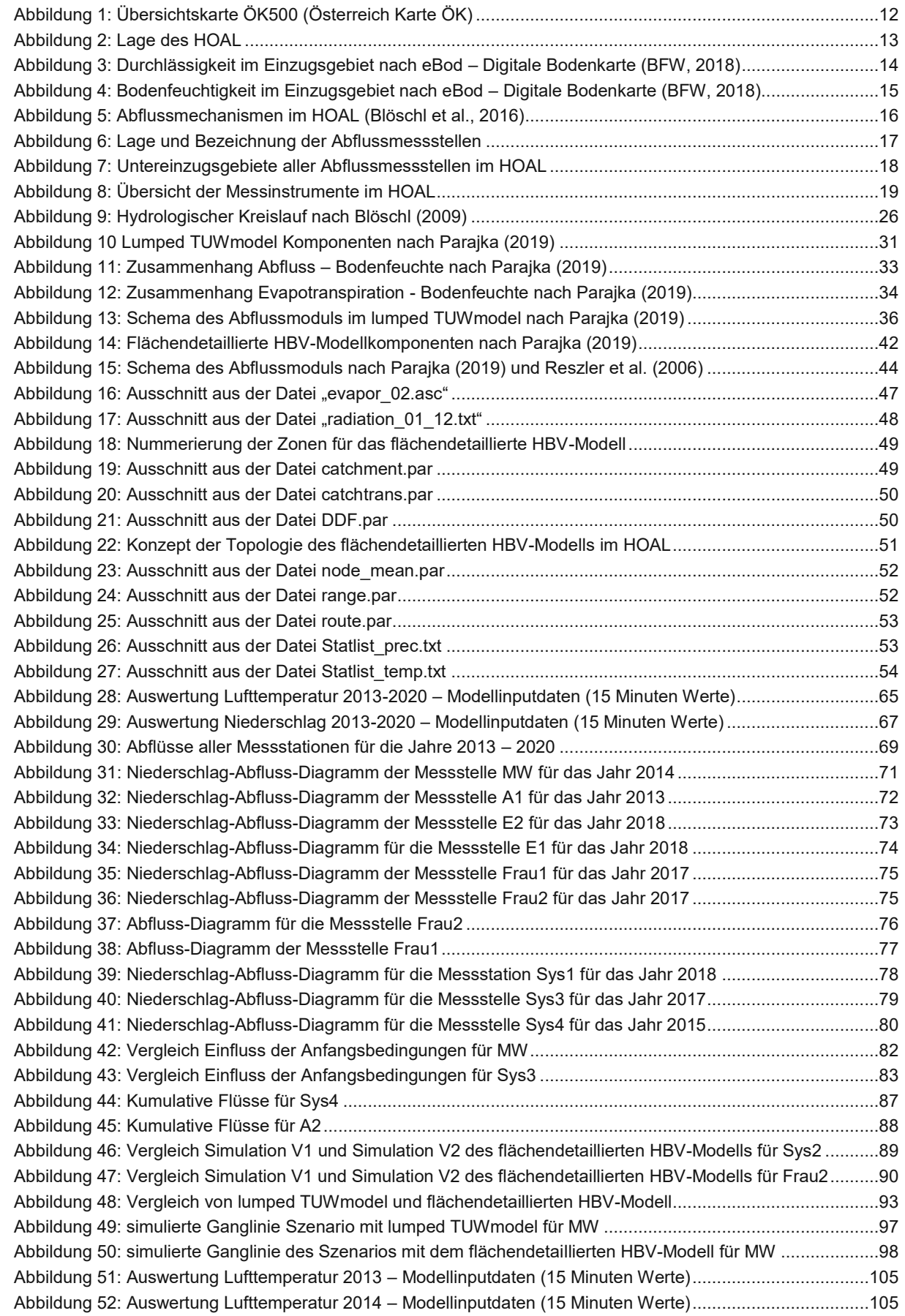

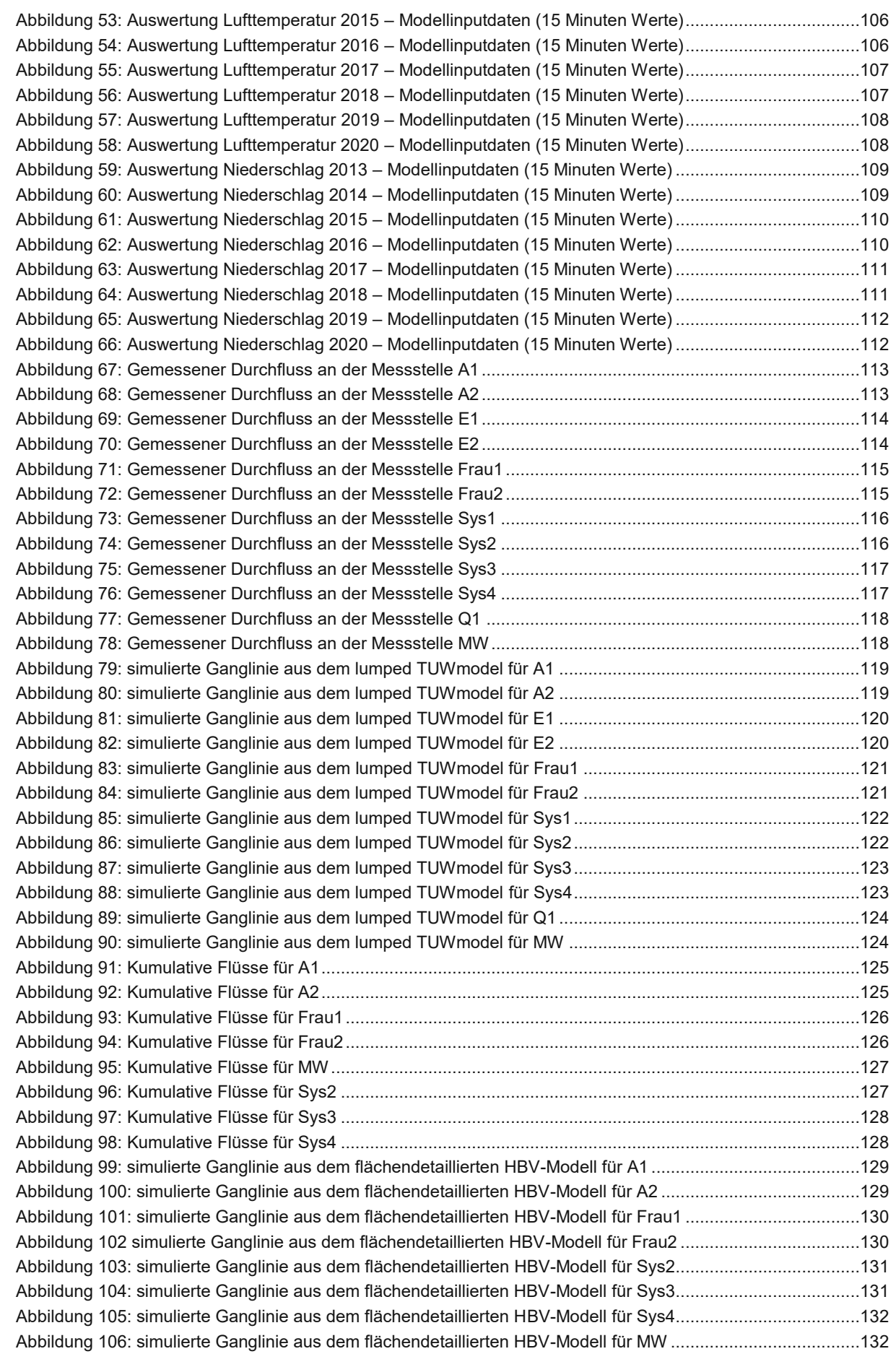

## **8 Tabellenverzeichnis**

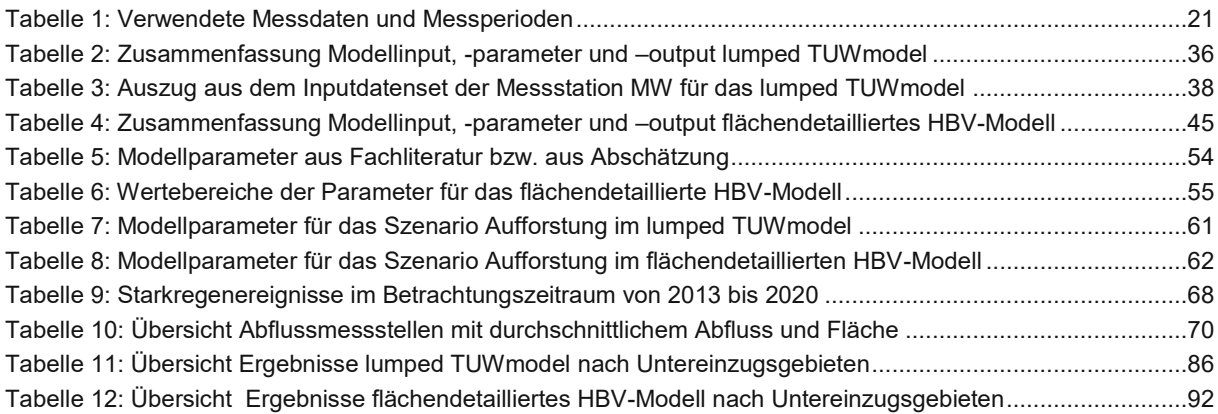

## **9 Literaturverzeichnis**

Bergström (1976): Development and Application of a Conceptual Runoff Model for Scandinavian Catchments: Sveriges meteorologiska och hydrologiska institut (A: Bulletin series). Online verfügbar unter

https://books.google.at/books?id=vRyeQAAACAAJ.

Bergström (1995): The HBV model In: Singh VP (eds.). Computer Models of Watershed Hydrology: Water Resources Publications, Colorado, S. 443–476.

Bergström; Lindström (2015): Interpretation of runoff processes in hydrological modelling-experience from the HBV approach. In: *Hydrol. Process.* 29 (16), S. 3535– 3545. DOI: 10.1002/hyp.10510.

BFW (2018): eBod - Digitale Bodenkarte. Hg. v. Bundesforschungszentrum für Wald, Naturgefahren und Landschaft. Online verfügbar unter https://bodenkarte.at/#/center/13.3458,47.7132, zuletzt geprüft am 30.07.2021.

Blöschl (2009): Ingenieurhydrologie Vorlesungsskriptum. Ingenieurhydrologie Vorlesung. Technische Universität Wien. Institut für Wasserbau und Ingenieurhydrologie. Wien, 2009.

Blöschl; Blaschke; M. Broer; C. Bucher.; G. Carr; X. Chen et al. (2016): The Hydrological Open Air Laboratory (HOAL) in Petzenkirchen: a hypothesis-driven observatory. In: *Hydrol. Earth Syst. Sci.* 20 (1), S. 227–255. DOI: 10.5194/hess-20- 227-2016.

Blöschl; C. Reszler; J. Komma (2008): A spatially distributed flash flood forecasting model. In: *Environmental Modelling & Software* 23 (4), S. 464–478. DOI: 10.1016/j.envsoft.2007.06.010.

Blöschl; Hall; Viglione; Perdigão.; Parajka; Merz et al. (2019): Changing climate both increases and decreases European river floods. In: *Nature* 573 (7772), S. 108–111. DOI: 10.1038/s41586-019-1495-6.

Blöschl; Kiss; Viglione; Barriendos, Mariano; Böhm, Oliver; Brázdil, Rudolf et al. (2020): Current European flood-rich period exceptional compared with past 500 years. In: *Nature* 583 (7817), S. 560–566. DOI: 10.1038/s41586-020-2478-3.

Ceola (2015): Virtual laboratories: new opportunities for collaborative water science. DOI: 10.5194/hess-19-2101-2015-supplement.

Chambers.; Smith.; Smith; Sailer; Quincey.; Carrivick. et al. (2021): Correcting for Systematic Underestimation of Topographic Glacier Aerodynamic Roughness Values From Hintereisferner, Austria. In: *Front. Earth Sci.* 9, Artikel 691195. DOI: 10.3389/feart.2021.691195.

Disse (2005): Wie komplex muss ein Niederschlags-Abfluss-Modell sein? Hg. v. DWA Landesverband Bayern. München. Online verfügbar unter https://www.researchgate.net/publication/266850855\_Wie\_komplex\_muss\_ein\_Nied erschlags-Abfluss-Modell\_sein.

EASAC (Hg.) (2018): Extreme weather events in Europe. European Academies Science Advisory Council.

Forschungszentrum Jülich (Hg.) (2021): Homepage TERENO. Terrestrial Environmental Observatories. Unter Mitarbeit von Prof. Dr. Harry Vereecken. Institute of Bio- and Geosciences. Online verfügbar unter https://www.tereno.net/joomla/index.php/overview, zuletzt geprüft am 12.11.2021.

Fürst; H. P.Nachtnebel; J. Gasch; R. Nolz; M. Stockinger; C. Stumpp; K. Schulz (2021): Rosalia: an experimental research site to study hydrological processes in a forest catchment. In: *Earth Syst. Sci. Data* 13 (8), S. 4019–4034. DOI: 10.5194/essd-13-4019-2021.

GRASS Development Team (2021): Grass GIS. Geographic Resources Analysis Support. Version 7.8.5: GRASS Development Team. Online verfügbar unter https://grass.osgeo.org/, zuletzt geprüft am 05.08.2022.

Hall.; Arheimer.; Borga.; Brázdil; Claps, P.; Kiss, A. et al. (2014): Understanding flood regime changes in Europe: a state-of-the-art assessment. In: *Hydrol. Earth Syst. Sci.* 18 (7), S. 2735–2772. DOI: 10.5194/hess-18-2735-2014.

Hoinkes (1970): Methoden und Möglichkeiten von Massenhaushaltsstudien auf Gletschern. Ergebnisse der Messreihe Hintereisferner (Ötztaler Alpen) 1953-1968. In: *Zeitschrift für Gletscherkunde und Glazialgeologie* (6(1-2)), S. 37–90.

Institut für Wasserbau und Ingenieurhydrologie (2021): HBV Modell Lunz am See. Hg. v. Forschungsbereich Ingenieurhydrologie und Wassermengenwirtschaft. Technische Universität Wien.

Komma; Valent (2022): HBV Modell Code. Version 2022: Institut für Wasserbau und Ingeneurhydrologie.

Lindström; B. Johansson; M. Persson; M. Gardelin; S. Bergström (1997): Development and test of the distributed HBV-96 hydrological model. In: *Journal of Hydrology* 201 (1), S. 272–288. DOI: 10.1016/S0022-1694(97)00041-3.

Maniak (2016): Hydrologie und Wasserwirtschaft. Berlin, Heidelberg: Springer Berlin Heidelberg.

Mullen; D. Ardia; D. Gil; D. Windover; J. Cline (2022): DEoptim : An R Package for Global Optimization by Differential Evolution. R Package DEoptim (6). Online verfügbar unter https://cran.r-project.org/web/packages/DEoptim/index.html, zuletzt geprüft am 24.11.2022.

Nester; R. Kirnbauer; A. Viglione; G. Blöschl (2013): Niederwasserprognose - Technischer Bericht. Im Auftrag der VIA Donau. Hg. v. Institut für Wasserbau und Ingenieurhydrologie. Technische Universität Wien. Wien.

Nester; R. Kirnbauer; D. Gutknecht; G. Blöschl (2011): Climate and catchment controls on the performance of regional flood simulations. In: *Journal of Hydrology* 402 (3-4), S. 340–356. DOI: 10.1016/j.jhydrol.2011.03.028.

Österreich Karte ÖK. Wien: Bundesamt für Eich- und Vermessungswesen (BEV). Online verfügbar unter http://www.austrianmap.at, zuletzt geprüft am 06.08.2021.

ÖWAV Regelblatt 220, 2019: ÖWAV-Regelblatt 220 Niederschlag-Abfluss-Modellierung.

Parajka (2019): Regional Water Balance Modelling. Vorlesung Ingenieurhydrologie 2. Technische Universität Wien. Institut für Wasserbau und Ingenieurhydrologie, 2019.

Parajka; R. Merz; G. Blöschl (2005): Regionale Wasserbilanzkomponentenfür Österreich auf Tagesbasis. In: *Österreichische Wasser- und Abfallwirtschaft* 57 (3-4 März-April), S. 43–56.

Parajka; Viglione (2020): Lumped/Semi-Distributed Hydrological Model for Education Purposes. R Package "TUWmdoel". Online verfügbar unter https://cran.rproject.org/web/packages/TUWmodel/TUWmodel.pdf, zuletzt geprüft am 12.05.2022.

Parajka.; Merz.; Blöschl (2007): Uncertainty and multiple objective calibration in regional water balance modelling: case study in 320 Austrian catchments. In: *Hydrol. Process.* 21 (4), S. 435–446. DOI: 10.1002/hyp.6253.

Pavlin; B. Széles; P. Strauss; A. Blaschke; G. Blöschl (2021): Event and seasonal hydrologic connectivity patterns in an agricultural headwater catchment. In: *Hydrol. Earth Syst. Sci.* 25 (4), S. 2327–2352. DOI: 10.5194/hess-25-2327-2021.

Reszler; J. Komma; G. Blöschl; D. Gutknecht (2006): Ein Ansatz zur Identifikation flächendetaillierter Ablfussmodelle für die Hochwasservorhersage. In: *Hydrologie und Wasserbewirtschaftung* 50, S. 220–232.

Reszler; Komma; Blöschl; Gutknecht (2008): Dominante Prozesse und Ereignistypen zur Plausibilisierung flächendetaillierter Niederschlag-Abflussmodelle. In: *Hydrologie und Wasserbewirtschaftung* 52 (3), S. 120–131.

RStudio PBC (2022): RStudio. Version 2022.02.3+492: RStudio PBC. Online verfügbar unter https://www.rstudio.com/, zuletzt geprüft am 05.08.2022.

Schmidt; T. Francke; E. Rottler; T. Blume; J. Schöber; A. Bronstert (2022): Suspended sediment and discharge dynamics in a glaciated alpine environment: identifying crucial areas and time periods on several spatial and temporal scales in the Ötztal, Austria. In: *Earth Surf. Dynam.* 10 (3), S. 653–669. DOI: 10.5194/esurf-10- 653-2022.

Sleziak; Szolgay; Hlavčová; D. Duethmann; J. Parajka; M. Danko (2018): Factors controlling alterations in the performance of a runoff model in changing climate conditions. In: *Journal of Hydrology and Hydromechanics* 66 (4), S. 381–392. DOI: 10.2478/johh-2018-0031.

Spinoni, Jonathan; Naumann, Gustavo; Vogt, Jürgen; Barbosa, Paulo (2015): European drought climatologies and trends based on a multi-indicator approach. In: *Global and Planetary Change* 127, S. 50–57. DOI: 10.1016/j.gloplacha.2015.01.012.

Széles (2021): Messdaten aus dem HOAL von 2013 bis 2020. Abfluss, Temperatur und Niederschlag.

Széles; J. Parajka; P. Hogan; R. Silasari; L. Pavlin; P. Strauss; G. Blöschl (2020): The Added Value of Different Data Types for Calibrating and Testing a Hydrologic Model in a Small Catchment. In: *Water resources research* 56 (10), e2019WR026153. DOI: 10.1029/2019WR026153.

The MathWorks Inc. (2020): Matlab. Version R2020b: The MathWorks Inc. Online verfügbar unter https://de.mathworks.com/products/matlab.html, zuletzt geprüft am 05.08.2022.

Tong; Parajka; Salentinig; Pfeil; Komma; Széles et al. (2021): The value of ASCAT soil moisture and MODIS snow cover data for calibrating a conceptual hydrologic model. In: *Hydrol. Earth Syst. Sci.* 25 (3), S. 1389–1410. DOI: 10.5194/hess-25- 1389-2021.

Universität Innsbruck (Hg.) (2022): Homepage HEF. Unter Mitarbeit von R.Rainer. Online verfügbar unter https://www.uibk.ac.at/acinn/research/ice-andclimate/projects/hintereisferner.html.en, zuletzt geprüft am 21.10.2022.

Valent (2020): Rainfall-Runoff Modelling. Vorlesung Ingenieurhydrologie 2. Technische Universität Wien. Institut für Wasserbau und Ingenieurhydrologie, 2020.

Vereinte Nationen (2022): Our world at risk. Transforming governance for a resilient future. Geneva: United Nations (Global assessment report on disaster risk reduction, 2022).

Vreugdenhil; B. Széles; J. Salinas; P. Strauß; M. Oismueller; P. Hogan et al. (2022): Non-linearity in event runoff generation in a small agricultural catchment. In: *Hydrological processes* 36 (8), e14667. DOI: 10.1002/hyp.14667.

Wang; B. Széles; C. Krammer; E. Schmaltz; K. Song; Y. Li et al. (2022): Agricultural intensification vs. climate change: what drives long-term changes in sediment load? In: *Hydrol. Earth Syst. Sci.* 26 (12), S. 3021–3036. DOI: 10.5194/hess-26-3021-2022.

ZAMG Zentralanstalt für Meteorologie und Geodynamik (2013-2020): Jahrbuch Gesamtjahresauswertung - Online. Hg. v. ZAMG Zentralanstalt für Meteorologie und Geodynamik. Wien. Online verfügbar unter

https://www.zamg.ac.at/cms/de/klima/klimauebersichten/jahrbuch, zuletzt geprüft am 14.10.2021.

ZAMG Zentralanstalt für Meteorologie und Geodynamik (2021): Klimanormalwerte Österreich 1961-1990. Hg. v. ZAMG Zentralanstalt für Meteorologie und Geodynamik. Wien. Online verfügbar unter

https://www.zamg.ac.at/cms/de/klima/klimauebersichten/klimamittel-1971-2000, zuletzt geprüft am 12.08.2021.

Zilch; C. J. Diederichs; R. Katzenbach; K. J. Beckmann (2012): Handbuch für Bauingenieure. Berlin, Heidelberg: Springer Berlin Heidelberg.